# Федеральное государственное автономное образовательное учреждение высшего профессионального образования «Национальный исследовательский технологический университет «МИСиС» Новотроицкий филиал

Кафедра прикладной информатики и управляющих систем автоматики

М.Н. Давыдкин, С.Н. Басков

# Электротехника и электроника

Лабораторный практикум

Новотроицк, 2013 г

# Рецензенты: доктор технических наук, профессор, декан энергетического факультета ФГА-ОУ ВПО ЮУрГУ **А.А. Радионов**

# кандидат технических наук, доцент кафедры ПИиУСА НФ НИТУ «МИСиС» **Д.Ю. Усатый**

Давыдкин М.Н., Басков С.Н. Лабораторный практикум «Электротехника и электроника»/ М.Н. Давыдкин, С.Н. Басков - Новотроицк.: НФ НИТУ «МИ-СиС», 2013.- 164 с.

Учебное пособие предназначено для студентов всех форм обучения технических направлений, изучающих дисциплины «Электротехника и электроника», «Теоретические основы электротехники», «Электрические машины». В данном лабораторном практикуме рассмотрено применение программы Matlab и ее приложения Simulink для моделирования электрических схем постоянного и переменного тока, и схем с электрическими машинами. Приведены виртуальные лабораторные работы по темам: «Электрические цепи постоянного тока», «Электрические цепи однофазного переменного тока», «Трехфазные электрические цепи переменного тока», «Однофазные трансформаторы», «Двигатель постоянного тока независимого возбуждения», «Трехфазный асинхронный двигатель с короткозамкнутым ротором».

Рекомендовано Методическим советом НФ НИТУ «МИСиС»

© Национальный исследовательский технологический университет «МИ-СиС», 2013

# Содержание

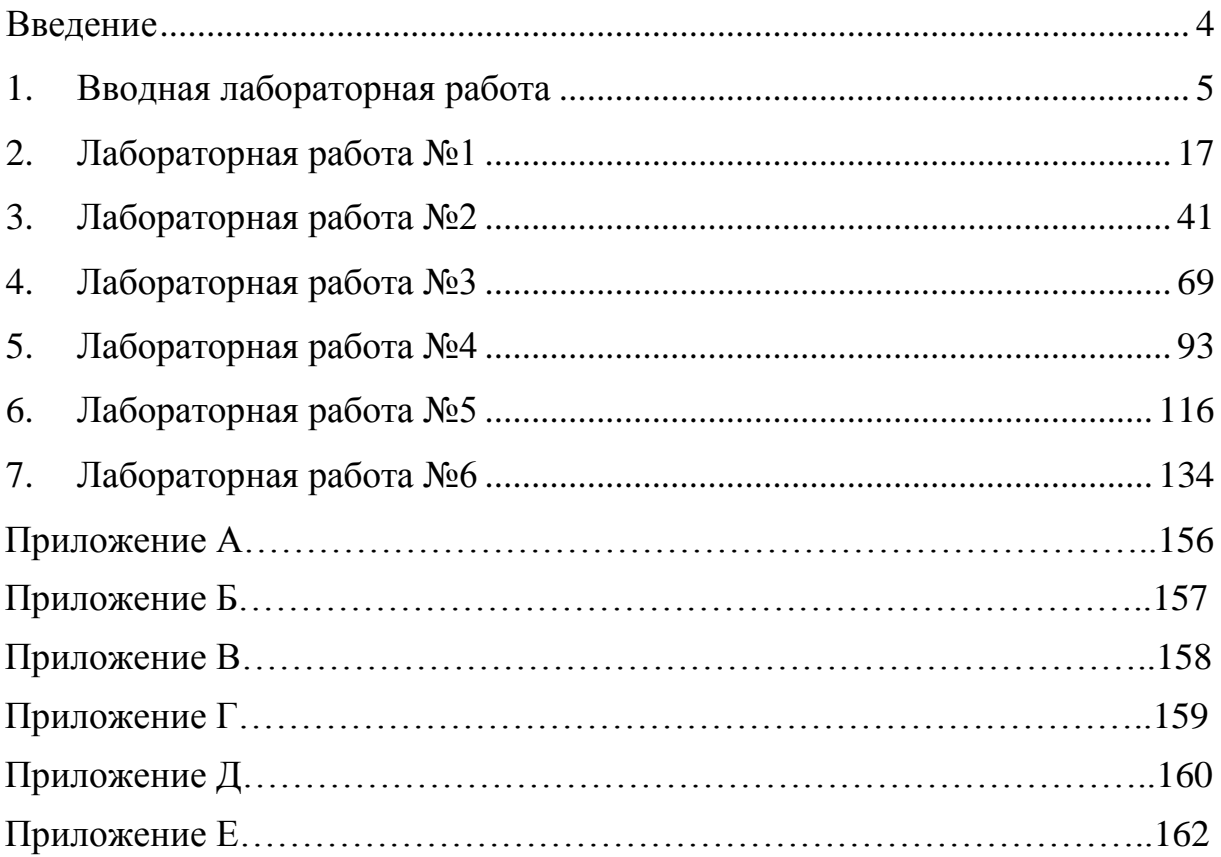

#### <span id="page-3-0"></span>**ВВЕДЕНИЕ**

Электротехника и основы электроники - одна из первых инженерных дисциплин, которую изучают студенты большинства направлений ВУЗов. Данный лабораторный практикум предназначен для практического изучения основных законов линейных и нелинейных электрических и магнитных цепей, а так же знакомства с устройством, принципами работы и основными характеристиками наиболее распространенных электрических машин - трансформатора, электродвигателя постоянного тока и трехфазного асинхронного электродвигателя. Практикум состоит из семи лабораторных работ, выполняемых при изучении курсов «Электротехника и электроника» и «Теоретические основы электротехники».

Характерной особенностью представленного лабораторного практикума является подробное теоретическое введение к каждой лабораторной работе, позволяющее студентам подготовиться к выполнению и защите лабораторных работ без использования других литературных источников. Все лабораторные работы рассчитаны на использование универсальных лабораторных стендов ЭВ-4, однако при необходимости или в целях тренировки, работы могут быть проведены с использованием пакета Simulink из программной среды MATLAB. Это позволяет студентам получить навыки не только в области экспериментальных исследований электрических цепей, но и в математическом моделировании.

При выполнении работы на стендах ЭВ-4 должны быть соблюдены все требования техники безопасности. Работы выполняются в присутствии преподавателя или лаборанта. Перед выполнением работы студенты обязаны изучить теоретический материал, разобраться с лабораторной установкой, знать назначение каждого элемента входящего в схему и подготовить таблицы для фиксации измеряемых параметров. После выполнения работы необходимо показать полученные экспериментальные данные преподавателю или лаборанту. Далее разобрать все электрические цепи, если работа проводилась на стендах ЭВ-4 или сохранить все рабочие файлы при выполнении работы с использованием пакета Matlab.

Защита лабораторных работ проводится устно, для этого студент должен иметь отчет о проведенной работе. Отчет должен содержать:

- цель работы;
- используемое оборудование;
- общие сведения;
- описание лабораторной установки;
- правила безопасности при выполнении лабораторной работы;
- план (порядок) выполнения работы;
- вопросы для контроля;
- библиографический список.

# <span id="page-4-0"></span>**1.ВВОДНАЯ ЛАБОРАТОРНАЯ РАБОТА**

## **Знакомство со средой визуального моделирования Simulink пакета Matlab.**

## **Цель работы**

Приобретение навыков работ со средой Simulink программы Matlab

## **Используемое оборудование**

Приложением Simulink программы Matlab.

## **1.1 Введение в пакет Matlab**

Работа с приложением Simulink программы Matlab, представлена в данной практической работе. Для запуска программы необходимо предварительно запустить пакет **MATLAB.** Основное окно пакета **MATLAB** показано на рисунке 1.1. Там же показана подсказка появляющаяся в окне при наведении указателя мыши на ярлык **Simulink** в панели инструментов.

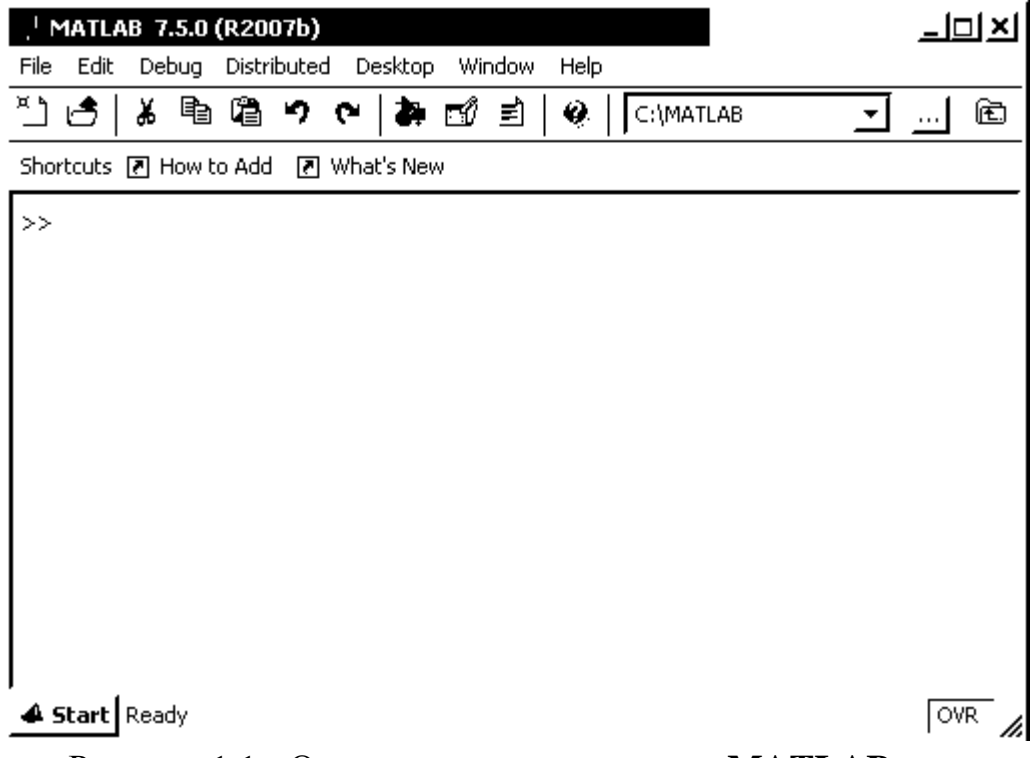

Рисунок 1.1 - Основное окно программы **MATLAB**

После открытия основного окна программы **MATLAB** нужно запустить программу **Simulink**. Это можно сделать одним из трех способов:

 Нажать кнопку (**Simulink**)на панели инструментов командного окна **MATLAB**.

 В командной строке главного окна **MATLAB** напечатать **Simulink** и нажать клавишу **Enter** на клавиатуре.

 Выполнить команду **Open…** в меню **File** и открыть файл модели (**mdl** файл).

Последний вариант удобно использовать для запуска уже готовой и отлаженной модели, когда требуется лишь провести расчеты и не нужно добавлять новые блоки в модель. Использование первого и второго способов приводит к открытию окна обозревателя разделов библиотеки **Simulink** (рисунок 1.2).

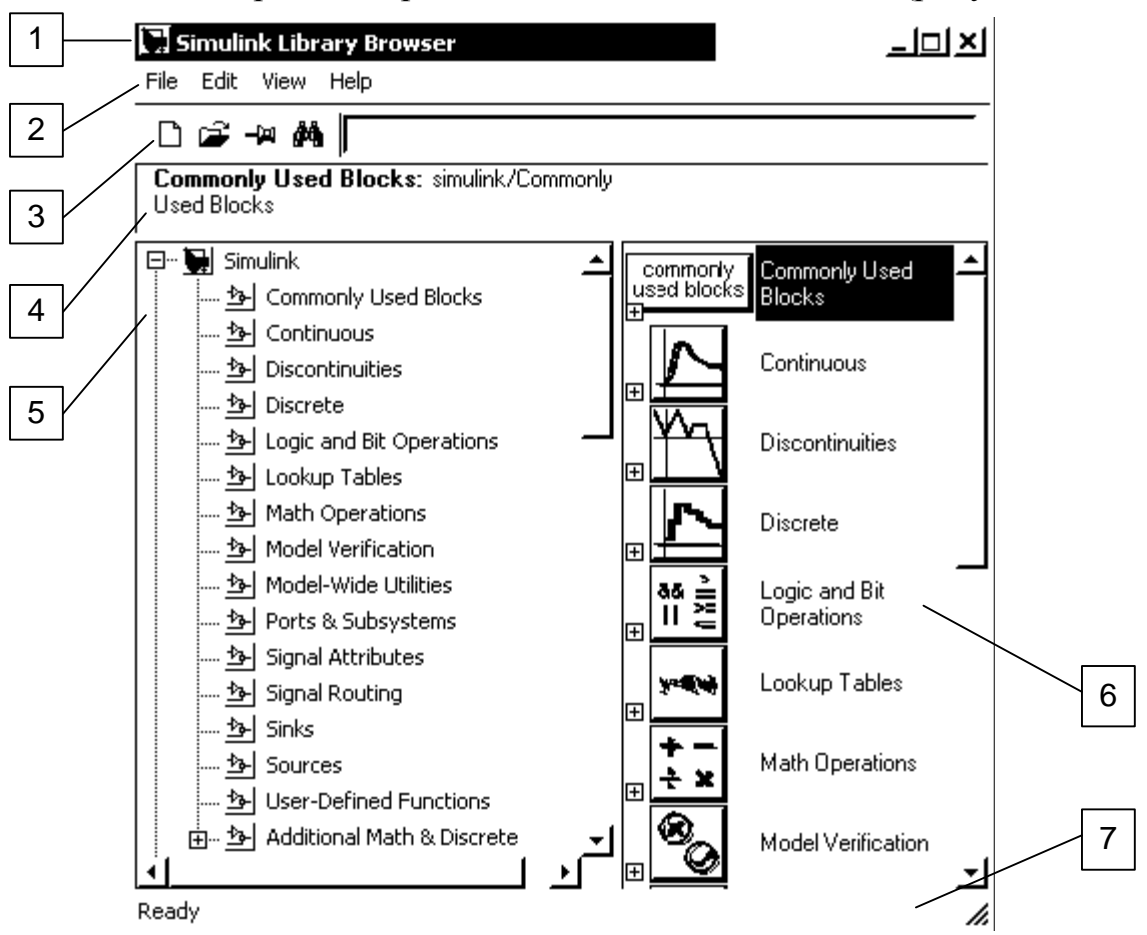

Рисунок 1.2 - Окно обозревателя разделов библиотеки **Simulink**

## **1.2 Обозреватель разделов библиотеки Simulink**

Окно обозревателя библиотеки блоков содержит следующие элементы [\(рисунок](mhtml:file://K:/Уроки%20по%20%20MATLAB/Simulink/И.В.Черных._Simulink_%20Инструмент%20моделирования%20динамическихсистем/4.mht!2.php) 1.2):

- 1. Заголовок, с названием окна **Simulink Library Browser**.
- 2. Меню, с командами **File**, **Edit**, **View**, **Help**.
- 3. Панель инструментов, с ярлыками наиболее часто используемых команд.
- 4. Окно комментария для вывода поясняющего сообщения о выбранном блоке.
- 5. Список разделов библиотеки, реализованный в виде дерева.
- 6. Окно содержимого раздела библиотеки (список вложенных разделов библиотеки или блоков)

7. Строка состояния, содержащая подсказку по выполняемому действию.

На [рисунке](mhtml:file://K:/Уроки%20по%20%20MATLAB/Simulink/И.В.Черных._Simulink_%20Инструмент%20моделирования%20динамическихсистем/4.mht!2.php) 1.2 выделена основная библиотека **Simulink** (в левой части окна) и показаны ее разделы (в правой части окна).

Библиотека **Simulink** содержит следующие основные разделы:

- 1. Continuous линейные блоки.
- 2. Discrete дискретные блоки.
- 3. Functions & Tables функции и таблицы.
- 4. Math блоки математических операций.
- 5. Nonlinear нелинейные блоки.
- 6. Signals  $& Systems CHTHAJJH$  и системы.
- 7. Sinks регистрирующие устройства.
- 8. Sources источники сигналов и воздействий.
- 9. Subsystems блоки подсистем.

Список разделов библиотеки **Simulink** представлен в виде дерева, и правила работы с ним являются общими для списков такого вида:

 Пиктограмма свернутого узла дерева содержит символ "**+**", а пиктограмма развернутого содержит символ "**-**".

 Для того чтобы развернуть или свернуть узел дерева, достаточно щелкнуть на его пиктограмме левой клавишей мыши (ЛКМ).

При выборе соответствующего раздела библиотеки в правой части окна отображается его содержимое (рисунок 1.3).

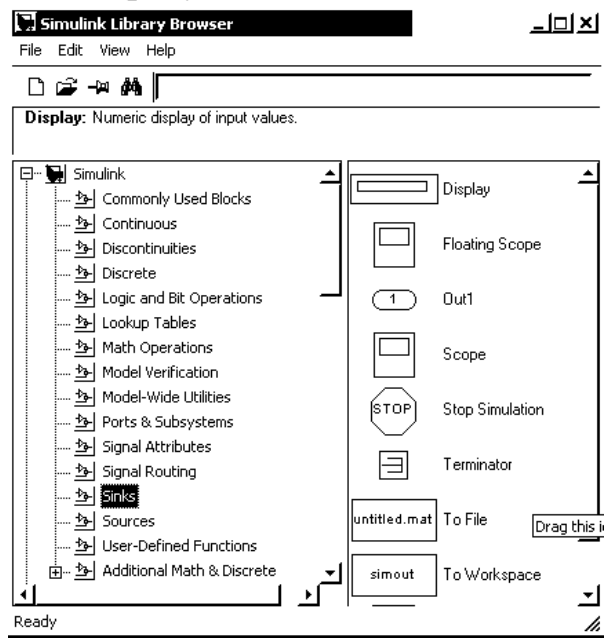

Рисунок 1.3 - Окно обозревателя с набором

блоков раздела библиотеки

Для работы с окном используются команды собранные в меню. Меню обозревателя библиотек содержит следующие пункты:

- **File (Файл)** Работа с файлами библиотек.
- **Edit (Редактирование)**  Добавление блоков и их поиск (по названию).
- **View (Вид)** Управление показом элементов интерфейса.

**Help (Справка)** — Вывод окна справки по обозревателю библиотек.

Для работы с обозревателем можно также использовать кнопки на панели инструментов (рисунок 1.4).

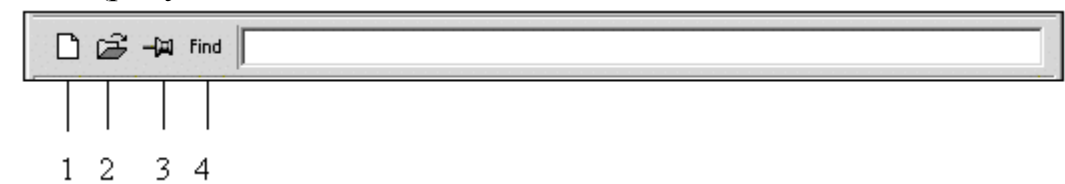

Рисунок 1.4 - Панель инструментов обозревателя разделов библиотек

Кнопки панели инструментов имеют следующее назначение:

1. Создать новую **S**-модель (открыть новое окно модели).

2. Открыть одну из существующих **S**-моделей.

3. Изменить свойства окна обозревателя. Данная кнопка позволяет установить режим отображения окна обозревателя "*поверх всех окон*". Повторное нажатие отменяет такой режим.

4. Поиск блока по названию (по первым символам названия). После того как блок будет найден, в окне обозревателя откроется соответствующий раздел библиотеки, а блок будет выделен. Если же блок с таким названием отсутствует, то в окне комментария будет выведено сообщение **Not found <имя блока>** (Блок не найден).

# **1.3 Cоздание модели**

Для создания модели в среде **SIMULINK** необходимо последовательно выполнить ряд действий:

**1.** Создать новый файл модели с помощью команды **File/New/Model,** или используя кнопку  $\Box$  на панели инструментов (здесь и далее, с помощью символа "/", указаны пункты меню программы, которые необходимо последовательно выбрать для выполнения указанного действия). Вновь созданное окно модели показано на рисунке 1.5.

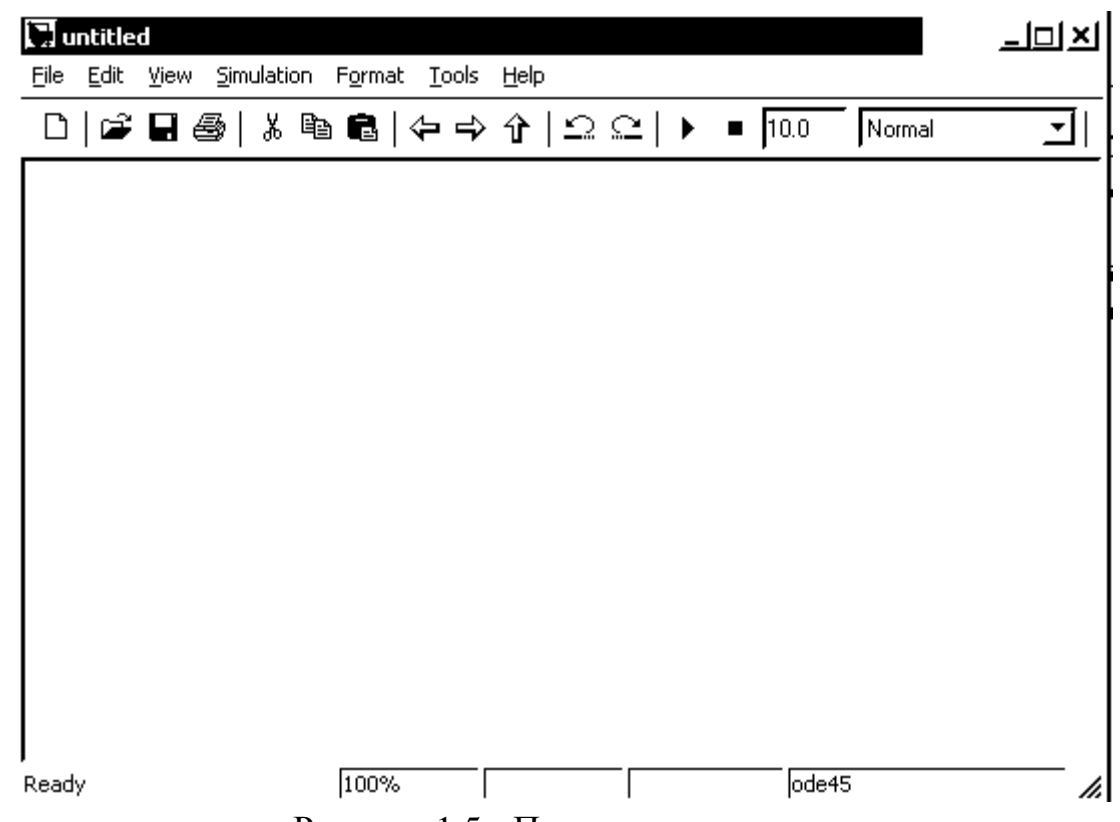

Рисунок 1.5 - Пустое окно модели

**2.** Расположить блоки в окне модели. Для этого необходимо открыть соответствующий раздел библиотеки (Например, **Sinks – Приемники сигналов**). Далее, указав курсором на требуемый блок и нажав на левую клавишу "мыши" - "перетащить" блок в созданное окно. *Клавишу мыши нужно держать нажатой*. На рисунке 1.6 показано окно модели, содержащее блоки.

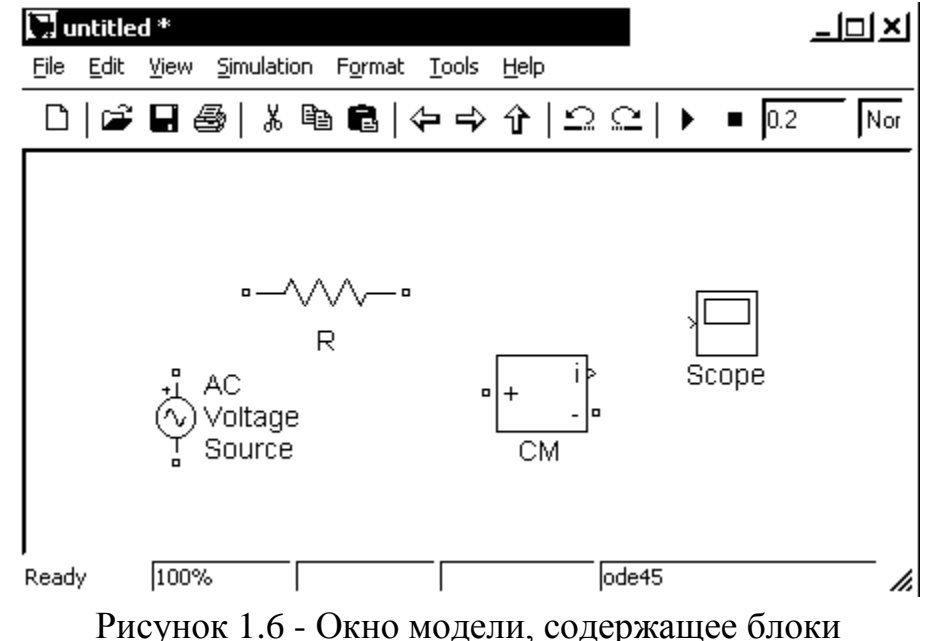

Для удаления блока необходимо выбрать блок (указать курсором на его изображение и нажать левую клавишу "мыши"), а затем нажать клавишу **Delete** на клавиатуре.

Для изменения размеров блока требуется выбрать блок, установить курсор в один из углов блока и, нажав левую клавишу "мыши", изменить размер блока (курсор при этом превратится в двухстороннюю стрелку).

**3.** Далее, если это требуется, нужно изменить параметры блока, установленные программой "по умолчанию". Для этого необходимо дважды щелкнуть левой клавишей "мыши", указав курсором на изображение блока. Откроется окно редактирования параметров данного блока. При задании численных параметров следует иметь в виду, что в качестве десятичного разделителя должна использоваться точка, а не запятая. После внесения изменений нужно закрыть окно кнопкой **OK**. На рисунке 1.7 в качестве примера показаны блок, моделирующий резистор и окно редактирования параметров данного блока.

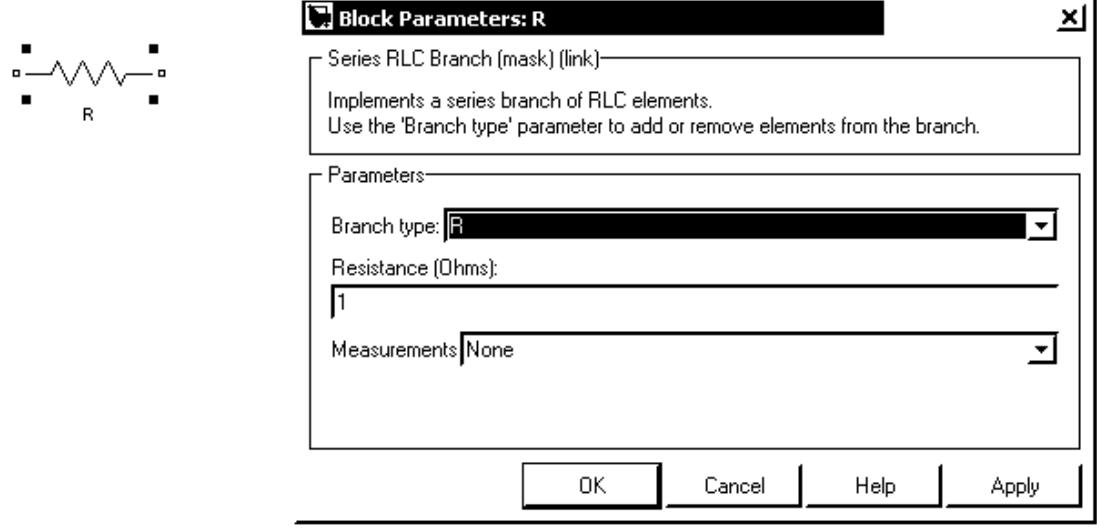

Рисунок 1.7 - Блок, моделирующий резистор и окно редактирования параметров блока

**4.** После установки на схеме всех блоков из требуемых библиотек нужно выполнить соединение элементов схемы. Для соединения блоков необходимо указать курсором на "выход" блока, а затем, нажать и, не отпуская левую клавишу "мыши", провести линию к входу другого блока. После чего отпустить клавишу. В случае правильного соединения изображение стрелки на входе блока изменяет цвет. Для создания точки разветвления в соединительной линии нужно подвести курсор к предполагаемому узлу и, нажав *правую* клавишу "мыши", протянуть линию. Для удаления линии требуется выбрать линию (так же, как это выполняется для блока), а затем нажать клавишу **Delete** на клавиатуре. Схема модели, в которой выполнены соединения между блоками, показана на рисунке 1.8.

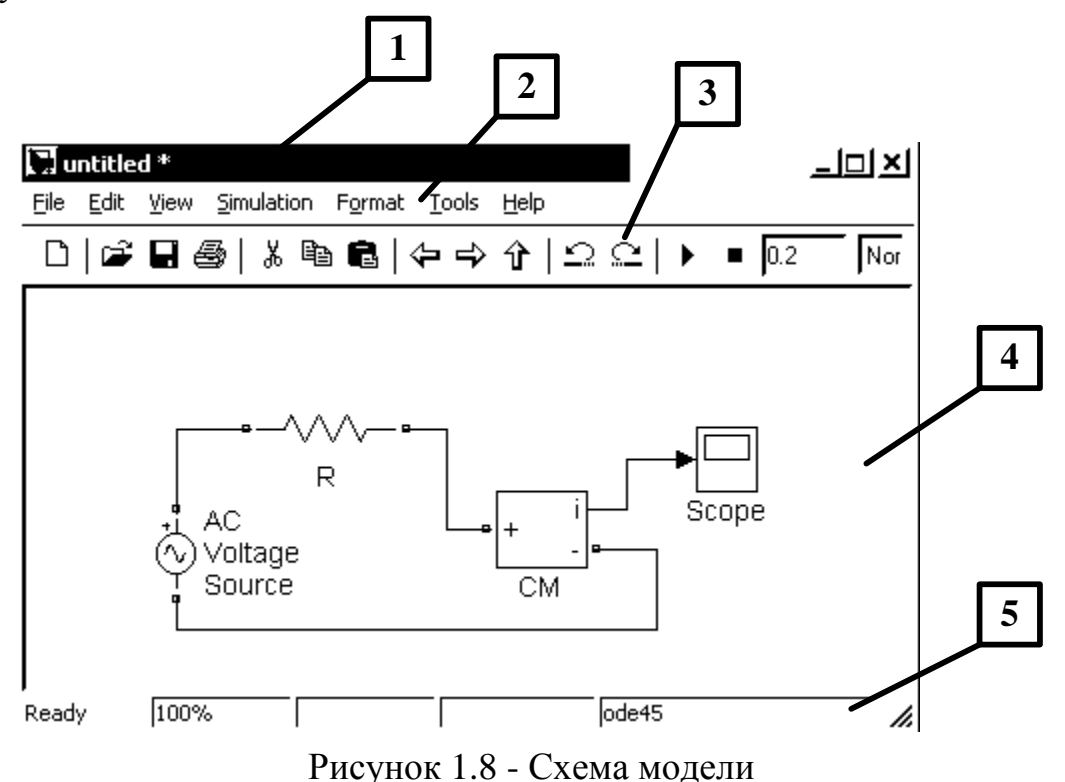

5. После составления расчетной схемы необходимо сохранить ее в виде файла на диске, выбрав пункт меню File/Save As... в окне схемы и указав папку и имя файла. Следует иметь в виду, что имя файла не должно превышать 32 символов, должно начинаться с буквы и не может содержать символы кириллицы и спецсимволы. Это же требование относится и к пути файла (к тем папкам, в которых сохраняется файл). При последующем редактировании схемы можно пользоваться пунктом меню Fille/Save. При повторных запусках программы **SIMULINK** загрузка схемы осуществляется с помощью меню File/Open... в окне обозревателя библиотеки или из основного окна MATLAB.

#### 1.5 Окно модели

Окно модели содержит следующие элементы (смотри рисунок 1.8):

- 1. Заголовок, с названием окна. Вновь созданному окну присваивается имя Untitled с соответствующим номером.
- 2. Меню с командами File, Edit, View и т.д.
- 3. Панель инструментов.
- 4. Окно для создания схемы модели.
- 5. Строка состояния, содержащая информацию о текущем состоянии модепи

Меню окна содержит команды для редактирования модели, ее настройки и управления процессом расчета, работы файлами и т.п.:

**File (Файл)** — Работа с файлами моделей.

**Edit (Редактирование)** — Изменение модели и поиск блоков.

**View (Вид)** — Управление показом элементов интерфейса.

 **Simulation (Моделирование)** — Задание настроек для моделирования и управление процессом расчета.

 **Format (Форматирование)** — Изменение внешнего вида блоков и модели в целом.

 **Tools (Инструментальные средства)** — Применение специальных средств для работы с моделью (отладчик, линейный анализ и т.п.)

**Help (Справка)** — Вывод окон справочной системы.

Для работы с моделью можно также использовать кнопки на панели инструментов (рисунок 1.9).

| │D│@│B│@│∦│@│©│Ω│₽│@│ዄ│⊛│▶│■│ <mark>Nomal</mark> |  |  |  |  |  |                                     |  |  |  |  |  |  |  |  |
|--------------------------------------------------|--|--|--|--|--|-------------------------------------|--|--|--|--|--|--|--|--|
| , , , , , , , , , , , , , , , , ,                |  |  |  |  |  |                                     |  |  |  |  |  |  |  |  |
|                                                  |  |  |  |  |  | 1 2 3 4 5 6 7 8 9 10 11 12 13 14 15 |  |  |  |  |  |  |  |  |

Рисунок 1.9 - Панель инструментов окна модели

Кнопки панели инструментов имеют следующее назначение:

- **1. New Model** Открыть новое (пустое) окно модели.
- **2. Open Model** Открыть существующий **mdl**-файл.
- **3. Save Model** Сохранить **mdl**-файл на диске.
- **4. Print Model** Вывод на печать блок-диаграммы модели.
- **5. Cut** Вырезать выделенную часть модели в буфер промежуточного хранения.
- **6. Copy** Скопировать выделенную часть модели в буфер промежуточного хранения.
- **7. Paste** Вставить в окно модели содержимое буфера промежуточного хранения.
- **8. Undo** Отменить предыдущую операцию редактирования.
- **9. Redo** Восстановить результат отмененной операции редактирования.
- **10.Library Browser** Открыть окно обозревателя библиотек.
- **11.Toggle Model Browser** Открыть окно обозревателя модели.
- 12. Go to parent system Переход из подсистемы в систему высшего уровня иерархии ("родительсую систему"). Команда доступна только, если открыта подсистема.
- 13. Debug Запуск отладчика модели.
- 14. Start/Pause/Continue Simulation Запуск модели на исполнение (команда Start); после запуска модели на изображении кнопки выволится символ  $\mathbf{u}$ , и ей соответствует уже команла **Pause** (Приостановить моделирование); для возобновления моделирования следует щелкнуть по той же кнопке, поскольку в режиме паузы ей соответствует команда **Continue** (Продолжить).
- 15. Stop Закончить моделирование. Кнопка становится доступной после начала моделирования, а также после выполнения команды Pause.
- 16. Normal/Accelerator Обычный/Ускоренный режим расчета. Инстприложение **Simulink** доступен, если установлено **DVMCHT Performance Tool.**

В нижней части окна модели находится строка состояния, в которой отображаются краткие комментарии к кнопкам панели инструментов, а также к пунктам меню, когда указатель мыши находится над соответствующим элементом интерфейса. Это же текстовое поле используется и для индикации состояния **Simulink: Ready** (Готов) или **Running** (Выполнение). В строке состояния отображаются также:

• масштаб отображения блок-лиаграммы (в процентах, исходное значение равно 100%),

• индикатор степени завершенности сеанса моделирования (появляется после запуска модели),

• текущее значения модельного времени (выводится также только после запуска модели),

• используемый алгоритм расчета состояний модели (метод решения).

#### 1.6 Установка параметров расчета и его выполнение

Перед выполнением расчетов необходимо предварительно задать параметры расчета. Задание параметров расчета выполняется в панели управления меню Simulation/Configuration Perameters. Вид панели управления приведен на рисунке 1.10.

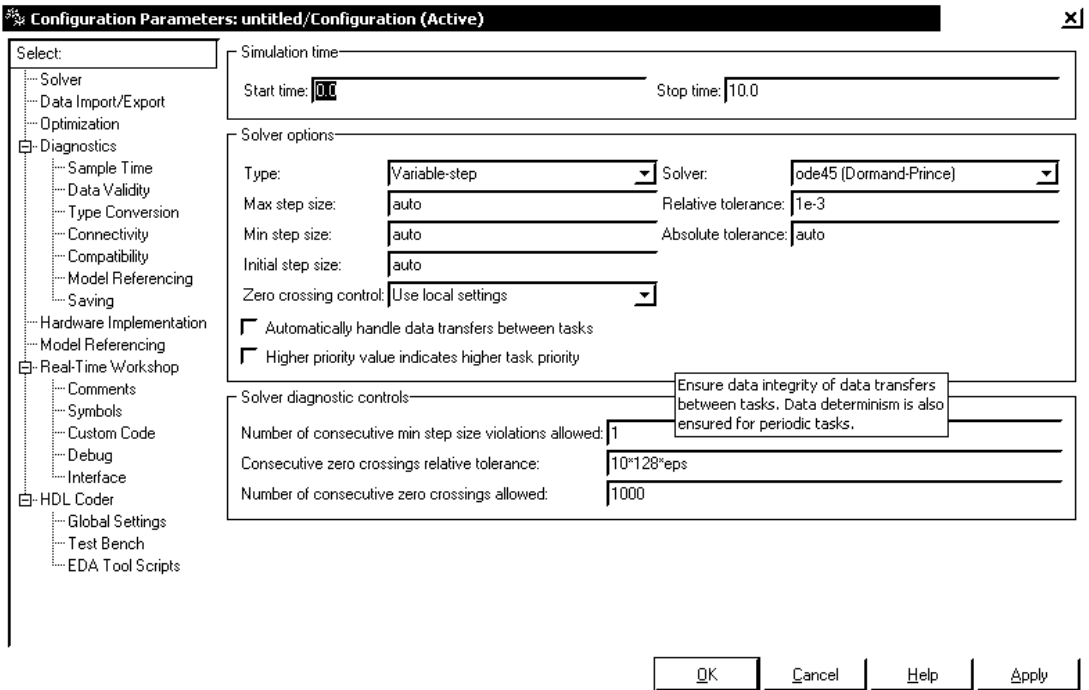

Рисунок 1.10 - Панель управления

## 1.7 Установка параметров расчета модели

#### 1. Simulation time (Интервал моделирования или время расчета)

Время расчета задается указанием начального (Start time) и конечного (Stop time) значений времени расчета. Начальное время, как правило, задается равным нулю. Величина конечного времени задается пользователем исходя из условий решаемой задачи.

### 2. Solver options (Параметры расчета)

При выборе параметров расчета необходимо указать способ моделирования (Туре) и метод расчета нового состояния системы. Для параметра Туре доступны два варианта - с фиксированным (Fixed-step) или с переменным (Variable-step) шагом. Как правило, Variable-step используется для моделирования непрерывных систем, а Fixed-step - для дискретных.

Список методов расчета нового состояния системы содержит несколько вариантов. Первый вариант (discrete) используется для расчета дискретных систем. Остальные методы используются для расчета непрерывных систем. Эти методы различны для переменного (Variable-step) и для фиксированного (Fixed-step) шага времени, но, по сути, представляют собой процедуры решения систем дифференциальных уравнений. Подробное описание каждого из методов расчета состояний системы приведено во встроенной справочной системе **MATLAB.** 

Ниже двух раскрывающихся списков Туре находится область, содержимое которой меняется зависимости от выбранного способа изменения модельного времени. При выборе Fixed-step в данной области появляется текстовое поле Fixed-step size (величина фиксированного шага) позволяющее указывать величину шага моделирования.

Величина шага моделирования по умолчанию устанавливается системой автоматически (auto). Требуемая величина шага может быть введена вместо значения **auto** либо в форме числа, либо в виде вычисляемого выражения (то же самое относится и ко всем параметрам устанавливаемым системой автоматиче- $CKM$ ).

При выборе **Fixed-step** необходимо также задать режим расчета (Mode). Для параметра Mode доступны три варианта:

• MultiTasking (Многозадачный) – необходимо использовать, если в модели присутствуют параллельно работающие подсистемы, и результат работы модели зависит от временных параметров этих подсистем. Режим позволяет выявить несоответствие скорости и дискретности сигналов, пересылаемых блоками друг другу.

• SingleTasking (Однозадачный) - используется для тех моделей, в которых недостаточно строгая синхронизация работы отдельных составляющих не влияет на конечный результат моделирования.

• Auto (Автоматический выбор режима) - позволяет Simulink автоматически устанавливать режим **MultiTasking** для тех моделей, в которых используются блоки с различными скоростями передачи сигналов и режим **SingleTasking** для моделей, в которых содержатся блоки, оперирующие одинаковыми скоростями.

При выборе Variable-step в области появляются поля для установки трех параметров:

• Max step size - максимальный шаг расчета. По умолчанию он устанавливается автоматически (auto) и его значение в этом случае равно (SfopTime — **StartTime**)/50. Довольно часто это значение оказывается слишком большим, и наблюдаемые графики представляют собой ломаные (а не плавные) линии. В этом случае величину максимального шага расчета необходимо задавать явным образом.

• Min step size - минимальный шаг расчета.

• Initial step size - начальное значение шага моделирования.

При моделировании непрерывных систем с использованием переменного шага необходимо указать точность вычислений: относительную (Relative tolerance) и абсолютную (Absolute tolerance). По умолчанию они равны соответственно  $10^{-3}$  и auto.

## 3. Output options (Параметры вывода)

В нижней части вкладки Solver задаются настройки параметров вывода выходных сигналов моделируемой системы (Output options). Для данного параметра возможен выбор одного из трех вариантов:

• Refine output (Скорректированный вывод) – позволяет изменять дискретность регистрации модельного времени и тех сигналов, которые сохраняются в рабочей области **MATLAB** с помощью блока **То Workspace**. Установка величины дискретности выполняется в строке редактирования Refine factor, расположенной справа. По умолчанию зна чение **Refine factor** равно 1, это означает, что регистрация производится с шагом D  $t = 1$  (то есть для каждого значения модельного времени:). Если задать Refine factor равеным 2, это означает, что будет регистрироваться каждое второе значение сигналов, 3 - каждое третье т. д. Параметр Refine factor может принимать только целые положительные значения

• Produce additional output (Дополнительный вывод) — обеспечивает дополнительную регистрацию параметров модели в заданные моменты времени; их значения вводятся в строке редактирования (в этом случае она называется **Output times**) в виде списка, заключенного в квадратные скобки. При использовании этого варианта базовый шаг регистрации (D t) равен 1. Значения времени в списке Output times могут быть дробными числами и иметь любую точность.

• Produce specified output only (Формировать только заданный вывод) устанавливает вывод параметров модели только в заданные моменты времени, которые указываются в поле **Output times** (Моменты времени вывода).

#### 1.8 Выполнение расчета

Запуск расчета выполняется  $\mathbf{c}$ помощью выбора пункта меню **Simulation/Start**. или инструмента  $\blacktriangleright$  на панели инструментов. Процесс расчета можно завершить досрочно, выбрав пункт меню Simulation/Stop или инструмент • Расчет также можно остановить (Simulation/Pause) и затем продолжить (Simulation/Continue).

16

## <span id="page-16-0"></span>**2.ЛАБОРАТОРНАЯ РАБОТА №1**

#### **Электрические цепи постоянного тока**

**Цель работы:** Изучение и анализ линейных электрических цепей постоянного тока.

#### **2.1 Теоретическое введение**

#### 2.1.1 Электрические цепи и их элементы

Электрическая цепь постоянного тока, в общем случае содержит источники электрической энергии, приемники, измерительные приборы, коммутационную аппаратуру, соединительные провода. В источниках электрической энергии осуществляется преобразование различных видов энергии (механической – в генераторах электростанций, тепловой – в термопреобразователях и термопарах, химической – в гальванических элементах и аккумуляторах) в электрическую энергию. В приемниках электрическая энергия, наоборот, преобразуется в другие виды энергии (механическую – в электродвигателях, тепловую – в электрических печах, химическую – в электролизных ваннах). Коммутационная аппаратура, соединительные провода и измерительные приборы служат для передачи электрической энергии от источников, распределения ее между приемниками и контроля режима работы электрической цепи. Графическое изображение электрической цепи называется электрической схемой. Существует несколько видов электрических схем. Если каждое электротехническое устройство изображается с помощью соответствующего ему условного обозначения (по правилам ГОСТ), то такое графическое изображение электрической цепи называется принципиальной электрической схемой. Принципиальная схема показывает назначение электротехнических устройств, но неудобна для расчета режима работы цепи. Для упрощенного анализа электрических цепей зачастую реальную цепь представляют математической моделью – набором идеальных элементов (идеальное сопротивление, индуктивность, емкость, источники ЭДС и тока). Графическое изображение цепи с помощью идеальных элементов, параметры которых соответствуют параметрам реальных элементов, называют схемой замещения. На рисунке 2.1 показаны два варианта изображения одной и той же электрической схемы: принципиальная схема (а) и схема замещения (б). На схеме замещения аккумулятор представлен в виде двух идеальных элементов – источника ЭДС и внутреннего сопротивления, а лампа накаливания, вольтметр и амперметр – соответствующими сопротивлениями, равными сопротивлениям реальных элементов.

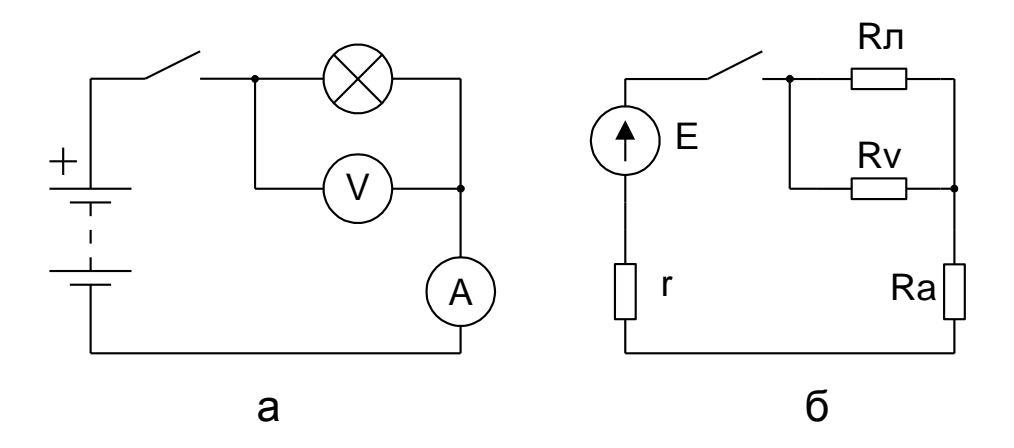

Рисунок 2.1 - Варианты изображения электрической схемы

При рассмотрении электрических цепей используются следующие основные понятия. Участок цепи, вдоль которого ток имеет одно и тоже значения, называют ветвью, а место соединения трех и более ветвей - узлом. Любой замкнутый путь, проходящий по нескольким участкам электрической цепи, называют контуром электрической цепи.

Соединение, при котором все ветви электрической цепи присоединены к одной паре узлов, называют параллельным соединением. При параллельном соединении суммируются токи ветвей, и обеспечивается одинаковое напряжение на всех ветвях. Соединение, при котором по всем участкам электрической цепи проходит один и тот же ток, называют последовательным. При последовательном соединении нескольких источников ЭДС их напряжения, также суммируются. Электрическую цепь с параллельным и последовательным соединением называют разветвленной цепью.

При расчете электрической цепи направления токов в ее элементах в общем случае заранее неизвестны. Поэтому необходимо предварительно выбрать условно положительные направления токов во всех элементах электрической цепи. Положительное направление тока в элементе цепи или ветви выбирается произвольно и показывается на схеме стрелкой. Если при выбранных положительных направлениях токов в результате расчета цепи ток в элементе получился положительным, то действительное направление тока в данном элементе совпадает с выбранным условно положительным направлением. Если же при расчете ток в элементе получился отрицательным, значит действительное направление тока противоположно выбранному условно положительному направлению. Условно положительное направление напряжения на элементе схемы также может быть выбрано произвольно, но для участков цепи не содержащих источников энергии рекомендуется выбирать его совпадающим с условно положительным направлением тока.

2.1.2 Основные элементы схем замещения электрических цепей постоянного тока

В схемах замещения на постоянном токе используют следующие основные элементы, показанные на рисунке 2.2, сопротивление (1), идеальный источник ЭДС (2), идеальный источник тока (3).

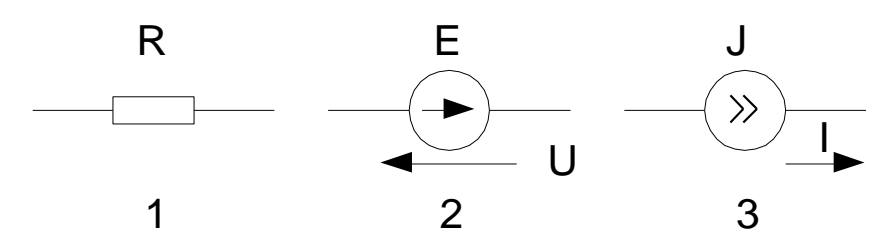

Рисунок 2.2 - Основные элементы схем замещения на постоянном токе

Идеальное сопротивление - сопротивление характеризует свойство проводника поглощать энергию из электрической цепи и преобразовывать ее в другие виды энергии (в основном в тепловую). Единица измерения сопротивления – ом (Ом). Для участка цепи с сопротивлением г ток и напряжение связаны простым соотношением - законом Ома:

$$
U=R\cdot I.
$$

Величина, обратная сопротивлению, называется проводимостью:

$$
g = I/R.
$$

Единица измерения проводимости – сименс (См).

Электротехническое устройство, обладающее сопротивлением, называют резистором. Регулируемый резистор (резистор с изменяемым сопротивлением) называется реостатом.

При параллельном соединении n ветвей с сопротивлениями Ri эквивалентное сопротивление этой цепи находится по формуле:

$$
\frac{1}{R_3} = \sum_{i=1}^{i=n} \frac{1}{R_i}.
$$

Для распространенного случая параллельного соединения двух сопротивпений<sup>.</sup>

$$
R_{\mathcal{F}} = \frac{R_1 \cdot R_2}{R_1 + R_2}.
$$

Эквивалентное сопротивление последовательно включенных элементов цепи равно сумме сопротивлений отдельных элементов.

#### Идеальный источник ЭДС

Идеальный источник ЭДС имеет неизменные ЭДС и напряжение на зажимах при всех токах нагрузки. У реального источника ЭДС и напряжение на зажимах изменяются при изменении нагрузки, например вследствие падения напряжения в обмотках генератора постоянного тока. Поэтому реальные источники ЭДС изображается с помощью двух последовательно включенных элементов – идеального источника ЭДС и сопротивления, которое учитывает внутреннее сопротивление реального источника (рисунок 2.3 а). Свойства реального источника ЭДС отражает вольт-амперная характеристика (ВАХ) или внешняя характеристика – зависимость напряжения между его выводами от тока источника (рисунок 2.3 б). Уравнение внешней характеристики реального источника ЭДС:

 $U = E - r \cdot I$ 

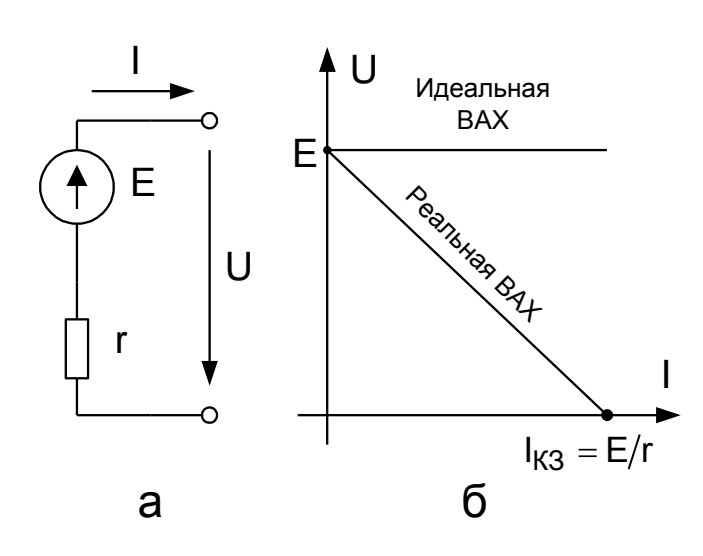

Рисунок 2.3. Схема замещения (а) и внешняя характеристика(б) реального источника ЭДС

Уменьшение напряжения источника электрической энергии при увеличении тока объясняется увеличением падения напряжения на его внутреннем сопротивлении. В большинстве случаев внутреннее сопротивление источника ЭДС относительно мало и напряжение на его зажимах мало изменяется с нагрузкой.

**Идеальный источник тока** обеспечивает протекание неизменного тока в приемниках при изменении их сопротивления. У реального источника ток во внешней цепи изменяется при изменении сопротивления. Поэтому реальный источник тока изображается на схемах как идеальный источник тока с параллельно включенным сопротивлением, величина которого определяется из характеристики элемента (рисунок 2.4 а). Внешняя характеристика источника тока приведена на рисунке 2.4 б.

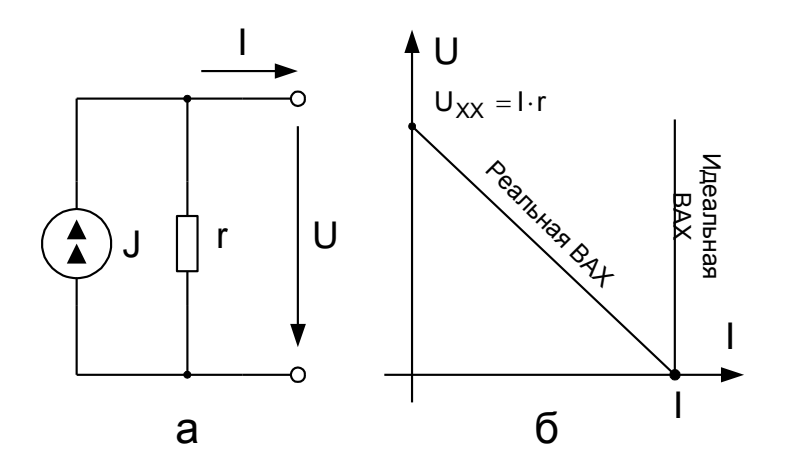

Рисунок 2.4 Схема замещения (а) и внешняя характеристика (б) реального источника тока

 $\begin{bmatrix} 1 & 1 \ 1 & 0 \end{bmatrix}$ <br>  $\begin{bmatrix} 1 & 0 \ 0 & 1 \end{bmatrix}$ <br>  $\begin{bmatrix} 1 & 0 \ 0 & 1 \end{bmatrix}$ <br>  $\begin{bmatrix} 1 & 0 \ 0 & 1 \end{bmatrix}$ <br>  $\begin{bmatrix} 1 & 0 \ 0 & 0 \end{bmatrix}$ <br>  $\begin{bmatrix} 1 & 0 \ 0 & 0 \end{bmatrix}$ <br>  $\begin{bmatrix} 1 & 0 \ 0 & 0 \end{bmatrix}$ <br>  $\begin{bmatrix} 1 & 0 \ 0 & 0 \end{bmatrix}$ <br>  $\begin{b$ Различают несколько режимов работы источников энергии. *В режиме холостого хода* приемники электрической энергии отключены и ток источника равен нулю. Напряжение на зажимах источника равно его ЭДС, так как отсутствует падение напряжения на внутреннем сопротивлении. *Короткое замыкание* является аварийным режимом, когда зажимы источника энергии замкнуты накоротко. При этом ток в цепи определяется только внутренним сопротивлением источника, которое обычно достаточно мало, поэтому токи короткого замыкания достигают недопустимо больших значений. В *номинальном режиме* источник энергии может работать неопределенно длительное время без перегрева или других недопустимых последствий. *Согласованный режим* работы осуществляется, когда источник отдает в нагрузку максимальную мощность. Условие передачи максимальной мощности может быть получено из уравнения внешней характеристики источника:

$$
E = U + r \cdot I = r_H \cdot I + r \cdot I,
$$

если выразить из этого уравнения ток нагрузки:

$$
I = \frac{E}{r_H + r},
$$

получим закон Ома для замкнутой цепи с последовательной схемой замещения источника. Мощность, отдаваемая источником ЭДС (с последовательной схемой замещения) в нагрузку:

$$
P = r_H \cdot I^2 = \frac{r_H \cdot E^2}{(r + r_H)^2}
$$

.

Для источника тока (с параллельной схемой замещения) мощность, отдаваемая в нагрузку:

$$
P = r_H \cdot I^2 = \frac{r_H \cdot r^2 \cdot I^2}{(r + r_H)^2}
$$

Мощность, отдаваемая источником в нагрузку будет максимальна, при

 $\frac{r_H}{(r + r_H)^2}$ . Максимум этого соотношения максимальном значении соотношения можно определить, взяв первую производную дроби по г и приравняв ее к нулю. Максимум будет при <sup>r = r</sup>н. Следовательно, мощность, отдаваемая источником во внешнюю цепь будет максимальна, когда сопротивление внешней цепи

<sup>г</sup>н равно внутреннему сопротивлению источника г.

#### 2.1.3 Методы расчета электрических цепей 2.1.3.1 Метод эквивалентных преобразований

Для расчета простых электрических цепей с одним источником часто используется метод эквивалентных преобразований. Суть метода заключается в том, что отдельные участки схемы с последовательно или параллельно соединенными элементами заменяют одним эквивалентным элементом. Постепенным преобразованием участков схему упрощают и приводят к простей простейшей схеме состоящей из источника и одного эквивалентного элемента. Пример расчета схемы методом эквивалентного преобразования приведен на рисунке 2.5.

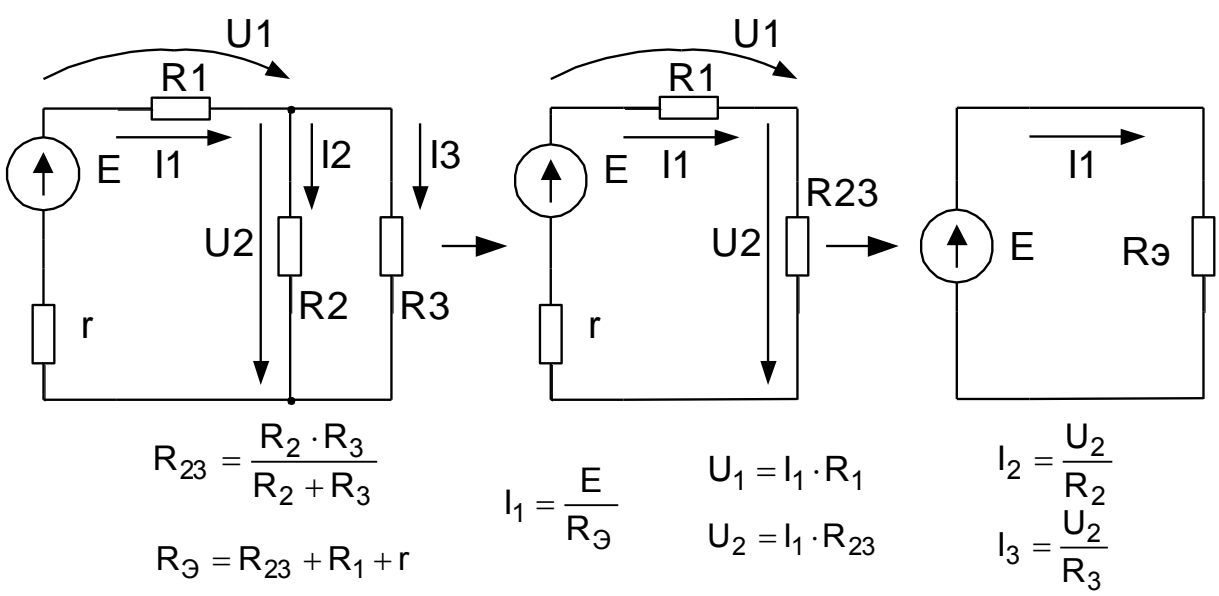

Рисунок 2.5 - Пример расчета схемы методом эквивалентных преобразований

Встречаются схемы со сложным соединением элементов, которые нельзя отнести ни к последовательному, ни к параллельному соединению. Рассмотрим одну из таких схем, когда часть ее образует треугольник, вершинами которого являются три узла, а сторонами три сопротивления, включенные между этими узлами (рисунок 2.6 а). Для упрощения подобных схем во многих случаях бывает удобно заменить треугольник эквивалентной трехлучевой звездой (рисунок 2.6 б). В этом случае эквивалентные сопротивления звезды находятся по формулам:

$$
r_a = \frac{r_{ab} \cdot r_{ca}}{r_{ab} + r_{bc} + r_{ca}} \quad r_b = \frac{r_{bc} \cdot r_{ab}}{r_{ab} + r_{bc} + r_{ca}} \quad r_c = \frac{r_{ca} \cdot r_{bc}}{r_{ab} + r_{bc} + r_{ca}}
$$

При замене трехлучевой звезды эквивалентным треугольником сопротивление резисторов треугольника можно определить по формулам:

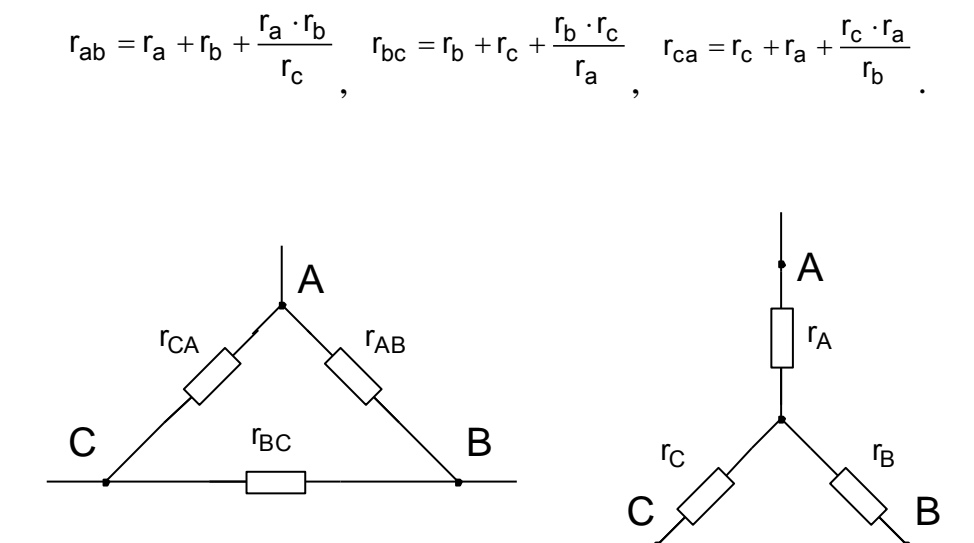

Рисунок 2.6 - Схемы соединения нагрузок

a

 $\overline{0}$ 

На рисунке 2.7 показана схема, для которой переход от звезды резисторов <sup>r</sup>a, <sup>r</sup>b, <sup>r</sup>c к эквивалентному треугольнику, позволяет получить цепь с простым смешанным соединением и использовать метод эквивалентных преобразований для расчета схемы.

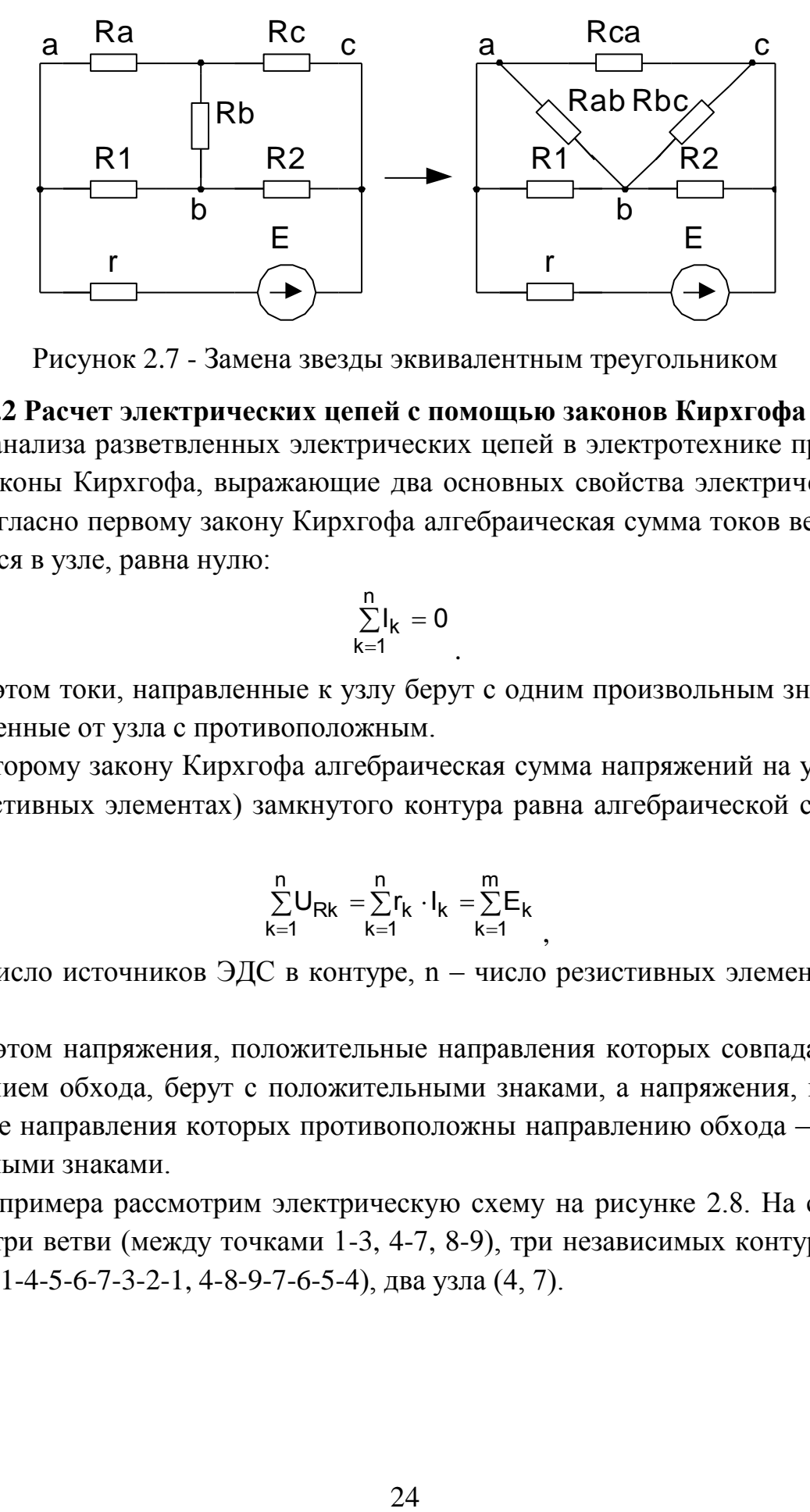

Рисунок 2.7 - Замена звезды эквивалентным треугольником

#### **2.1.3.2 Расчет электрических цепей с помощью законов Кирхгофа**

Для анализа разветвленных электрических цепей в электротехнике применяются законы Кирхгофа, выражающие два основных свойства электрических цепей. Согласно первому закону Кирхгофа алгебраическая сумма токов ветвей, сходящихся в узле, равна нулю:

$$
\underset{k=1}{\overset{n}{\sum}}I_{k}=0
$$

.

,

При этом токи, направленные к узлу берут с одним произвольным знаком, а направленные от узла с противоположным.

По второму закону Кирхгофа алгебраическая сумма напряжений на участках (резистивных элементах) замкнутого контура равна алгебраической сумме ЭДС:

$$
\sum_{k=1}^{n} U_{Rk} = \sum_{k=1}^{n} r_k \cdot I_k = \sum_{k=1}^{m} E_k
$$

где m – число источников ЭДС в контуре, n – число резистивных элементов в контуре.

При этом напряжения, положительные направления которых совпадают с направлением обхода, берут с положительными знаками, а напряжения, положительные направления которых противоположны направлению обхода – с отрицательными знаками.

Для примера рассмотрим электрическую схему на рисунке 2.8. На схеме имеются три ветви (между точками 1-3, 4-7, 8-9), три независимых контура (1- 8-9-3-2-1, 1-4-5-6-7-3-2-1, 4-8-9-7-6-5-4), два узла (4, 7).

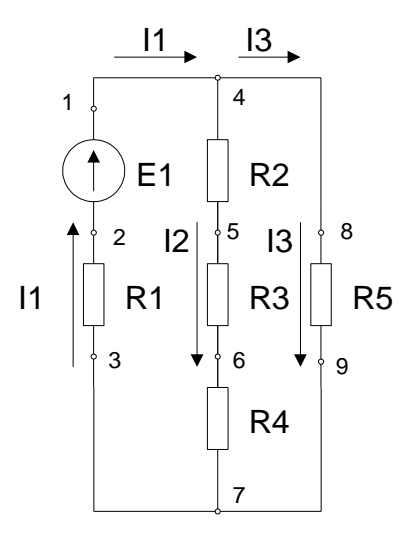

Рисунок 2.8 - Пример применения

законов Кирхгофа

Запишем уравнение, реализующее первый закон Кирхгофа для узла 4:  $I_1 - I_2 - I_3 = 0$ .

Уравнение, реализующее второй закон Кирхгофа для контура 1-8-9-3-2-1:  $I_1 \cdot R_1 + I_3 \cdot R_5 = E_1$ .

Для контура 1-4-5-6-7-3-2-1 уравнение по второму закону Кирхгофа:  $I_1 \cdot R_1 + I_2 \cdot (R_2 + R_3 + R_4) = E_1$ 

Для нахождения токов в схеме необходимо составить систему из m уравнений, где m – число неизвестных токов, равное числу ветвей схемы. Порядок расчета электрических схем с помощью законов Кирхгофа должен быть следующий:

Обозначить условно положительные направления токов на схеме.

 Составить (n – 1) – уравнений по первому закону Кирхгофа, где n – число узлов в схеме.

 Так как число неизвестных токов в схеме равно числу ее ветвей, а число ветвей всегда больше числа узлов, то недостающие уравнения составляют по второму закону Кирхгофа.

С помощью законов Кирхгофа можно рассчитывать цепи любой сложности, однако для сложных схем с несколькими источниками система уравнений получается слишком громоздкой. Для расчета таких схем применяют другие методы расчета.

## **2.1.3.3 Метод двух узлов**

В случае, когда в электрической схеме несколько источников ЭДС и цепь состоит из n параллельных ветвей и имеет всего два узла, расчет проще всего

проводить при помощи метода двух узлов. По этому методу сначала определяют напряжение между двумя узлами схемы, а потом находят токи ветвей. Начинают с выбора условно положительного направления напряжения между узлами и обозначают его стрелкой на схеме. Напряжение между двумя узлами параллельной цепи равно алгебраической сумме произведений проводимости и ЭДС каждой ветви, деленной на сумму проводимостей всех ветвей схемы.

$$
U_{AB}=\frac{\sum\limits_{k=1}^{k=m}g_k\cdot E_k}{\sum\limits_{k=1}^{k=n}g_k}
$$

Уравнение записано для цепи имеющей n ветвей, m из которых активные, то есть содержат источники ЭДС. Произведение проводимости и ЭДС берут со знаком "плюс" в том случае, когда направление ЭДС противоположно выбранному условно положительному направлению напряжения между двумя узлами и со знаком "минус", когда эти направления совпадают. Для примера рассмотрим схему на рисунке 2.9.

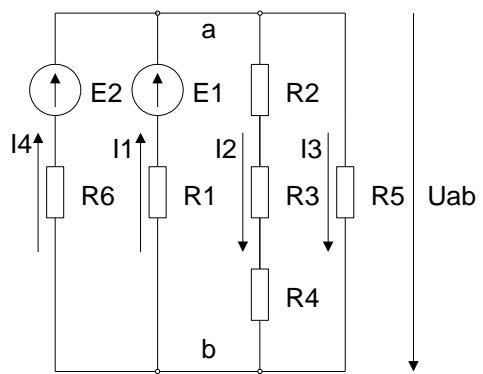

Рисунок 2.9 - Пример применения метода двух узлов

Уравнение, записанное по методу двух узлов для этой схемы:

$$
U_{AB} = \frac{g_6 \cdot E_2 + g_1 \cdot E_1}{g_1 + g_{234} + g_5 + g_6}
$$

 $g_{234} = \frac{1}{R_2 + R_3 + R_4}$  - эквивалентная проводимость последовательно включенгде ных сопротивлений.

#### 2.1.3.4 Метол наложения

Метод наложения используется для расчета сложных цепей с несколькими источниками питания. Суть этого метода заключается в том, что расчет сложной цепи с несколькими источниками сводят к расчету нескольких цепей с одним источником. Ток в любой ветви исходной схемы является результатом наложения токов, получающихся от отдельных источников ЭДС, действующих независимо друг от друга.

Для примера рассмотрим цепь с двумя источниками на рисунке 2.10 а. Для определения токов в схеме методом наложения, вначале полагают, что в схеме действует только источник  $E_1$ . При этом сопротивления всех резисторов, включая внутреннее сопротивление источника  $E_2$ , считается неизменным. Определение частичных токов схемы от ЭДС  $E_1$  ( $i_1$ ,  $i_2$  ...  $i_n$ ) сводится к расчету цепи на рисунке 2.10 б. Далее повторяют расчет для ЭДС <sup>Е</sup><sup>2</sup> (рисунок 2.10 в), и находят частичные токи  $I_1$ ,  $I_2$  ...  $I_n$ . Алгебраическое суммирование частичных токов дает действительное значение токов ветвей:  $I_1 = I'_1 + I''_1$ ,  $I_2 = I'_2 + I''_2$ ...  $I_n = I'_n + I''_n$ . При этом число слагаемых в последних уравнениях будет равно числу источников ЭДС в схеме.

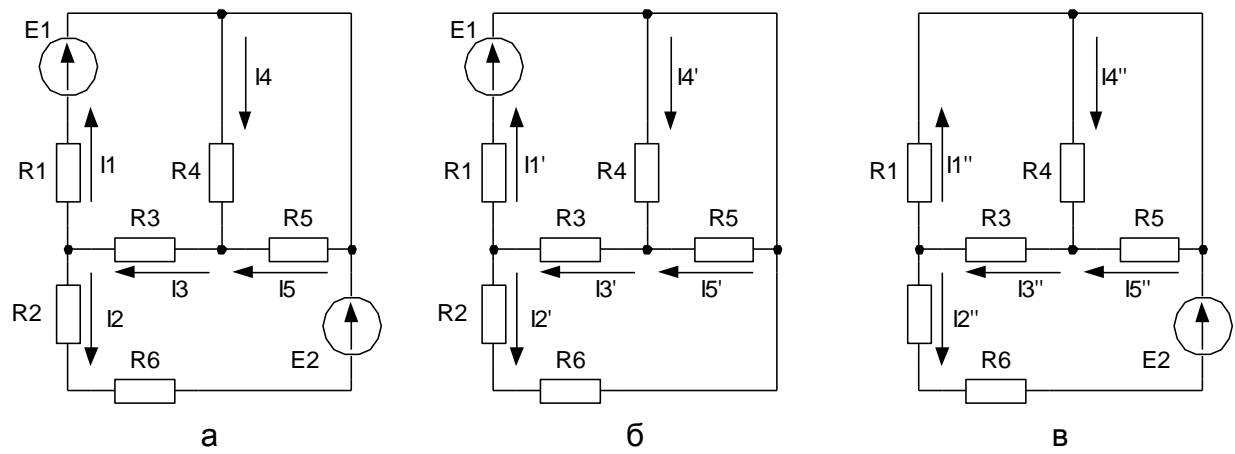

Рисунок 2.10 - Расчет электрической цепи методом наложения

### 2.1.3.5 Метод эквивалентного генератора

В некоторых случаях бывает необходимо проанализировать режим работы одной из ветвей сложной электрической цепи при изменении сопротивления этой же ветви. При этом целесообразно воспользоваться методом эквивалентного генератора. Согласно этому методу воздействие всех источников электрической цепи на исследуемую ветвь можно заменить воздействием последовательно соединенного с ветвью эквивалентного генератора, имеющего ЭДС Еэкв и внутреннее сопротивление <sup>Г</sup>ЭКВ.

Для определения параметров эквивалентного генератора, исследуемую ветвь отключают от остальной схемы и с помощью любого известного метода расчета находят напряжение на зажимах схемы, к которым была подключена исследуемая ветвь. Таким образом, определяется напряжение холостого хода эквивалентного генератора, равное его ЭДС <sup>Е</sup>ЭКВ. Для определения внутреннего сопротивления эквивалентного генератора <sup>Гэкв</sup>, определяют эквивалентное сопротивление схемы относительно зажимов, к которым была подключена исследуемая ветвь. Зная ЭДС и внутренне сопротивление эквивалентного генератора, можно определить ток в исследуемой ветви:

$$
I = \frac{E_{\text{JKB}}}{r_{\text{JKB}} + R}
$$

где R - сопротивление исследуемой ветви.

Рассмотрим применение метода эквивалентного генератора на примере схемы на рисунке 2.11 а.

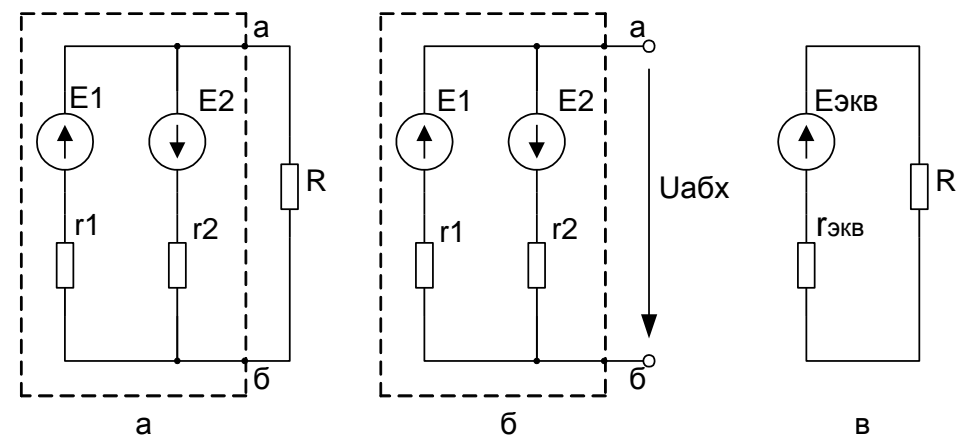

Рисунок 2.11 - Применение метода эквивалентного генератора

В схеме исследуемая ветвь с сопротивлением R подключена к зажимам "а" и "б". Отключив ветвь с сопротивлением R от схемы необходимо найти напряжение на зажимах "а" и "б" -  $U_{a6x}$ , равное ЭДС эквивалентного генератора. Удобнее всего это сделать с помощью метода двух узлов:

$$
U_{a6x} = E_{3KB} = \frac{G_1 \cdot E_1 - G_2 \cdot E_2}{G_1 + G_2}
$$

Внутреннее сопротивление эквивалентного генератора равно сопротивлению схемы между зажимами "а" и "б" схемы рисунке 2.11 б. Так как внутреннее сопротивление идеальных источников ЭДС равно нулю, то внутреннее сопротивление генератора равно эквивалентному сопротивлению параллельно включенных сопротивлений <sup>r<sub>1</sub> и</sub> r<sub>2</sub>:</sup>

$$
r_{\text{3KB}} = \frac{r_1 \cdot r_2}{r_1 + r_2}
$$

В результате схема может быть представлена в виде эквивалентного генератора с параметрами <sup>Е</sup>экв и <sup>г</sup>экв и присоединенного к этому генератору сопротивления R (рисунок 2.11 в).

#### **2.1.4 Анализ цепей постоянного тока с нелинейными элементами**

В линейных электрических цепях постоянного тока параметры элементов (сопротивление, проводимость) считаются независимыми от протекающего через них тока. ВАХ линейного элемента представляет собой прямую линию, тангенс угла наклона которой к оси тока определяет электрическое сопротивление элемента. На практике часто встречаются электрические цепи, параметры отдельных элементов которых резко изменяются от величины тока. Эти элементы имеют нелинейные ВАХ и поэтому называются нелинейными элементами. К нелинейным элементам относятся полупроводниковые приборы (диоды, транзисторы, тиристоры…), электронные лампы и многое другое. Электрическая дуга в дуговых электропечах также имеет нелинейную ВАХ. Анализ работы нелинейных электрических схем производится графическим или аналитическим методами. Графический метод более прост и нагляден, однако обеспечивает меньшую точность расчетов. Аналитический метод используют в основном для анализа воздействия малых сигналов, допускающих линеаризацию рабочих участков характеристик нелинейных элементов. Для анализа простых нелинейных схем при известных ВАХ элементов чаще всего используют графический метод. На рисунке 2.12. приведена схема нелинейной электрической цепи с последовательным соединением и ВАХ ее элементов.

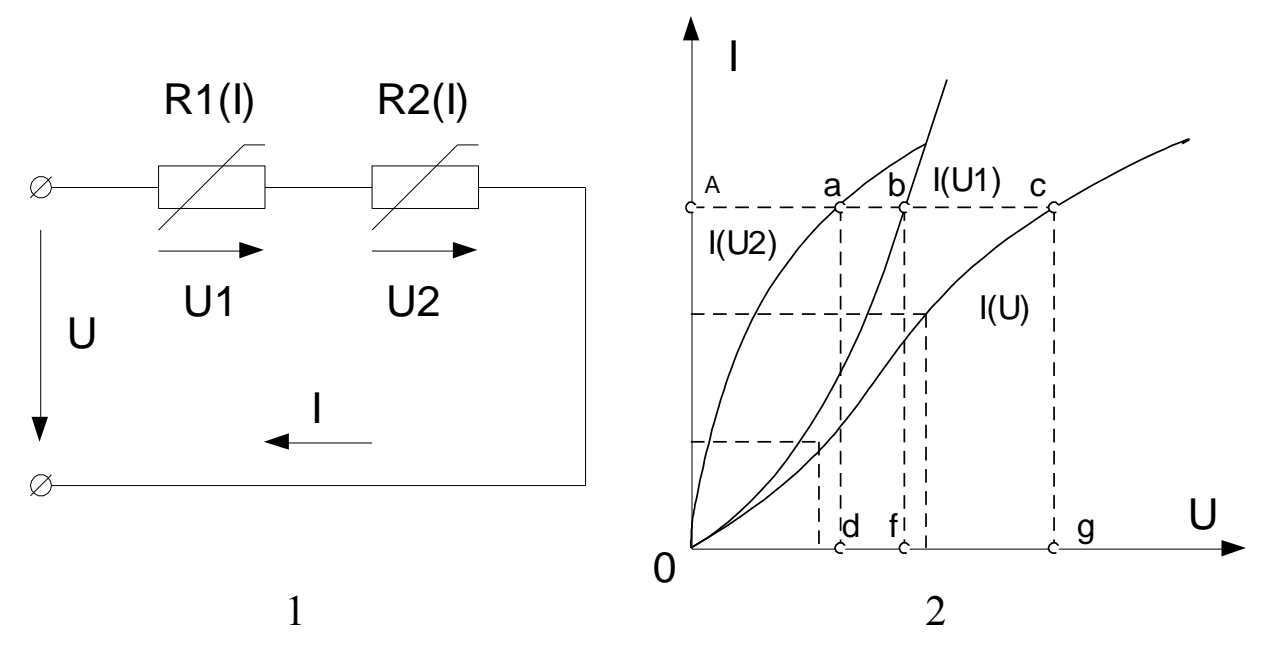

Рисунок 2.12 - Схема нелинейной электрической цепи (1) и ВАХ ее элементов (2)

29

Построим зависимость тока в цепи I от приложенного напряжения U. Так как ток, протекающий в цепи одинаков (последовательное соединение), а приложенное напряжение  $U = U1 + U2$ , для построения характеристики  $I(U)$  достаточно просуммировать абсциссы заданных кривых (напряжения) при определенных значениях тока.

Пользуясь полученными характеристиками можно решать различные задачи. Например, по заданному току I можно определить напряжение U и напряжения отдельных участков схемы. На оси токов находим точку А, соответствующую заданному току, и проводим от нее горизонталь до пересечения с кривыми I(U1), I(U2), I(U). Из точек пересечения a, b, c опускаем перпендикуляры на ось напряжений. Точки пересечения с осью d, f, g определяют искомые напряжения U1, U2, U.

При параллельном соединении нелинейных элементов так же используется графический метод. На рисунке 2.13 показана схема электрической цепи с параллельным соединением и ВАХ ее элементов. Построим зависимость тока в цепи I от приложенного напряжения U. Так как напряжение, приложенное к элементам схемы одинаково, а токи  $I = I1 + I2$ , для построения характеристики U(I) достаточно просуммировать ординаты заданных кривых (т.е. токи) при определенных значениях напряжения (точки 1, 2, 3 на рисунке 2.13, б). По результирующей вольт-амперной характеристике U(I), для заданного значения напряжения U, можно определить значение тока I1 (точка а, на рисунке 2.13, б), тока I2 (точка b, на рисунке 2.13, б) и общего тока (точка с, на рисунке 2.13, б).

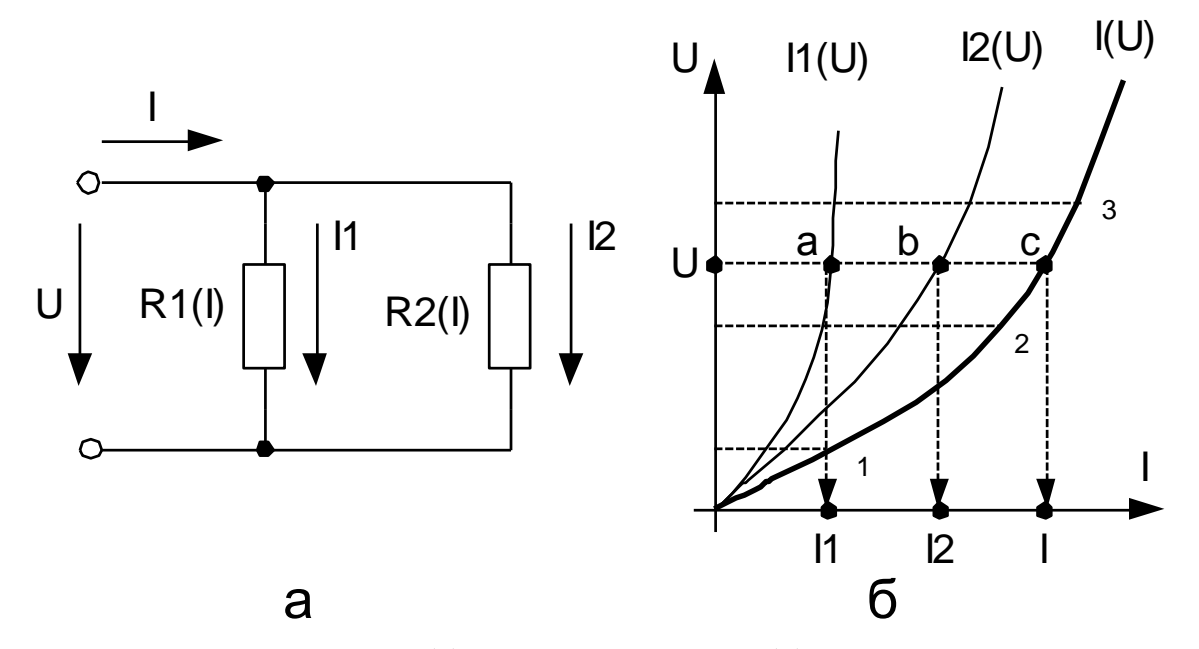

Рисунок 2.13 - Схема (а) и ВАХ элементов (б) цепи с параллельным соединением нелинейных элементов

При смешанном соединении в цепи с нелинейными элементами, так же необходимо определить эквивалентную вольт-амперную характеристику схемы. Рассмотрим цепь со смешанным соединением, показанную на рисунке 2.14. Здесь сопротивление R3 соединено параллельно с нелинейным элементом R2(I) и с ними последовательно соединен нелинейный элемент R1(I). Вольтамперные характеристики элементов схемы показаны на рисунке 2.14, б. Причем ВАХ сопротивления R3 – прямая линия. Первый этап решения задачи - построить ВАХ участка ab. На этом участке элементы соединены параллельно, т.е. для построения эквивалентной ВАХ Rab(I) нужно просуммировать ординаты (т.е. токи) кривых R3 и R2(I) при определенных значениях напряжения (точки 1, 2, 3 на рисунке 2.14, б). Затем необходимо получить эквивалентную ВАХ всей схемы Rобщ(I), причем нелинейный элемент R1(I) и участок ab соединены последовательно, а значит для построения эквивалентной ВАХ необходимо просуммировать абсциссы (напряжения) кривых R1(I) и Rab(I) при определенных значениях тока (точки 4, 5, 6 на рисунке 2.14, б).

По результирующей вольт-амперной характеристике Rобщ(I), для заданного значения напряжения U, можно определить значение тока I1 (точка а, на рисунке 2.14, б). По найденному значению тока I1 и ВАХ участка ab - Rab(I), можно определить напряжение на участке – Uab (точка b, на рисунке 2.14, б). Зная напряжение Uab, по ВАХ нелинейного элемента R2(I) определяем ток I2 (точка с, на рисунке 2.14, б), а по ВАХ сопротивления R3 – ток I3 (точка d, на рисунке 2.14, б).

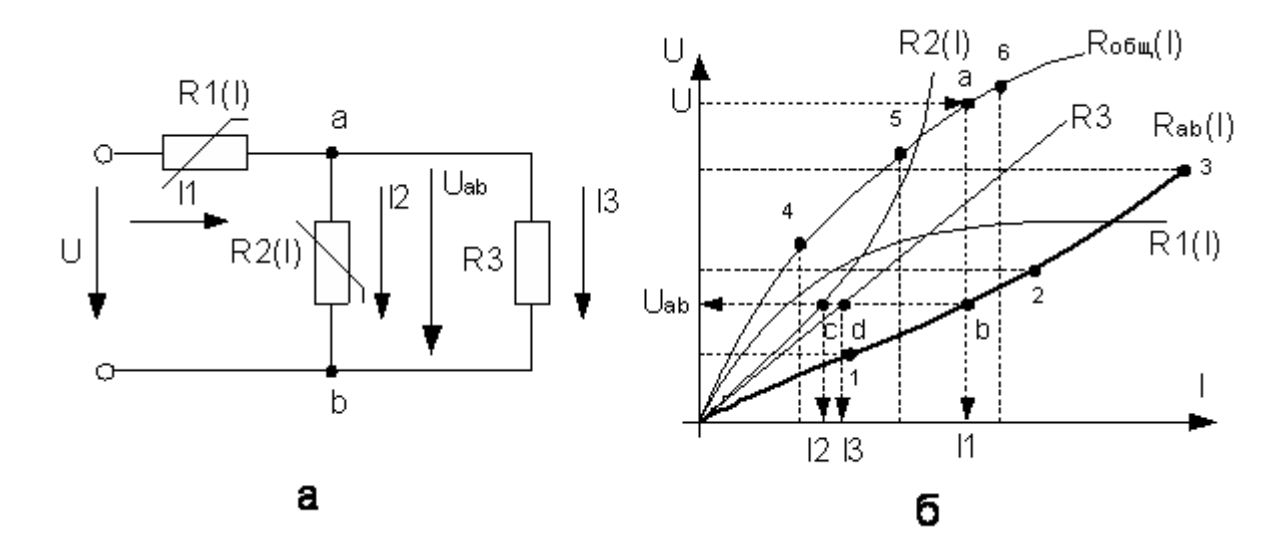

Рисунок 2.14 - Схема со смешанным соединением нелинейных элементов (а) и ВАХ ее элементов (б)

# 2.2. Выполнение лабораторной работы в программе MAtlab

# 2.2.1 Описание лабораторной установки

Работа проводится в среде визуального моделирования МАТLАВ по вариантам (приложение А). В данной лабораторной работе используются библиотеки:

1) Simulink, со следующими разделами:

- a) Sinks:
- 6) Source.

2) SimPowerSystems, со следующими разделами:

- a) Electrical Source:
- 6) Elements;
- **B)** Measurement;
- $\Gamma$ ) Extra Library.

Блоки разделов соединены по схеме, представленной на рисунке 2.15.

# 2.2.2 Порядок выполнения работы

Произвести анализ схемы, представленной на рисунке 2.15. Согласно своего варианта (приложение А) определить любым известным способом падения напряжения на участках цепи *ab и bc*, а также токи, протекающие в каждой из ветвей  $(I_1, I_2, I_3)$ . Результаты расчета занести в таблицу 2.1. Уравнения, по которым производился расчет, представить после таблицы.

| U,      | $R_1$ ,        | $R_2$ ,        | $R_3$          | $U_{ab}$ , | $U_{bc}$ | $11$ , | $I_2$ , | $1_3,$ |
|---------|----------------|----------------|----------------|------------|----------|--------|---------|--------|
| Β       | O <sub>M</sub> | O <sub>M</sub> | O <sub>M</sub> | Β          | Β        |        |         |        |
| CM.     | CM.            | CM.            | CM.            |            |          |        |         |        |
| вариант | вариант        | вариант        | вариант        |            |          |        |         |        |
| CM.     | CM.            | CM.            | CM.            |            |          |        |         |        |
| вариант | вариант        | вариант        | вариант        |            |          |        |         |        |

Таблица 2.1 – Результаты расчета

Запустить программу Matlab приложение Simulink. Создать новую модель. Расположить элементы и соединить их в электрическую схему, для этого:

Открыть библиотеку SimPowerSystems и раскрыть раздел Elements.

В раскрывшемся списке выбрать элемент Parallel RLC Branch и перенести в поле модели (рисунок 2.16).

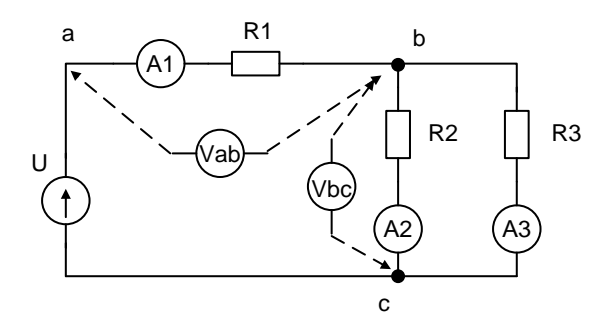

Рисунок 2.15 - Схема электрической цепи

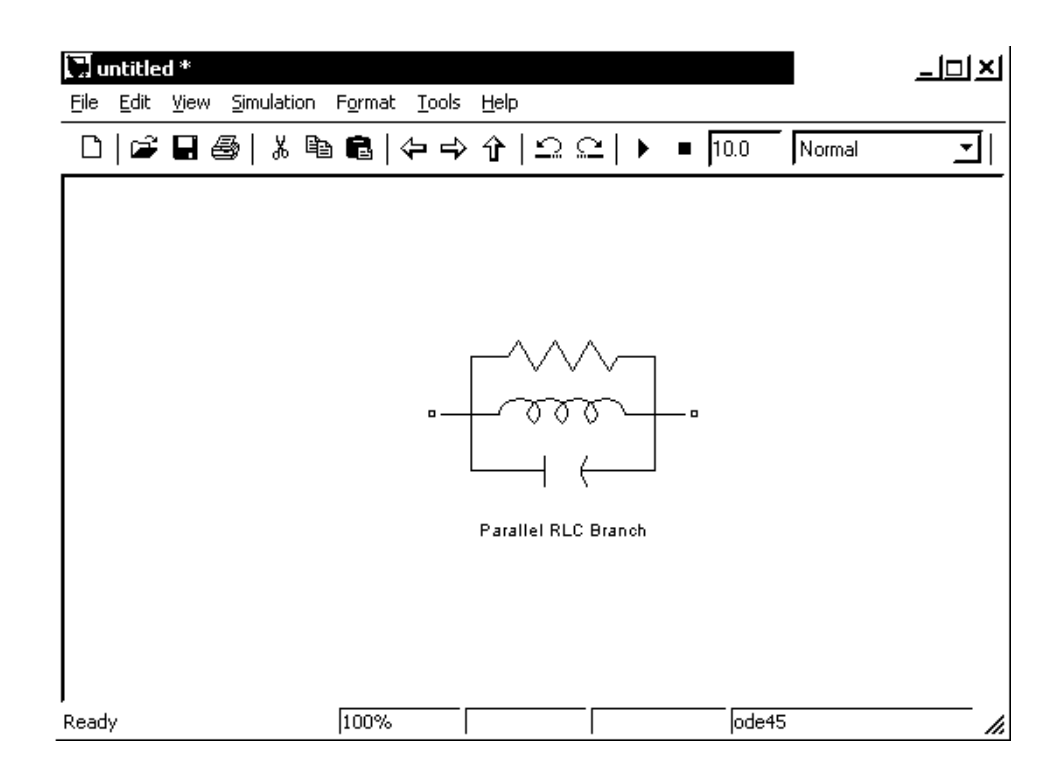

Рисунок 2.16 - Поле модели

Раскрыть свойства элемента двойным нажатием лк на объекте и в строке Branch type выбрать тип R (рисунок 2.17). Установить параметры сопротивления.

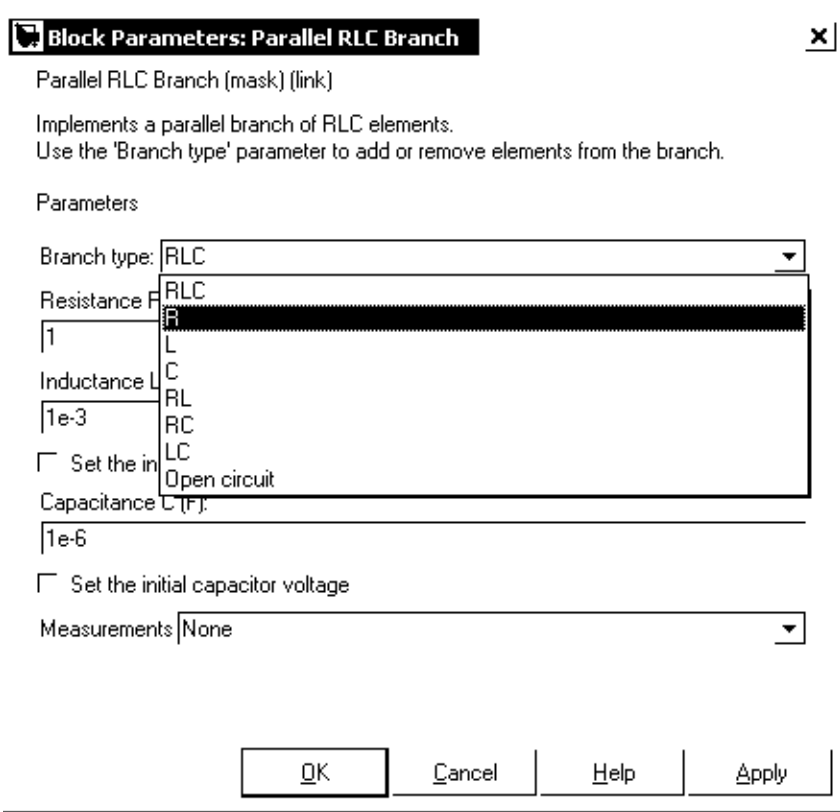

Рисунок 2.17 – Окно свойств объекта Parallel RLC Branch

Название блока Parallel RLC Branch заменить на название из задания, для этого:

Нажать лк мыши на имени блока Parallel RLC Branch

Назвать блок например R1 (рисунок 2.18).

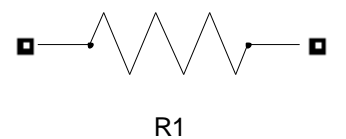

Рисунок 2.18 – Пример обозначения блоков

Открыть раздел Electrical Sources и выбрать DC Voltage Source (рисунок 2.19). Перенести выбранный элемент в поле модели. Задать параметры блока согласно варианту. Переименовать блок согласно схеме.

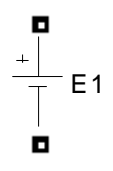

Рисунок 2.19 - Элемент DC Voltage Source

Примечание: Соответствие между Matlab и электрической схемой представлена в таблице 2.2.

Таблица 2.2 – Соответствия обозначений

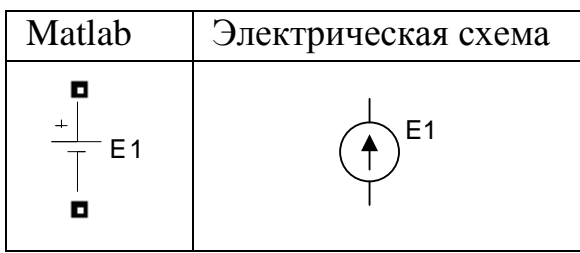

Открыть раздел Measurments и выбрать блок Current Measurment (рисунок 2.20). Перенести выбранный элемент в поле модели.

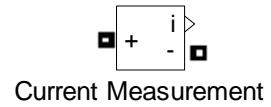

Рисунок 2.20 - Элемент Current Measurment

Данный блок выполняет измерение мгновенного значения тока, протекающего через соединительную линию (провод). Блок необходимо соединить последовательно с тем элементом, в котором необходимо определить ток.

Выбрать блок Voltage Measurment (рисунок 2.21). Перенести выбранный элемент в поле модели.

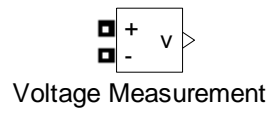

Рисунок 2.21 - Элемент Voltage Measurment

Данный блок выполняет измерение мгновенного значения напряжения между двумя узлами. Блок необходимо соединить к тем узлам, между которыми необходимо измерить напряжение.

Выходной сигнал блока Current Measurment (i) и блока Voltage Measurment подключить к блоку Display (рисунок 2.22) из раздела Sinks библиотеки Simulink.

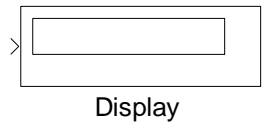

Рисунок 2.22 - Элемент Display

Собрать схему, представленную на рисунке 2.23.

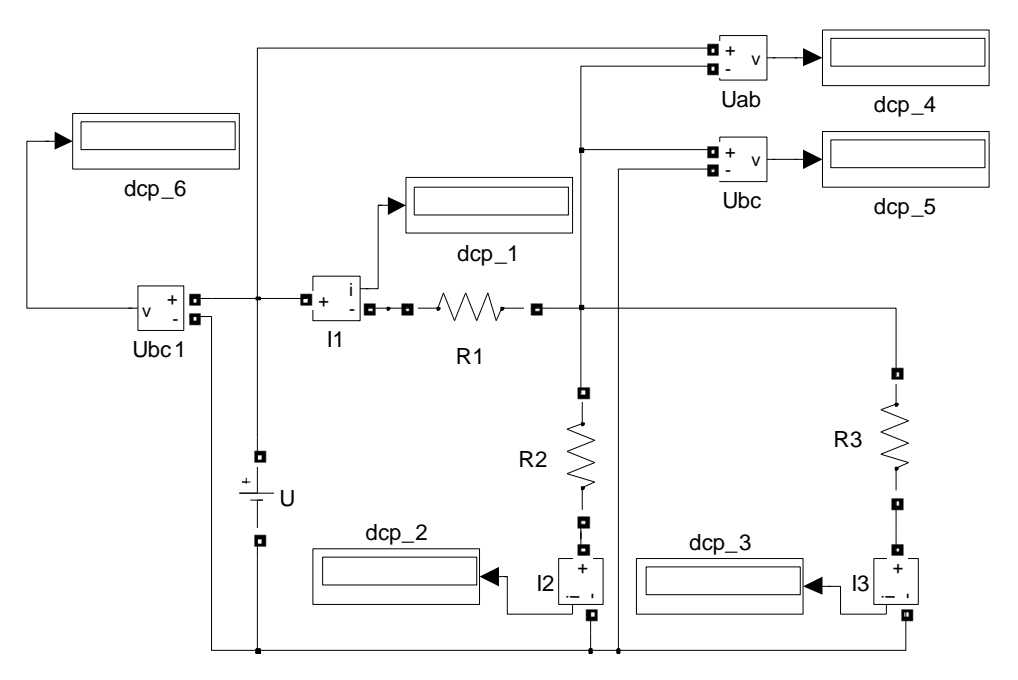

Рисунок 2.23 - Схема эксперимента

Произвести измерение токов  $I_1$ ,  $I_2$ ,  $I_3$  и напряжений на участках схемы  $U_{ab}$  и  $U_{bc}$ , для четырех значений сопротивления  $R_3$  в диапазоне  $10 - 150$  Ом. Результаты измерений занести в таблицу 2.3. Сделать screenshot последнего измерения и поместить его после таблицы.

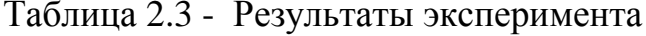

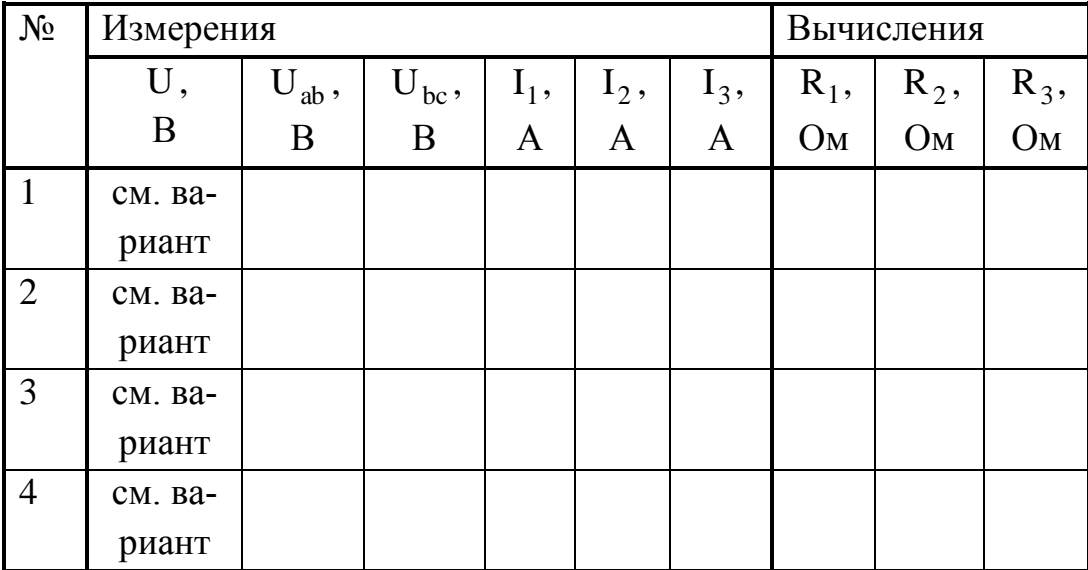

# 2.2.3 Выполнить обработку результатов измерений

По данным таблицы 2.3 построить графики зависимостей токов  $I_1$ ,  $I_2$ ,  $I_3$  и напряжений на участках схемы  $U_{ab}$  и  $U_{bc}$  от сопротивления  $R_3$ .

Проанализировать влияние сопротивления резистора R<sub>3</sub>.
## **2.3 Выполнение лабораторной работы на стенде ЭВ-4 2.3.1 Описание лабораторной установки**

Работа проводится на универсальном стенде типа ЭВ-4. Используется панель №6, на которой установлены стрелочные амперметры с пределами измерения 0-2 А, 0-2 А, 0-1 А и вольтметр 0-150 В и резисторы. Для проведения измерений используются также два цифровых вольтамперметра.

# **2.3.2 Порядок выполнения работы**

Для электрической цепи, показанной на рисунке 2.24, рассчитать токи и напряжения для исходных данных, приведенных в таблице 2.4. Результаты расчета занести в таблицу 2.4.

Таблица 2.4 – Результаты вычисления

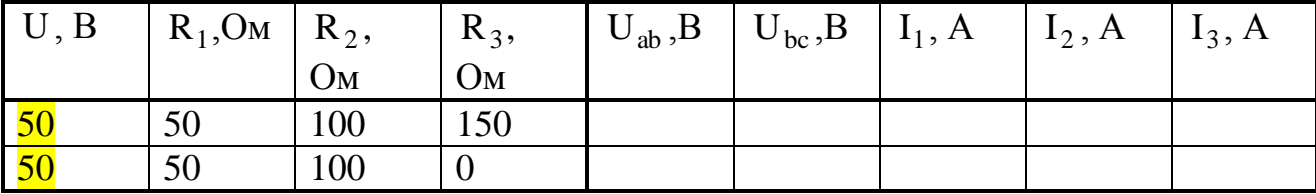

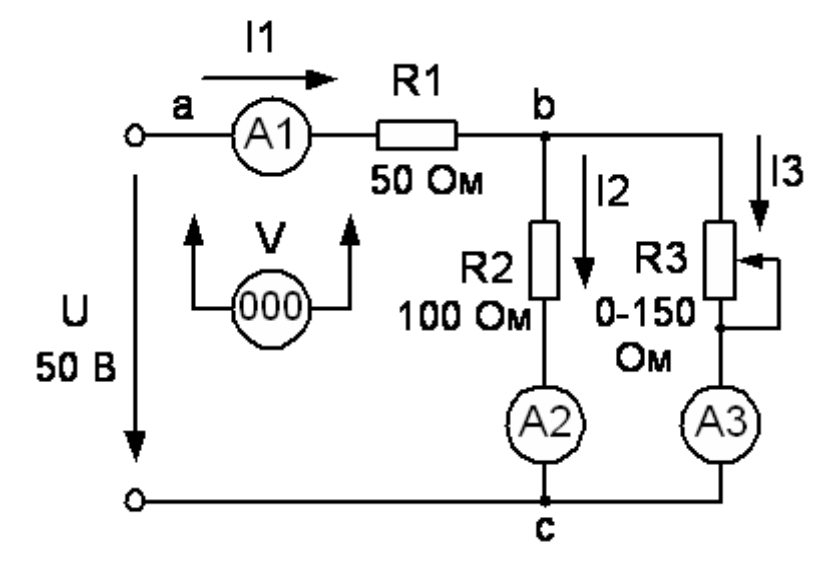

Рисунок 2.24 - Принципиальная схема исследуемой цепи

С помощью соединительных проводов, входящих в комплект стенда ЭВ-4, собрать схему рисунке 2.24.

Движок переменного резистора  $R_3$  установить в крайнее положение, соответствующее максимальному сопротивлению – 150 Ом.

Подключить собранную схему к регулируемому источнику питания (0 - 220 В) постоянного тока. Источник питания должен быть отключен. Представить преподавателю или лаборанту собранную схему для проверки.

Установить напряжение источника питания на ноль, затем включить его. Плавно повышая напряжение, установить напряжение источника питания – 50 В.

Произвести измерение токов  $I_1$ ,  $I_2$ ,  $I_3$  и напряжений на участках схемы  $U_{ab}$  и  $U_{bc}$ , для четырех значений сопротивления  $R_3$  в диапазоне  $0 - 150$  Ом. Результаты измерений занести в таблицу 2.5.

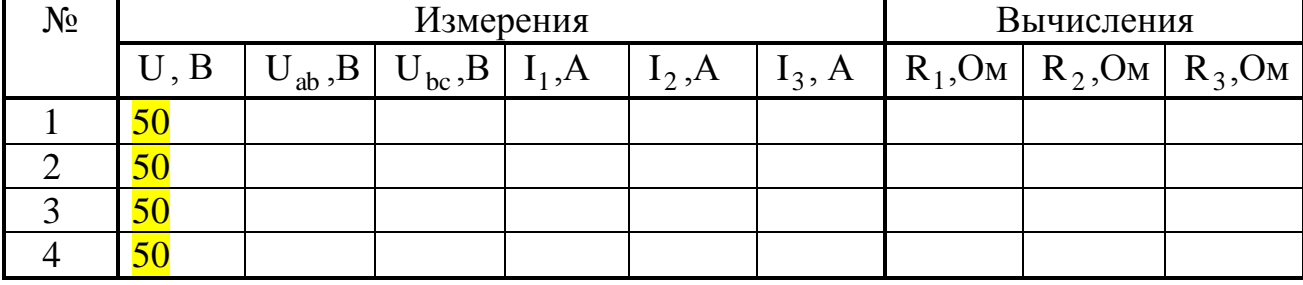

Таблица 2.5 – Результаты эксперимента

Установить напряжение источника питания на ноль и отключить его. Предъявить полученные результаты преподавателю или лаборанту. После этого разобрать цепь.

Сравнить результаты измерений в таблице 2.4 с результатами расчетов в таблице 2.5. Убедиться в соблюдении законов Ома и Кирхгофа для исследуемой цепи.

Собрать электрическую цепь на рисунке 2.25 для снятия вольт-амперной характеристики лампы накаливания. Для измерения тока включить магнитоэлектрический амперметр с пределом измерения 1 А, для измерения напряжения - цифровой вольтамперметр.

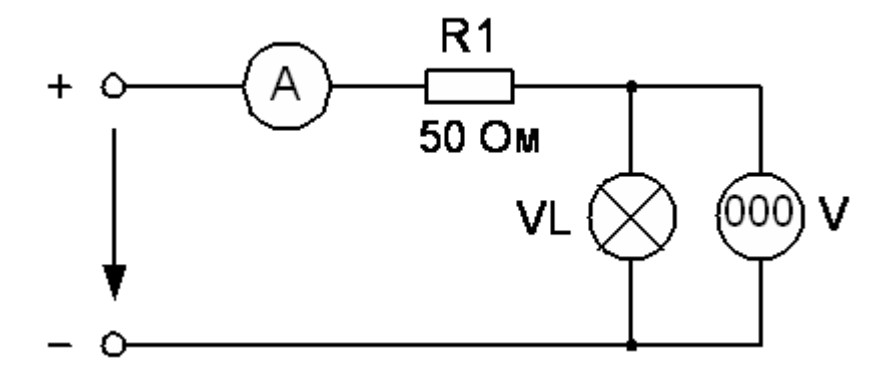

Рисунок 2.25 - Схема для снятия ВАХ лампы накаливания

В присутствии преподавателя или лаборанта включить источник питания и, плавно изменяя напряжение на входе схемы от нуля, занести результаты измерения в таблице 2.6 при напряжениях на лампе, указанных в таблице.

Таблица 2.6 – Результаты измерения

| $\mathbf{A}$<br>N <sub>0</sub><br>~ ' ~ |                            |  |    |                               |     |    |  |  |
|-----------------------------------------|----------------------------|--|----|-------------------------------|-----|----|--|--|
| $\blacksquare$                          | $\sim$ $\sim$<br>Δ'<br>- - |  | 60 | $\mathbf{O} \mathbf{C}$<br>οu | 100 | ∩∩ |  |  |
| $\mathbf{I}$ , $\mathbf{I}$             |                            |  |    |                               |     |    |  |  |

Построить вольт-амперную характеристику лампы накаливания. Используя графический метод расчета определить токи  $I_1$ ,  $I_2$ ,  $I_3$  в ветвях схемы рисунка 2.26 и падения напряжения на участках  $U_{ab}$  и  $U_{bc}$ , при напряжениях питания, заданных преподавателем. Результаты расчетов занести в таблицу 2.7.

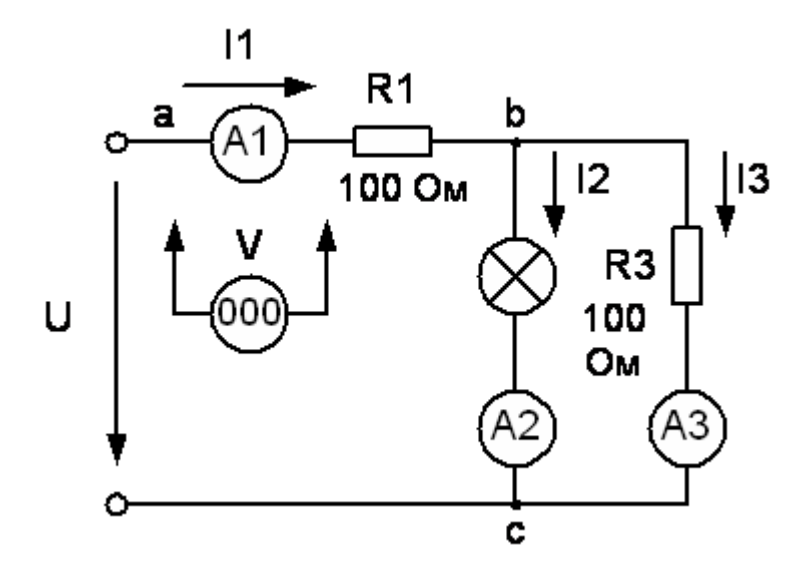

Рисунок 2.26 - Схема со смешанным соединением линейных и нелинейных элементов

Собрать электрическую цепь на рисунке 2.26. Для измерения токов использовать магнитоэлектрические амперметры с пределами измерений 2 А (А1), 2 А (А2) и 1 А (А3). Для измерения напряжения использовать цифровой вольтамперметр. Произвести измерение токов  $I_1$ ,  $I_2$ ,  $I_3$  и напряжений на участках схемы U<sub>ab</sub> и U<sub>bc</sub>, для двух значений напряжения питания, <mark>заданных ра-</mark> нее. Результаты измерений занести в таблицу 2.7.

Убедиться в совпадении результатов измерения с данными, полученными при расчете схемы графическим методом.

Таблица 2.7 – Результаты эксперимента

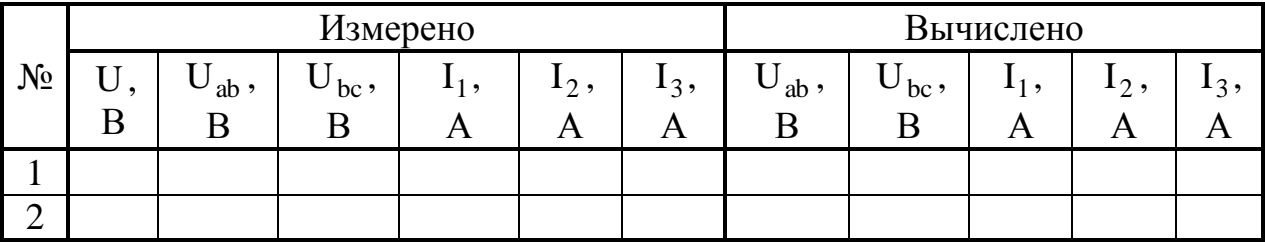

# **2.4 Контрольные вопросы к лабораторной работе № 1**

- 1. Что понимается под ветвью, узлом, контуром электрической схемы?
- 2. В чем отличие между принципиальной схемой и схемой замещения?
- 3. Сформулируйте закон Ома для участка цепи.
- 4. Как определяется эквивалентное сопротивление при последовательном, параллельном и смешанном соединении резисторов?
- 5. В чем заключается метод эквивалентных преобразований?
- 6. Сформулируйте и поясните первый и второй законы Кирхгофа.

## 3. ЛАБОРАТОРНАЯ РАБОТА №2

### Электрические цепи однофазного переменного тока

Цель работы: Изучение основных законов и методов расчета линейных электрических цепей однофазного переменного тока.

### 3.1 Теоретическое введение

Основными преимуществами переменного синусоидального тока, обуславливающими его широкое распространение, являются возможность передачи энергии на дальние расстояния с малыми потерями, а так же простое преобразование электрической энергии с помощью трансформаторов. В настоящее время для большинства электрических сетей принята частота синусоидального тока 50 Гц – общепромышленная частота (в США и Японии – 60 Гц). Однако в различных отраслях промышленности встречаются другие стандарты частоты. Например, в электротермических установках используют диапазон частот 500  $\Gamma$ ц – 50 к $\Gamma$ ц.

# 3.1.1 Максимальное, действующее и среднее значения синусоидальных величин

В линейной электрической цепи при действии синусоидально изменяющейся напряжения  $u = U_m \cdot \sin \omega \cdot t$  токи также имеют форму синусоиды (рисунке  $3.1$ :

$$
i = I_m \cdot \sin(\omega \cdot t + \varphi),
$$

где  $\omega = 2\pi \cdot f$  - угловая частота,  $f = 1/T$  - частота переменного тока,  $\varphi$  - начальная фаза,  $I_m$ ,  $U_m$  – максимальные значения (амплитуда) тока, напряжения.

Средним значением синусоидальной величины считают ее среднее значение за положительный полупериод или среднее значение по модулю за период. Например, для тока, приняв начальную фазу равной нулю, получим:

$$
I_{CP} = \frac{2}{T} \cdot \int_{0}^{T/2} I_m \cdot \sin \omega \cdot t \cdot dt = \frac{1}{T} \cdot \int_{0}^{T} \left| I_m \cdot \sin \omega \cdot t \right| \cdot dt = \frac{2 \cdot I_m}{\pi}
$$

Синусоидальный ток, протекающий в резистивном элементе с сопротивлением г, вызывает нагрев этого элемента из-за выделения тепловой энергии. Такую же тепловую энергию в этом же резистивном элементе можно получить при протекании через него некоторой величины постоянного тока. Величина этого постоянного тока равна действующему значению соответствующего синусоидального тока. Действующее значение синусоидального тока определяется по формуле:

$$
I = \sqrt{\frac{I}{T} \cdot \int_{0}^{T} i^{2} \cdot dt} = \sqrt{\frac{I}{T} \cdot \int_{0}^{T} I_{m}^{2} \cdot \sin^{2} \omega \cdot t \cdot dt} = \frac{I_{m}}{\sqrt{2}}
$$

Аналогично, для любой другой синусоидальной величины:

$$
a=A_m\cdot\sin(\omega\cdot t+\varphi)
$$

(ЭДС, напряжение и т.д.) среднее и действующее значения определяются из выражений:

$$
A_{CP} = \frac{2 \cdot A_m}{\pi} \approx 0.637 \cdot A_m
$$

$$
A = \frac{A_m}{\sqrt{2}} \approx 0.707 \cdot A_m
$$

### 3.1.2 Способы представления синусоидальных величин

Известно несколько способов представления синусоидальных величин: в виде тригонометрических функций, в виде графиков, в виде вращающихся векторов и виде комплексных чисел. Представление синусоидальных величин в виде тригонометрических функций рассматривалось выше  $(a = A_m \cdot \sin(\omega \cdot t + \varphi)),$ пример представления синусоидальных величин в виде графиков показан на рисунке 3.1.

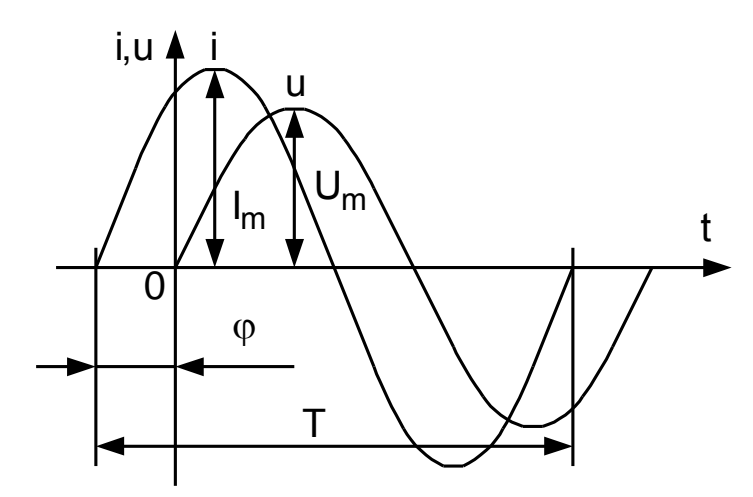

Рисунок 3.1 - Форма синусоидального тока

# 3.1.2.1 Представление синусоидальных величин вращающимися векторами

Для представления синусоидально изменяющейся величины  $a = A_m \cdot sin(\omega \cdot t + \varphi)$ , график изменения во времени, которой показан на рисунке 3.2, построим радиус-вектор этой величины  $\vec{A}_{m}$ , для моментов времени  $t_0$ ,  $t_1$  -  $t_6$ . Длина этого вектора равна амплитуде синусоидальной величины  $A_m$ . В момент времени  $t_0$ , угол наклона вектора к горизонтальной оси равен  $\varphi$ . В моменты времени  $t_1$  -  $t_6$ , радиус вектор будет поворачиваться против часовой стрелки на угол  $(\omega \cdot t + \varphi)$ . При этом его проекция на вертикальную ось будет равна  $A_m \cdot \sin(\omega \cdot t + \varphi)$ . Таким образом, синусоидально изменяющуюся величину можно представить в виде вектора, вращающегося с постоянной угловой скорость  $\omega$ , и имеющего длину равную амплитудному значению синусоидальной величины.

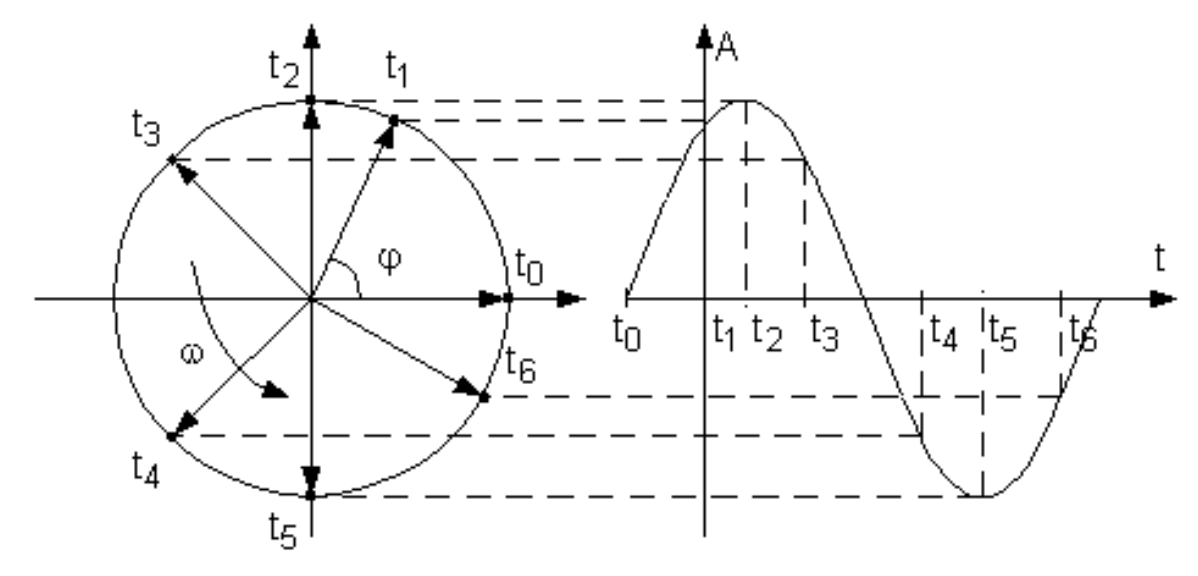

Рисунок 3.2 - Представление синусоидальной величины вращающимся вектором

Применение вращающихся векторов позволяет компактно представить на одном рисунке несколько различных величин изменяющихся с одной частотой, так как их положение (угол сдвига) друг относительно друга остается неизменным. Совокупность векторов нескольких синусоидальных величин одной частоты называют векторной диаграммой. Пользуясь векторной диаграммой, сложение и вычитание мгновенных значений можно заменить сложением и вычитанием соответствующих векторов.

# 3.1.2.2 Представление синусоидальных величин комплексными числами

Вращающиеся векторы синусоидальных величин можно изобразить на комплексной плоскости. При этом ось абсцисс совпадает с осью действительных чисел (ось +1), а ось ординат с осью мнимых величин (+j). Любому вектору на комплексной плоскости соответствует определенное комплексное число (ривращающемуся вектору, синусоидальной сунок  $3.3$ ). Так величины  $a = A_m \cdot \sin(\omega \cdot t + \varphi)$ , будет соответствовать комплексное число:

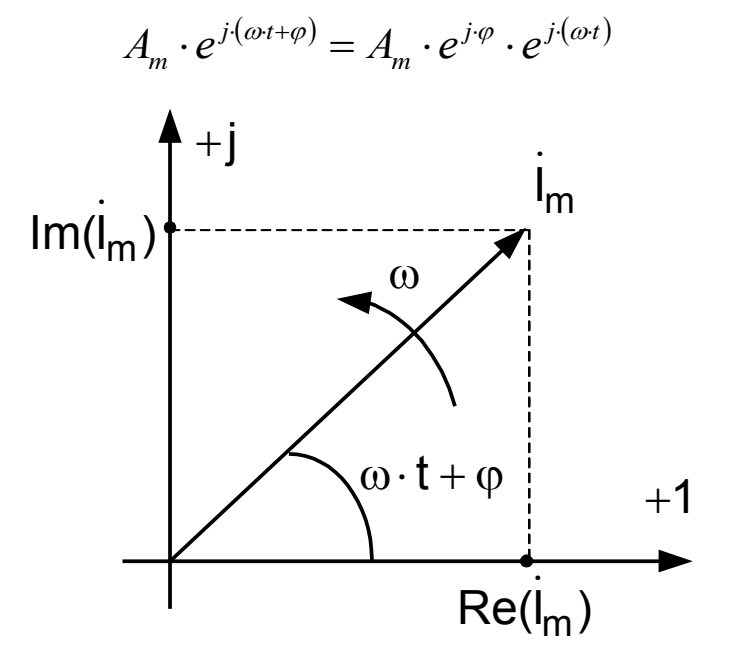

Рисунок 3.3 - Комплексное представление синусоидальной величины

Комплексное число, соответствующее положению вектора в начальный момент времени (t = 0)  $\dot{A}_m = A_m \cdot e^{j\phi}$  - называют комплексной амплитудой синусоидальной величины. При увеличении во времени фазы синусоидальной величины угол между вектором и осью растет, функцию поворота вектора на угол (ω· t) относительно начального положения выполняет комплексное число  $e^{j \cdot \omega t}$ Для анализа синусоидальных величин имеющих одинаковую частоту важно взаимное положение векторов в начальный момент времени, поэтому для расчета используют только комплексные амплитуды синусоидальных величин или комплексные действующие значения. Вектор на комплексной плоскости, длина которого равна действующему значению синусоидальной величины, и соответствующее этому вектору комплексное число называют комплексным действующим значением синусоидальной величины:

$$
\dot{A} = \frac{\dot{A}_m}{\sqrt{2}} = A \cdot e^{j \cdot \varphi}
$$

Представление синусоидальной величины комплексной амплитудой или действующим значением аналогично представлению с помощью вращающегося вектора. Однако представление синусоидальных величин в комплексной форме позволяет применить эффективный комплексный метод расчета цепей синусоидального тока, то есть сложение и вычитание векторов заменить сложением и вычитанием комплексных чисел.

Применяются три формы записи комплексного значения синусоидальной величины:

 $A = A \cdot e^{j \cdot \phi}$  - показательная форма,

 $A = A \cdot cos\varphi + j \cdot A \cdot sin\varphi$  - тригонометрическая форма,

 $\dot{A} = \text{Re}\,\dot{A} + \mathbf{j} \cdot \text{Im}\,\dot{A}$  - алгебраическая форма,

где Re A и Im A - действительная и мнимая часть комплексного значения синусоидальной величины. Переход от алгебраической формы к показательной осуществляется по формулам:

$$
A = \sqrt{(Re \ \dot{A})^2 + (Im \ \dot{A})^2}
$$

$$
\varphi = \arctg \frac{Im \ \dot{A}}{Re \ \dot{A}}
$$

Переход от показательной формы к тригонометрической осуществляется по формуле Эйлера:

$$
e^{\pm j\cdot\varphi} = \cos\varphi \pm j\cdot\sin\varphi.
$$

Сложение и вычитание комплексных величин производится в алгебраической форме, а умножение и деление в показательной. При анализе цепей синусоидального тока применяют главным образом комплексные действующие значения синусоидальных величин, сокращенно их называют комплексными значениями.

### 3.1.3 Основные элементы цепей переменного тока

В цепях переменного тока, кроме процессов преобразования электроэнергии в другие виды энергии (например в тепловую), происходит изменение энергии магнитных и электрических полей. Поэтому схемы замещения цепей переменного тока могут содержать активные сопротивления, индуктивные, емкостные элементы. Обозначения основных элементов схем замещения переменного тока приведены на рисунке 3.4.

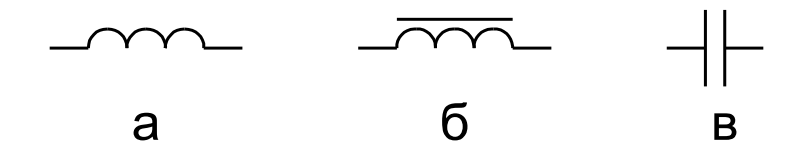

Рисунок 3.4 - Обозначения основных элементов

цепей переменного тока

## **3.1.3.1 Резистивный элемент**

Если ток в резистивном элементе синусоидальный

$$
i_{r} = I_{rm} \cdot \sin(\omega \cdot t + \varphi_{i}),
$$

то по закону Ома напряжение, приложенное к элементу равно:

$$
u_r = r \cdot i_r = r \cdot I_{rm} \cdot \sin(\omega \cdot t + \varphi_i) = U_{rm} \cdot \sin(\omega \cdot t + \varphi_u).
$$

Представим ток и напряжение резистивного элемента соответствующими комплексными значениями:

$$
\dot{I}_r = I_r \cdot e^{j \cdot \varphi_i} \, u \, \dot{U}_r = U_r \cdot e^{j \cdot \varphi_u}.
$$

Для резистивного элемента ток и напряжение совпадают по фазе  $\varphi_i = \varphi_u$ (рисунке 3.5 а), а действующие значения напряжения и тока связаны между собой соотношением  $U_r = r \cdot I_r$ . С учетом этого закон Ома в комплексной форме для резистивного элемента:

$$
\dot{U}_r = r \cdot \dot{I}_r.
$$

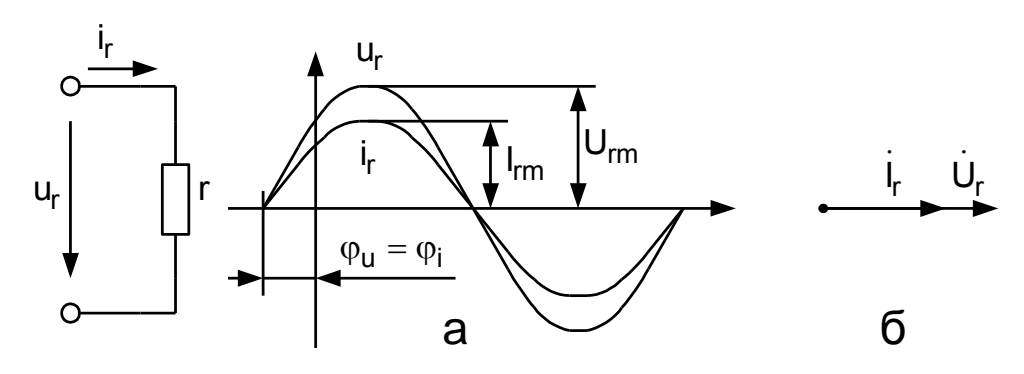

Рисунок 3.5 - График изменения мгновенных значений (а) и векторная диаграмма (б) тока и напряжения на резистивном элементе

Соотношение между комплексными значениями тока и напряжения для резистивного элемента наглядно показано на векторной диаграмме (рисунке 3.5 б).

#### 3.1.3.2 Индуктивный элемент

Индуктивный элемент схемы замещения характеризует наличие изменяющегося магнитного поля, созданного током, протекающим в цепи. В цепях переменного тока, всякое изменение тока в проводнике сопровождается изменением потокосцепления  $\Psi$  этого проводника, что вызывает появление ЭДС самоиндукции в этом элементе е<sub>г</sub>. Это явление получило название самоиндукции. ЭДС самоиндукции определяется скоростью изменения собственного потокосцепления:

$$
e_L = -\frac{d\Psi_L}{dt}
$$

Величина собственного потокосцепления индуктивного элемента пропорциональна величине тока в нем  $\Psi_L = L \cdot i$ , где  $L - \text{co6}$ ственная индуктивность элемента. Когда магнитное поле образуется в немагнитной среде, зависимость  $\Psi_L$ (i) является линейной и индуктивность элемента L = const. Для катушек индуктивности с магнитным сердечником индуктивность зависит от протекающего тока. Условные графические обозначения катушек индуктивности без сердечника и с ферромагнитным сердечником приведены на рисунке 3.4 а, б.

Направление ЭДС самоиндукции  $e_L = -L \frac{di}{dt}$  определяется знаком производной тока по времени. При увеличении тока, ЭДС самоиндукции направлена встречно по отношению к направлению протекания тока и вычитается из приложенного напряжения (препятствует увеличению тока). При уменьшении тока направление ЭДС самоиндукции совпадает с направлением тока, ЭДС самоиндукции складывается с приложенным напряжением (стремится поддержать ток постоянным).

При синусоидальном токе в индуктивном элементе  $i_L = I_{Lm} \cdot \sin(\omega \cdot t + \varphi_i)$ , по закону электромагнитной индукции напряжение на индуктивном элементе равно:

$$
u_{L} = -e_{L} = L\frac{di}{dt} = \omega \cdot L \cdot I_{Lm} \cdot \cos(\omega \cdot t + \varphi_{i}) = U_{Lm} \cdot \sin\left(\omega \cdot t + \varphi_{i} + \frac{\pi}{2}\right),
$$

амплитуды напряжения где  $\mathbf{M}$ тока связаны соотношением  $U_{Lm} = \omega \cdot L \cdot I_{Lm} = x_L \cdot I_{Lm}$ , действующие значения тока и напряжения соответственно  $U_L = \omega \cdot L \cdot I_L = x_L \cdot I_L$ , а их начальные фазы -  $\varphi_u = \varphi_i + \frac{\pi}{2}$ . Величина  $x_L = \omega \cdot L$  называется индуктивным сопротивлением, единица ее измерения -

[Ом]. Комплексные значения синусоидального тока и напряжения индуктивного эпемента:

$$
\mathbf{I}_{\mathbf{L}} = \mathbf{I}_{\mathbf{L}} \cdot \mathbf{e}^{\mathbf{j} \cdot \phi_{i}} \mathbf{u} \mathbf{U}_{\mathbf{L}} = \mathbf{U}_{\mathbf{L}} \cdot \mathbf{e}^{\mathbf{j} \cdot \phi_{u}}.
$$

Закон Ома в комплексной форме для индуктивного элемента:

$$
\dot{U}_{L} = \omega \cdot L \cdot I_{L} \cdot e^{j \cdot \varphi_{u}} = \omega \cdot L \cdot I_{L} \cdot e^{j \cdot (\varphi_{i} + \frac{\pi}{2})} \quad \text{with} \quad \dot{U}_{L} = j \cdot \omega \cdot L \cdot I_{L} = j \cdot x_{L} \cdot I_{L}
$$

График мгновенных значений напряжения и тока на индуктивном элементе показан на рисунке 3.6, а. Соответствующая векторная диаграмма приведена на рисунке 3.6 б, из которой видно, что вектор тока отстает от вектора напряжения на угол  $\pi/2$ .

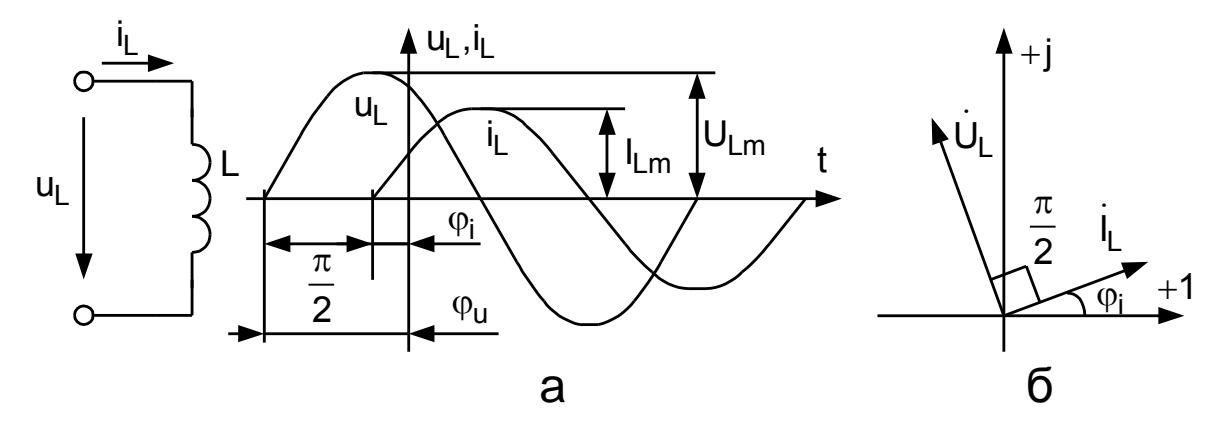

Рисунок 3.6 - График изменения мгновенных значений (а) и векторная диаграмма (б) тока и напряжения на индуктивном элементе

## 3.1.3.3 Емкостной элемент

Емкость учитывает изменение энергии электрического поля. Напряжение и ток емкостного элемента связаны уравнением:

$$
i = \frac{dq}{dt} = C \cdot \frac{du_C}{dt}
$$

Если напряжение на емкостном элементе  $u<sub>C</sub>$  возрастает, то ток положителен. То есть в данный момент времени ток имеет направление, совпадающее с условно положительным направлением напряжения и<sub>с</sub>. Заряд и энергия электрического поля между обкладками конденсатора

$$
W_3 = C \cdot \frac{u_C^2}{2} = \frac{q \cdot u_C}{2},
$$

при этом возрастают. Энергия от источника передается электрическому полю. Когда напряжение и убывает, уменьшается и заряд, энергия запасенная в электрическом поле возвращается обратно в источник. Следовательно, емкостной элемент схемы замещения отражает обмен энергией между источником и электрическим полем. Обозначение емкостного элемента приведено на рисунке 2.4, **B.** 

Если напряжение между выводами емкостного элемента изменяется синусоидально:

$$
u_C = U_{Cm} \cdot \sin(\omega \cdot t + \varphi_u),
$$

то ток через емкостной элемент:

$$
i_C = C \cdot \frac{du_C}{dt} = \omega \cdot C \cdot U_{Cm} \cdot \cos(\omega \cdot t + \varphi_u) = I_{Cm} \cdot \sin\left(\omega \cdot t + \varphi_u + \frac{\pi}{2}\right)
$$

где амплитуды напряжения и тока связаны соотношением

$$
U_{Cm}=\frac{I_{Cm}}{\omega \cdot C},
$$

действующие значения тока и напряжения соответственно

$$
U_C = \frac{I_C}{\omega \cdot C} = I_C \cdot x_C,
$$

а их начальные фазы

$$
\varphi_u = \varphi_i - \frac{\pi}{2}
$$

Величина  $x_c = \frac{1}{\omega C}$  называется емкостным сопротивлением, единица ее измерения - [Ом]. Комплексные значения синусоидального тока и напряжения емкостного эпемента:

$$
\dot{I}_C = I_C \cdot e^{j \cdot \varphi_i} \, \mathbf{u} \, \dot{U}_C = U_C \cdot e^{j \cdot \varphi_u}
$$

Закон Ома в комплексной форме для емкостного элемента:

$$
\dot{U}_C = \frac{1}{j \cdot \omega \cdot C} \cdot \dot{I}_C = -j \cdot x_C \cdot \dot{I}_C
$$

График мгновенных значений напряжения и тока на емкостном элементе показан на рисунке 3.7 а. Соответствующая векторная диаграмма приведена на рисунке 3.7 б, из которой видно, что вектор напряжения отстает от вектора тока на угол  $\pi/2$ .

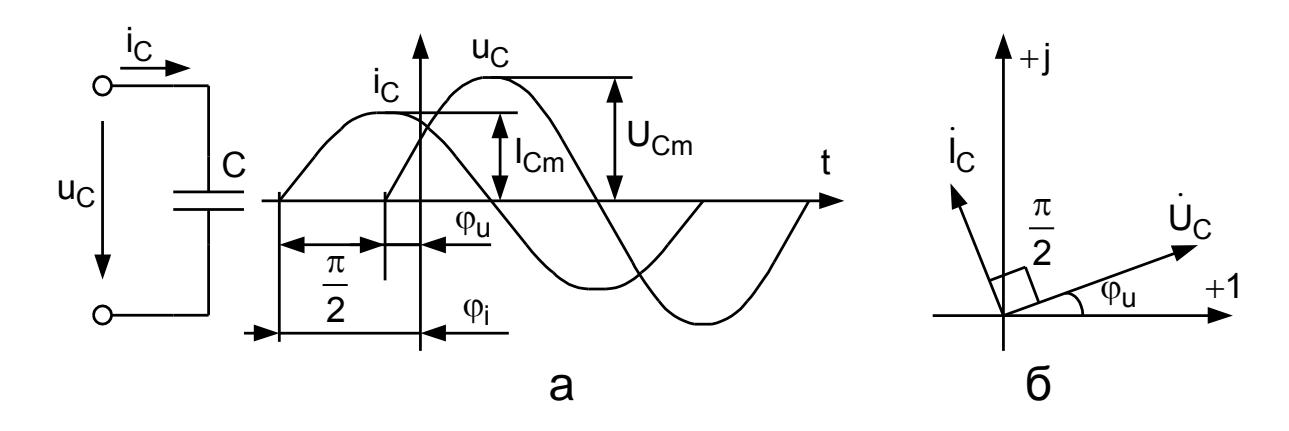

Рисунок 3.7 - График изменения мгновенных значений (а) и векторная диаграмма (б) тока и напряжения на емкостном элементе

# 3.1.4 Цепи переменного тока с последовательным и параллельным соединением элементов

# 3.1.4.1 Последовательное соединение резистора и катушки индуктивности

Реальная катушка индуктивности кроме индуктивности обладает активным сопротивлением г<sub>г</sub>. Цепь, состоящая из последовательно соединенных резистора R и катушки индуктивности L (рисунок 3.8а) обладает эквивалентным активным сопротивлением  $R_3 = R + r_L$ , где  $r_L$  - активное сопротивление катушки индуктивности и индуктивным сопротивлением x<sub>L</sub> = ω· L. Полное сопротивление такой цепи определяется из выражения  $z = \sqrt{R_3^2 + x_L^2}$ , а ток в цепи  $I = \frac{U}{U}$ . Этот ток будет одинаковым для всех элементов цепи, а приложенное напряжение распределится между элементами цепи, при этом напряжение на резисторе  $U_R = I \cdot R$ , совпадает по фазе с током, а напряжение на катушке индуктивности  $U_L = z_L \cdot I$  (где  $z_L = \sqrt{r_L^2 + x_L^2}$  - полное сопротивление реальной катушки индуктивности) опережает ток на угол  $\varphi_L = \arctg \frac{x_L}{r_r}$ . Напряжение на катушке можно представить в виде двух составляющих - активной  $U_{r_1} = r_L \cdot I$ , совпадающей по фазе с током, и реактивной составляющей  $U_{Lp} = x_L \cdot I$ , опережающей ток на угол  $\frac{\pi}{2}$ . Таким образом общее напряжение U питания содержит две составляющие – активную  $U_a = U_R + U_{r_I}$  и индуктивную  $U_{Lp}$ . Результирующий угол сдвига  $\varphi = \arctg \frac{x_L}{R + r_r}$ . В данном случае угол  $\varphi$  считается

положительным, так как ток I отстает от напряжения U.

Все соотношения для токов и напряжений этой схемы удобно представить в виде векторной диаграммы. Для цепей с последовательным соединением за основу диаграммы принимается величина, общая для всех элементов цепи вектор тока I, и относительно него под соответствующими углами откладываются векторы напряжений на отдельных элементах. Разновидностью векторных диаграмм является топографическая векторная диаграмма, на которой каждая точка диаграммы соответствует определенной точке электрической цепи. Топографическая векторная диаграмма для цепи с последовательным соединением резистора и катушки индуктивности имеет вид, показанный на рисунке 3.8б. Эта диаграмма имеет вид треугольника напряжений, образованного векторами U<sub>a</sub>, U<sub>Lp</sub> и U. Делением всех сторон треугольника напряжений на ток I получается подобный ему треугольник сопротивлений, а умножением сторон на ток I - треугольник мощностей.

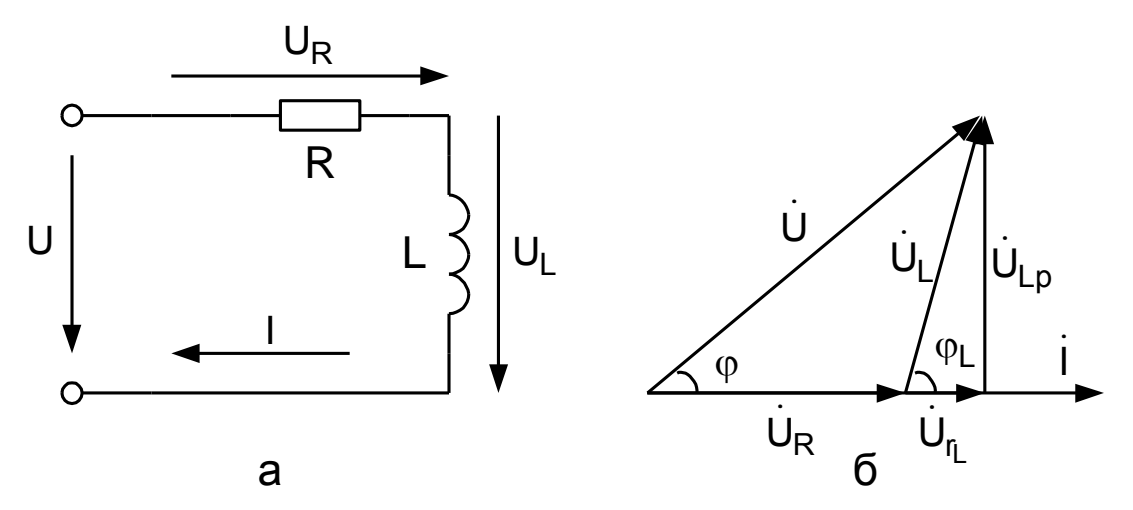

Рисунок 3.8 - Схема (а) и векторная диаграмма (б) цепи с последовательным соединением резистора и катушки индуктивности

### 3.1.4.2 Последовательное соединение резистора и конденсатора

Для цепи, состоящей из последовательно соединенных резистора и конденсатора (рисунок 3.9 а), характерны следующие соотношения:

 $z = \sqrt{R^2 + x_C^2}$  полное сопротивление цепи, где  $x_C = \frac{1}{\omega C}$  - емкостное сопротивление. Ток, протекающий по элементам цепи:  $I = \frac{U}{Z}$ . Падение напряжения на активном сопротивлении:  $U_R = I \cdot R$ , падение напряжения на конденсаторе:  $U_C = I \cdot x_C$  является чисто емкостным (не имеет активной составляющей) и отстает от тока на угол  $\frac{\pi}{2}$ . Результирующий угол сдвига между током I и напряжением U:  $\varphi = \arctg \frac{x_C}{R}$ , в данном случае считается отрицательным, так как ток опережает напряжение. Векторная диаграмма соответствующая последовательному соединению резистора и конденсатора показана на рисунке 3.9б.

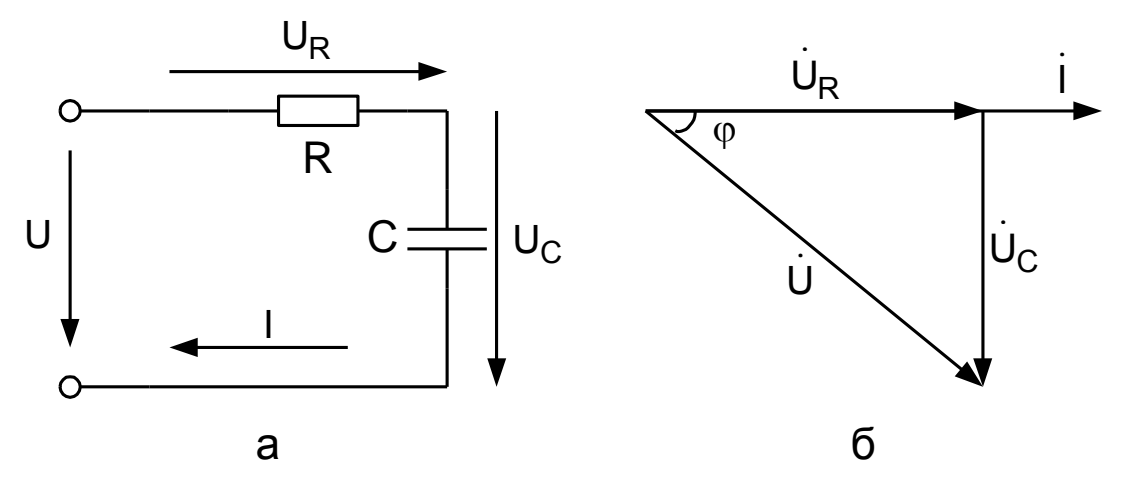

Рисунок 3.9 - Схема (а) и векторная диаграмма (б) цепи с последовательным соединением резистора и конденсатора

#### 3.1.4.3 Параллельное соединение резистора и катушки индуктивности

В разветвленной цепи, состоящей из параллельно соединенных резистора и катушки индуктивности (рисунок 3.10а), каждый ее элемент находится под одним и тем же напряжением U, которое создает в резисторе чисто активный ток, совпадающий по фазе с напряжением:  $I_R = \frac{U}{R} = g \cdot U$ , где  $g = \frac{1}{R}$ - проводимость резистора. Ток в катушке индуктивности:  $I_L = \frac{U}{Z_L} = y_L \cdot U$ , где  $y_L = \frac{1}{Z_L}$  - полная проводимость катушки индуктивности. Ток I<sub>L</sub> отстает от напряжения на угол  $\varphi_L = \arctg \frac{x_L}{r_r}$  и содержит активную составляющую тока, совпадающую по фазе с напряжением U:  $I_{r_L} = I_L \cdot \cos \varphi_L = U \cdot g_L$ , где  $g_L = \frac{r_L}{z_x^2}$  - активная проводи-

мость катушки, и реактивную составляющую тока, отстающую от напряжения

U на угол $\frac{\pi}{2}$ :  $I_{Lp} = I_L \cdot \sin \varphi_L = U \cdot b_L$ , где  $b_L = \frac{X_L}{Z_L^2}$ - реактивная проводимость

катушки индуктивности. Общий ток в цепи I имеет активную составляющую  $I_a = I_R + I_{r_I} = (g + g_L) \cdot U = g_{\mathfrak{Z}} \cdot U$ , где  $g_{\mathfrak{Z}} = g + g_L$ - эквивалентная активная проводимость цепи, и реактивную составляющую, равную реактивной составляющей тока катушки  $I_p = I_{Lp} = I_L \cdot \sin \varphi_L = U \cdot b_L$ . Таким образом общий ток в цепи может быть выражен как геометрическая сумма активной и реактивной составляющих:  $I = \sqrt{I_a^2 + I_p^2} = U \cdot \sqrt{g_3^2 + b_L^2} = U \cdot y$ , где  $y = \frac{1}{z}$ - эквивалентная полная проводимость цепи. Вектор тока I отстает от вектора напряжения U на угол  $\varphi = \arctg \frac{X_L}{R + r_*}$ .

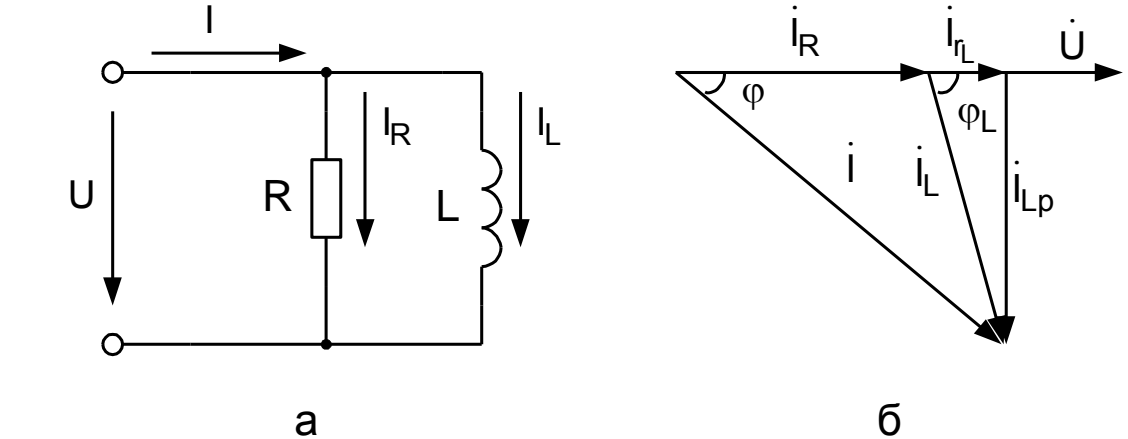

Рисунок 3.10 - Схема (а) и векторная диаграмма (б) цепи с параллельным соединением резистора и катушки индуктивности

Все эти соотношения представлены на векторной диаграмме (рисунок 3.10,6). При параллельном соединении за основу диаграммы принят вектор на-угольника токов. Делением всех сторон треугольника на напряжение U получается подобный ему треугольник проводимостей, а умножением сторон на напряжение U - подобный треугольник мощностей.

## 3.1.4.4 Параллельное соединение резистора и конденсатора

В разветвленной цепи, состоящей из параллельно соединенных резистора и конденсатора (рисунок 3.11a), напряжение U на обоих элементах схемы одинаково. Это напряжение создает в резисторе активный ток, совпадающий по фазе с напряжением:  $I_R = \frac{U}{R}$ . При этом ток в конденсаторе чисто реактивный (не

 $\frac{\pi}{2}$ : имеет активной составляющей) и опережает напряжение U на угол

$$
I_C = \frac{U}{x_C} = b_C \cdot U
$$
, где  $b_C = \frac{1}{x_C}$  - реактивная проводимость конденсатора. Век-

торная диаграмма для параллельного соединения резистора и конденсатора показана на рисунке 3.11, б. За основу диаграммы принят вектор напряжения U, относительно которого строятся векторы токов. Диаграмма так же имеет вид треугольника токов, из которого могут быть получены треугольники проводимостей и мощностей. В данном случае угол сдвига между током и напряжением ф считается отрицательным, так как вектор общего тока цепи I опережает вектор напряжения U.

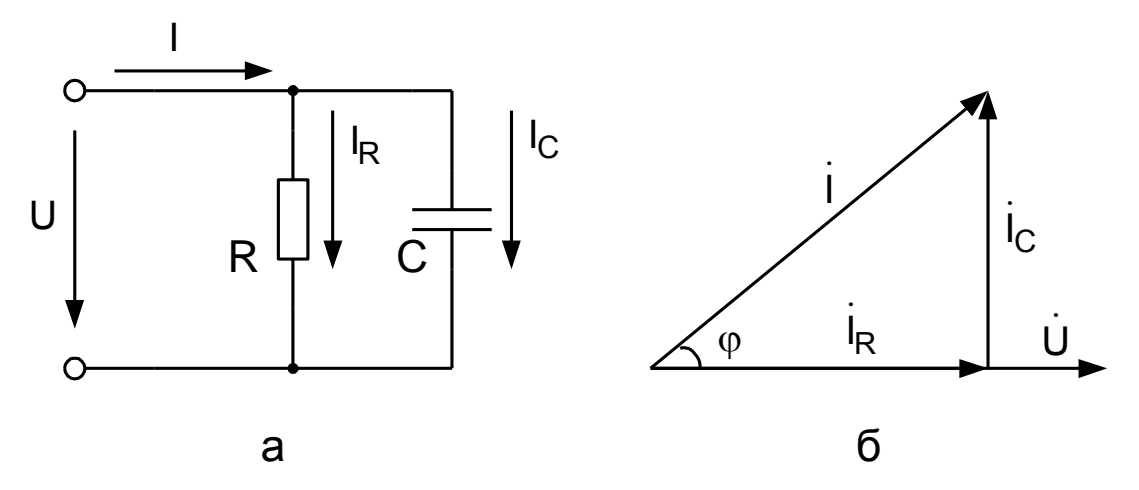

Рисунок 3.11 - Схема (а) и векторная диаграмма (б) цепи с параллельным соединением резистора и конденсатора

## 3.1.5 Мощность цепи переменного тока

Мгновенная мощность электрической цепи определяется из выражения:  $p = u \cdot i$ , где и и і мгновенные значения напряжения и тока в цепи. Среднее значение мощности за период переменного тока:

$$
P = \frac{1}{2} \cdot \int_{0}^{1} u \cdot i \cdot dt
$$

Это выражение справедливо для любых периодических функций напряжения и тока. Для синусоидального напряжения и тока

$$
u = U_m \cdot \sin \omega \cdot t \; ; \quad i = I_m \cdot \sin(\omega \cdot t - \varphi),
$$

среднее значение мощности за период:

$$
P = \frac{1}{T} \cdot \int_{0}^{T} \left[ \sqrt{2} \cdot U \cdot \sin \omega \cdot t \cdot \sqrt{2} \cdot I \cdot \sin(\omega \cdot t - \varphi) \right] \cdot dt =
$$
  

$$
= \frac{U \cdot I}{T} \cdot \int_{0}^{T} \left[ \cos \varphi - \cos(2 \cdot \omega \cdot t - \varphi) \right] \cdot dt = U \cdot I \cdot \cos \varphi
$$

Средняя мощность за период, подобно мощности постоянного тока, определяет энергию, подводимую к цепи за одну секунду. Поэтому ее называют активной мощностью. Значение активной мощности зависит от действующих значений тока и напряжения и угла сдвига фаз между током и напряжением. Множитель соз ф называют коэффициентом мощности.

#### 3.1.5.1 Мощность в цепи с резистивным элементом

В этом случае  $\varphi = 0$  и  $\cos \varphi = 1$ . Мгновенная мощность:

$$
p = u \cdot i = U \cdot I \cdot (1 - \cos 2 \cdot \omega \cdot t).
$$

Средняя мощность равна произведению действующих значений тока и напряжения P = U·I, наибольшее значение мощности равно 2·U·I. Кривые напряжения, тока и мощности для цепи с активным сопротивлением показаны на рисунке 3.12.

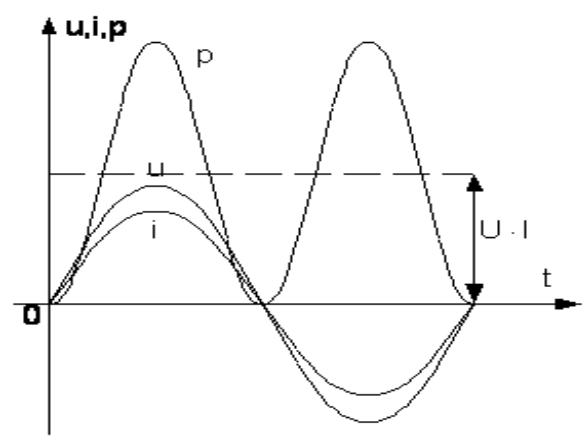

Рисунок 3.12 - Кривые напряжения, тока и мощности для цепи с резистивным элементом

Кривая мощности симметрична относительно среднего значения мощности U·I. Область, ограниченная кривой р и осью  $\omega$ ·t, определяет электрическую энергию, преобразованную в тепловую за один период.

#### 3.1.5.2 Мощность в цепи с идеальной катушкой индуктивности

В этом случае ток отстает от напряжения на угол  $\varphi = \pi/2$  и мгновенная мощность определяется из выражения:

$$
p = -U \cdot I \cdot cos(2\omega t - \pi/2) = -U \cdot I \cdot sin 2\omega t
$$

Кривые напряжения, тока и мощности в цепи с идеальной катушкой индуктивности показаны на рисунке 3.13.

Средняя мощность за период равна нулю. При возрастании тока напряжение действует в направлении протекания тока, при этом  $p = u \cdot i > 0$ , т.е. энергия поступает в цепь и преобразуется в энергию магнитного поля. При уменьшении тока напряжение действует в направлении, противоположном направлению протекания тока,  $p = u \cdot i < 0$  - энергия запасенная в магнитном поле возвращается источнику. В цепи происходит непрерывный обмен энергией между источником энергии и магнитным полем катушки индуктивности.

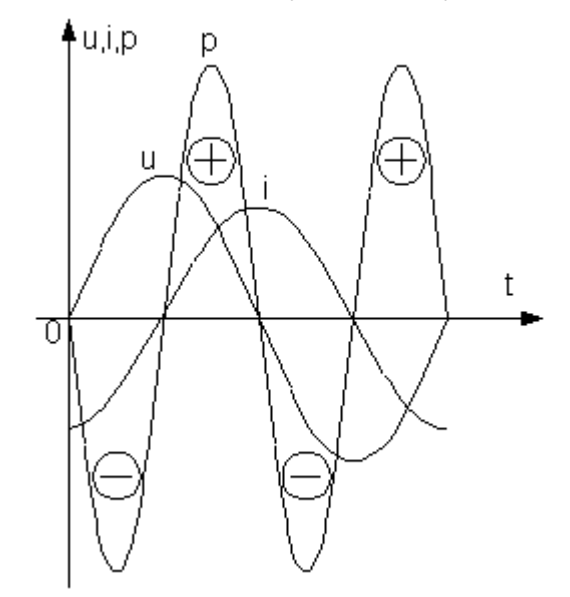

Рисунок 3.13 - Кривые напряжения, тока и мощности для цепи с идеальной катушкой

## **3.1.5.3 Цепь с конденсатором**

Ток в цепи с конденсатором опережает напряжение на угол  $\varphi = \pi/2$ . Средняя мощность за период равна нулю. В цепи с конденсатором так же происходит непрерывный обмен энергией между источником энергии и электрическим полем конденсатора. Графики изменения напряжения, тока и мощности в цепи с конденсатором приведены на рисунке 3.14.

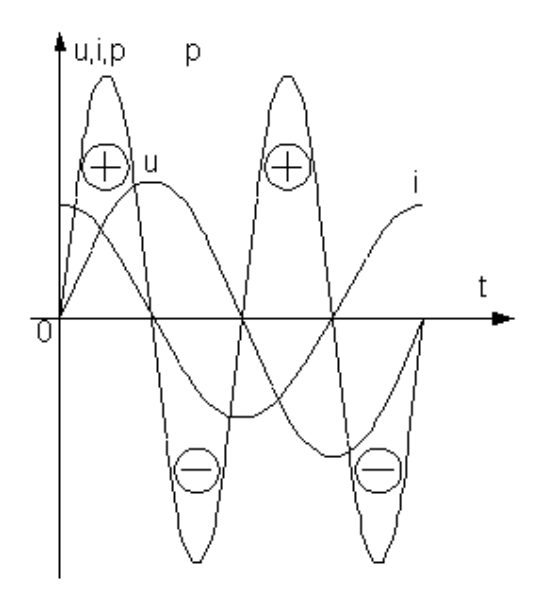

Рисунок 3.14 - Кривые напряжения, тока и мощности

для цепи с идеальным конденсатором

# **3.1.5.4 Цепь с резистивным элементом, катушкой индуктивности и конденсатором**

При преобладании индуктивного сопротивления в цепи ток отстает от напряжения на угол  $\varphi$ , а при преобладании емкостного – опережает напряжение. Кривые напряжения тока и мощности при преобладании в цепи индуктивного сопротивления приведены на рисунке 3.15. Мгновенная мощность для этой цепи определяется из выражения:

$$
p = U \cdot I \cdot [\cos \varphi - \cos(2\omega t - \varphi)].
$$

Из этого выражения следует, что за период мощность имеет как положительные значения, когда энергия от источника поступает в цепь, так и отрицательные, когда энергия, запасенная в электрическом и магнитном полях, возвращается обратно. Выражение для мгновенной мощности можно представить в виде двух составляющих:

$$
p = U \cdot I \cdot \cos \varphi \cdot (1 - \cos 2\omega t) -
$$

$$
-U \cdot I \cdot \sin \varphi \cdot \sin 2\omega t = p_a + p_p
$$

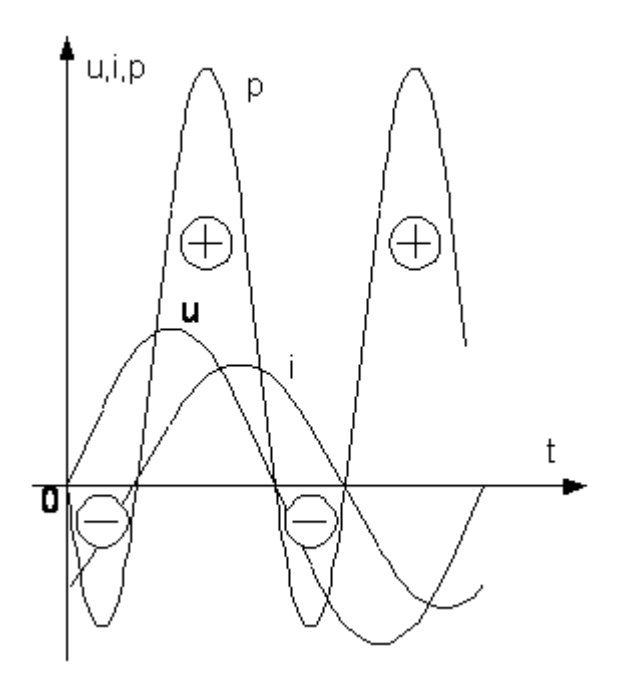

Рисунок 3.15 - Кривые напряжения, тока и мощности для цепи с преобладающим индуктивным сопротивлением

Мощность р<sup>а</sup> является переменной активной мощностью, изменяющейся с частотой  $2\omega$  от нуля до значения  $2\cdot U\cdot I\cdot cos\varphi$ . Мощность  $p_p$  – переменная реактивная мощность, изменяющуюся с частотой  $2\omega$  or  $-U \cdot I \cdot \sin \varphi$  go  $+ U \cdot I \cdot \sin \varphi$ . Средняя мощность  $P = U \cdot I \cdot \cos \varphi$  является активной мощностью. Амплитуда переменной мощности, идущей на увеличение магнитного или электрического полей или поступающей обратно в сеть, называется реактивной мощностью:  $Q = U \cdot I \cdot \sin \varphi$  и выражается в вольт-амперах  $(B \cdot A)$  или киловольт-амперах (кВ·А). Амплитуда мощности, изменяющейся с двойной частотой, называется полной мощностью:  ${\bf S} = {\bf U} \cdot {\bf I} = \sqrt{{\bf P}^2 + {\bf Q}^2}$  и выражается также в вольт-амперах  $(B \cdot A)$  или киловольт-амперах (к $B \cdot A$ ).

### **3.1.6 Способы повышения коэффициента мощности**

Большинство потребителей электрической энергии синусоидального тока представляют активно-индуктивные нагрузки, токи которых отстают по фазе от напряжения сети. Для потребителей электрической энергии при заданном напряжении питающей сети U и потребляемой активной мощности Р, ток потребителя зависит от величины cos  $\omega$ :

$$
I=\frac{P}{U\cdot\cos\varphi},
$$

то есть с уменьшением соз  $\varphi$  ток возрастает. Электрические генераторы, трансформаторы и электрические сети рассчитываются на определенные значения напряжения  $U_H$  и тока  $I_H$ . Поэтому при  $\cos \varphi = 0.5$  и полной загрузке током генераторов, трансформаторов и сетей, потребителю может быть передана активная мощность, составляющая 50% от номинальной активной мощности трансформаторов и генераторов при  $\cos \varphi = 1$ . Таким образом, генераторы, трансформаторы и сеть будут полностью загружены по току и недогружены по активной мощности. Поэтому величину соз ф, характеризующую использование номинальной мощности источника электрической энергии, называют коэффициентом мощности. Работа потребителей с малым коэффициентом мощности, кроме ухудшения условий использования источника питания, приводит к увеличению мощности потерь в линиях передач, вследствие увеличения передаваемого тока.

Существует несколько способов для увеличения коэффициента мощности, основанных на подключении к нагрузке приемника с емкостным током:

1. Применение синхронных двигателей, которые позволяют регулировать  $\cos \varphi$  при изменении тока возбуждения (синхронные компенсаторы).

2. Параллельно приемникам электрической энергии подключают конденсаторы.

Емкость конденсаторов, необходимая для уменьшения угла сдвига фаз между током и напряжением от  $\varphi_1$  до требуемого значения  $\varphi_2$  определяется из выражения:

$$
C = \frac{P}{\omega \cdot U^2} \cdot (tg \varphi_1 - tg \varphi_2).
$$

Обычно при помощи конденсаторов компенсацию угла осуществляют, повышая cos до 0.9 - 0.95, так как дальнейшая компенсация требует больших затрат на установку конденсаторов, которые экономически неоправданны.

### **3.2 Выполнение лабораторной работы в программе Matlab**

#### **3.2.1 Описание лабораторной установки**

Работа проводится в среде визуального моделирования MATLAB по вариантам (приложение Б). В данной лабораторной работе используются библиотеки:

- 1) **Simulink**, со следующими разделами:
	- а) **Sinks;**
	- б) **Source.**

2) **SimPowerSystems**, со следующими разделами:

- а) **Electrical Source**;
- б) **Elements;**
- в) **Measurement;**
- г) **Extra Library.**

Блоки разделов соединены по схеме, представленной на рисунках 2.16 - 2.19.

## **3.2.2 Порядок выполнения работы**

Собрать электрическую цепь с последовательным соединением резистора и катушки индуктивности (рисунок 3.16).

Задать параметры элементов согласно варианту. Представить преподавателю или лаборанту собранную схему для проверки. Снять и сохранить в отчет осциллограммы напряжения U, U<sub>R</sub>, U<sub>L</sub>, тока I и активную и реактивную мощность, потребляемую схемой - P и Q соответственно. Результаты измерений занести в таблицу 3.1. По каждой осциллограмме определить угол сдвига фаз.

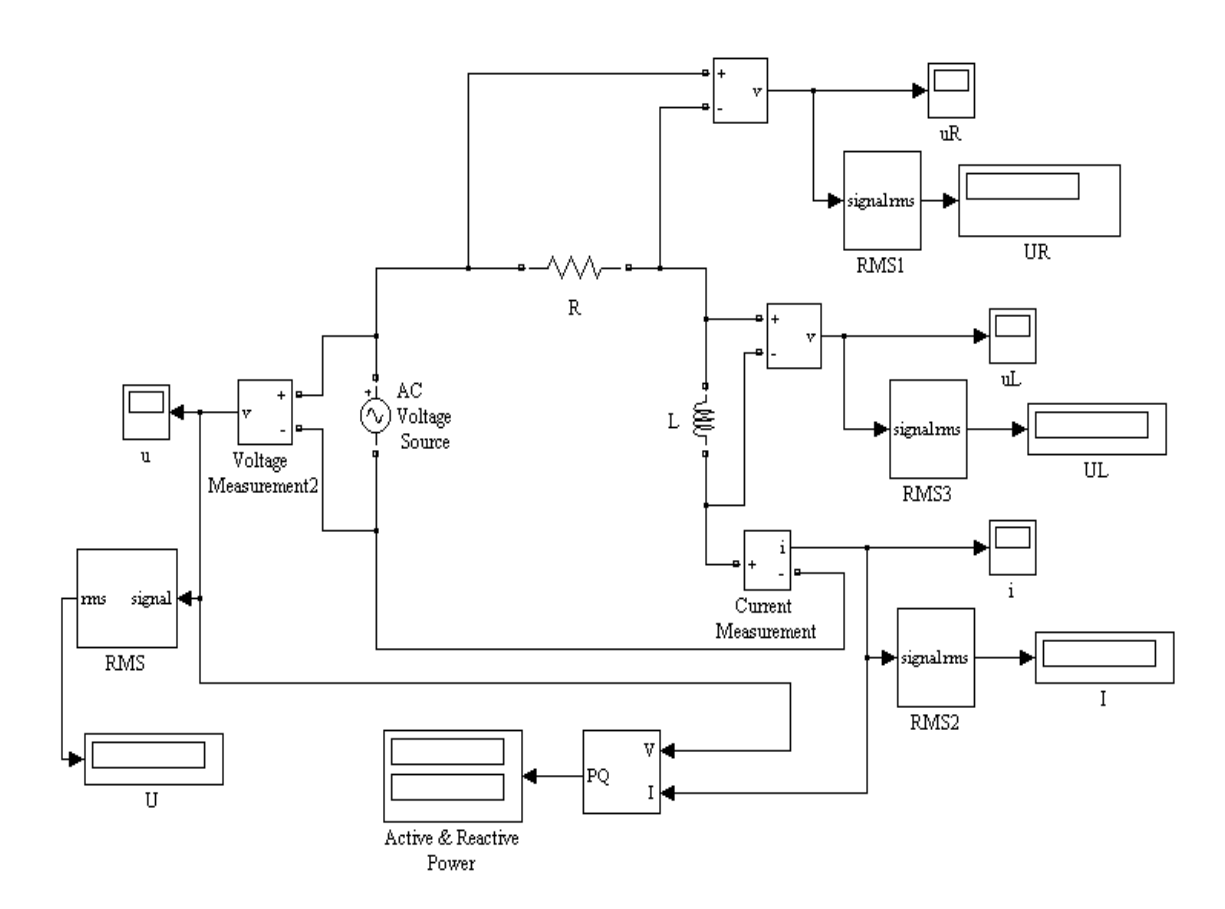

Рисунок 3.16 - Схема электрической цепи с последовательным соединением резистора и катушки индуктивности

| Измерено         |                                  |           |                          |                |                |          |       |                                 |       |  |
|------------------|----------------------------------|-----------|--------------------------|----------------|----------------|----------|-------|---------------------------------|-------|--|
| $\, U \,$<br>mR, | ${U}_{\scriptscriptstyle{mL}}$ , | ${U}_m$ , | m,                       | $\phi_{UR}$ ,  | $\phi_{UL}$ ,  |          |       | $\phi_{\scriptscriptstyle U}$ , | ψ,    |  |
| B                | B                                | B         | Α                        | град           | град           |          | град  | град                            |       |  |
|                  |                                  |           |                          |                |                |          |       |                                 |       |  |
| Вычислено        |                                  |           |                          |                |                |          |       |                                 |       |  |
| $U_{R}$          | $U_L$ ,                          | $U\,,$    | $\overline{\phantom{a}}$ | $X_L$ ,        | $Z$ ,          | $\phi$ , | $P$ , | Q,                              | $S$ , |  |
| B                | B                                | B         | Α                        | O <sub>M</sub> | O <sub>M</sub> | град     | Bт    | вар                             | ВA    |  |
|                  |                                  |           |                          |                |                |          |       |                                 |       |  |

Таблица 3.1 - Результаты эксперимента исследуемой схемы на рисунке 3.16

Собрать электрическую цепь с последовательным соединением резистора и конденсатора (рисунок 3.17). Задать параметры элементов согласно варианту (активное сопротивление принять равным 100R). Представить преподавателю или лаборанту собранную схему для проверки.

Снять и сохранить в отчет осциллограммы напряжений U, U<sub>R</sub>, U<sub>C</sub>, тока I и активную и реактивную мощность, потребляемую схемой - P и Q соответственно. Результаты измерений занести в таблицу 3.2. По каждой осциллограмме определить угол сдвига фаз.

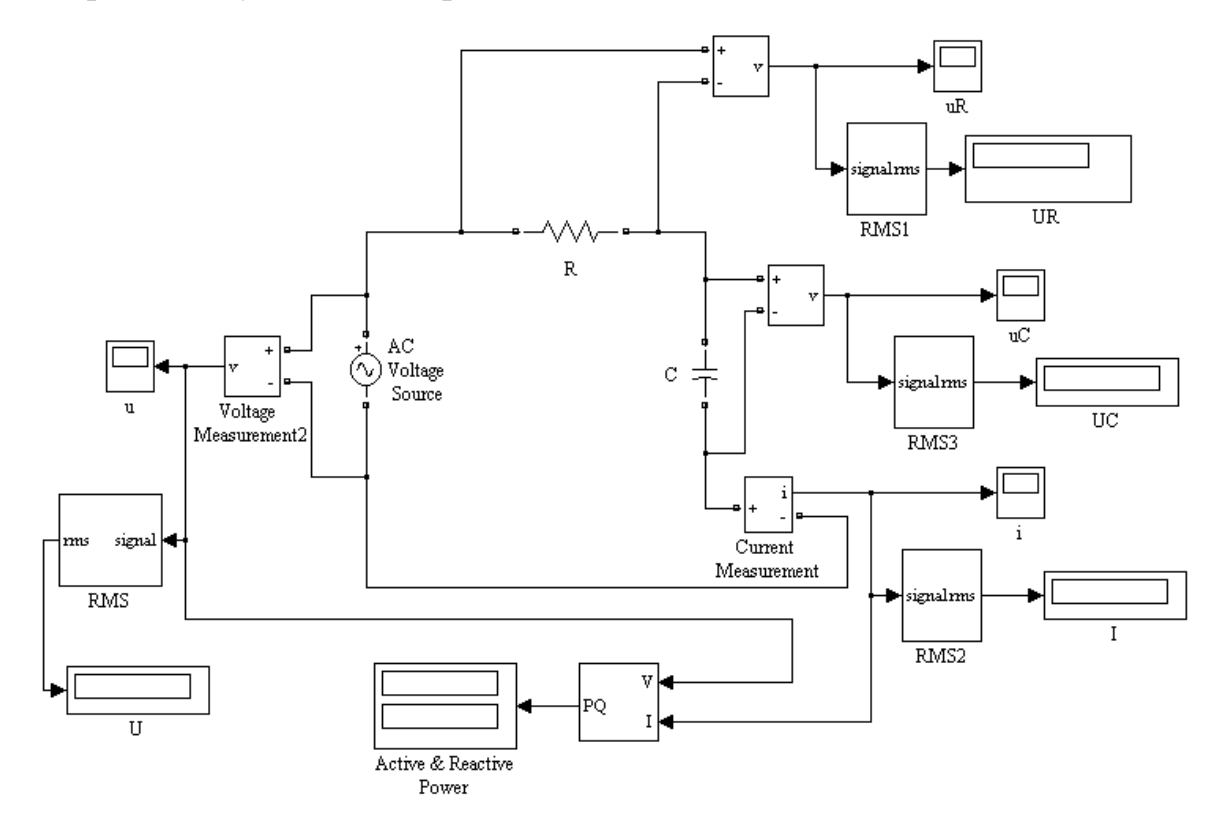

# Рисунок 3.17 - Схема электрической цепи с последовательным соединением резистора и конденсатора

| Измерено                                  |                                  |           |         |                  |                |        |                       |               |                     |  |
|-------------------------------------------|----------------------------------|-----------|---------|------------------|----------------|--------|-----------------------|---------------|---------------------|--|
| ${U}_{\scriptscriptstyle{\mathit{mR}}}$ , | ${U}_{\scriptscriptstyle{mC}}$ , | ${U}_m$ , | m,      | $\phi_{_{UR}}$ , | $\phi_{UC}$ ,  |        |                       | $\varphi_U$ , | $\pmb{\varphi}_I$ , |  |
| B                                         | B                                | B         | A       | град             | град           |        | град                  | град          |                     |  |
|                                           |                                  |           |         |                  |                |        |                       |               |                     |  |
| Вычислено                                 |                                  |           |         |                  |                |        |                       |               |                     |  |
| ${U}_R$ ,                                 | ${U}_C\,,$                       | $U\,,$    | $\cdot$ | $X_C$ ,          | Z,             | $\phi$ | P,                    | Q,            |                     |  |
| B                                         | B                                | B         | Α       | O <sub>M</sub>   | O <sub>M</sub> | град   | <b>B</b> <sub>T</sub> | вар           | ВA                  |  |
|                                           |                                  |           |         |                  |                |        |                       |               |                     |  |

Таблица 3.2 - Результаты эксперимента исследуемой схемы на рисунке 3.17

Собрать электрическую цепь с параллельным соединением резистора и катушки индуктивности (рисунок 3.18).

Задать параметры элементов согласно варианту. Представить преподавателю или лаборанту собранную схему для проверки. Снять и сохранить в отчет осциллограммы напряжения U, токов  $I_R$ ,  $I_L$ , I. По каждой осциллограмме определить угол сдвига фаз. Результаты измерений занести в таблицу 3.3.

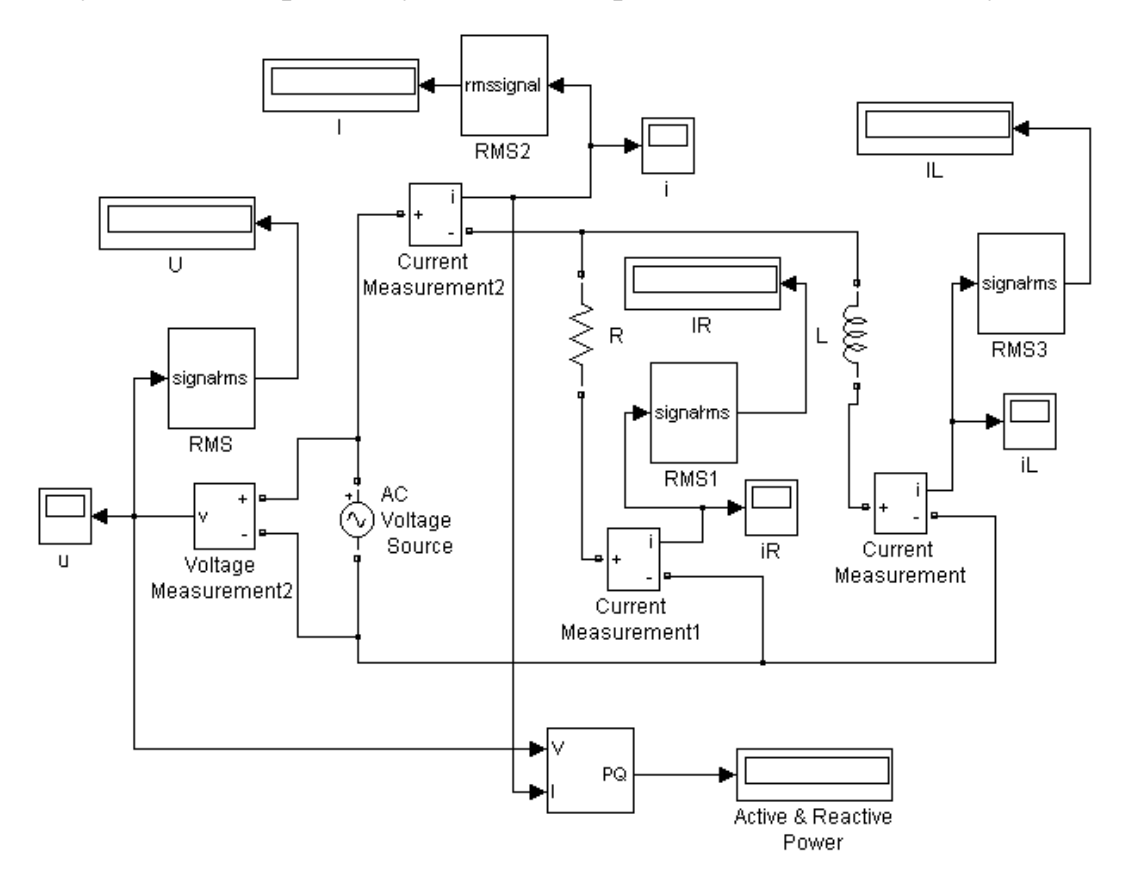

# Рисунок 3.18 - Схема электрической цепи с параллельным соединением резистора и катушки индуктивности

|           | Измерено   |           |         |                                     |                                      |        |                       |                     |                     |  |
|-----------|------------|-----------|---------|-------------------------------------|--------------------------------------|--------|-----------------------|---------------------|---------------------|--|
| $mR$ ,    | $I_{mL}$ , | U<br>m,   | m,      | $\phi_{\scriptscriptstyle IR}^{}$ , | $\varphi_{\scriptscriptstyle{IL}}$ , |        |                       | $\pmb{\varphi}_U$ , | $\pmb{\varphi}_I$ , |  |
| A         | Α          | B         | A       | град                                | град                                 |        | град                  |                     | град                |  |
|           |            |           |         |                                     |                                      |        |                       |                     |                     |  |
| Вычислено |            |           |         |                                     |                                      |        |                       |                     |                     |  |
| $I_R$ ,   | $I_L$ ,    | $\,$ $\,$ | $\cdot$ | $X_L$ ,                             | Z,                                   | $\phi$ | P,                    | $\varrho$ ,         | $S$ ,               |  |
| A         | A          | B         | Α       | O <sub>M</sub>                      | Oм                                   | град   | <b>B</b> <sub>T</sub> | вар                 | ВA                  |  |
|           |            |           |         |                                     |                                      |        |                       |                     |                     |  |

Таблица 3.3 - Результаты эксперимента исследуемой схемы на рисунке 3.18

Собрать электрическую цепь С параллельным соединением резистора и конденсатора (рисунок 3.19). Задать параметры элементов согласно варианту (активное сопротивление принять равным 100R). Представить преподавателю или лаборанту собранную схему для проверки. Снять и сохранить в отчет осциллограммы напряжения U, токов  $I_R$ ,  $I_C$ ,  $I$  . По каждой осциллограмме определить угол сдвига фаз. Результаты измерений занести в таблицу 3.4.

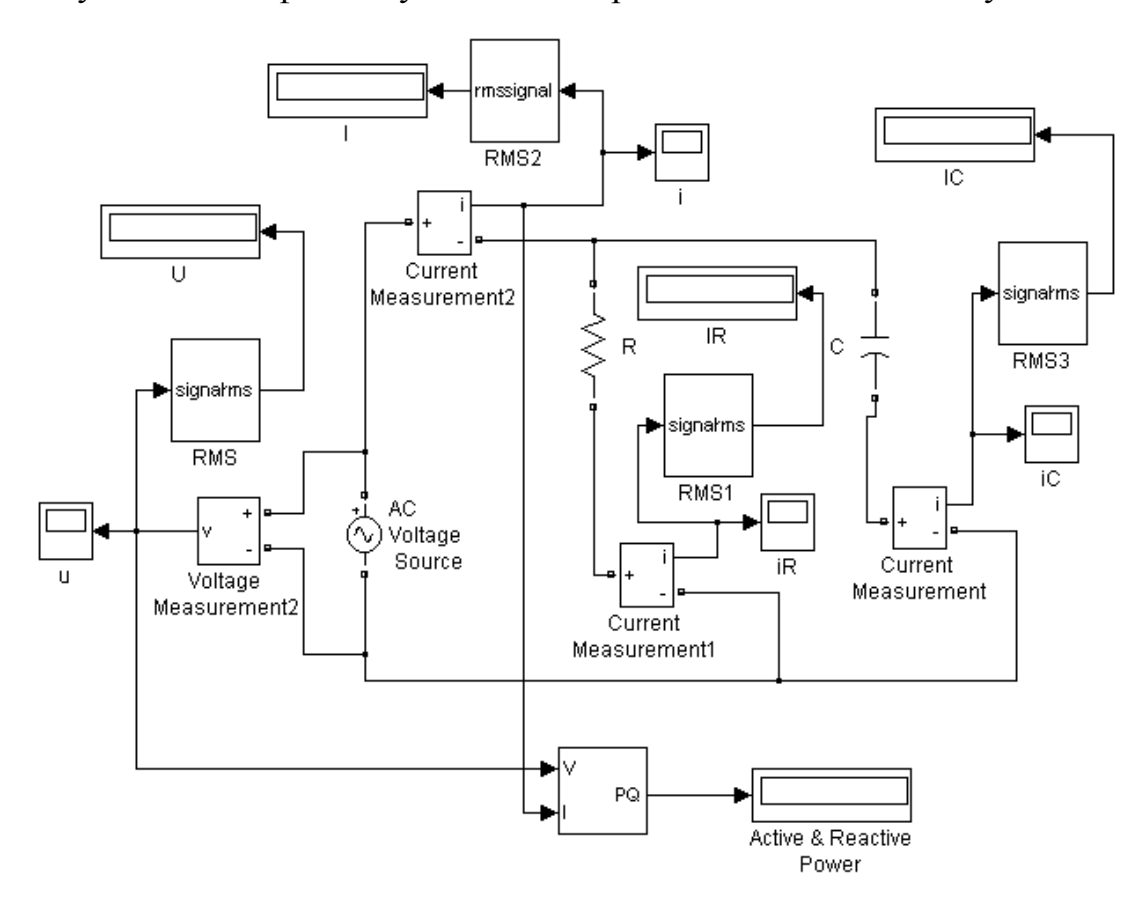

# Рисунок 3.19 - Схема электрической цепи с параллельным соединением резистора и конденсатора

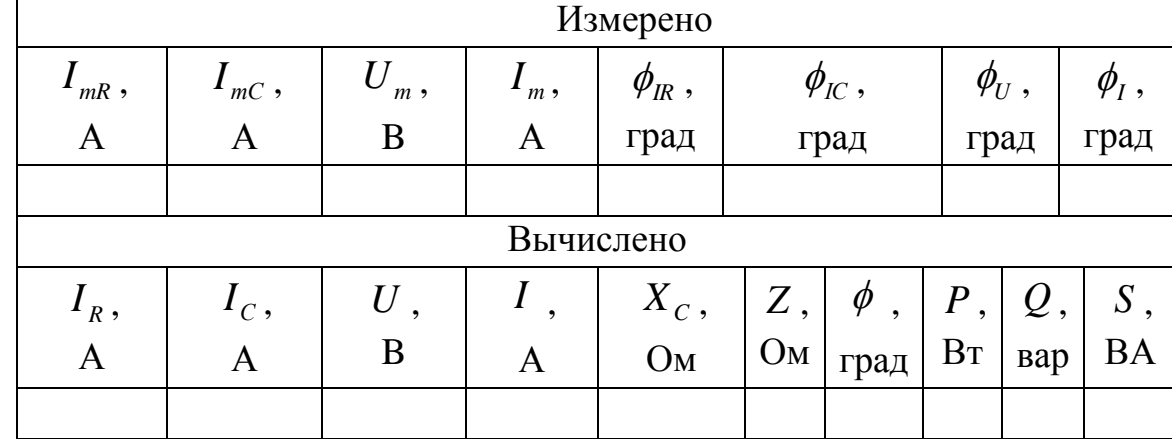

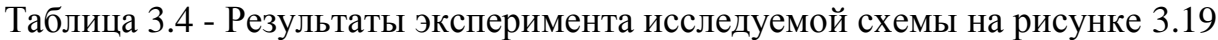

## **3.2.3 Обработка результатов измерений**

По данным измерений произвести вычисления величин указанных в таблицах 3.1 и 3.4. Для вычислений использовать формулы, приведенные в п. 3.1 лабораторного практикума "Электрические цепи и электрические машины".

По данным измерений и вычислений таблицах 1 - 4 построить векторные диаграммы напряжений, треугольники сопротивлений и мощностей для схем на рисунках 3.16 – 3.19 соответственно. Построение производится аналогично п. 3.1 лабораторного практикума "Электрические цепи и электрические машины". На диаграммах указать масштабы тока, напряжения, сопротивления и мощности.

Сделать выводы по работе.

# **3.3 Выполнение лабораторной работы на стенде ЭВ-4 3.3.1 Описание лабораторной установки**

Работа проводится на универсальном стенде типа ЭВ-4. Используется панель №3 и №4, на которой установлены стрелочные амперметры и вольтметры, батарея конденсаторов с изменяемой емкостью, катушка индуктивности и резисторы. Для проведения измерений используются также два цифровых вольтамперметра и измерительный комплект К540 (для измерения активной мощности, напряжения и силы тока).

## **3.3.2 Порядок выполнения работы**

Собрать электрическую цепь (рисунок 3.20). Подключить собранную схему к регулируемому источнику питания (0 - 220 В) переменного тока. Источник питания должен быть отключен. Представить преподавателю или лаборанту собранную схему для проверки. Установить напряжение источника питания на

ноль, затем включить его. Плавно повышая напряжение установить величину напряжения заданную преподавателем. Измерить напряжения  $U, U_R, U_L$ , ток I и активную мощность, потребляемую схемой - P . Результаты измерений занести в таблице 3.5.

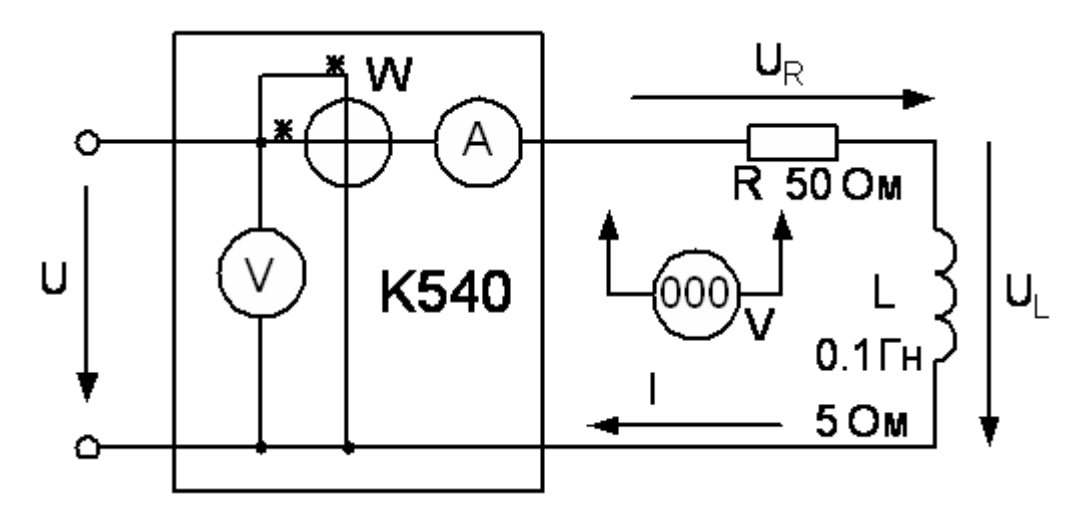

Рисунок 3.20 - Схема электрической цепи с последовательным соединением

резистора и катушки индуктивности

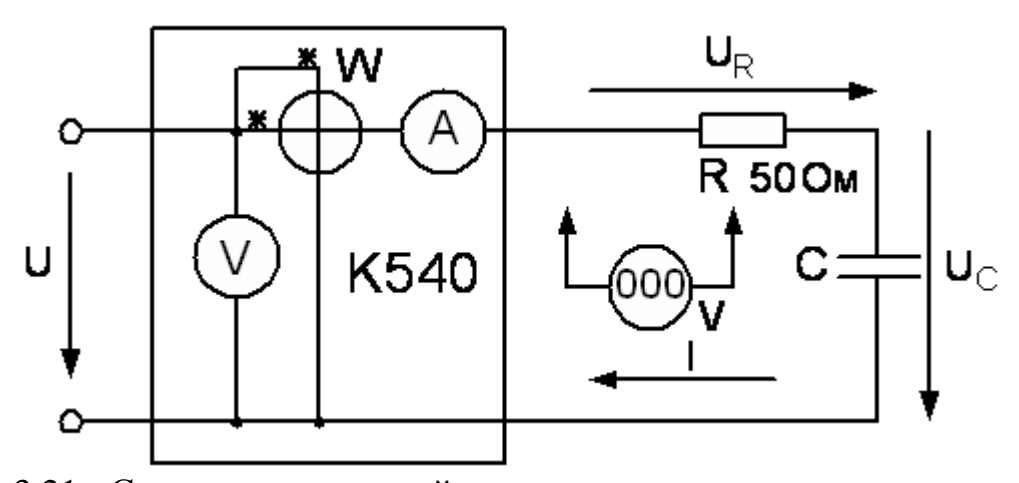

Рисунок 3.21 - Схема электрической цепи с последовательным соединением

Собрать электрическую цепь (рисунок 3.21), установить емкость конденсаторной батареи заданную преподавателем. Подключить собранную схему к регулируемому источнику питания (0 - 220 В) переменного тока. Представить преподавателю или лаборанту собранную схему для проверки. Установить напряжение источника питания на ноль, затем включить его. Плавно повышая напряжение установить величину напряжения заданную преподавателем. Измерить напряжения U, U<sub>R</sub>, U<sub>C</sub>, ток I и активную мощность, потребляемую схемой - P . Результаты измерений занести в таблицу 3.5.

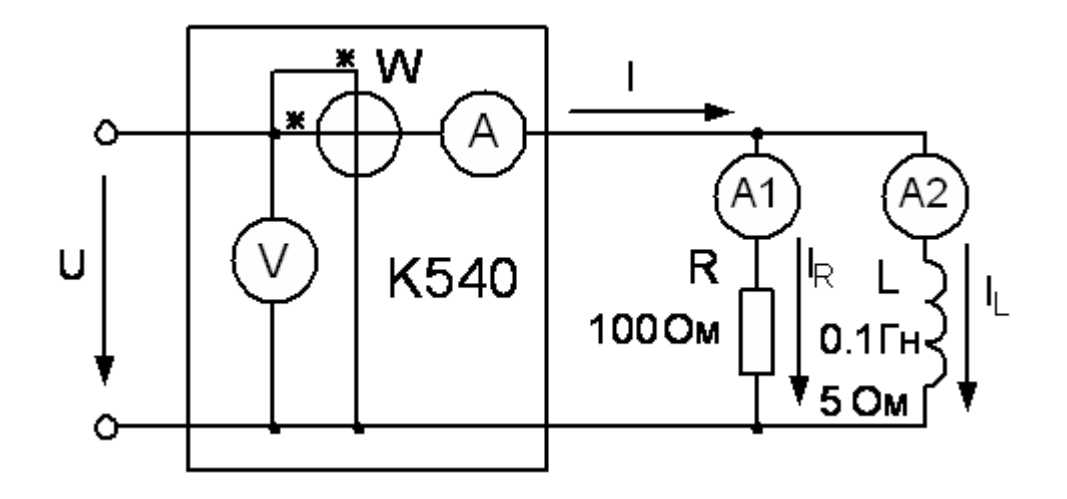

Рисунок 3.22 - Схема электрической цепи с параллельным соединением резистора и катушки индуктивности

Собрать электрическую цепь (рисунок 3.22). Подключить собранную схему к регулируемому источнику питания (0 - 220 В) переменного тока. Представить преподавателю или лаборанту собранную схему для проверки. Установить напряжение источника питания на ноль, затем включить его. Плавно повышая напряжение установить величину напряжения, заданную преподавателем. Измерить напряжение U, токи  $I_R$ ,  $I_L$ , I и активную мощность, потребляемую схемой - Р. Результаты измерений занести в таблицу 3.6.

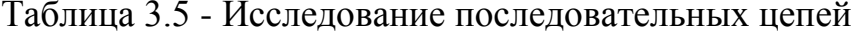

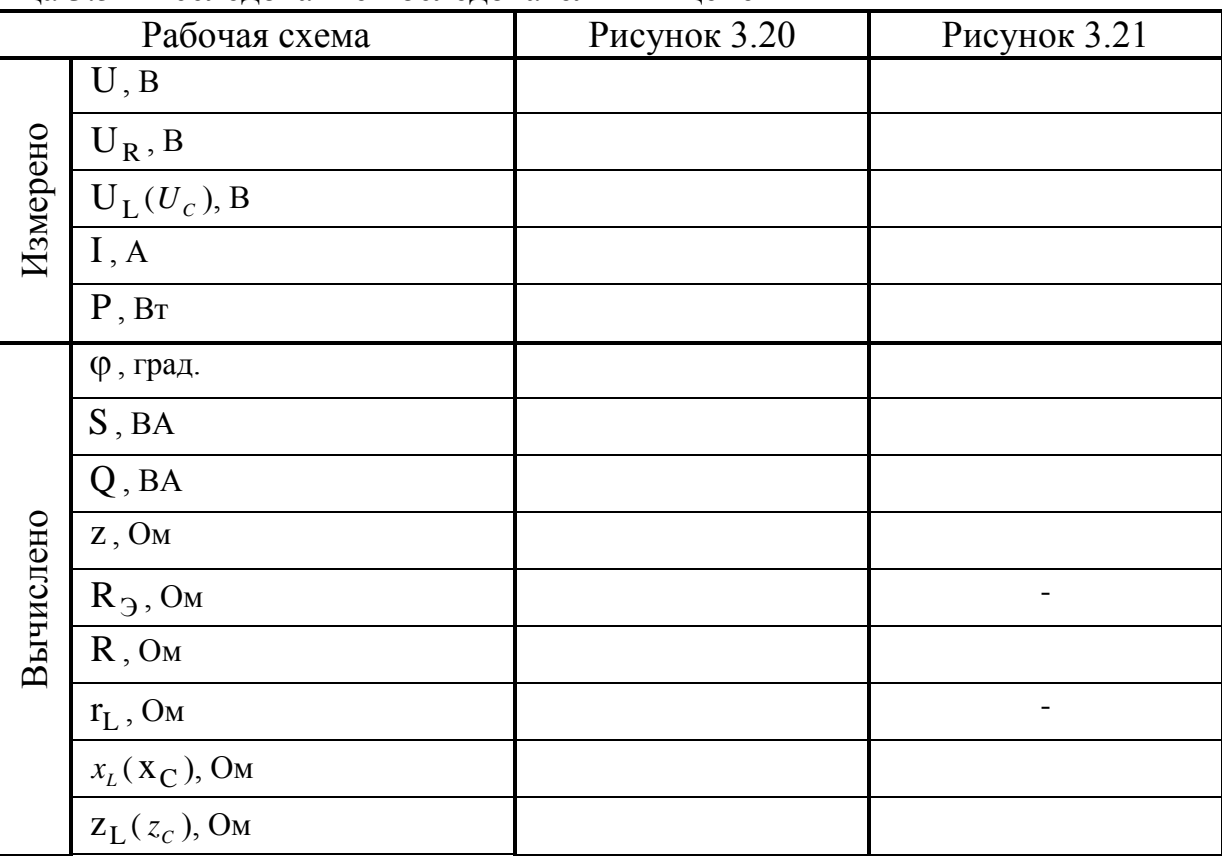

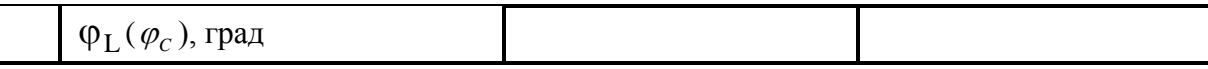

Собрать электрическую цепь (рисунок 3.23), установить емкость конденсаторной батареи заданную преподавателем. Подключить собранную схему к регулируемому источнику питания (0 - 220 В) переменного тока. Представить преподавателю или лаборанту собранную схему для проверки. Установить напряжение источника питания на ноль, затем включить его. Плавно повышая напряжение установить величину напряжения, заданную преподавателем. Измерить напряжение U, токи I, I<sub>R</sub>, I<sub>C</sub> и активную мощность, потребляемую схемой - Р. Результаты измерений занести в таблицу 3.6.

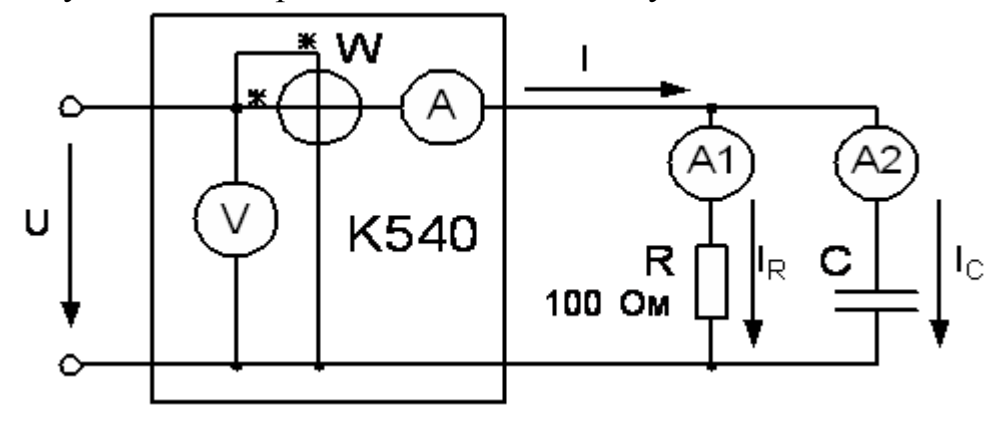

Рисунок 3.23 - Схема электрической цепи с параллельным соединением

резистора и конденсатора

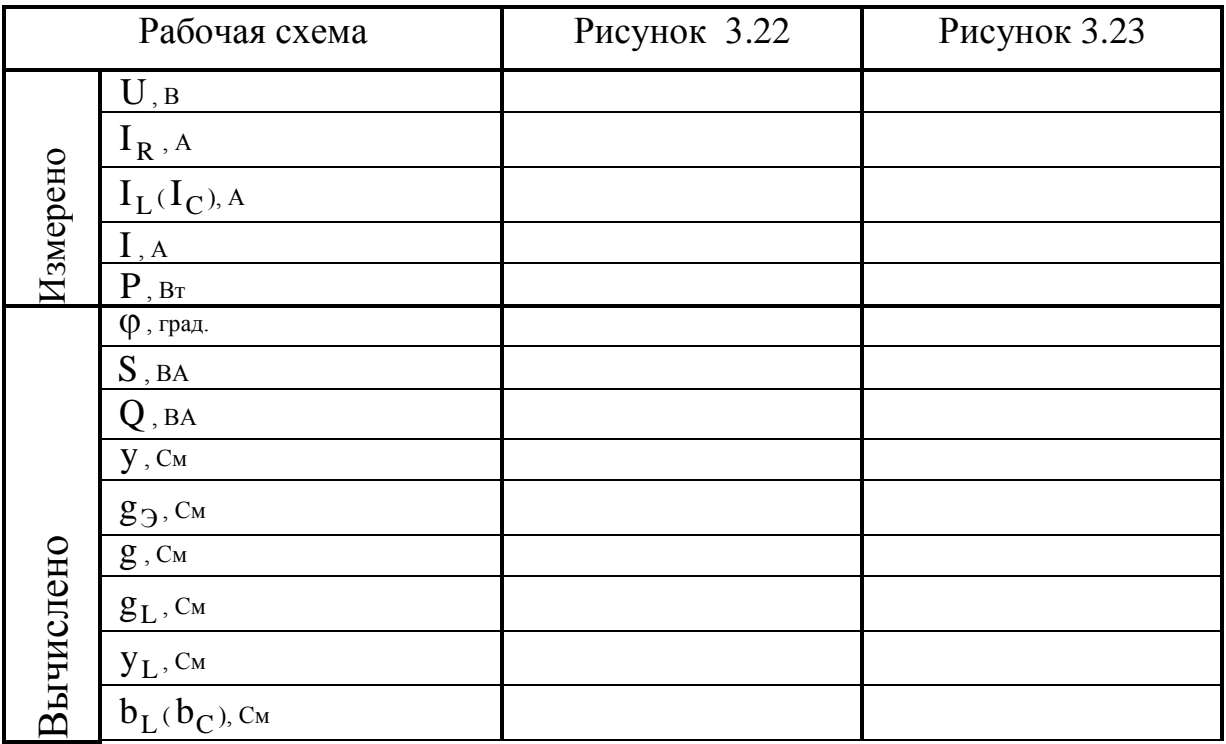

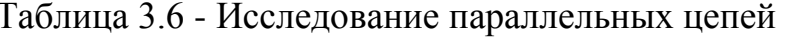

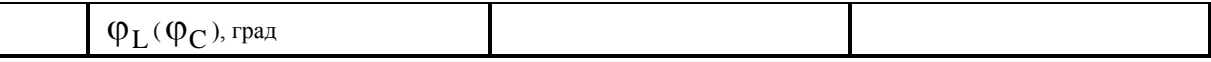

## **3.3.3 Обработка результатов измерений**

По данным измерений произвести вычисления величин указанных в таблице 3.5 и 3.6. Для вычислений использовать формулы приведенные в п. 3.1.

По данным измерений и вычислений таблицы 3.5 построить векторные диаграммы напряжений, треугольники сопротивлений и мощностей для схем на рисунке 3.20, 3.21. Построение производится аналогично п. 3.1. На диаграммах указать масштабы тока, напряжения, сопротивления и мощности.

По данным измерений и вычислений таблицы 3.6 построить векторные диаграммы токов, треугольники проводимостей и мощностей для схем на рисунке 3.22, 3.23. Построение производится аналогично п. 3.1. На диаграммах указать масштабы тока, напряжения, проводимости и мощности.

Сделать выводы по работе.

# **3.4 Контрольные вопросы к лабораторной работе №2**

- 1. Как определить амплитудное, среднее и действующее значение синусоидальной величины?
- 2. Какие способы представления синусоидальных величин вы знаете?
- 3. Какие процессы происходят в цепи с активным сопротивлением, питаемой синусоидальным током?
- 4. Какие процессы происходят в цепи с индуктивностью, питаемой синусоидальным током?
- 5. Какие процессы происходят в цепи с емкостью, питаемой синусоидальным током?
- 6. Каков физический смысл активной, реактивной и полной мощностей, потребляемых электрической цепью?
- 7. Какая мощность потребляется цепью с активным сопротивлением, индуктивностью, емкостью, со смешанным соединением элементов  $R-L-C$ ?
- 8. Что такое коэффициент мощности?
- 9. Опишите процессы, происходящие в электрической цепи состоящей из последовательно соединенных резистора и катушки индуктивности (резистора и конденсатора).
- 10.Опишите процессы, происходящие в электрической цепи состоящей из параллельно соединенных резистора и катушки индуктивности (резистора и конденсатора).

## 4. ЛАБОРАТОРНАЯ РАБОТА №3

#### Трехфазные электрические цепи переменного тока

Цель работы: исследование трехфазных электрических цепей переменного тока при соединении нагрузки звездой, звездой с нейтральным проводом и треугольником в симметричном и несимметричном режимах работы.

### 4.1 Теоретическое введение

### 4.1.1 Эффективность применения трехфазного переменного тока

В современной энергетике наибольшее распространение получили трехфазные цепи переменного тока. Это объясняется рядом их преимуществ перед однофазными цепями:

1. Экономичность производства и передачи электроэнергии. Так как трехфазные генераторы имеют более высокий КПД по сравнению с однофазными, а для передачи трехфазного напряжения требуется три провода.

2. Возможность сравнительно простого получения вращающегося магнитного поля, с помощью системы неподвижных обмоток. Этот принцип используется в наиболее надежном и распространенном асинхронном электродвигате- $\overline{e}$ .

3. Возможность получения в одной установке двух эксплуатационных напряжений - фазного и линейного.

В трехфазных цепях действуют три синусоидальных ЭДС имеющих одинаковую амплитуду и сдвинутых друг относительно друга на 120°:

$$
e_A = E_m \cdot \sin \omega t, \ e_B = E_m \cdot \sin(\omega t - 120^\circ), \ e_C = E_m \cdot \sin(\omega t - 240^\circ).
$$

$$
\dot{E}_A = E, \ \dot{E}_B = E \cdot e^{-j120^\circ}, \ \dot{E}_C = E \cdot e^{-j240^\circ} = E \cdot e^{j120^\circ}.
$$

График трехфазной системы ЭДС показан на рисунке 4.1, а, векторная диаграмма на рисунке 4.1 б. Для симметричной трехфазной системы ЭДС справедливо выражение:  $e_A + e_B + e_C = 0$ .

Для получения трехфазной системы ЭДС используется трехфазный синхронный генератор (рисунок 4.2). На статоре генератора размещается обмотка, состоящая из трех частей или фаз. Фазные обмотки располагаются на статоре таким образом, чтобы их магнитные оси были сдвинуты в пространстве относительно друг друга на угол 120°. Начало обмоток обозначаются А, В, С, а концы  $- X, Y, Z$ . ЭДС в неподвижных витках обмотки статора наводятся в результате пересечения этих витков магнитным полем вращающегося ротора. Ротор представляет собой двух (или многополюсный) электромагнит, питающийся от источника постоянного напряжения, через контактные кольца. Ротор показан на рисунке 3.2 в виде постоянного магнита имеющего полюса N-S. При вращении ротора с постоянной угловой скоростью в обмотках фаз статора наводятся периодически изменяющиеся синусоидальные ЭДС одинаковой частоты и амплитуды, но отличающиеся друг от друга по фазе вследствие пространственного смещения их магнитных осей.

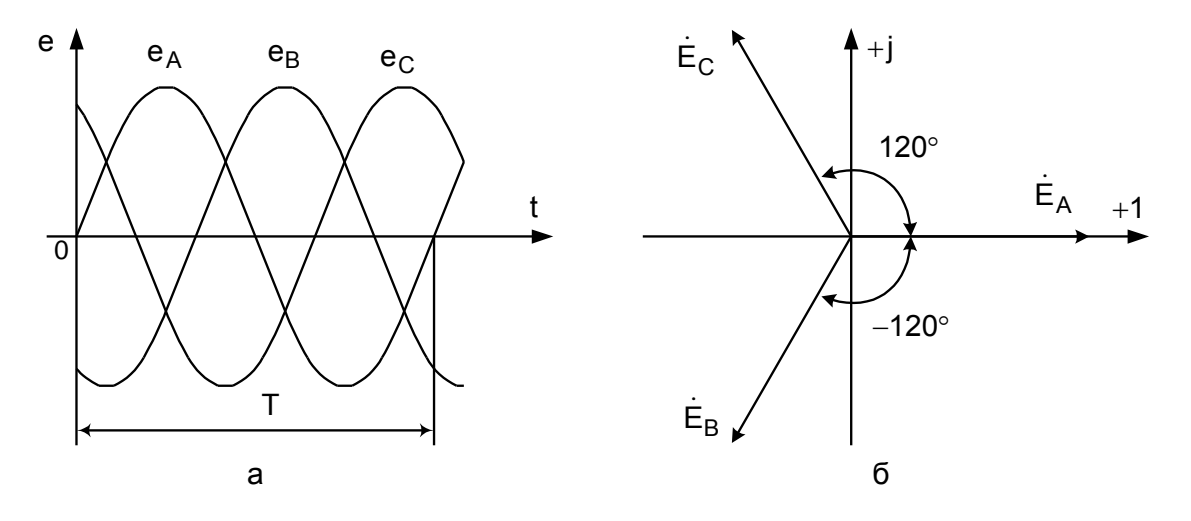

Рисунок 4.1 - График трехфазной системы ЭДС (а) и векторная диаграмма (б)

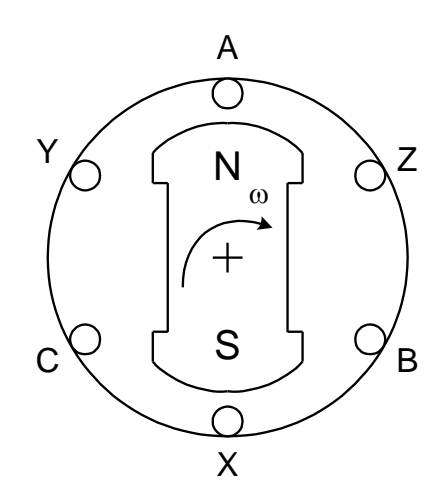

Рисунок 4.2 - Схема расположения обмоток

трехфазного синхронного генератора

# 4.1.2 Схемы соединения источников и приемников энергии в трехфазных системах

Если фазы обмотки генератора электрически не соединены между собой, то они образуют несвязанную трехфазную систему. В этом случае каждая из

фаз должна соединяться со своим приемником двумя проводами (рисунок 4.3). Несвязанные цепи не получили применения вследствие их неэкономичности, вызванной большим числом проводов, соединяющих источник питания и приемники. Более совершенными и экономичными являются связанные цепи, в которых фазы обмотки генератора соединены между собой.

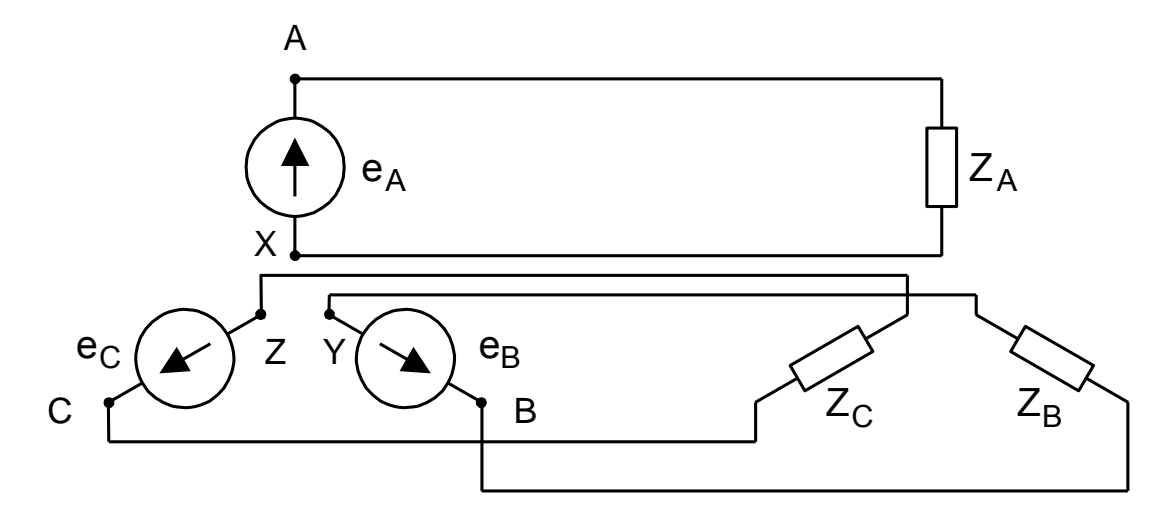

Рисунок 4.3 - Несвязанная трехфазная система

# **4.1.2.1 Соединение звездой, четырехпроводная и трехпроводная цепи**

Четырехпроводные трехфазные цепи (рисунок 4.4) используются при напряжениях до 1000 В во внутренних и наружных проводках стационарных объектов. При соединении обмоток генератора звездой концы фаз Х, Y, Z соединяют в одну общую точку N, называемую нейтральной точкой (или нейтралью). Концы фаз нагрузки x, y, z так же соединяются в нейтральной точке n. Начала фаз нагрузки (а, b, c) подключаются к началам фаз генератора (А, В, С).

Провода, соединяющие начала фаз генератора с нагрузкой называются линейными, а токи протекающие в этих проводах – линейными токами  $\rm (i_A, i_B, i_C).$ Напряжение между двумя линейными проводами называют линейным напряжением (u<sub>AB</sub>, u<sub>BC</sub>, u<sub>CA</sub>). Провод, соединяющий нейтраль генератора и нейтраль приемника, называют нейтральным проводом, а ток протекающий в этом проводе – током нейтрального провода  $(i_{\text{Nn}})$ . Ток, протекающий от начала к концу фазы нагрузки, называется фазным током нагрузки  $(i_A, i_B, i_C)$ , при соединении нагрузки звездой фазные токи равны линейным. Напряжение между началом и концом фазы называют фазным напряжением  $(\mathtt{u}_\mathtt{A},\mathtt{u}_\mathtt{B},\mathtt{u}_\mathtt{C})$ . Фазным током генератора является ток, протекающий через фазную обмотку статора. Расположение фаз по часовой стрелке называется прямым чередованием фаз (А, В, С), а против часовой – обратным чередованием (А, С, В).

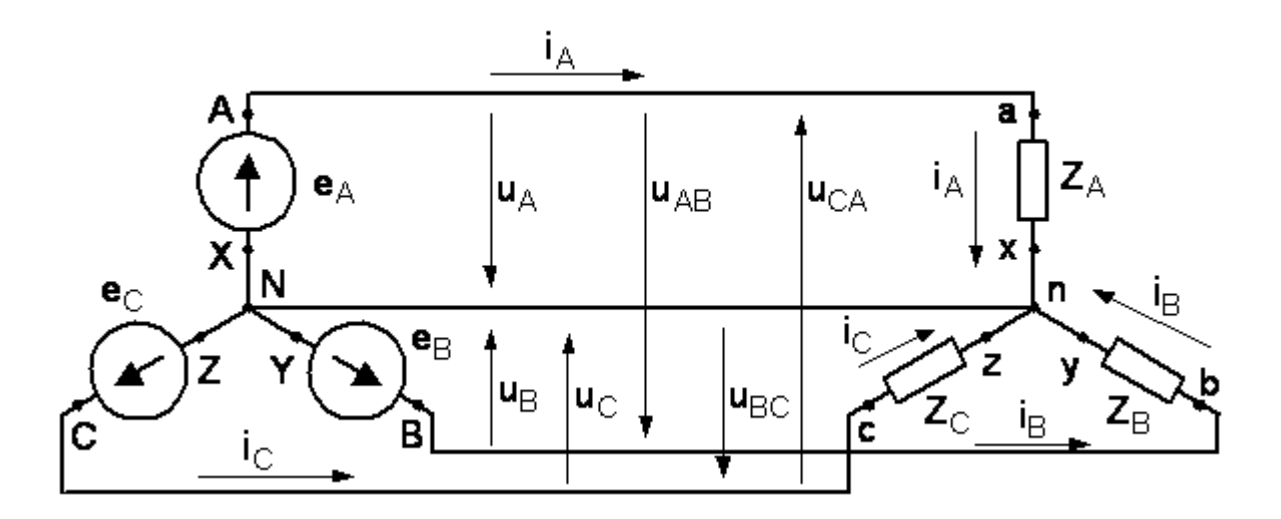

Рисунок 4.4 - Четырехпроводная трехфазная цепь

(звезда с нейтральным проводом)

Если комплексные сопротивления фаз нагрузки равны между собой  $(Z_A = Z_B = Z_C)$ , то такую нагрузку называют симметричной. Если это условие не выполняется то нагрузку называют несимметричной.

Если пренебречь сопротивлениями линейных и нейтрального проводов, то фазные напряжения на нагрузке будут равны фазным ЭДС источника (генера- $Topa)$ :

 $U_A = E_A$ ,  $U_B = E_B$ ,  $U_C = E_C$ .

Линейные напряжения можно определить по второму закону Кирхгофа:

 $\dot{U}_{AB} = \dot{U}_A - \dot{U}_B$ ,  $\dot{U}_{BC} = \dot{U}_B - \dot{U}_C$ ,  $\dot{U}_{CA} = \dot{U}_C - \dot{U}_A$ .

Токи в каждой фазе приемника определяться по формулам:

$$
\dot{I}_A = \frac{U_a}{Z_a}, \quad \dot{I}_B = \frac{U_b}{Z_b}, \quad \dot{I}_C = \frac{U_c}{Z_c}
$$

В соответствии с приведенными уравнениями построена топографическая векторная диаграмма (рисунок 4.5) для симметричной четырехпроводной трехфазной цепи. Так как комплексные сопротивления фаз нагрузки равны, то фазные токи имеют одинаковую величину и сдвинуты относительно векторов фазных напряжений на один и тот же угол. Из рассмотрения треугольника напряжений образованного векторами  $\dot{U}_{A}$ ,  $-\dot{U}_{B}$  и  $\dot{U}_{AB}$  следует, что значение линейного напряжения определяется, как:  $U_{AB} = 2 \cdot U_A \cdot \sin \frac{\pi}{2} = \sqrt{3} \cdot U_A$ , то есть при соединении звездой линейное напряжение в  $\sqrt{3}$  раз больше фазного.
Кроме того, из векторной диаграммы следует, что при симметричной нагрузке ток нейтрального провода равный сумме векторов фазных токов равен нулю:  $\dot{I}_A + \dot{I}_B + \dot{I}_C = \dot{I}_{Nn} = 0$ . То есть при симметричной нагрузке ток в нейтральном проводе не протекает, следовательно, необходимость в этом проводе отпадает. Поэтому при подключении к трехфазной системе симметричной нагрузки фазы которой соединены звездой (трехфазные электродвигатели, электрические печи и т. п.) применяется трехпроводная трехфазная цепь, показанная на рисунке 4.6. Векторная диаграмма этой цепи ничем не отличается от векторной диаграммы четырехпроводной трехфазной цепи.

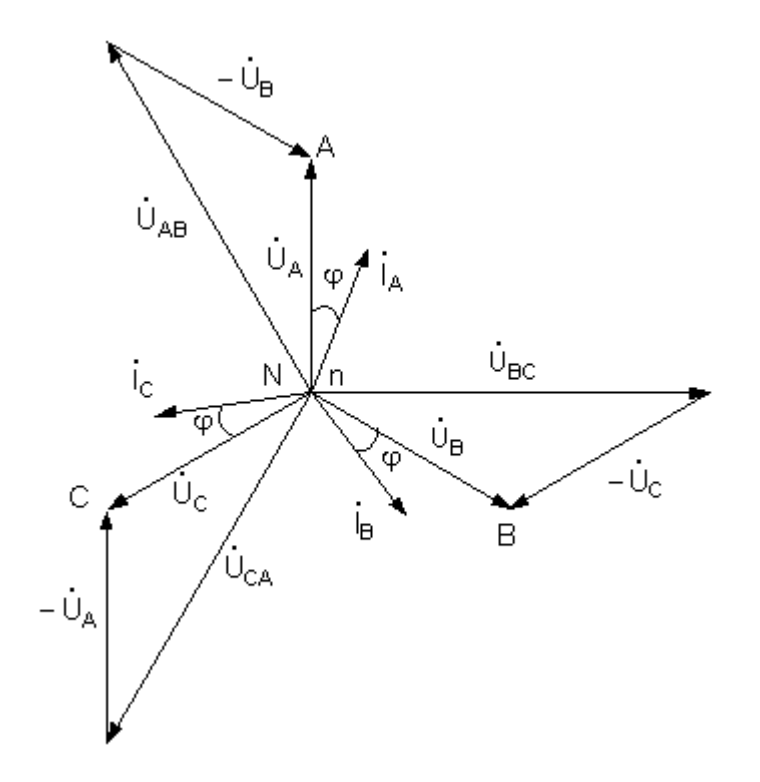

Рисунок 4.5 - Топографическая векторная диаграмма для симметричной четырехпроводной трехфазной цепи

В несимметричном режиме, когда  $Z_A \neq Z_B \neq Z_C$ , режимы работы четырехпроводной и трехпроводной трехфазных цепей значительно отличаются. В четырехпроводной цепи (рисунок 4.4), благодаря нейтральному проводу напряжения на каждой из фаз нагрузки будут неизменными и равными соответствующим фазным напряжениям источника, как по величине, так и по фазе. Так как комплексные сопротивления фаз не равны то токи в фазах будут различными, и ток нейтрального провода будет отличаться от нуля:  $\dot{I}_A + \dot{I}_B + \dot{I}_C = \dot{I}_{Nn} \neq 0$ . Векторная диаграмма для несимметричной четырехпроводной трехфазной цепи приведена на рисунке 4.7.

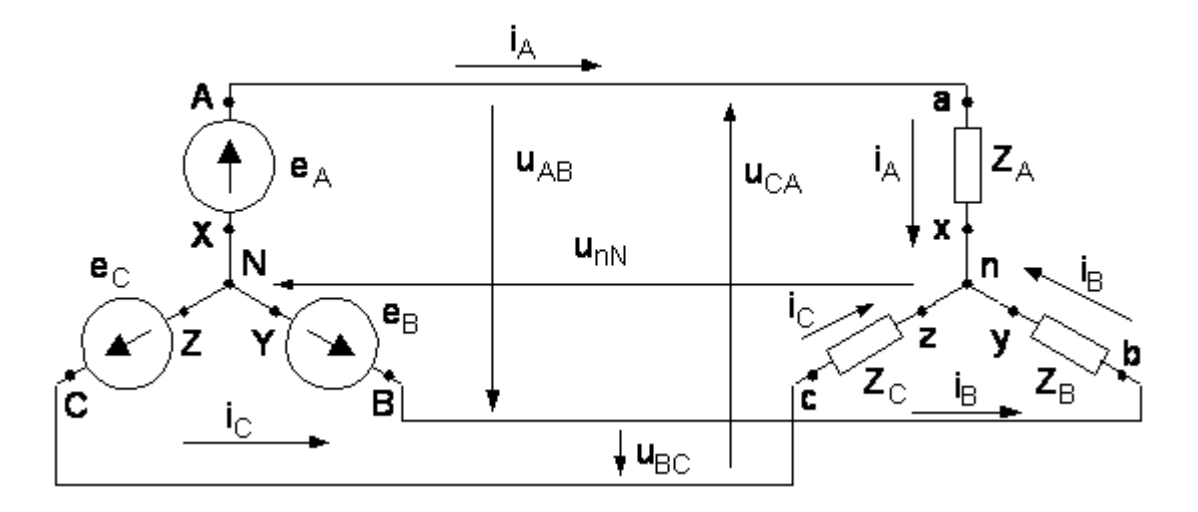

Рисунок 4.6 - Трехпроводная трехфазная цепь

## при соединении нагрузки звездой

В трехпроводной трехфазной цепи фазные напряжения приемника не будут равны соответствующим фазным напряжениям источника. В этом случае между нейтральными точками источника и приемника возникает напряжение  $\dot{\text{U}}_{nN}$  - напряжение смещения нейтрали. Для определения напряжения смещения нейтрали можно воспользоваться методом двух узлов:

$$
\dot{U}_{nN} = \frac{Y_A \cdot \dot{E}_A + Y_B \cdot \dot{E}_B + y_C \cdot \dot{E}_C}{Y_A + Y_B + Y_C},
$$
  
 
$$
T_A = \frac{1}{Z_A}, \quad Y_B = \frac{1}{Z_B}, \quad Y_C = \frac{1}{Z_C} \quad \text{commueuchne проводимости } \phi \text{as ha-}
$$

грузки. Зная напряжение смещения нейтрали и фазные напряжения источника можно определить фазные напряжения на нагрузке:

$$
\dot{U}_a = \dot{U}_A - \dot{U}_{nN}, \quad \dot{U}_b = \dot{U}_B - \dot{U}_{nN}, \quad \dot{U}_c = \dot{U}_C - \dot{U}_{nN}.
$$

Векторная диаграмма соответствующая несимметричному режиму работы трехпроводной цепи показана на рисунке 4.8. Из векторной диаграммы видно, что несимметрия нагрузки в трехпроводной цепи приводит к значительному искажению системы фазных напряжений на нагрузке, причем фазные напряжения могут значительно превышать свои номинальные значения. Поэтому в трехпроводных цепях, при соединении нагрузки звездой допустим только симметричный режим, то есть комплексные сопротивления фаз нагрузки должны быть равны.

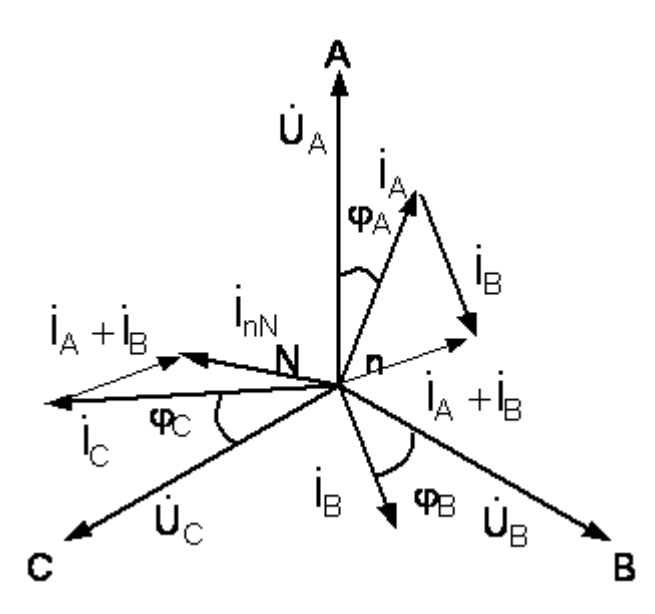

Рисунок 4.7 - Векторная диаграмма для несимметричной четырехпроводной трехфазной цепи

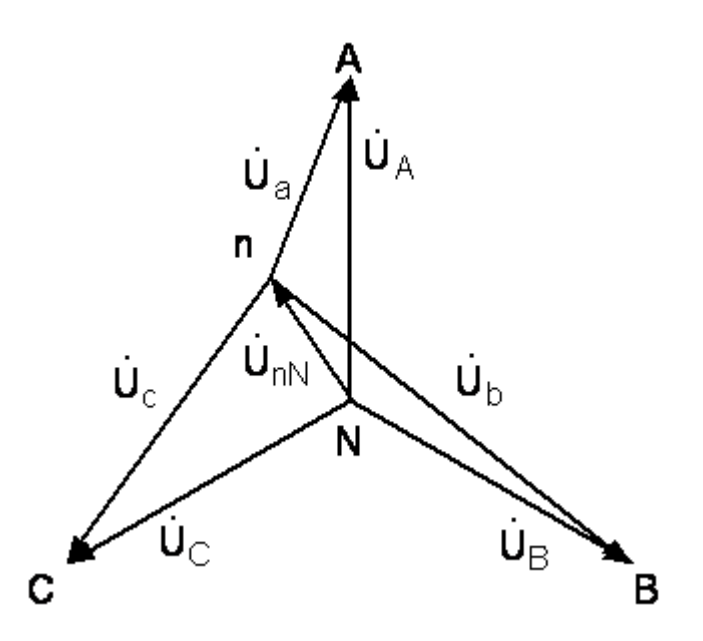

Рисунок 4.8 - Векторная диаграмма для несимметричной трехпроводной трехфазной цепи

# **4.1.2.2 Соединение треугольником**

Если три фазы нагрузки с фазными сопротивлениями  $Z_{ab}$ ,  $Z_{bc}$  и  $Z_{ca}$ включить непосредственно между линейными проводами трехпроводной цепи, то получим соединение приемников треугольником (рисунок 4.9). Из схемы на рисунке 3.9 видно, что если пренебречь сопротивлениями линейных проводов, то фазные напряжения приемника всегда будут равны соответствующим линейным напряжениям источника:  $U_{\Phi} = U_{\Pi}$ . В отличие от соединения звездой

фазные и линейные токи не равны между собой. На схеме рисунок 4.9 условно положительные направления фазных токов  $\dot{I}_{ab}$ ,  $\dot{I}_{bc}$ ,  $\dot{I}_{ca}$  соответствуют принятым условно положительным направлениям линейных напряжений  $\dot{\overline{U}}_{AB}, \dot{\overline{U}}_{BC}, \dot{\overline{U}}_{CA}$ . Если сопротивления фаз нагрузки заданы, то фазные токи определяются по формулам:

$$
\begin{aligned} \dot{I}_{ab} &= \frac{\dot{U}_{AB}}{Z_{ab}}, \\ \dot{I}_{bc} &= \frac{\dot{U}_{BC}}{Z_{bc}}, \\ \dot{I}_{ca} &= \frac{\dot{U}_{CA}}{Z_{ca}}. \end{aligned}
$$

Линейные токи определяются по первому закону Кирхгофа для узлов а, b, c:

 $\dot{I}_A = \dot{I}_{ab} - \dot{I}_{ca}$ ,  $\dot{I}_B = \dot{I}_{bc} - \dot{I}_{ab}$ ,  $\dot{I}_C = \dot{I}_{ca} - \dot{I}_{bc}$ .  $U_{AB}$  $\mathsf{Z}_\cap$ 

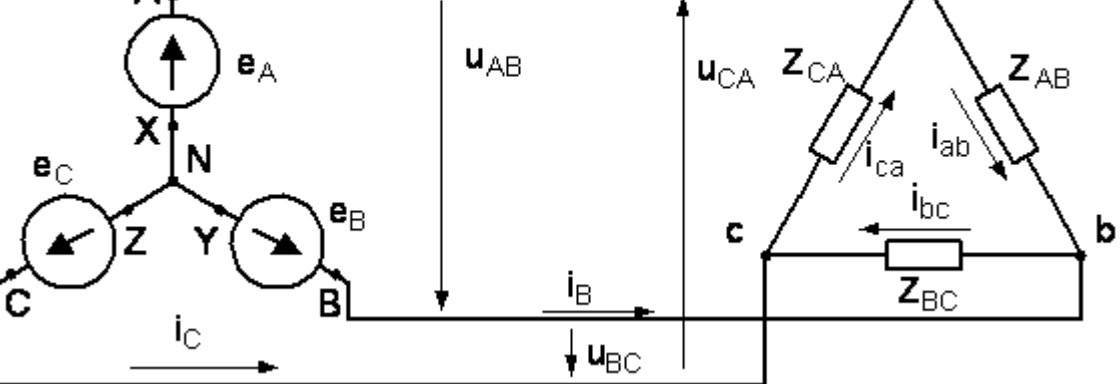

Рисунок 4.9 - Трехпроводная трехфазная цепь

#### при соединении нагрузки треугольником

При симметричной нагрузке  $Z_{ab} = Z_{bc} = Z_{ca}$  фазные токи равны по величине и сдвинуты по фазе относительно соответствующих фазных напряжений на один и тот же угол. Векторная диаграмма напряжений и токов при симметричной нагрузке, соединенной треугольником показана на рисунке 4.10. Из диаграммы следует, что при симметричной нагрузке фазные и линейные токи связаны между собой зависимостью:  $\boldsymbol{\mathrm{I}}_{\text{J}\text{I}} = \sqrt{3} \cdot \boldsymbol{\mathrm{I}}_{\text{}\}$ .

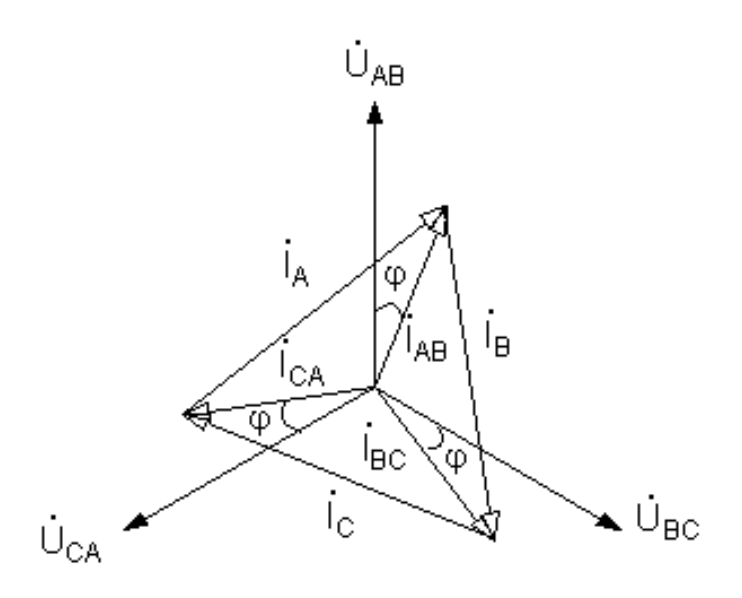

Рисунок 4.10 - Векторная диаграмма для симметричной нагрузки, соединенной треугольником

При несимметричной нагрузке фазные напряжения на нагрузке, соединенной треугольником остаются неизменными и равными соответствующим линейным напряжениям источника. Фазные токи определяются по тем же формулам, что и при симметричной нагрузке, но вследствие несимметрии нагрузки векторы токов уже не образуют симметричную систему. Для определения линейных токов можно воспользоваться уравнениями, составленными для узлов а, b, с по первому закону Кирхгофа или векторной диаграммой. Топографическая векторная диаграмма фазных напряжений на нагрузке и векторная диаграмма фазных и линейных токов показаны на рисунке 4.11. Из этой векторной диаграммы следует, что независимо от характера нагрузки геометрическая сумма векторов линейных токов в трехпроводной цепи равна нулю:  $\dot{I}_A + \dot{I}_B + \dot{I}_C = 0.$ 

Важной особенностью соединения фаз нагрузки треугольником является то, что при изменении сопротивления одной из фаз режим работы других фаз остается неизменным. Будет изменяться только ток данной фазы и линейные токи в линейных проводах, соединенных с этой фазой.

# 4.1.3 Мощность трехфазной цепи

Активная мощность трехфазной цепи равна сумме активных мощностей потребляемых каждой фазой нагрузки:

 $P = P_a + P_b + P_c = U_a \cdot I_a \cdot cos\varphi_a + U_b \cdot I_b \cdot cos\varphi_b + U_c \cdot I_c \cdot cos\varphi_c$ 

При симметричной нагрузке мощности, потребляемые каждой фазой нагрузки равны. В этом случае  $P = 3 \cdot P_{\Phi}$ , а мощность, потребляемая каждой фазой, определяется как:  $P_{\Phi} = U_{\Phi} \cdot I_{\Phi} \cdot \cos \varphi$ .

где  $\varphi$  - угол сдвига между фазным напряжением и током.

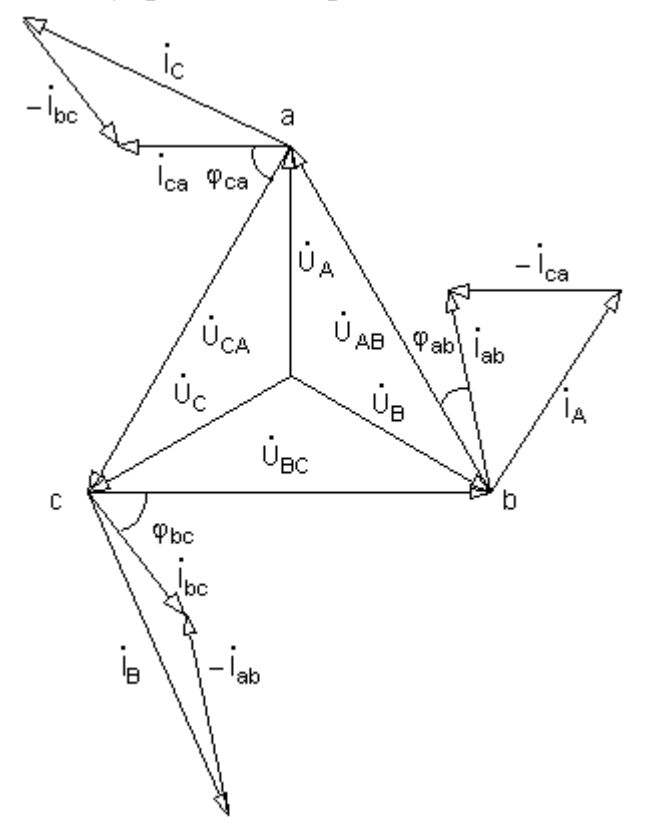

Рисунок 4.11 - Векторная диаграмма для несимметричной

нагрузки, соединенной треугольником

Реактивная мощность трехфазной цепи равна сумме реактивных мощностей отдельных фаз:

 $Q = Q_a + Q_b + Q_c = U_a \cdot I_a \cdot \sin \varphi_a + U_b \cdot I_b \cdot \sin \varphi_b + U_c \cdot I_c \cdot \sin \varphi_c$ .

При симметричной нагрузке реактивные мощности отдельных фаз равны и реактивная мощность трехфазной цепи  $Q = 3 \cdot Q_{\Phi}$ , реактивная мощность одной фазы:  $Q_{\Phi} = U_{\Phi} \cdot I_{\Phi} \cdot \sin \varphi$ .

Полная мощность трехфазной цепи равна сумме полных мощностей отдельных фаз:  $S = S_a + S_b + S_c = U_a \cdot I_a + U_b \cdot I_b + U_c \cdot I_c$ .

При симметричной нагрузке полная мощность трехфазной цепи  $S = 3 \cdot S_{\Phi}$ , полная мощность одной фазы:  $\mathbf{S}_{\Phi} = \mathbf{U}_{\Phi} \cdot \mathbf{I}_{\Phi}$ .

При анализе трехфазных цепей удобно пользоваться линейными значениями напряжений и токов. При соединении нагрузки звездой:

$$
U_{\Phi} = \frac{U_{\Pi}}{\sqrt{3}} \text{ if } I_{\Phi} = I_{\Pi}.
$$

При соединении нагрузки треугольником:

$$
I_{\Phi} = \frac{I_{\Pi}}{\sqrt{3}} \text{ u } U_{\Phi} = U_{\Pi}.
$$

В соответствии с этими выражениями, активная мощность трехфазной цепи, независимо от способа соединения нагрузки определяется по формуле:

 $P = \sqrt{3} \cdot U_{\text{J}I} \cdot I_{\text{J}I} \cdot \cos \varphi.$ 

Аналогично определяется реактивная и полная мощность:

 $Q = \sqrt{3} \cdot U_{\text{J}I} \cdot I_{\text{J}I} \cdot \sin \varphi$ ,  $S = \sqrt{3} \cdot U_{\text{J}I} \cdot I_{\text{J}I}$ .

При симметричной трехфазной нагрузке активные мощности всех фаз одинаковы, поэтому достаточно измерить активную мощность  $P_{\Phi}$  одной фазы. Активная мощность трехфазной нагрузки  $P = 3 \cdot P_{\Phi}$ . На рисунке 3.12 показаны схемы включения ваттметра для измерения активной мощности одной фазы при соединении нагрузки звездой с доступной нейтральной точкой (рисунок 3.12 а) и треугольником (рисунок 4.12 б). Если фазные напряжения и токи симметричной нагрузки недоступны для измерения, то применяют схему с искусственной нейтральной точкой (рисунок 4.13). В этой схеме цепь напряжения ваттметра с сопротивлением г и два резистора  $r_B = r_C = r$  образуют симметричную трехфазную нагрузку. Поэтому напряжение на ваттметре  ${\rm U}_{\rm W}$  равно фазному напряжению нагрузки, соединенной звездой, или в  $\sqrt{3}$  раз меньше фазного напряжения нагрузки, соединенной треугольником. Ток, протекающий по токовой обмотке ваттметра, равен линейному току и равен фазному току нагрузки, соединенной звездой, или в  $\sqrt{3}$  раз больше фазного тока нагрузки, соединенной треугольником. Следовательно, ваттметр независимо от способа соединения нагрузки измеряет активную мощность одной фазы.

Для измерения активной мощности несимметричной трехфазной нагрузки можно применять схемы описанные выше. Так как при несимметричной нагрузке мощности фаз не равны, то необходимо измерять мощность каждой фазы (то есть включать ваттметры в каждую фазу как показано на рисунке 4.12). Активная мощность несимметричной трехфазной нагрузки определяется как сумма мощностей отдельных фаз:  $P = P_a + P_b + P_c$ . В схеме с искусственной нулевой точкой мощность показываемая ваттметром, включенным в линейные провода фаз А, В, С ( $P_{WA}$ ,  $P_{WB}$ ,  $P_{WC}$ ) не равна мощности соответствующих фаз, однако сумма показаний ваттметров равна мощности потребляемой несимметричной трехфазной нагрузкой  $P = P_{WA} + P_{WB} + P_{WC}$ .

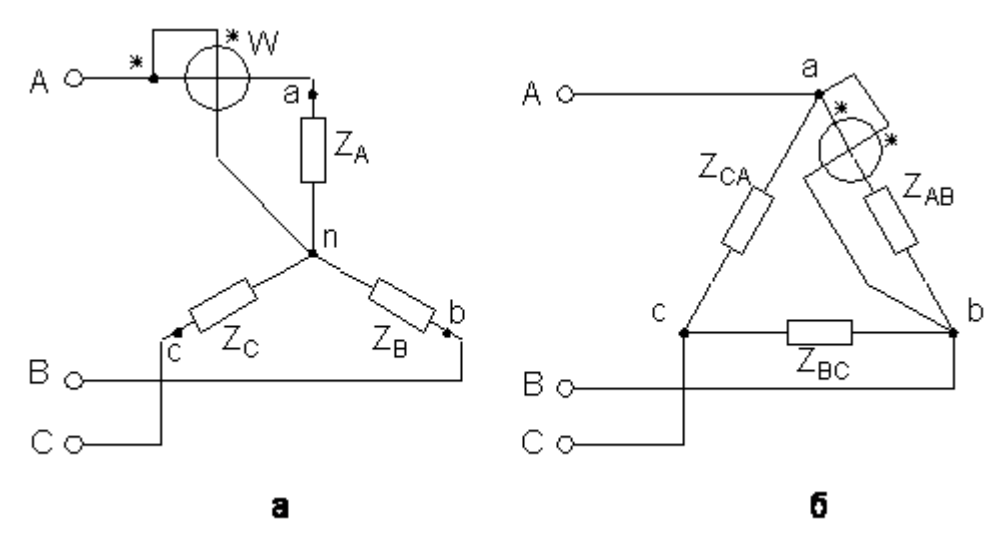

Рисунок 4.12 - Измерение активной мощности в симметричной трехфазной

Чаще всего для измерения мощности в трехфазных трехпроводных цепях с несимметричной нагрузкой используют метод двух ваттметров, включенных в соответствии со схемой на рисунке 4.14. При этом активная мощность несимметричной трехфазной нагрузки равна алгебраической сумме (показания ваттметров могут быть отрицательными) показаний двух ваттметров.

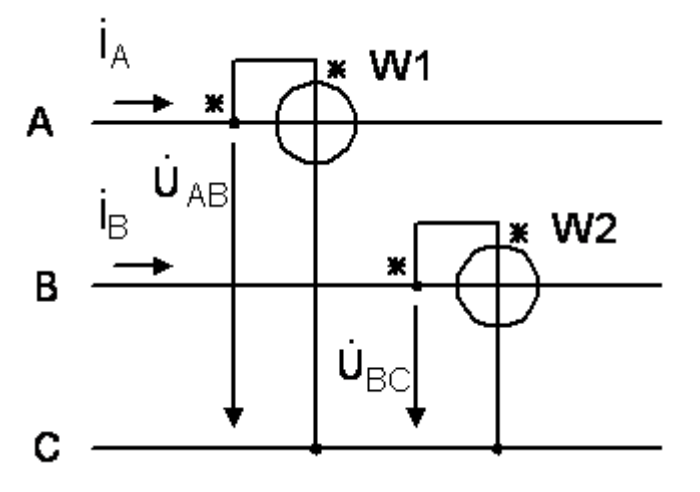

Рисунок 4.14 - Метод двух ваттметров

# **4.2 Выполнение лабораторной работы в программе Matlab 4.2.1 Описание лабораторной установки**

Работа проводится в среде визуального моделирования MATLAB по вариантам (приложение В). В данной лабораторной работе используются библиотеки:

- 1) **Simulink**, со следующими разделами:
	- а) **Sinks;**
	- б) **Source.**

2) **SimPowerSystems**, со следующими разделами:

- а) **Electrical Source**;
- б) **Elements;**
- в) **Measurement;**
- г) **Extra Library.**

Блоки разделов соединены по схеме, представленной на рисунках 4.15 - 4.17.

## **4.2.2 Порядок выполнения работы**

Исследовать трехфазную симметричную цепь с нагрузкой соединенной звездой без нулевого провода.

Собрать трехфазную цепь (рисунок 4.15). Установить значения сопротивления резисторов Rа, Rb, Rc согласно варианту (приложение В). В результате получится симметричная трехпроводная трехфазная цепь при соединении нагрузки звездой без нулевого провода. Выполнить моделирование. Сохранить осциллограммы фазных токов (Ia, Ib, Ic), фазных напряжений (Uab, Ubc, Uca), линейных напряжений (Ua, Ub, Uc), напряжение смещения нейтрали (UNn) в отчет. Определить для каждого измеряемого параметра (по осциллограммам) угол сдвига фаз. Заполнить таблицу 4.1.

| <b>ИЗМЕРЕНО</b>           |                                                                                                    |           |                                                                               |                  |                |                 |              |              |              |
|---------------------------|----------------------------------------------------------------------------------------------------|-----------|-------------------------------------------------------------------------------|------------------|----------------|-----------------|--------------|--------------|--------------|
| $U_{_{m\!A\!B}}$ , $\mid$ | $\big\Vert\,U_{_{mBC}}\,,\, \big\Vert\,U_{_{mCA}}\,,\, \big\Vert\,U_{_{mA}}\,,\, \ \big\Vert\,U_{_{mB}}\,,\, \big\Vert\,U_{_{mC}}\,,\, \big\Vert\,U_{_{mNn}}\,,\, \ \big\Vert\,I_{_{mA}}\,,\, \ \big\Vert\,I_{_{mB}}\,,\, \ \big\Vert\,I_{_{mC}}\,,$                                                         |           |                                                                               |                  |                |                 |              |              |              |
| $\mathbf{B}$              | $\mathbf{B}$                                                                                                    | $\perp$ B | $\mathbf{B}$                                                                  | $\mathbf{B}$     | $\overline{B}$ | $\vert B \vert$ | $\mathbf{A}$ | $\mathbf{A}$ | $\mathbf{A}$ |
|                           |                                                                                                    |           |                                                                               |                  |                |                 |              |              |              |
|                           | $\left[ \begin{array}{c c} \varphi_{U_{AB}}, & \varphi_{U_{BC}}, & \varphi_{U_{CA}}, & \varphi_{U_{A}}, & \varphi_{U_{B}}, & \varphi_{U_{C}}, & \varphi_{U_{Nn}}, & \varphi_{I_A}, & \varphi_{I_B}, & \varphi_{I_C}, \end{array} \right]$                                                                    |           |                                                                               |                  |                |                 |              |              |              |
| град                      | $\vert$ град $\vert$ град                                                                                                    |           | $\vert$ град $\vert$ град $\vert$ град $\vert$ град $\vert$ град $\vert$ град |                  |                |                 |              |              | град         |
|                           |                                                                                                    |           |                                                                               |                  |                |                 |              |              |              |
|                           |                                                                                                    |           |                                                                               | <b>ВЫЧИСЛЕНО</b> |                |                 |              |              |              |
|                           | $\begin{array}{c c c c} U_{AB} \, , & U_{BC} \, , & U_{CA} \, , & U_A \, , & U_B \, , & B \end{array} \, \begin{array}{c c c} U_{BA} \, , & U_{B} \, , & U_C \, , & U_{B} \, , & U_{C} \, , & B \end{array} \, \begin{array}{c c c} U_{Nn} \, , & U_A \, , & U_A \, , & U_B \, , & U_A \, , & A \end{array}$ |           |                                                                               |                  |                |                 |              |              |              |
|                           |                                                                                                    |           |                                                                               |                  |                |                 |              |              |              |
|                           |                                                                                                    |           |                                                                               |                  |                |                 |              |              |              |

Таблица 4.1 - Результаты эксперимента исследуемой трехфазной симметричной цепи при соединении нагрузки звездой без нулевого провода

Исследовать трехфазную несимметричную цепь с нагрузкой соединенной звездой без нулевого провода.

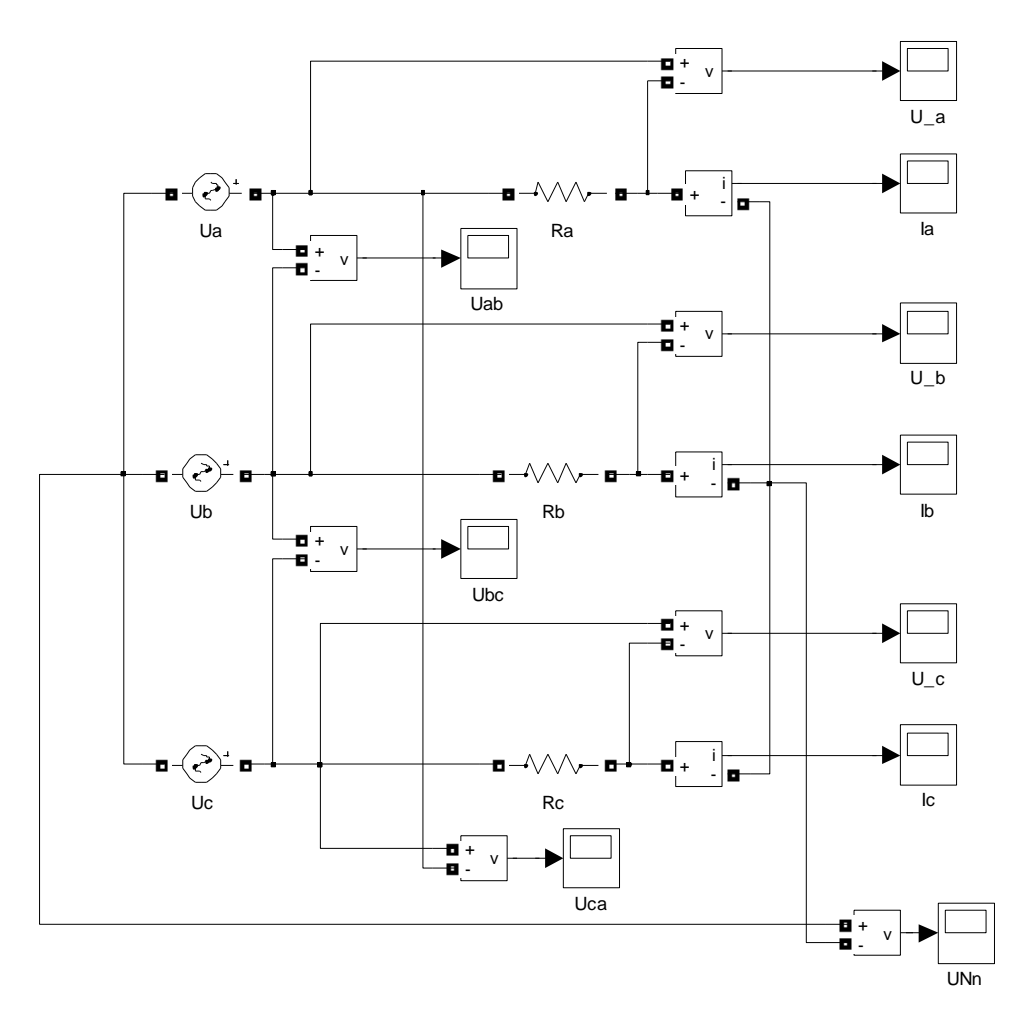

Рисунок 4.15 - Схема для исследования трехфазной цепи при соединении нагрузки звездой без нулевого провода

Таблица 4.2 - Результаты эксперимента исследуемой трехфазной несимметричной цепи при соединении нагрузки звездой без нулевого провода

| <b>ИЗМЕРЕНО</b>                    |                         |                                |                      |                                                                    |                                    |                                |                      |                      |                   |
|------------------------------------|-------------------------|--------------------------------|----------------------|--------------------------------------------------------------------|------------------------------------|--------------------------------|----------------------|----------------------|-------------------|
| $U_{\rm \scriptscriptstyle mAB}$ , | $U_{\mathit{mBC}}$ ,    | $U_{\scriptscriptstyle mCA}$ , | $U_{m\!A}$ ,         | $U_{\scriptscriptstyle{mB}}$ , $^{\scriptscriptstyle{\mathsf{I}}}$ |                                    | $U_{mC}$ , $U_{mNn}$ ,         | $I_{_{m\!A}},$       | $l_{mB}$ ,           | $I_{_{mC}}$ ,     |
| B                                  | B                       | B                              | B                    | B                                                                  | B                                  | B                              | A                    | A                    | A                 |
|                                    |                         |                                |                      |                                                                    |                                    |                                |                      |                      |                   |
| $\varphi_{_{U_{AB}}}$ ,            | $\varphi_{_{U_{BC}}}$ , | $\phi_{_{U_{C\!A}}}$ ,         | $\varphi_{_{U_A}}$ , | $\phi_{_{U_{_B}}}$ ,                                               | $\varphi_{U_{\mathcal{C}}}$ , $\,$ | $\varphi_{_{U_{N\!n}}}$ ,      | $\varphi_{_{I_A}}$ , | $\varphi_{_{I_B}}$ , | $\varphi_{I_C}$ , |
| град                               | град                    | град                           | град                 | град                                                               | град                               | град                           | град                 | град                 | град              |
|                                    |                         |                                |                      |                                                                    |                                    |                                |                      |                      |                   |
| <b>ВЫЧИСЛЕНО</b>                   |                         |                                |                      |                                                                    |                                    |                                |                      |                      |                   |
| $U_{AB}$ ,                         | $U_{\mathit{BC}}$ ,     | $U_{CA}$                       | $U_{A}$ ,            | $U_{B}$ ,                                                          | $U_C$ , '                          | ${U}_{\scriptscriptstyle Nn},$ | $I_A$ ,              | $I_B$ ,              | $I_c$ ,           |
| B                                  | B                       | B                              | B                    | B                                                                  | B                                  | B                              | A                    | A                    | A                 |
|                                    |                         |                                |                      |                                                                    |                                    |                                |                      |                      |                   |

Увеличить значения сопротивления в 2 раза одного из резисторов Rа, Rb, Rc. В результате получится несимметричная трехпроводная трехфазная цепь при соединении нагрузки звездой без нулевого провода. Выполнить моделирование. Сохранить осциллограммы фазных токов (Ia, Ib, Ic), фазных напряжений (Uab, Ubc, Uca), линейных напряжений (Ua, Ub, Uc), напряжение смещения нейтрали (UNn) в отчет. Определить для каждого измеряемого параметра (по осциллограммам) угол сдвига фаз. Заполнить таблицу 4.2.

Исследовать трехфазную симметричную цепь с нагрузкой соединенной звездой с нулевым проводом.

Собрать трехфазную цепь (рисунок 4.16). Установить значения сопротивления резисторов Rа, Rb, Rc согласно варианту. В результате получится симметричная трехпроводная трехфазная цепь при соединении нагрузки звездой с нулевым проводом. Выполнить моделирование. Сохранить осциллограммы фазных токов (Ia, Ib, Ic), фазных напряжений (Uab, Ubc, Uca), линейных напряжений (Ua, Ub, Uc), напряжение смещения нейтрали (UNn) и тока нулевого провода (INn) в отчет. Определить для каждого измеряемого параметра (по осциллограммам) угол сдвига фаз. Заполнить таблицу 4.3.

| <b>ИЗМЕРЕНО</b>                 |                                          |                                                                                                    |                                                         |              |              |                                                                                                    |              |                 |              |                       |
|---------------------------------|------------------------------------------|----------------------------------------------------------------------------------------------------|---------------------------------------------------------|--------------|--------------|----------------------------------------------------------------------------------------------------|--------------|-----------------|--------------|-----------------------|
| $U_{\scriptscriptstyle mAB}$ ,  |                                          | $\left\Vert \left. U_{_{mBC}}\right.,\right\Vert \left. U_{_{mCA}}\right.,\left\Vert \left. U_{_{mA}}\right.,\right\Vert \left. U_{_{mB}}\right.,\right\Vert \left. U_{_{mC}}\right.,\left\Vert \left. U_{_{mNn}}\right.,\right\Vert \left. I_{_{mA}}\right.,\right\Vert \left. I_{_{mB}}\right.,\right\Vert \left. I_{_{mC}}\right.,\right\Vert \left. I_{_{mNn}}\right.,$ |                                                         |              |              |                                                                                                    |              |                 |              |                       |
| B                               | B                                        | B                                                                                                    | B                                                       | $\mathbf{B}$ | $\mathbf{B}$ | B                                                                                                    |              | $A \mid A \mid$ | $\mathbf{A}$ | $\mathbf{A}$          |
|                                 |                                          |                                                                                                    |                                                         |              |              |                                                                                                    |              |                 |              |                       |
| $\mathbf{\phi}_{_{U_{AB}}},$ ,  | $\left. \rho_{_{U_{BC}}}, \right. \vert$ | $\phi_{_{U_{C\!A}}}$ , $\,$ !                                                                                                    | $\left. \varphi_{\scriptscriptstyle U_{_{A}}} \right.,$ |              |              | $\left[ \begin{array}{c c c c} \varphi_{U_{B}} \,, & \varphi_{U_{C}} \,, & \varphi_{U_{N\!u}} \,, & \varphi_{I_{A}} \,, & \varphi_{I_{B}} \,, & \varphi_{I_{C}} \,, \end{array} \right]$ |              |                 |              | $\varphi_{I_{N_n}}$ , |
| град                            | град                                     | град                                                                                                    | град                                                    | град         |              | град град                                                                                                    | град         | град            | град         | град                  |
|                                 |                                          |                                                                                                    |                                                         |              |              |                                                                                                    |              |                 |              |                       |
|                                 | ВЫЧИСЛЕНО                                |                                                                                                    |                                                         |              |              |                                                                                                    |              |                 |              |                       |
| ${U}_{\scriptscriptstyle AB}$ , | ${U}_{BC}\,,$                            | $U^{}_{\rm \scriptscriptstyle CA},$                                                                                                    |                                                         |              |              | $U_A$ , $U_B$ , $U_C$ , $U_{Nn}$ , $I_A$ , $I_B$ , $I_C$ , $I_{Nn}$ ,                                                                                                    |              |                 |              |                       |
| B                               | B                                        | B                                                                                                    | B                                                       | B            | B            | B                                                                                                    | $\mathbf{A}$ | A               | $\mathbf{A}$ | $\mathbf{A}$          |
|                                 |                                          |                                                                                                    |                                                         |              |              |                                                                                                    |              |                 |              |                       |

Таблица 4.3 - Результаты эксперимента исследуемой трехфазной симметричной цепи при соединении нагрузки звездой с нулевым проводом

Исследовать трехфазную несимметричную цепь с нагрузкой соединенной звездой с нулевым проводом.

Увеличить значения сопротивления в 2 раза одного резисторов Rа, Rb, Rc. В результате получится несимметричная трехпроводная трехфазная цепь при соединении нагрузки звездой с нулевым проводом. Выполнить моделирование. Сохранить осциллограммы фазных токов (Ia, Ib, Ic), фазных напряжений (Uab, Ubc, Uca), линейных напряжений (Ua, Ub, Uc), напряжение смещения нейтрали (UNn) и тока нулевого провода (INn) в отчет. Определить для каждого измеряемого параметра (по осциллограммам) угол сдвига фаз. Заполнить таблицу 4.4.

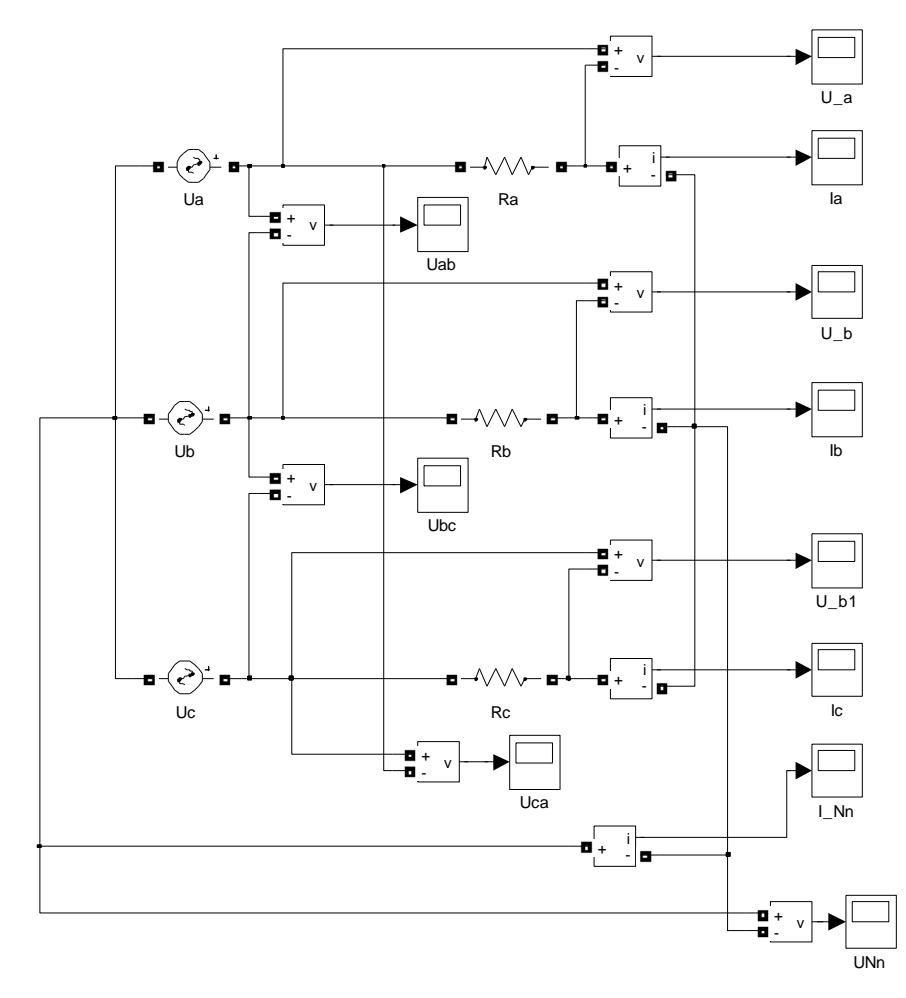

Рисунок 4.16 - Схема для исследования трехфазной цепи при соединении нагрузки звездой с нулевым проводом

Таблица 4.4 - Результаты эксперимента исследуемой трехфазной несимметричной цепи при соединении нагрузки звездой с нулевым проводом

|             | <b>ИЗМЕРЕНО</b>                                                                                                    |      |      |      |      |      |      |      |      |      |
|-------------|----------------------------------------------------------------------------------------------------|------|------|------|------|------|------|------|------|------|
| $U_{mAB}$ , | $\left\Vert \left. U_{_{mBC}}\right.,\right\Vert \left. U_{_{mCA}}\right.,\right\Vert \left. U_{_{mA}}\right.,\right\Vert \left. U_{_{mB}}\right.,\right\Vert \left. U_{_{mC}}\right.,\right\Vert \left. U_{_{mNn}}\right.,\right\Vert \left. I_{_{mA}}\right.,\right\Vert \left. I_{_{mB}}\right.,\right\Vert \left. I_{_{mC}}\right.,\right\Vert \left. I_{_{mNn}}\right.,$ |      |      |      |      |      |      |      |      |      |
| B           | B                                                                                                    | B    | B    | B    | B    | B    |      |      |      |      |
|             |                                                                                                    |      |      |      |      |      |      |      |      |      |
|             | $\left[ \begin{array}{c c c c c} \varphi_{U_{AB}}, & \varphi_{U_{BC}}, & \varphi_{U_{CA}}, & \varphi_{U_{A}}, & \varphi_{U_{B}}, & \varphi_{U_{C}}, & \varphi_{U_{Nn}}, & \varphi_{I_A}, & \varphi_{I_B}, & \varphi_{I_C}, & \varphi_{I_{Nn}}, \end{array} \right]$                                                                                                    |      |      |      |      |      |      |      |      |      |
| град        | град                                                                                                    | град | град | град | град | град | град | град | град | град |
|             |                                                                                                    |      |      |      |      |      |      |      |      |      |

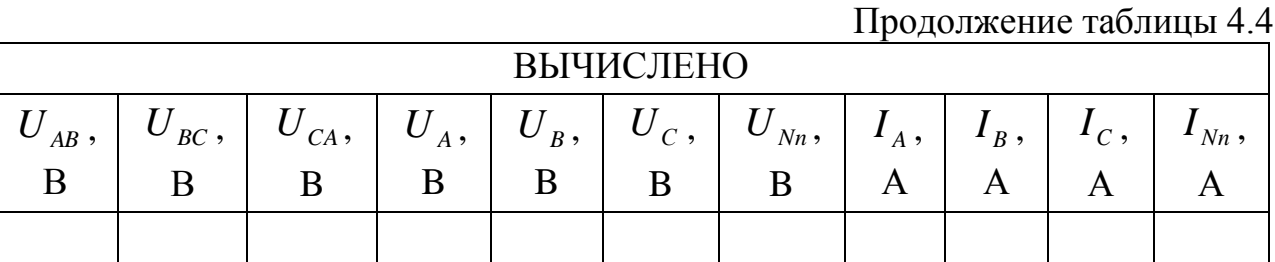

Исследовать трехфазную симметричную цепь с нагрузкой соединенной треугольником.

Собрать трехфазную цепь (рисунок 4.17). Установить значения сопротивления резисторов Ra, Rb, Rc согласно варианту (приложение B). В результате получится симметричная трехпроводная трехфазная цепь при соединении нагрузки треугольником. Выполнить моделирование. Сохранить осциллограммы линейных токов (Ia, Ib, Ic), фазные токи нагрузки (Iab, Ibc, Ica), фазных напряжений (Uab, Ubc, Uca), в отчет. Определить для каждого измеряемого параметра (по осциллограммам) угол сдвига фаз. Заполнить таблицу 4.5.

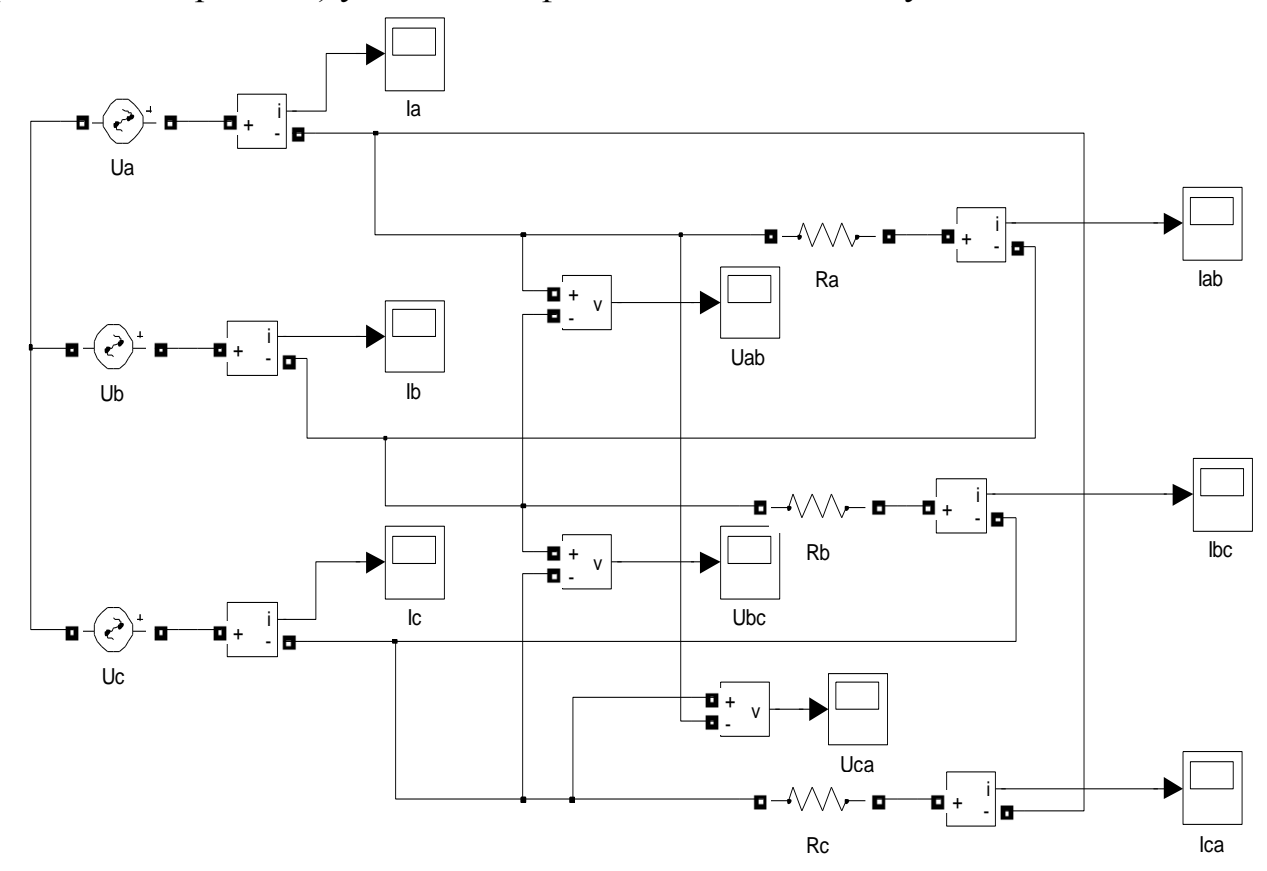

Рисунок 4.17 - Схема для исследования трехфазной цепи при соединении нагрузки треугольником

Таблица 4.5 - Результаты эксперимента исследуемой трехфазной симметричной цепи при соединении нагрузки треугольником

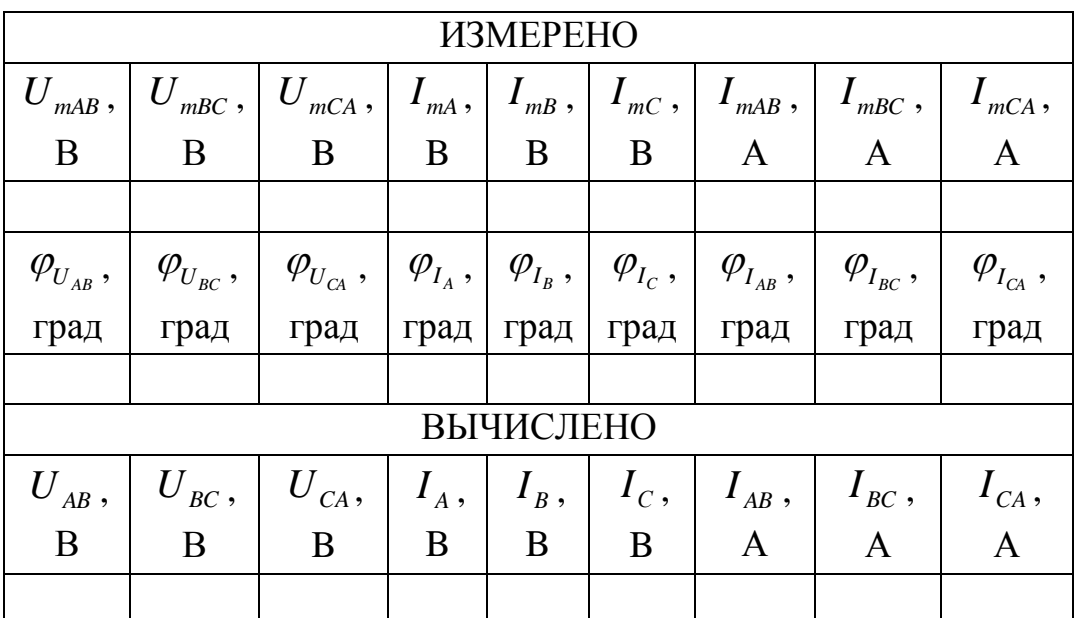

Исследовать трехфазную симметричную цепь с нагрузкой соединенной треугольником.

Увеличить значения сопротивления в 2 раза одного резисторов Rа, Rb, Rc. В результате получится несимметричная трехпроводная трехфазная цепь при соединении нагрузки треугольником. Выполнить моделирование. Сохранить осциллограммы линейных токов (Ia, Ib, Ic), фазные токи нагрузки (Iab, Ibc, Ica), фазных напряжений (Uab, Ubc, Uca), в отчет. Определить для каждого измеряемого параметра (по осциллограммам) угол сдвига фаз. Заполнить таблицу 4.6.

Таблица 4.6 - Результаты эксперимента исследуемой трехфазной несимметричной цепи при соединении нагрузки треугольником

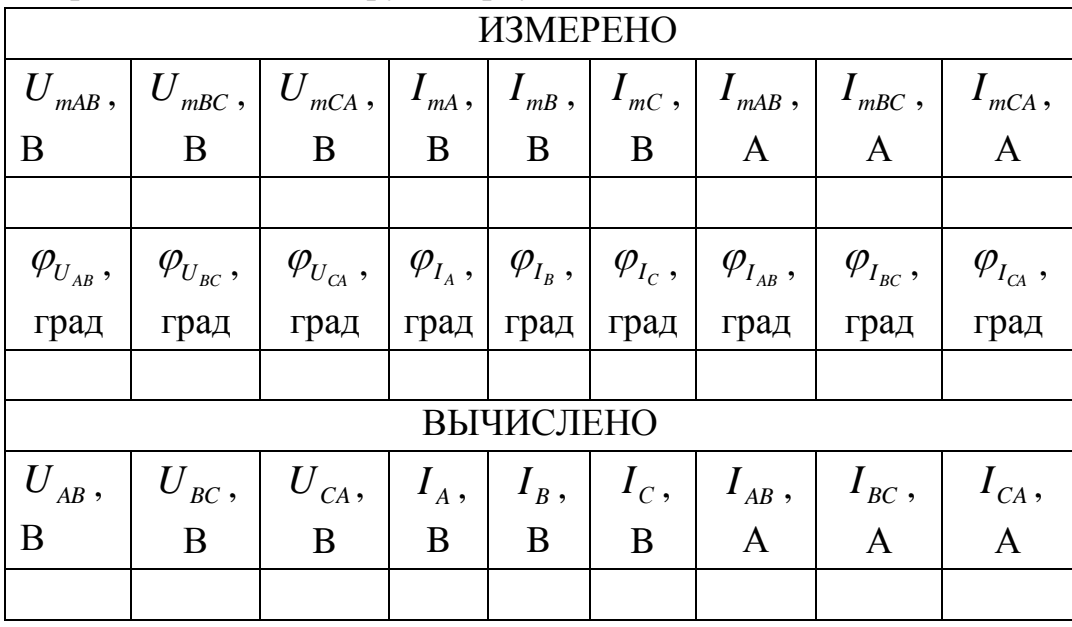

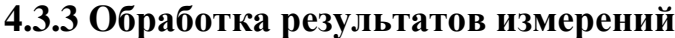

По данным таблиц 4.1 – 4.6 рассчитать соотношения между линейным и фазным напряжением  $\mathbf{U}_{\text{JI}}/\mathbf{U}_{\boldsymbol{\Phi}}$  при соединении нагрузки звездой и между линейным и фазным током  $\,{\rm I}_\mathrm{J\!I}/\rm I_\Phi$  при соединении нагрузки треугольником.

Построить векторные диаграммы токов и напряжений для всех исследуемых цепей: 4-х проводная симметричная при соединении нагрузки звездой, 3-х проводная симметричная при соединении нагрузки звездой, 4-х проводная несимметричная при соединении нагрузки звездой, 3-х проводная несимметричная при соединении нагрузки звездой, симметричная при соединении нагрузки треугольником, несимметричная при соединении нагрузки треугольником, всего 6 диаграмм. Сделать выводы по работе.

# **4.4 Выполнение лабораторной работы на стенде ЭВ-4 4.4.1 Описание лабораторной установки**

Работа проводится на универсальном стенде типа ЭВ-4. Используются панели №2, №3 и №4, на которых установлены стрелочные амперметры и вольтметры, батарея конденсаторов с изменяемой емкостью, катушка индуктивности и резисторы. Для проведения измерений используются также два цифровых вольтамперметра и измерительный комплект К540 (для измерения активной мощности, напряжения и силы тока).

### **4.4.2 Порядок выполнения работы**

#### **Соединение нагрузки звездой**

Собрать трехфазную цепь (рисунок 4.18). Выключатели К1 – К6 должны быть замкнуты, К7 – разомкнут. Установить сопротивления переменных резисторов R1, R4, R7 в положение, соответствующее максимальному сопротивлению – 150 Ом. В результате получится симметричная трехпроводная трехфазная цепь при соединении нагрузки звездой. После проверки схемы преподавателем или лаборантом включить трехфазный источник питания.

Для симметричной трехпроводной цепи записать в таблице 4.7 показания амперметра и ваттметра из комплекта К540 для каждой фазы, путем переключения комплекта на каждую фазу. Линейные и фазные напряжения и напряжение между нейтральными точками источника и нагрузки измерить цифровым вольтамперметром, поочередно подключая его к соответствующим точкам цепи.

Замкнуть выключатель К7 (в результате чего получиться симметричная четырехпроводная трехфазная цепь при соединении нагрузки звездой). Для симметричной четырехпроводной цепи записать в таблицу 4.7 показания амперметра и ваттметра из комплекта К540 для каждой фазы, путем переключения комплекта на каждую фазу. Ток нейтрального провода измерить цифровым

амперметром А4. Линейные и фазные напряжения измерить цифровым вольтамперметром, поочередно подключая его к соответствующим точкам цепи.

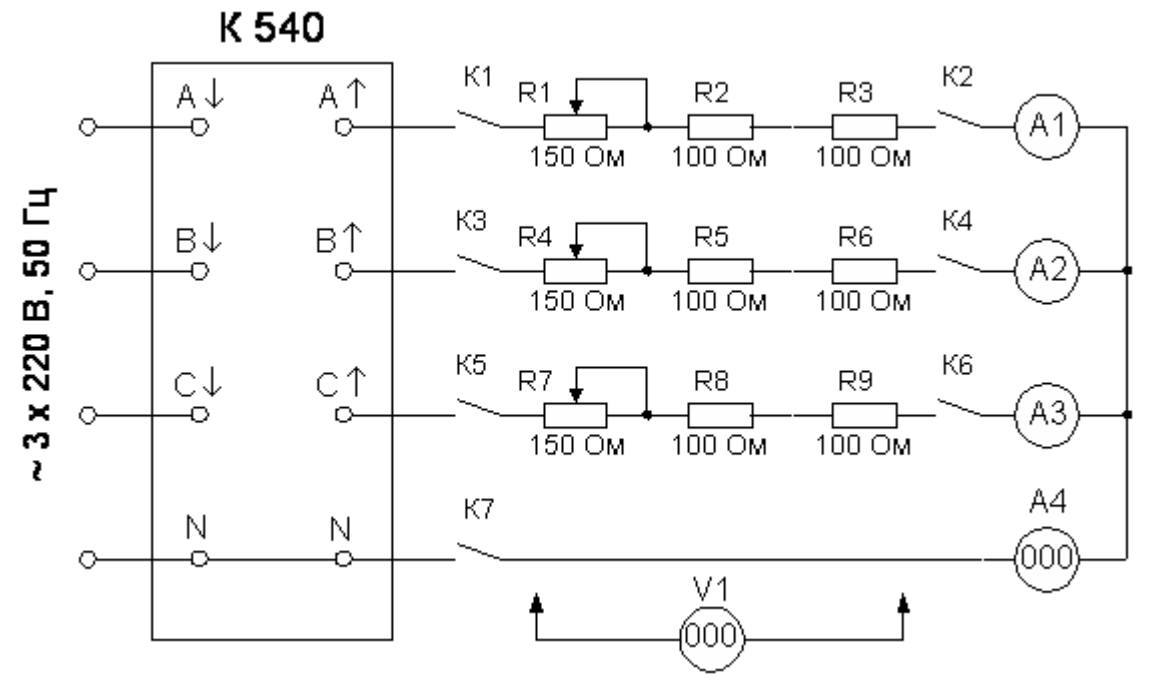

Рисунок 4.18 - Схема для исследования трехфазной цепи при соединении нагрузки звездой

Разомкнуть выключатель К7 и уменьшить сопротивления переменных резисторов (R1, R3, R5) в одной или двух фазах. В результате получится несимметричная трехпроводная трехфазная цепь при соединении нагрузки звездой. После проверки схемы преподавателем или лаборантом включить трехфазный источник питания.

Для полученной несимметричной трехпроводной цепи записать в таблицу 4.7 показания амперметра и ваттметра из комплекта К540 для каждой фазы, путем переключения комплекта на каждую фазу. Показания ваттметра К540 в этом случае не соответствуют действительным фазным мощностям, но их сумма соответствует действительной суммарной мощности цепи (в измерительном комплекте К540 применена схема измерения мощности с искусственной нулевой точкой). Линейные и фазные напряжения и напряжение между нейтральными точками источника и нагрузки измерить цифровым вольтамперметром, поочередно подключая его к соответствующим точкам цепи.

Замкнуть выключатель К7 (в результате чего получиться несимметричная четырехпроводная трехфазная цепь при соединении нагрузки звездой). Для полученной несимметричной четырехпроводной цепи записать в таблицу 4.7 показания амперметра и ваттметра из комплекта К540 для каждой фазы, путем переключения комплекта на каждую фазу. Ток нейтрального провода измерить

амперметром А4. Линейные и фазные напряжения измерить цифровым вольтамперметром, поочередно подключая его к соответствующим точкам цепи.

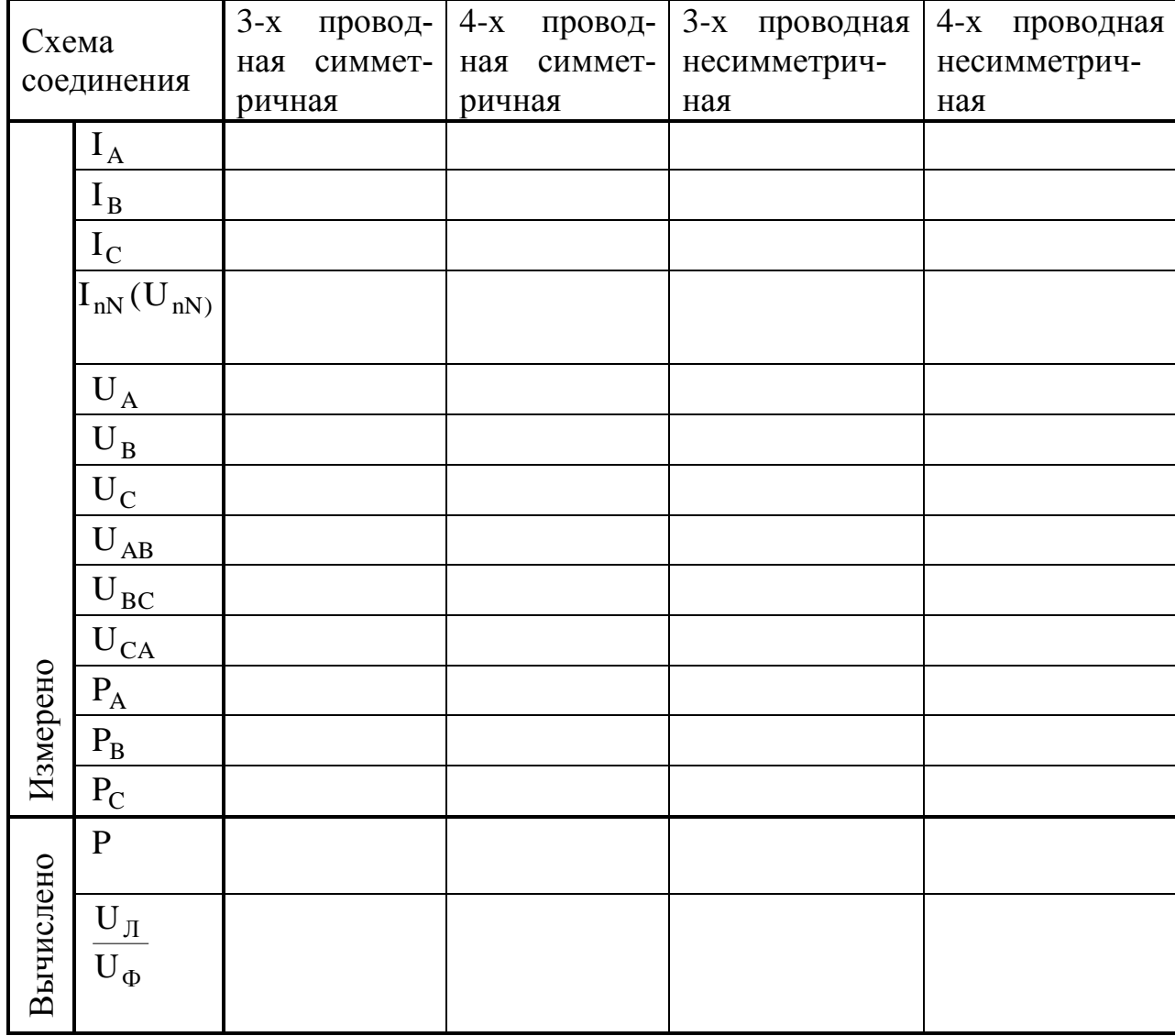

Таблица 4.7 – Результаты эксперимента

#### Соединение нагрузки треугольником

Собрать трехфазную цепь (рисунке 4.19). Выключатели К1 – К6 должны быть замкнуты. Установить сопротивления переменных резисторов R1, R4, R7 в положение, соответствующее максимальному сопротивлению - 150 Ом. В результате получится симметричная трехфазная цепь при соединении нагрузки треугольником. После проверки схемы преподавателем или лаборантом включить трехфазный источник питания.

Для симметричной цепи при соединении нагрузки треугольником записать в таблицу 4.8 показания амперметра и ваттметра из комплекта К540 для каждой фазы, путем переключения комплекта на каждую фазу. Линейные и фазные напряжения и напряжение между нейтральными точками источника и нагрузки

измерить цифровым вольтамперметром, поочередно подключая его к соответствующим точкам цепи.

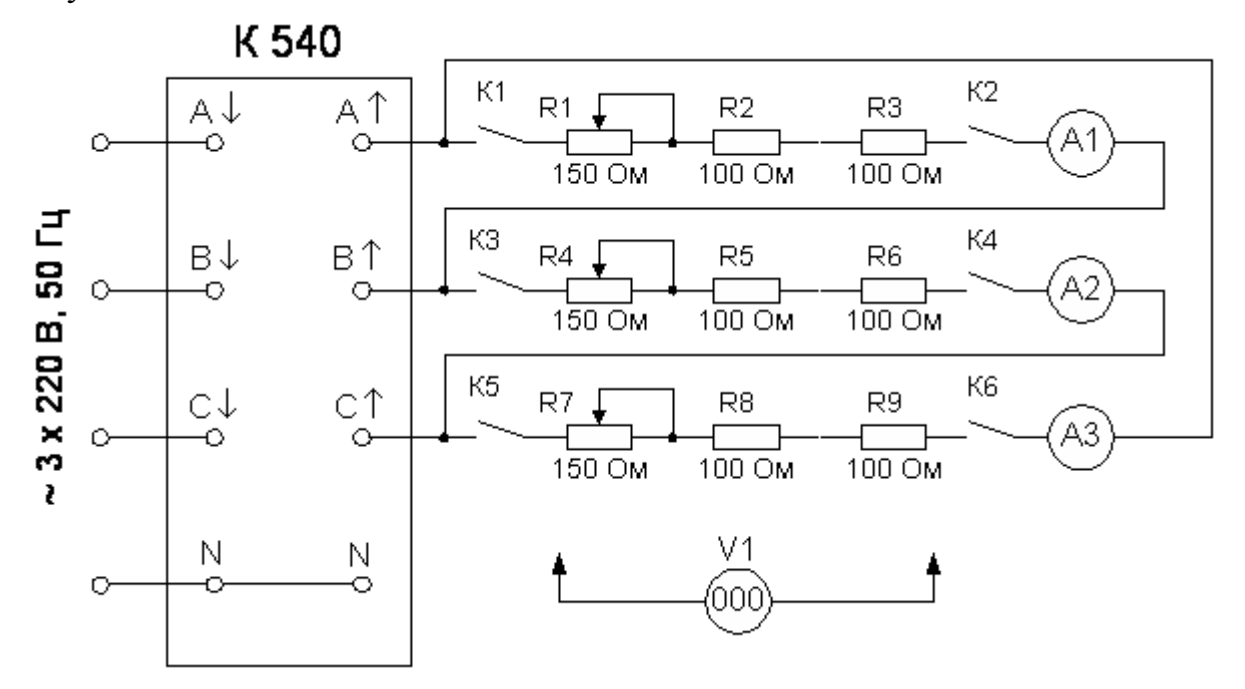

Рисунок 4.19 - Схема для исследования трехфазной цепи при соединении нагрузки треугольником

Уменьшить сопротивления переменных резисторов (R1, R3, R5) в одной или двух фазах. В результате получится несимметричная трехпроводная трехфазная цепь при соединении нагрузки треугольником. После проверки схемы преподавателем или лаборантом включить трехфазный источник питания.

Для полученной несимметричной трехпроводной цепи записать в таблицу 4.8 показания амперметра и ваттметра из комплекта К540 для каждой фазы, путем переключения комплекта на каждую фазу. Показания ваттметра К540 в этом случае не соответствуют действительным фазным мощностям, но их сумма соответствует действительной суммарной мощности цепи. Линейные и фазные напряжения измерить цифровым вольтамперметром, поочередно подключая его к соответствующим точкам цепи. Фазные токи измерить амперметрами A1, A2, A3.

|         | Режим работы | Симметричная нагрузка | Несимметричная нагрузка |
|---------|--------------|-----------------------|-------------------------|
| ЭĤ      |              |                       |                         |
| ┍<br>Φ  |              |                       |                         |
| న్<br>↽ |              |                       |                         |

Таблица 4.8 - Результаты эксперимента

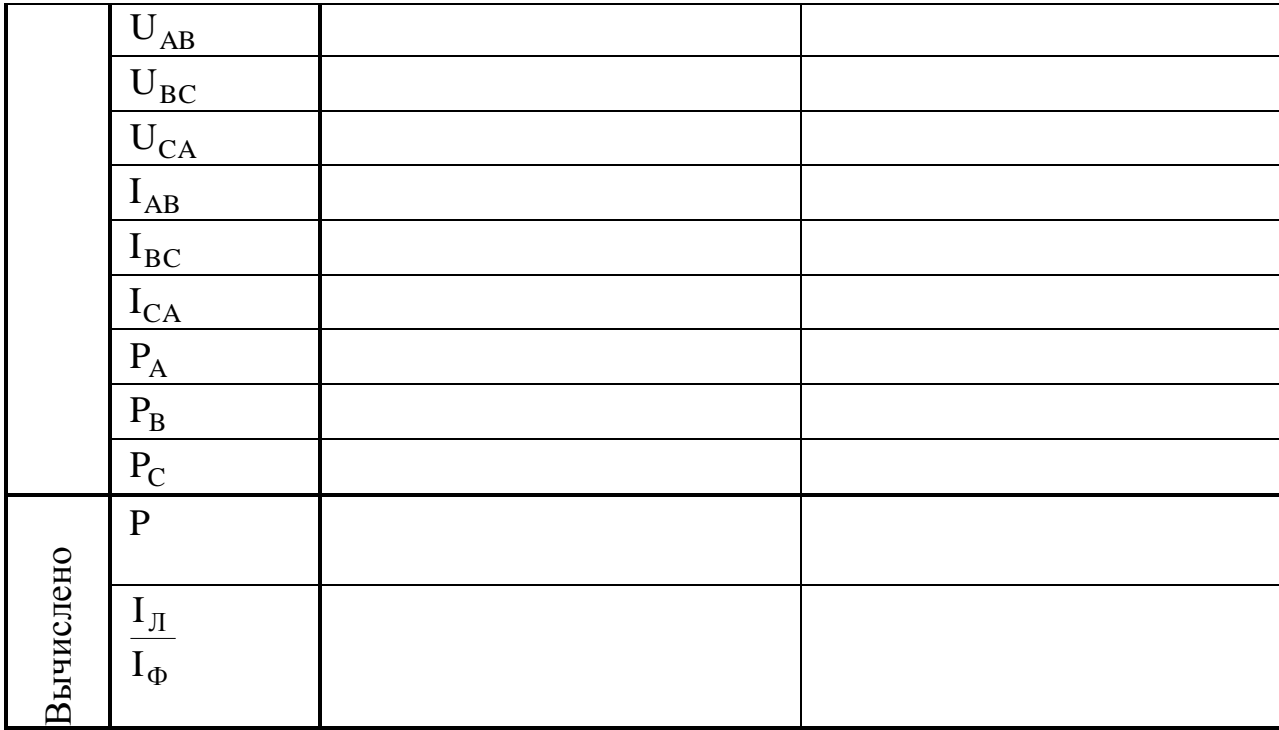

## 4.4.3 Обработка результатов измерений

По данным таблиц 4.7 и 4.8 рассчитать полные мощности трехфазных цепей P, соотношения между линейным и фазным напряжением  $U_{\text{II}}/U_{\text{II}}$  при соединении нагрузки звездой и между линейным и фазным током  $I_{\text{II}}/I_{\text{th}}$  при соединении нагрузки треугольником.

Построить векторные диаграммы токов и напряжений для всех исследуемых цепей: 4-х проводная симметричная при соединении нагрузки звездой, 3-х проводная симметричная при соединении нагрузки звездой, 4-х проводная несимметричная при соединении нагрузки звездой, 3-х проводная несимметричная при соединении нагрузки звездой, симметричная при соединении нагрузки треугольником, несимметричная при соединении нагрузки треугольником, всего 6 диаграмм.

Сделать выводы по работе.

# 4.5 Контрольные вопросы к лабораторной работе №3

1. В чем заключается эффективность применения трехфазного переменного тока?

2. Опишите способы изображения трехфазной системы ЭДС, устройство трехфазного синхронного генератора.

3. Укажите основные недостатки несвязанной трехфазной системы.

4. Опишите схему, основные соотношения и нарисуйте векторную диаграмму для четырехпроводной трехфазной цепи (звезды с нейтральным проводом) в симметричном режиме работы.

5. Опишите схему, основные соотношения и нарисуйте векторную диаграмму для трехпроводной трехфазной цепи при соединении нагрузки звездой в симметричном режиме работы.

6. Опишите несимметричный режим работы трехфазной цепи при соединении нагрузки треугольником. Проведите сравнительный анализ четырех и трехпроводной цепи.

7. Опишите схему, основные соотношения и нарисуйте векторную диаграмму для соединения нагрузки треугольником в симметричном режиме работы.

8. Опишите несимметричный режим работы трехфазной цепи при соединении нагрузки треугольником, нарисуйте векторную диаграмму?

9. Опишите понятия активной, реактивной и полной мощности трехфазной цепи.

10. Опишите методы измерения мощности трехфазной цепи.

# **5. ЛАБОРАТОРНАЯ РАБОТА №4**

#### **Однофазные трансформаторы**

**Цель работы:** изучение работы трансформатора

## **5.1 Теоретическое введение**

## **5.1.1 Назначение и принцип действия трансформатора**

Трансформатором называется электромагнитное устройство, предназначенное для преобразования электрической энергии переменного тока одного напряжения в электрическую энергию переменного тока другого напряжения. Частота переменного тока при преобразовании энергии не изменяется. Упрощенная схема двухобмоточного трансформатора показана на рисунке 5.1.

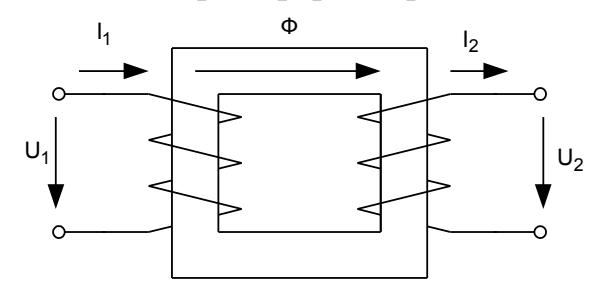

Рисунок 5.1 - Упрощенная схема двухобмоточного трансформатора

На замкнутом ферромагнитном сердечнике расположены две обмотки. Обмотка, к которой подводится напряжение от источника питания, называется первичной. К зажимам вторичной обмотки подключаются потребители электрической энергии. Под действием переменного напряжения  $u_1$  в первичной обмотке возникает ток *1 i* и в сердечнике возбуждается переменный магнитный поток *Ф* .

Этот поток индуктирует ЭДС  $e_i$  в первичной и  $e_2$  во вторичной обмотках трансформатора:

$$
e_1 = -w_1 \cdot \frac{d\Phi}{dt}, \quad (5.1)
$$

$$
e_2 = -w_2 \cdot \frac{d\Phi}{dt}, \quad (5.2)
$$

где w<sub>1</sub> - число витков первичной обмотки, w<sub>2</sub> - число витков вторичной обмотки трансформатора.

При синусоидальном напряжении первичной обмотки трансформатора, магнитный поток в сердечнике также будет синусоидальным:

$$
\Phi = \Phi_m \cdot \sin \omega t \tag{5.3}
$$

Следовательно, ЭДС в первичной и вторичной обмотках:

$$
e_1 = -w_1 \cdot \Phi_m \cdot \omega \cdot \cos \omega t = w_1 \cdot \Phi_m \cdot \omega \cdot \sin(\omega t - \frac{\pi}{2})
$$
  
\n
$$
e_2 = -w_2 \cdot \Phi_m \cdot \omega \cdot \cos \omega t = w_2 \cdot \Phi_m \cdot \omega \cdot \sin(\omega t - \frac{\pi}{2})
$$
\n(5.4)

Таким образом, ЭДС обмоток трансформатора отстают по фазе от потока на  $\pi/2$ . Действующие значения ЭДС обмоток трансформатора:

$$
E_1 = \frac{w_1 \cdot \omega \cdot \Phi_m}{\sqrt{2}} = \frac{w_1 \cdot 2\pi \cdot f \cdot \Phi_m}{\sqrt{2}} = 4.44 \cdot w_1 \cdot f \cdot \Phi_m
$$
  
\n
$$
E_2 = \frac{w_2 \cdot \omega \cdot \Phi_m}{\sqrt{2}} = \frac{w_2 \cdot 2\pi \cdot f \cdot \Phi_m}{\sqrt{2}} = 4.44 \cdot w_2 \cdot f \cdot \Phi_m
$$
 (5.5)

ЭДС е уравновешивает основную часть напряжения источника питания  $u_1$ , ЭДС  $e_2$  создает напряжение  $u_2$  на зажимах вторичной обмотки трансформатора (нагрузке). При замыкании цепи вторичной обмотки в ней возникает ток і, который образует собственный магнитный поток в сердечнике, складываюшийся с потоком первичной обмотки. В результате создается обший магнитный поток сердечника, сцепленный с витками обеих обмоток трансформатора и определяющий в них результирующие ЭДС е<sub>1</sub>и е<sub>2</sub>. Отношение ЭДС первичной и вторичной обмоток, численно равное отношению числа витков первичной и вторичной обмоток называется коэффициентом трансформации:

$$
k = \frac{e_1}{e_2} = \frac{w_1}{w_2}.
$$
 (5.6)

Для понижающих трансформаторов  $w_1 > w_2$  и  $k > 1$ , для повышающих  $w_1 < w_2$  и  $k < l$ .

Активная мощность, потребляемая трансформатором из сети:

$$
P_1 = U_1 \cdot I_1 \cdot \cos \varphi_1. \quad (5.7)
$$

Активная мощность, отдаваемая потребителю:

$$
P_2 = U_2 \cdot I_2 \cdot \cos \varphi_2. \quad (5.8)
$$

Если пренебречь потерями в трансформаторе, то приближенно  $P_1 \approx P_2$ , и тогда справедливы следующие выражения:

$$
U_1 \cdot I_1 \approx U_2 \cdot I_2
$$
,  $I_1/I_2 \approx U_2/U_1 \approx E_2/E_1 = I/k$ . (5.9)

То есть, если напряжение вторичной обмотки в к раз меньше напряжения на первичной (понижающий трансформатор), то ток вторичной обмотки будет в

к раз больше и, наоборот для повышающего трансформатора ток вторичной обмотки будет в k раз меньше тока первичной.

#### 5.1.2 Уравнения электрического состояния и схема замещения

Основной магнитный поток трансформатора - ф. замыкается через ферромагнитный сердечник и сцеплен с витками первичной и вторичной обмоток. Помимо основного потока, токи обмоток создают магнитные потоки рассеяния (рисунке 5.1), которые сцеплены с витками только одной обмотки – первичной или вторичной. Эти потоки рассеяния наводят в обмотках трансформатора дополнительные ЭДС, которые называются ЭДС рассеяния -  $e_{p1}$  и  $e_{p2}$ . Таким образом для первичной обмотки трансформатора напряжение питающей сети уравновешивается ЭДС  $e_i$  от основного магнитного потока, ЭДС  $e_{nl}$  от потока рассеяния и падением напряжения на активном сопротивлении обмотки -  $r_1$ . Так как напряжения. ЭДС и токи в первичной обмотке трансформатора являются синусоидальными, то можно записать уравнение электрического состояния для первичной обмотки в комплексной форме:

$$
\dot{U}_1 = -\dot{E}_1 - \dot{E}_{pl} + r_l \cdot \dot{I}_1. \qquad (5.10)
$$

ЭДС рассеяния обычно учитывают с помощью дополнительной индуктивности рассеяния  $L_{nl}$ :

$$
e_{p1} = -L_{p1} \cdot \frac{di_1}{dt}, \quad -\dot{E}_{p1} = j \cdot \omega \cdot L_{p1} \cdot \dot{I}_1 = j \cdot x_{p1} \cdot \dot{I}_1.
$$
 (5.11)

Тогда уравнение электрического состояния первичной обмотки запишется в виде:

$$
\dot{U}_1 = -\dot{E}_1 + j \cdot x_{nl} \cdot \dot{I}_1 + r_i \cdot \dot{I} = -\dot{E}_1 + \dot{Z}_1 \cdot \dot{I}_1, \quad (5.12)
$$

где  $\dot{Z}_I = r_I + j \cdot x_{PI}$  - комплексное сопротивление первичной обмотки. Аналогично может быть получено уравнение электрического равновесия для вторичной обмотки, с учетом того, что напряжение на вторичной обмотке равно ЭДС е, наводимой основным потоком за вычетом ЭДС рассеяния вторичной обмотки е<sub>р2</sub> и падения напряжения на активном сопротивлении вторичной обмотки  $r_2$ :

$$
\dot{E}_2 = \dot{U}_2 + j \cdot x_{p2} \cdot \dot{I}_2 + r_2 \cdot \dot{I} = \dot{U}_2 + \dot{Z}_2 \cdot \dot{I}_2, \quad (5.13)
$$

где  $\dot{Z}_2 = r_2 + j \cdot x_{n2}$  - комплексное сопротивление вторичной обмотки.

Падения напряжения в обмотках  $Z_i \cdot I_i$  и  $Z_i \cdot I_i$  составляют обычно не более нескольких процентов от напряжений  $U_i$  и  $U_2$ . Поэтому с некоторым приближением можно считать, что в нагруженном трансформаторе сохраняется равенство  $E_1 \approx U_1$  и  $E_2 \approx U_2$ . При этом допущении амплитуда основного магнитного потока:

$$
\Phi = \frac{1}{w_I} \cdot \int E_I \cdot dt \approx \frac{1}{w_I} \cdot \int U_I \cdot dt, \quad (5.14)
$$

считается постоянной во всех режимах работы, так как напряжение питающей сети  $U_i = const$ . Магнитный поток трансформатора определяется совместным действием намагничивающих сил первичной и вторичной обмоток. Причем намагничивающая сила вторичной обмотки направлена противоположно намагничивающей силе первичной, то есть стремится размагнитить сердечник. Так как магнитный поток в сердечнике постоянен, то и алгебраическая сумма намагничивающих сил обмоток должна оставаться постоянной, это равенство выражается уравнением намагничивающих сил трансформатора:

$$
w_1 \cdot \dot{I}_1 - w_2 \cdot \dot{I}_2 = w_1 \cdot \dot{I}_0 = const
$$
, (5.15)

где  $w_l \cdot \dot{I}_o$  - намагничивающая сила в режиме холостого хода, когда тока во вторичной обмотке нет, а ток холостого хода первичной обмотки равен току намагничивания  $i_{\theta}$ . Если разделить левую и правую части уравнения (5.15) на  $w_I$ получим:

$$
\dot{I}_1 - \frac{1}{k} \cdot \dot{I}_2 = \dot{I}_1 - \dot{I}'_2 = \dot{I}_0, \quad (5.16)
$$

где  $\dot{I}'_2 = \frac{I}{I} \cdot \dot{I}_2$ *k*  $I_2' = \frac{I}{I} \cdot I$ , - приведенный ток вторичной обмотки трансформатора.

В соответствии с уравнениями (5.12, 5.13, 5.16) построена векторная диаграмма трансформатора, работающего под нагрузкой (рисунке 5.2).

Построение векторной диаграммы удобно начинать с вектора основного потока *Ф<sup>m</sup>* . На векторной диаграмме используется приведенная ЭДС вторичной обмотки  $E_2' = k \cdot E_2$  в этом случае векторы  $E_2$  и  $E_1$  совпадают по величине и направлению (отстают от вектора магнитного потока на  $\pi/2$ ). При введении понятия о приведенных ЭДС, напряжениях и токах необходимо найти приведенные сопротивления вторичной обмотки, равные отношению приведенных напряжений к приведенным токам:

$$
r_2' = k^2 \cdot r_2, \qquad x'_{p2} = k^2 \cdot x_{p2}. \qquad (5.17)
$$

Таким образом, уравнение (4.13) для вторичной обмотки трансформатора на векторной диаграмме заменяется соответствующим уравнением для приведенных величин:

$$
\dot{E}'_2 = \dot{U}'_2 + j \cdot x'_{p2} \cdot \dot{I}'_2 + r'_2 \cdot \dot{I}' = \dot{U}'_2 + \dot{Z}'_2 \cdot \dot{I}'_2, \quad (5.18)
$$

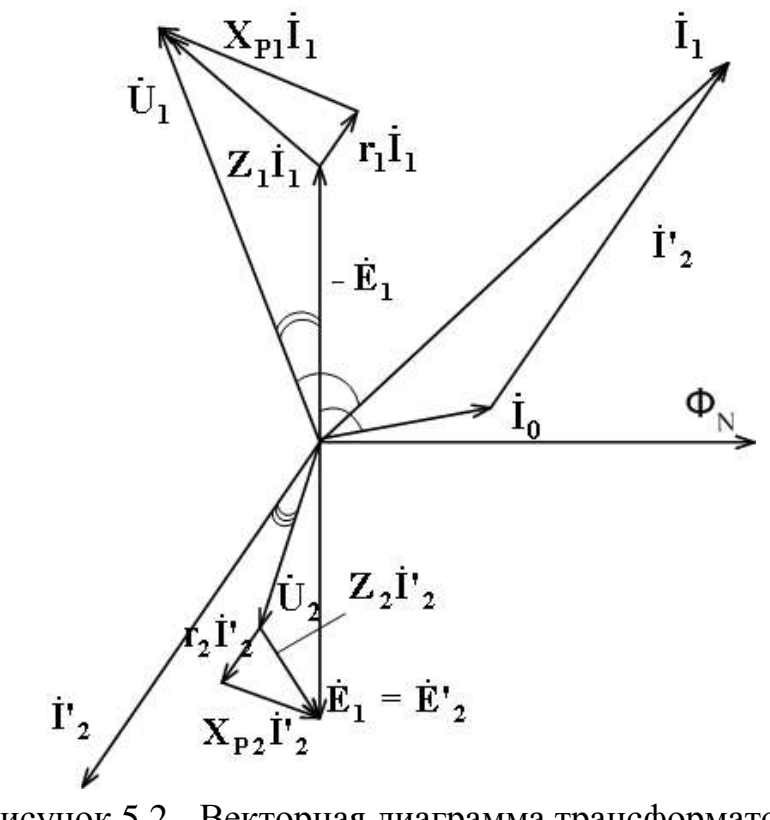

Рисунок 5.2 - Векторная диаграмма трансформатора, работающего под нагрузкой

На векторной диаграмме для наглядности составляющие падения напряжения на активных и индуктивных сопротивлениях первичной и вторичной обмоток показаны преувеличенно большими, на самом деле их величины не превышают нескольких процентов от напряжений  $U$ , и  $U'$ .

## 5.1.3 Схема замещения трансформатора

Расчеты токов и напряжений в трансформаторе могут быть сведены к обычным расчетам цепей переменного тока. Для этой цели составляется эквивалентная схема замещения трансформатора, процессы в которой описываются теми же уравнениями, что и в реальном трансформаторе. В соответствии с уравнениями (5.12, 5.16, 5.18) может быть построена схема замещения трансформатора (рисунок 5.3, а). Благодаря выполнению операции приведения магнитную связь между обмотками трансформатора можно заменить электрической. При этом в схему замещения вводится цепь намагничивания, имеющая сопротивление  $\dot{Z}_0 = r_0 + j \cdot x_0$ , которое рассчитывается так, чтобы выполнялось условие  $\dot{E}_o = -\dot{E}_i = \dot{I}_o \cdot \dot{Z}_o$ .

Подобная схема замещения получила название Т-образной. Все параметры Т-образной схемы замещения не могут быть найдены экспериментальным или расчетным путем. Поэтому на практике используется Г-образная схема за-

мещения трансформатора, в которой ветвь с током намагничивания I<sub>0</sub> вынесена к зажимам источника питания. Это сделано из предположения, что ток намагничивания остается постоянным во всех режимах работы. Такое преобразование схемы замещения вносит небольшую погрешность в расчеты, однако параметры получившейся Г-образной схемы замещения (рисунок 5.3, б) могут быть непосредственно измерены с помощью опытов холостого хода и короткого замыкания трансформатора. Активные и реактивные сопротивления первичной и вторичной обмоток на Г-образной схеме замещения обычно объединяются, где  $r_K = r_1 + r'_2, \quad x_K = x_{p1} + x'_{p2}.$ 

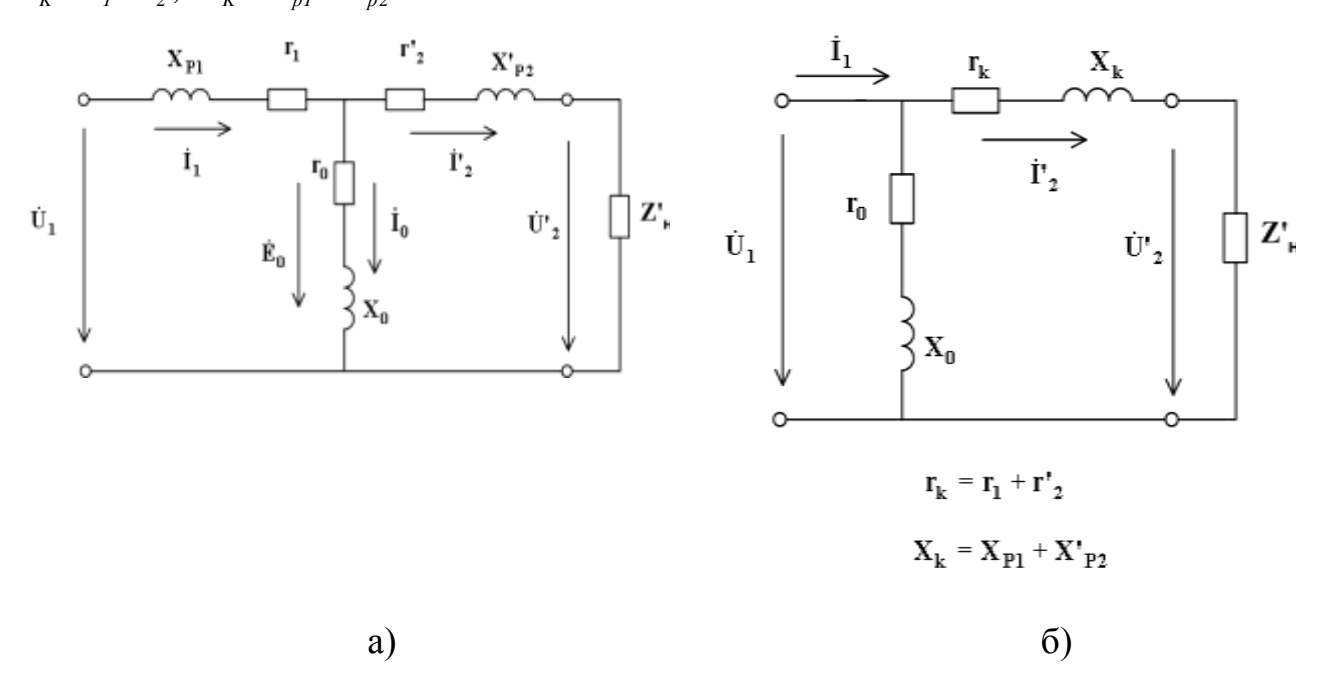

Рисунок 5.3 - Т-образная и Г-образная схемы замещения трансформатора

# **5.1.4 Опыты холостого хода и короткого замыкания трансформатора**

Опыт холостого хода проводится в соответствии со схемой, показанной на рисунке 5.4. У трансформаторов мощностью более 100 ВА относительная величина тока холостого хода при номинальном напряжении составляет:

$$
i_x = \frac{I_0}{I_{IH}} \cdot 100\% = (3 \div 10)\% \,. \tag{5.19}
$$

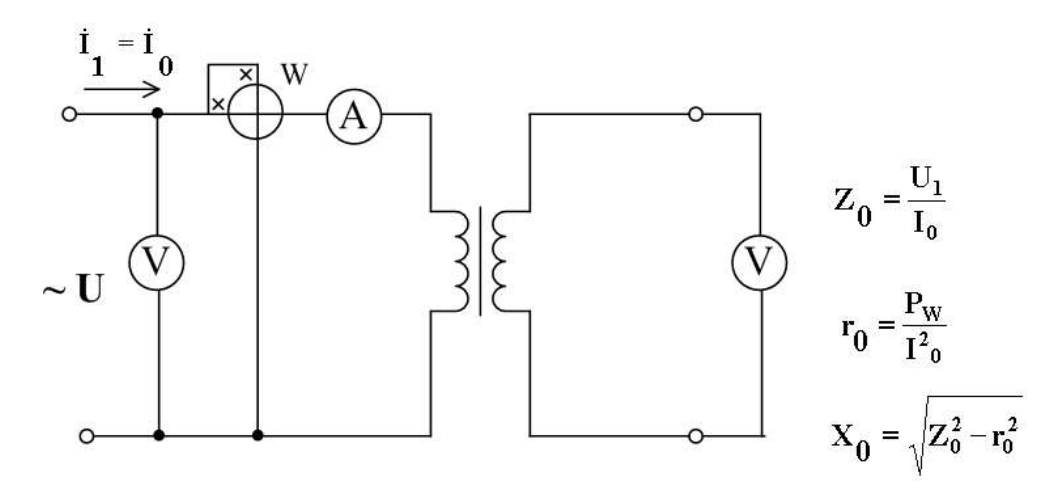

Рисунок 5.4 - Схема опыта холостого хода трансформатора

Активная мощность в режиме холостого хода определяется главным образом магнитными потерями в сердечнике, так как при небольшом токе холостого хода потери в меди (падение напряжения на активном сопротивлении), первичной обмотки, незначительны. Опыт холостого хода проводится при номинальном напряжении на первичной обмотке трансформатора. По данным опыта холостого хода определяют параметры  $r_o$  и  $x_o$   $\Gamma$ - образной схемы замещения трансформатора:

$$
Z_0 = \frac{U_1}{I_0}, \qquad r_0 = \frac{P_X}{I_0^2}, \quad x_0 = \sqrt{Z_0^2 - r_0^2} \ . \tag{5.20}
$$

Опыт короткого замыкания трансформатора проводится по схеме, показанной на рисунке 5.5. При этом вторичная обмотка трансформатора замыкается накоротко, а к первичной обмотке подводится пониженное напряжение  $U_{I K}$ при котором ток в первичной обмотке равен номинальному  $I_{\scriptscriptstyle IH}$ . Напряжение Ок обычно выражают в процентах:

$$
u_{K\%} = \frac{U_{IK}}{U_{IH}} \cdot 100\%, \qquad (5.21)
$$

и называют относительным напряжением короткого замыкания трансформатора. Для трансформаторов большой мощности  $u_{K\%}$  обычно составляет  $5-10$  %.

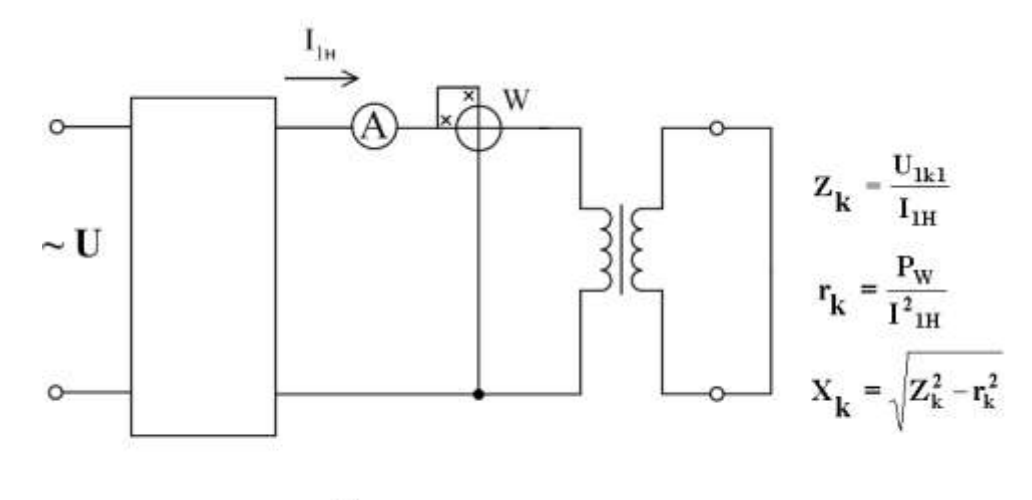

 $U_{\rm k}$ % =  $\frac{U_{\rm lk}}{I_{\rm DM}}$  • 100%

Рисунок 5.5 - Схема опыта короткого замыкания трансформатора

В режиме короткого замыкания составляющая намагничивающего тока  $I_{\sigma}$ первичной обмотки в сотни раз меньше токов  $I_i$ и  $I'_2$ , так как  $U_{iK}$  << $U_{iH}$ . Поэтому в Г-образной схеме замещения трансформатора ветвью с током намагничивания  $I_0$  можно пренебречь и принять  $I_1 = I_2'$ . Потери мощности в опыте короткого замыкания определяются главным образом потерями в меди (падениями напряжения на активных сопротивлениях) первичной и вторичной обмоток. Параметры схемы замещения определяются по следующим формулам:

$$
Z_K = \frac{U_{1K}}{I_{1H}}, \qquad r_K = \frac{P_K}{I_{1H}^2}, \quad x_K = \sqrt{Z_K^2 - r_K^2} \ . \tag{5.22}
$$

Величину *uK%* используют при расчете тока эксплуатационного короткого замыкания. Этот режим возникает при коротком замыкании вторичной обмотки трансформатора при напряжении на первичной обмотке, равном номинальному. В этих условиях эксплуатационное короткое замыкание является аварийным режимом, при котором токи  $I_1$ и  $I_2$  намного превышают номинальные значения. Установившееся значение тока в первичной обмотке при эксплуатационном коротком замыкании:

$$
I_{IK} = \frac{100}{u_{K\%}} \cdot I_{IH}. \quad (5.23)
$$

Кроме того, в переходном процессе при коротком замыкании максимальное значение тока короткого замыкания, получившее название ударного тока, может значительно превышать ток короткого замыкания в установившемся режиме.

## **5.1.5 Внешняя характеристика трансформатора**

При увеличении тока нагрузки напряжение на вторичной обмотке трансформатора обычно понижается. Это объясняется падением напряжения на активном и индуктивном сопротивлениях первичной и вторичной обмотки трансформатора. Для получения уравнения внешней характеристики трансформатора удобно использовать Г-образную схему замещения трансформатора. Ток намагничивания трансформатора (ток холостого хода) составляет 5 - 10% от номинального значения тока первичной обмотки. Поэтому при работе трансформатора под нагрузкой, без большой погрешности цепью намагничивания (содержащей ток  $I_0$  можно пренебречь и принять  $I_1 \approx I_2$ . В этом случае приведенное напряжение на нагрузке  $\dot{U}'$ , можно рассматривать как геометрическую разность векторов первичного напряжения  $\dot{U}_I$  и напряжения  $\dot{U}_Z$ , которое называется полным падением напряжения в трансформаторе, т.е.  $\dot{U}_2' = \dot{U}_1 - \dot{U}_2$ (рисунке 5.6). В свою очередь напряжение  $U_z$  складывается из падений напряжения на активном и индуктивном сопротивлении:

$$
\dot{U}_{z_a} = r_i \cdot \dot{I}_1 + r'_2 \cdot \dot{I}'_2 = r_k \cdot \dot{I}_1
$$
\n
$$
\dot{U}_{z_p} = x_i \cdot \dot{I}_1 + x'_2 \cdot \dot{I}'_2 = x_k \cdot \dot{I}_1
$$
\n(5.24)

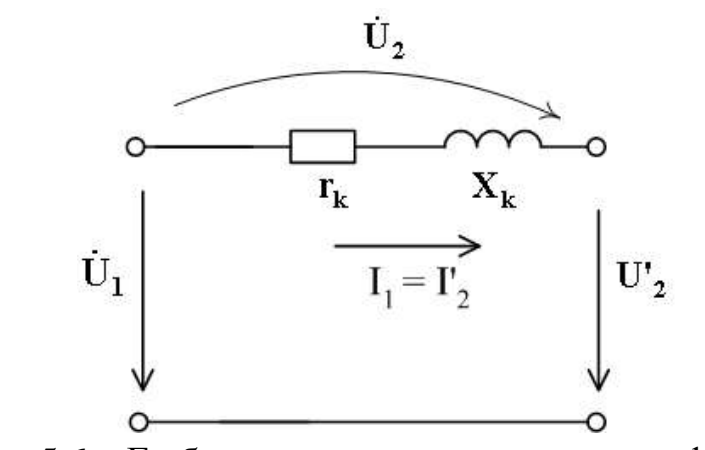

Рисунок 5.6 - Г-образная схема замещения трансформатора

На холостом ходу приведенное напряжение на вторичной обмотке трансформатора  $U'_{20} \approx U_1$ . При увеличении тока нагрузки напряжение на вторичной обмотке уменьшается на величину:

$$
\Delta U = U_{20} - U_2 = U'_{20} - U'_2 = U_1 - U'_2, \quad (5.25)
$$

которую можно определить по векторной диаграмме на рисунке 5.2. Поскольку угол  $\theta$  очень мал, то величина  $\Delta U$  определяется из выражения:

$$
\Delta U = U_{Za} \cdot \cos \varphi_2 + U_{Zb} \cdot \sin \varphi_2 = (r_K \cdot \cos \varphi_2 + x_K \cdot \sin \varphi_2) \cdot I_1. \tag{5.26}
$$

Изменение напряжения на вторичной обмотке трансформатора обычно выражают в процентах:

$$
\Delta U_{\%} = \frac{\Delta U}{U_{H}} \cdot 100\% \,. \quad (5.27)
$$

Из выражений (5.25, 5.27) можно получить уравнение внешней характеристики трансформатора:

$$
U_2 = U_{20} \bigg( 1 - \frac{\Delta U_{\%}}{100} \bigg). \qquad (5.28)
$$

В трансформаторах большой мощности индуктивное падение напряжения обычно в несколько раз превосходит активное падение напряжения. В результате этого изменение напряжения возрастает с ростом угла сдвига между током и напряжением вторичной обмотки  $\varphi_2$ . Таким образом, индуктивная нагрузка вызывает большие изменения напряжения, чем активная. На рисунке 5.7 приведены внешние характеристики трансформатора для различных значений  $\cos\varphi_{_2}$ .

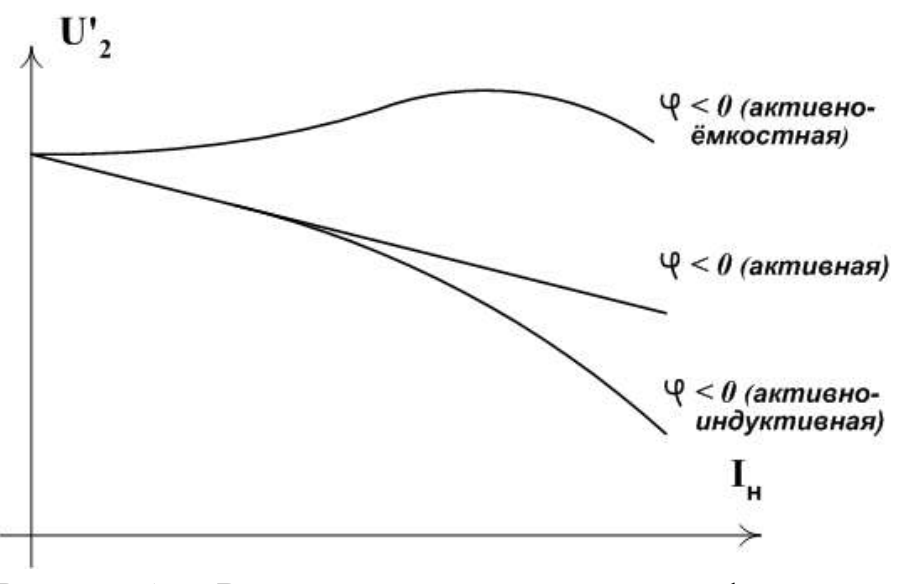

Рисунок 5.7 - Внешние характеристики трансформатора для различных значений  $cos\varphi_2$ 

# **5.1.6 Потери мощности и КПД трансформатора**

В отличие от электродвигателей и ряда других приемников электрической энергии трансформаторы нормируются не по активной, а по полной мощности. Это обусловлено тем, что размеры трансформатора при заданной частоте определяются в основном двумя величинами – номинальным напряжением и номинальным током. Номинальный, то есть допустимый по нагреву ток, определяется сечением проводов обмоток трансформатора. От напряжения, приходящегося на один виток обмотки, зависит магнитный поток, а следовательно и размеры магнитопровода. Поэтому основной паспортной величиной трансформатора является его номинальная полная мощность  $S$ <sub>IH</sub> =  $U$ <sub>IH</sub> ·  $I$ <sub>IH</sub>.

Преобразование электрической энергии в трансформаторе сопровождается потерями на нагрев и сердечника и обмоток. Баланс мощностей для трансформатора имеет вид:

$$
P_1 = U_1 \cdot I_1 \cdot \cos \varphi_1 = P_2 + P_{1M} + P_{2M} + P_C, \qquad (5.29)
$$

где  $P_{1M}$ ,  $P_{2M}$  - потери в меди обмоток,  $P_{C}$  - потери в стали (сердечнике) на вихревые токи и на перемагничивание сердечника (гистерезис).

Потери в стали определяются значением потока и частотой и не зависят от нагрузки, так как при неизменном напряжении на первичной обмотке и частоте амплитуда магнитного потока практически постоянна. Поэтому потери в стали являются постоянными потерями. Их можно измерить в опыте холостого хода трансформатора, т.е. они равны активной мощности, потребляемой трансформатором на холостом ходу -  $P_x$ .

Потери в меди обмоток зависят от протекающих по обмоткам токов:

$$
P_M = P_{M1} + P_{M2} = r_1 \cdot I_1^2 + r_2 \cdot I_2^2 \approx (r_1 + r_2') \cdot I_1^2 = r_K \cdot I_1^2. \tag{5.30}
$$

Из этого выражения вытекает, что потери в меди при номинальной нагрузке равны активной мощности в опыте короткого замыкания -  $P_{K}$ .

КПД трансформатора определяется из выражения:

$$
\eta = \frac{P_2}{P_1} = \frac{P_1 - P_M - P_C}{P_1} \,. \tag{5.31}
$$

КПД трансформатора обычно очень высок (0.9 – 0.995) и относительная разность величин *P1* и *P2* сравнима с погрешностью приборов. Поэтому измерение КПД трансформатора производится расчетным путем, по данным опытов холостого хода и короткого замыкания  $(P_x \cup R_x)$ . Причем вычисление КПД можно произвести при любой нагрузке трансформатора. Для этого мощность потерь в меди обмоток необходимо представить в виде:

$$
P_M \approx r_K \cdot I_I^2 = \frac{I_I^2}{I_{IH}^2} \cdot r_K \cdot I_{IH}^2 = \beta^2 \cdot P_K, \quad (5.32)
$$

где  $\beta = I_{I}/I_{IH}$  - коэффициент нагрузки трансформатора. В этом случае выражение для КПД примет вид:

$$
\eta = I - \frac{\beta^2 \cdot P_K + P_X}{P_I} \,. \qquad (5.33)
$$

Выражение (5.33) имеет максимум при  $\beta_{max}^2 \cdot P_K = P_X$  $\beta_{max}^2 \cdot P_K = P_X$ , то есть когда переменные потери в меди равны постоянным потерям в стали сердечника. На рисунке 5.8 показан график изменения КПД трансформатора от коэффициента нагрузки. Трансформаторы конструируются таким образом, чтобы максимум КПД при-

ходился на наиболее вероятную нагрузку  $(0.5 \div 0.75) \cdot P_{2H}$ . Номинальное значение КПД немного ниже максимального значения.

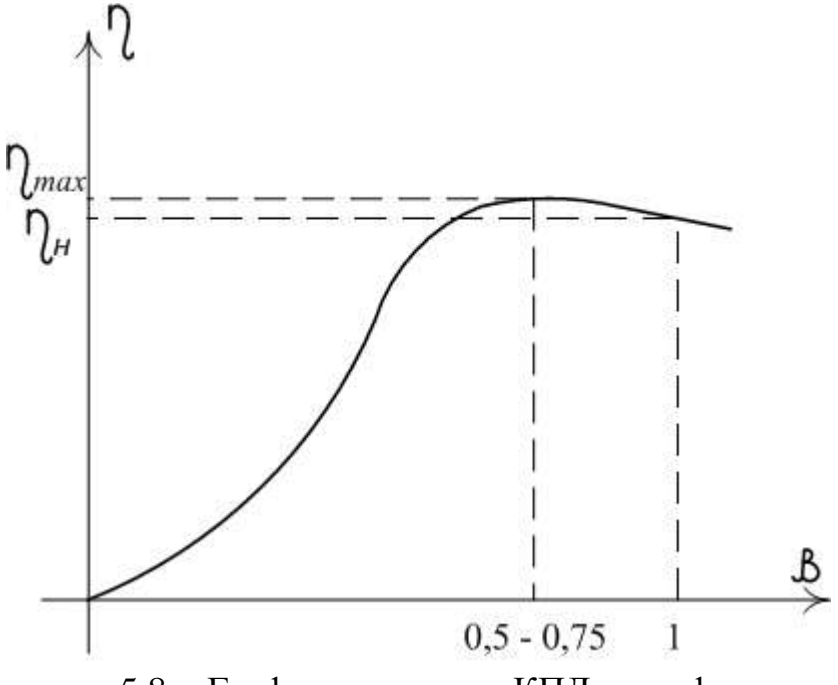

Рисунок 5.8 - График изменения КПД трансформатора от коэффициента нагрузки

# **5.2 Выполнение лабораторной работы в программе Matlab**

## **5.2.1 Описание лабораторной установки**

Работа проводится в среде визуального моделирования MATLAB по вариантам. В данной лабораторной работе используются библиотеки:

1) **Simulink**, со следующими разделами:

- а) **Sinks;**
- б) **Source.**

2) **SimPowerSystems**, со следующими разделами:

- а) **Electrical Source**;
- б) **Elements;**
- в) **Measurement;**
- г) **Extra Library.**

Блоки разделов соединены по схеме, представленной на рисунке 4.10.

# **5.2.2 Порядок выполнения работы.**

Выбрать трансформатор из таблицы приложения А, согласно варианту, данные о трансформаторе занести в лабораторный журнал.

Рассчитать параметры трансформатора перед выполнением лабораторной работы для имитационной модели в пакете Simulink.

Базовыми значениями параметров трансформатора являются:

- расчетная полная мощность S, обозначенная как P[ВА];
- номинальная частота (Гц);

где

 действующее номинальное напряжение (В) соответствующей обмотки.

Для каждой обмотки относительные сопротивления и индуктивность определяются выражениями:

$$
R_n(pu) = \frac{R_n}{Z_{bn}}; L_n(pu) = \frac{X_n}{Z_{bn}},
$$
\n
$$
Z_{bn} = \frac{U_n^2}{S}
$$
\n(5.34)

Расчет относительных параметров трансформатора осуществляется на основании паспортных данных (таблица А) завода изготовителя по выражениям:

$$
R_m = \frac{R_0}{Z_b} = \frac{S}{U_1 \cdot I_{10} \cdot \cos \varphi_0},
$$
 (5.35)  

$$
L_m = \frac{x_0}{Z_b} = \frac{S}{U_1 \cdot I_{10} \cdot \sin \varphi_0},
$$
 (5.36)

$$
\varphi_0 = \arccos \frac{P_{10}}{U_1 \cdot I_{10}} \tag{5.37}
$$

$$
R_{I} = R'_{2} = \frac{R_{k}}{2 \cdot Z_{b}} = \frac{S \cdot U_{k} \cdot \cos \varphi_{k}}{2 \cdot U_{I}^{2} \cdot I_{n}},
$$
 (5.39)

$$
L_{p1} = L'_{p2} = \frac{x_k}{2 \cdot Z_b} = \frac{S \cdot U_k \cdot \sin \varphi_k}{2 \cdot U_1^2 \cdot I_n}, \quad (5.40)
$$

$$
\varphi_{\kappa} = \arccos \frac{P_{\kappa}}{U_{\kappa} \cdot I_{\kappa}}. \tag{5.41}
$$

При этом номинальный ток трансформатора следует определить из выражения:

$$
I_n = \frac{S}{U_1} \tag{5.42}
$$

Задать рассчитанные параметры в модель трансформатора, для этого: Открыть библиотеку SimPowerSystems и раскрыть раздел Elements.

В раскрывшемся списке выбрать элемент Linear Transformer и перенести в поле модели (рисунок 5.9).

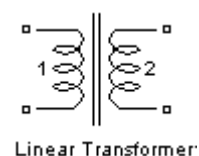

Рисунок 5.9 - элемент Linear Transformer

Двойным нажатием на элементе Linear Transformer раскрыть его свойства. В полях окна настройки параметров трансформатора последовательно задать:

мощность трансформатора и частота (Pn, fn);

 действующее напряжение и относительные параметры схемы замещения первичной обмотки (V1(Vrms) R1(pu) L1(pu));

 действующее напряжение и относительные параметры схемы замещения вторичных обмоток (V2(Vrms) R2(pu) L2(pu));

 $\bullet$  относительные параметры ветви намагничивания (Rm(pu)  $Lm(pu)$ ;

 переменные состояния трансформатора, которые измеряются блоком *Multimeter.*

Поскольку блок *Multimeter* не используется, то в поле *Measurement* из выпадающего меню выбирать опцию *None.*

Пример задания параметров трансформатора представлен на рисунке 5.10.

Выполнить опыт холостого хода трансформатора

Собрать схему представленную на рисунке 4.11, для этого:

Присоединить источник переменного напряжения к первичной обмотке трансформатора, обозначенной цифрой «1».

Подключить блоки для измерения мгновенного тока и напряжения к первичной обмотке трансформатора.

Выходы блок измерения тока и напряжения подключить к блоку вычисления действующего значения (RMS)

Выходы блоков вычисления действующего значения (RMS) соединить с блоками Display.

Завести сигналы мгновенных значений тока и напряжения первичной обмотки трансформатора в блок измерения активной и реактивной мощности (P\_Q\_Power). Данный блок находится библиотеке SimPowerSystems в разделе Extra Library в разделе Measurements элемент Active&Reactive Power.

Подключить блок для измерения мгновенного напряжения к вторичной обмотке трансформатора, обозначенной цифрой «2».

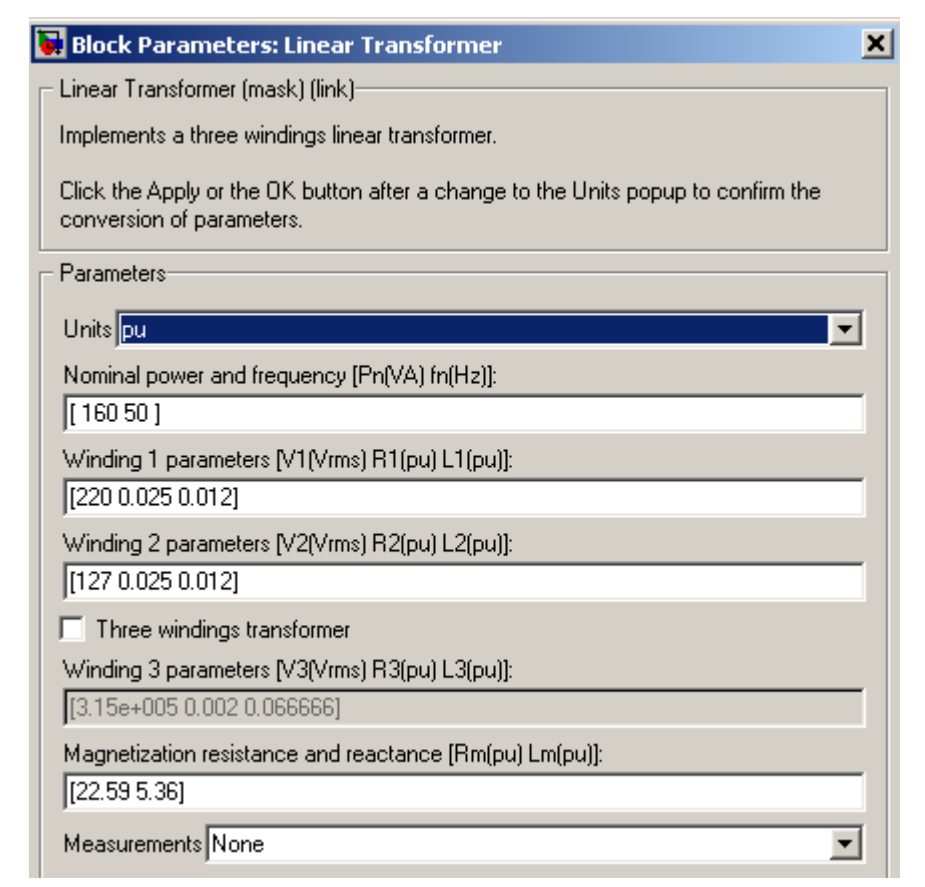

Рисунок 5.10 - Пример задания параметров трансформатора

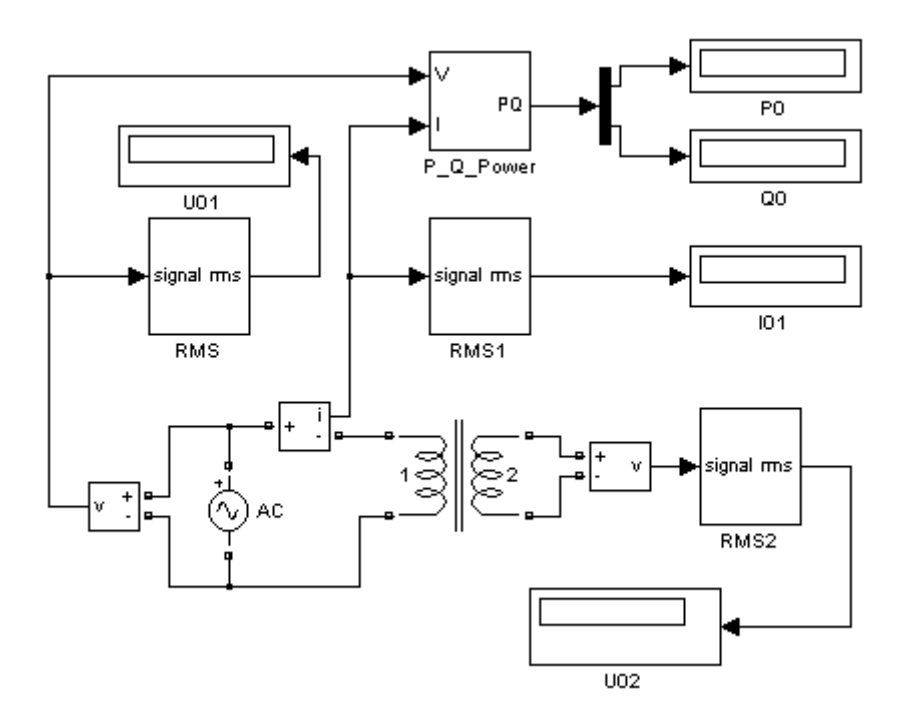

Рисунок 5.11 - Схема опыта холостого хода

В окне настройки параметров источника питания задается:

- амплитуда источника (B);
- начальная фаза в градусах;
- частота  $(\Gamma$ ц);
- образец времени  $(c)$ :
- переменные, измеряемые блоком Multimeter.

Напряжение и частота источника должны соответствовать параметрам трансформатора. Опыт холостого трансформатора выполняется при номинальном напряжении трансформатора.

В полях окна настройки параметров нагрузки задаются R, L, C. Для исключения реактивных элементов индуктивность должна быть задана равной нулю, а емкость - бесконечности *(inf)*. В окне настройки параметров измерителя мощности указывается частота, на которой измеряется активная и реактивная мощность. В полях окна настройки дисплея указывается формат представления числовых результатов, в поле *Decimation* (разбивка) задается число шагов вычисления, через которые значения выводятся на дисплей.

После проверки схемы преподавателем или лаборантом запустить модель на расчет.

Записать показания приборов в таблице 5.1.

Таблица 5.1 – Результаты эксперимента опыта холостого хода трансформатора

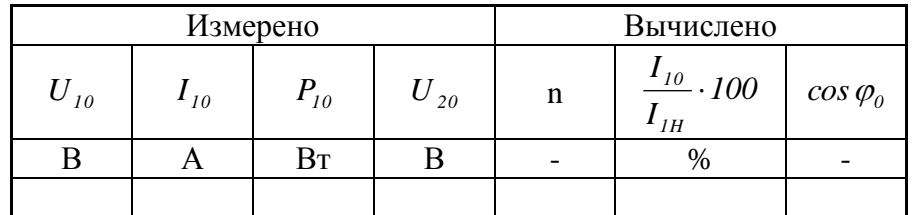

Выполнить опыт короткого замыкания трансформатора, для этого:

Собрать схему представленную на рисунке 5.12, для этого:

Подключить блок для измерения мгновенного тока к вторичной обмотке трансформатора, обозначенной цифрой «2».
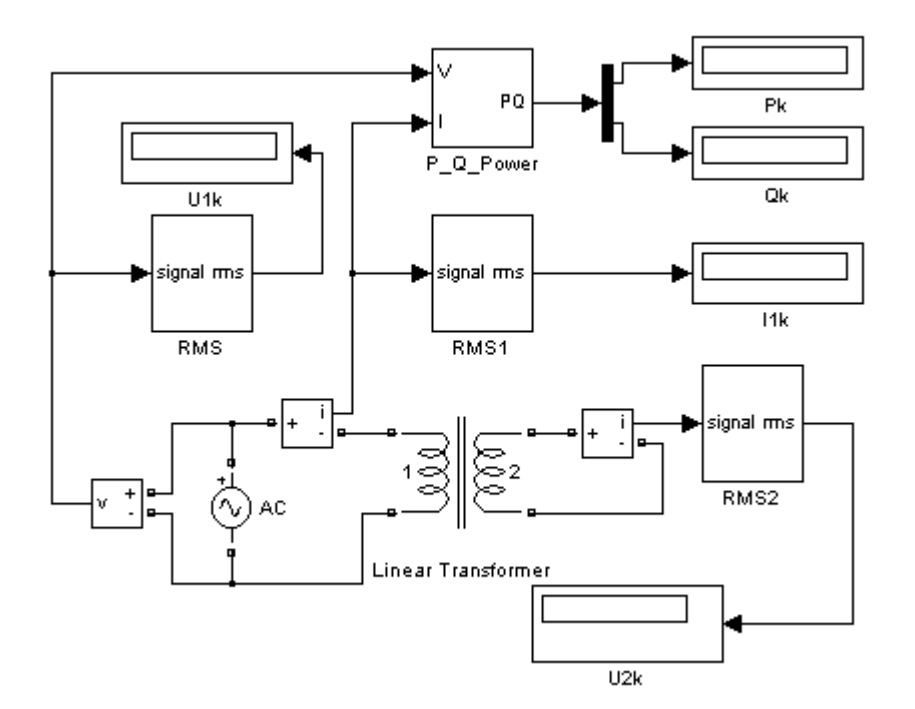

Рисунок 5.12 - Опыт короткого замыкания трансформатора

Плавно изменять напряжение, на источнике переменного напряжения AC, установить такую его величину, при которой токи в первичной и вторичной обмотках будут иметь номинальное значение. Записать показания приборов в таблице 5.2.

Таблица 5.2 - Опыт короткого замыкания трансформатора

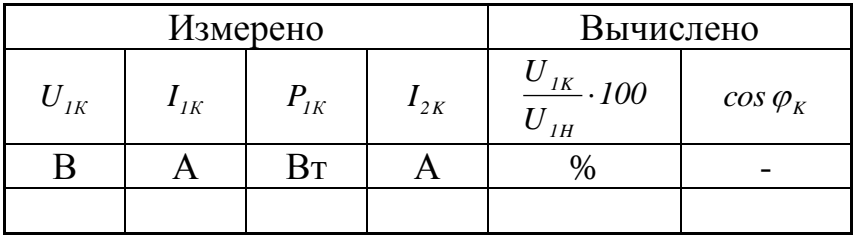

Выполнить опыт работа трансформатора под нагрузкой

Собрать схему представленную на рисунке 5.13, для этого:

Соединить вторичную обмотку трансформатора с сопротивлением нагрузки R;

Подключить блок для измерения мгновенного тока и напряжения к вторичной обмотке трансформатора, обозначенной цифрой «2».

Изменять сопротивление нагрузки таким образом, чтобы ток вторичной обмотки трансформатора изменялся в диапазоне от 0 до  $(1.2 - 1.5) \cdot I_{2H}$ , записать показания приборов в таблице 5.3. Нулевое значение тока нагрузки получить при разомкнутой цепи вторичной обмотки (холостой ход). Минимальное со-

противление нагрузки, необходимое для получения тока (1.2 - 1.5)  $I_{2H}$ , рассчитать из номинальных данных трансформатора.

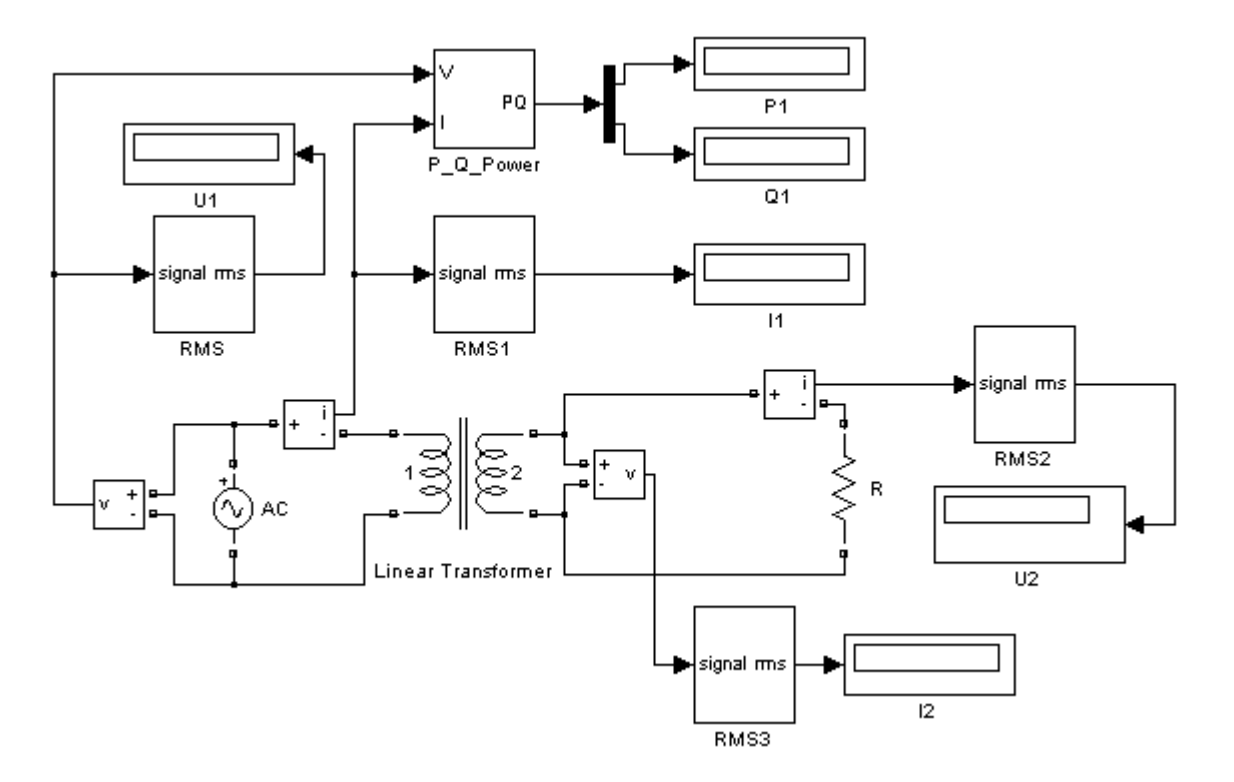

Рисунок 5.13 - Опыт работа трансформатора под нагрузкой

Таблица 5.3 - Исследование трансформатора под нагрузкой

| $N_2$ | Измерено       |                                          |                             |              |              | Вычислено |        |                 |
|-------|----------------|------------------------------------------|-----------------------------|--------------|--------------|-----------|--------|-----------------|
|       | $U_{I}$ ,<br>B | $\mid I_{\mid_{I}},\mid$<br>$\mathbf{A}$ | $P_{I}$ ,<br>B <sub>T</sub> | $U_2$ ,<br>B | $I_2$ ,<br>A | $\beta$   | $\eta$ | $cos \varphi_1$ |
| 1     |                |                                          |                             |              |              |           |        |                 |
|       |                |                                          |                             |              |              |           |        |                 |
| 6     |                |                                          |                             |              |              |           |        |                 |

# **5.2.3 Обработка результатов измерения По измеренным данным в таблице 5.1 рассчитать:**

$$
n = \frac{E_I}{E_2} \approx \frac{U_{10}}{U_{20}}
$$
 - коэффициент трансформации;

*100% I*  $I_{\rho\%} = \frac{I}{I}$ *1H*  $\hat{C}_{0\%} = \frac{I_0}{I} \cdot 100\%$  - ток холостого хода (ток намагничивания) в  $\%$  от номи-

нального тока первичной обмотки;

*10 0 0*  $\overline{U}_{10} \cdot I$ *P cos* .  $\varphi_0 = \frac{I_0}{I_0}$  - коэффициент мощности трансформатора при работе на хо-

лостом ходу.

Результаты расчетов занести в таблицу 5.1. Кроме того, определить параметры цепи намагничивания Г-образной схемы замещения трансформатора:

$$
Z_0 = \frac{U_{10}}{I_0}
$$
 - полное сопротивление цепи намагничивания;  

$$
r_0 = \frac{P_0}{I_0^2}
$$
 - активное сопротивление;  

$$
x_0 = \sqrt{Z_0^2 - r_0^2}
$$
 - реактивное сопротивление.

# **По измеренным данным (таблица 5.2) рассчитать:**

*100% U U U 1H*  $I_{1K\%} = \frac{U_{1K}}{I_{1K}} \cdot 100\%$  - напряжение короткого замыкания в % от номинального

напряжения первичной обмотки трансформатора;

*1К 1К*  $K_K = \frac{I_K}{U_{IK} \cdot I}$  $cos \varphi_{K} = \frac{P_{i}}{P_{i}}$ .  $\varphi_{K} = \frac{r_{K}}{r_{K}}$  - коэффициент мощности трансформатора в опыте корот-

кого замыкания.

*К*

Результаты расчетов занести в таблицу 5.2. Кроме того, определить параметры Г-образной схемы замещения трансформатора:

$$
Z_{K} = \frac{U_{IK}}{I_{IK}}
$$
 - полное сопротивление короткого замыкания;  

$$
r_{K} = \frac{P_{K}}{I_{IK}^{2}}
$$
 - активное сопротивление;  

$$
x_{K} = \sqrt{Z_{K}^{2} - r_{K}^{2}}
$$
 - реактивное сопротивление.

По рассчитанным параметрам, нарисовать Г-образную схему замещения трансформатора. На схеме указать значения сопротивлений и индуктивностей.

#### **По измеренным данным таблицы 5.3 рассчитать:**

$$
\beta = \frac{I_2}{I_{2H}}
$$
 - коэффициент нагрузки трансформатора;  
\n
$$
\eta = I - \frac{\beta^2 \cdot P_K + P_o}{P_I + \beta^2 \cdot P_K + P_o}
$$
 - коэффициент полезного действия трансформатора;  
\n
$$
\cos \varphi_I = \frac{P_I}{U_I \cdot I_I}
$$
 - коэффициент мощности трансформатора.

Результаты расчетов занести в таблицу 5.3.

4По данным таблицы 4.3 на одном графике построить рабочие характеристики трансформатора:  $I_i = f(\beta)$ ,  $U_2 = f(\beta)$ ,  $\eta = f(\beta)$  и  $\cos \varphi_i = f(\beta)$ . На отдельном графике построить внешнюю характеристику трансформатора  $U_2 = f(I_2)$ .

Проанализировать полученные результаты сделать выводы по работе.

## **5.3 Выполнение лабораторной работы на стенде ЭВ-4 5.3.1 Описание лабораторной установки**

Работа проводится на универсальном стенде типа ЭВ-4. Используется панель №6 на которой установлены резисторы с постоянным и переменным сопротивлением. Для проведения измерений используются также два цифровых вольтамперметра и измерительный комплект К540 (для измерения активной мощности, напряжения и силы тока).

#### **5.3.2 Порядок выполнения работы.**

Ознакомится с лабораторной установкой, записать номинальные данные трансформатора.

Собрать схему на рисунке 5.14 для проведения опыта холостого хода. После проверки схемы преподавателем или лаборантом подать на схему переменное напряжение 220 В. Записать показания приборов в таблицу 5.4.

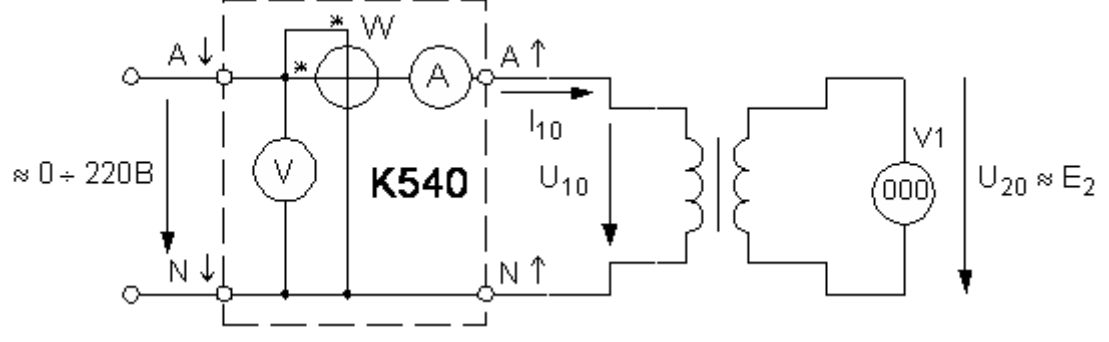

Рисунок 5.14 - Опыт холостого хода трансформатора

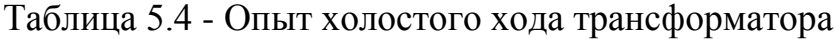

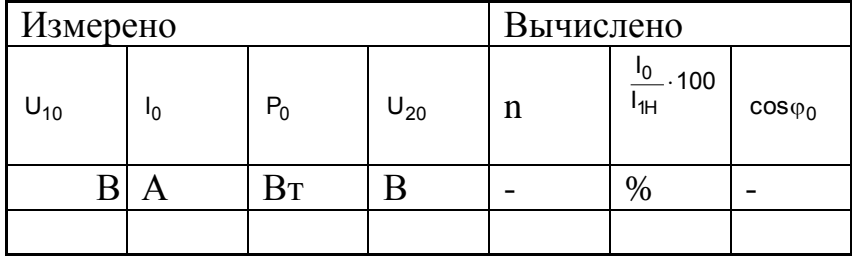

Собрать схему на рисунке 5.15 для проведения опыта короткого замыкания. При участии преподавателя подать на схему напряжение, предварительно установив ручку регулятора напряжения (ЛАТР) на ноль. Плавно прибавляя напряжение, установить такую его величину, при которой токи в первичной и вторичной обмотках будут иметь номинальное значение. Записать показания приборов в таблице 5.4.

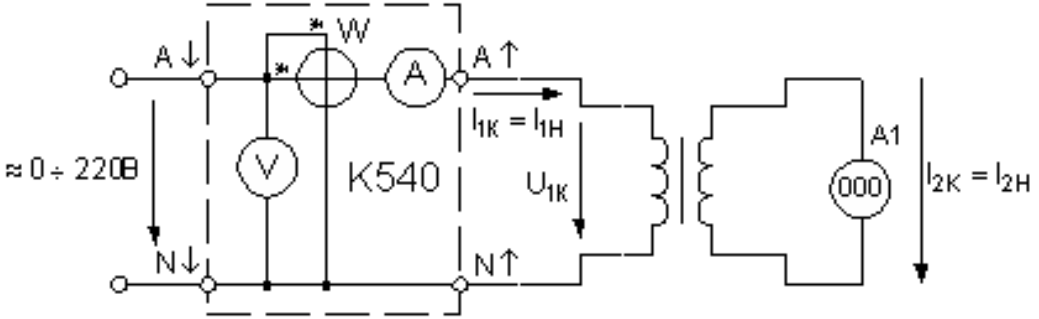

Рисунок 5.15 - Опыт короткого замыкания трансформатора Таблица 5.4 - Опыт короткого замыкания трансформатора

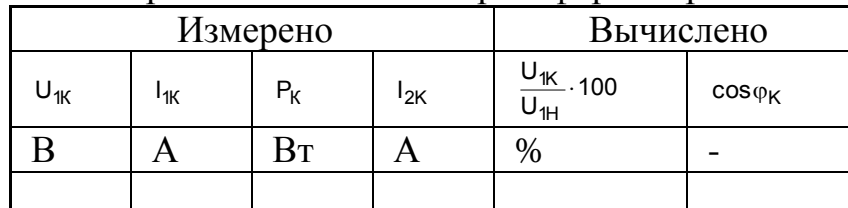

Собрать схему на рисунке 5.16 для снятия характеристик трансформатора под нагрузкой. После проверки схемы преподавателем или лаборантом подать на схему переменное напряжение 220 В. Изменяя сопротивление нагрузки таким образом, чтобы ток вторичной обмотки трансформатора изменялся в диапазоне от 0 до (1.2-1.5)  $I_{2H}$ , записать показания приборов в таблице 5.5. Нулевое значение тока нагрузки получить при разомкнутой цепи вторичной обмотки (холостой ход). Минимальное сопротивление нагрузки, необходимое для получения тока (1.2-1.5)  $I_{2H}$ , рассчитать из номинальных данных трансформатора.

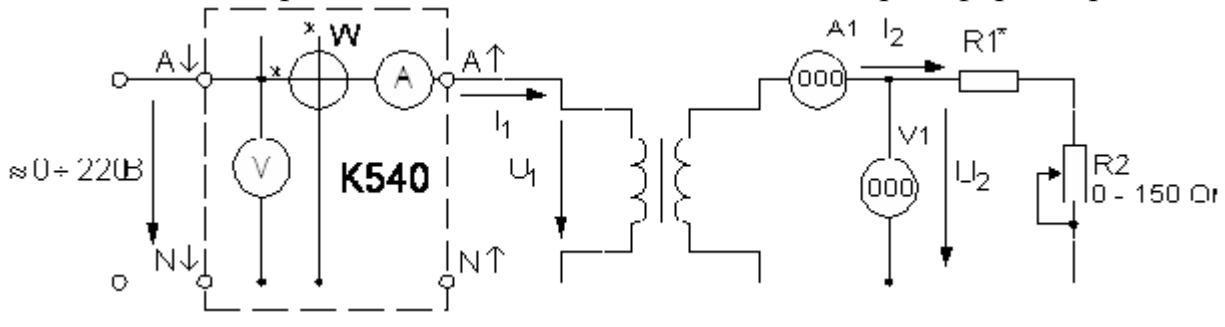

Рисунок 5.16 - Работа трансформатора под нагрузкой

\* Сопротивление R1 состоит из нескольких последовательно включенных сопротивлений по 100 Ом, количество которых определяется расчетным путем, чтобы ток вторичной обмотки трансформатора изменялся в диапазоне от 0 до  $(1.2 - 1.5) \cdot I_{2H}$ 

Таблица 5.5 - Исследование трансформатора под нагрузкой

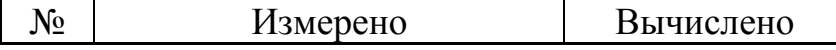

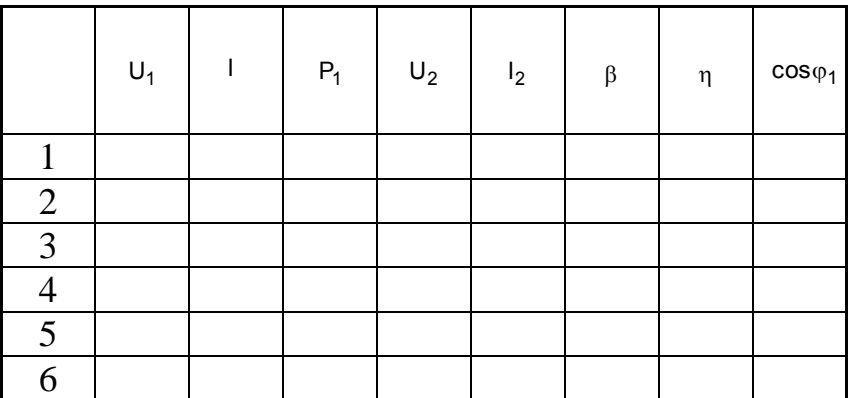

# **5.3.3 Обработка результатов измерения По измеренным данным в таблице 5.4 рассчитать:**

20 10 2 1 U U E  $n = \frac{E_1}{E_1} \approx \frac{U_{10}}{U_1}$  - коэффициент трансформации;

<u>'∪</u> ·100%<br>I<sub>1H</sub>  $I_{0\%} = \frac{1}{1}$ 1H  $_{0\%}$  =  $\frac{I_0}{I}$  100% - ток холостого хода (ток намагничивания) в % от номинально-

го тока первичной обмотки;

 $10 - 10$  $_0 = \frac{P_0}{U_{10} \cdot I}$  $\cos\varphi_0 = \frac{P_0}{U_{10} + I_0}$  - коэффициент мощности трансформатора при работе на холо-

## стом ходу.

Результаты расчетов занести в таблицу 5.4. Кроме того, определить параметры цепи намагничивания Г-образной схемы замещения трансформатора:

0  $_0 = \frac{U_{10}}{I_0}$  $Z_0 = \frac{U_{10}}{I}$  - полное сопротивление цепи намагничивания; 2 0  $\frac{1}{0} = \frac{10}{10}$  $r_0 = \frac{P_0}{r^2}$  - активное сопротивление;

 $x_0 = \sqrt{Z_0^2 - r_0^2}$  - реактивное сопротивление.

# **По измеренным данным таблицы 5.5 рассчитать:**

 $\frac{U_{\text{1K}}}{U_{\text{1H}}}$ . 100%  $U_{1K\%} = \frac{U}{U}$ 1H  $\kappa_{\%} = \frac{U_{\{K\}}}{U}$  100% - напряжение короткого замыкания в % от номинального на-

пряжения первичной обмотки трансформатора;

1К 11К  $K = \frac{F_K}{U_{1K} \cdot I}$  $cos\varphi_{K} = \frac{P_{K}}{U_{1K} \cdot I_{1K}}$  - коэффициент мощности трансформатора в опыте короткого

# замыкания.

Результаты расчетов занести в таблице 5.5. Кроме того, определить параметры Г-образной схемы замещения трансформатора:

1К  $K = \frac{U_{1K}}{I_{1K}}$  $Z_K = \frac{U_{K}}{I}$  - полное сопротивление короткого замыкания; 2 1К  $K = \frac{P}{I_{1k}^2}$  $r_{\rm K} = \frac{P_{\rm K}}{r^2}$  - активное сопротивление;  $x_K = \sqrt{Z_K^2 - r_K^2}$  - реактивное сопротивление.

По рассчитанным параметрам, нарисовать Г-образную схему замещения трансформатора. На схеме указать значенийя сопротивлений и индуктивностей.

# **По измеренным данным таблице 5.6 рассчитать:**

2H 2 I  $\beta = \frac{1}{1}$  - коэффициент нагрузки трансформатора;

 $P_1 + \beta^2 \cdot P_K + P_0$  $^{2}$  · P<sub>K</sub> + P<sub>0</sub>  $P_1 + \beta^2 \cdot P_K + P$  $1 - \frac{\beta^2 \cdot P_K + P_I}{2}$  $+\beta^2 \cdot P_K +$  $n = 1 - \frac{\beta^2 \cdot P_K + P_0}{2}$  - коэффициент полезного действия трансформатора;  $1 - 11$  $1 = \frac{r_1}{U_1 \cdot I}$  $cos\varphi_1 = \frac{P_1}{U_1 \cdot l_1}$  - коэффициент мощности трансформатора.

Результаты расчетов занести в таблицу 5.6.

По данным таблицы 5.6 на одном графике построить рабочие характеристики трансформатора:  $I_1 = f(\beta)$ ,  $U_2 = f(\beta)$ ,  $\eta = f(\beta)$  и  $\cos\varphi_1 = f(\beta)$ . На отдельном графике построить внешнюю характеристику трансформатора  $U_2 = f(I_2)$ .

Проанализировать полученные результаты, сделать выводы по работе.

# **5.4 Контрольные вопросы к лабораторной работе №4**

1. Опишите принцип действия трансформатора.

2. От чего зависит результирующий магнитный поток в магнитопроводе трансформатора?

3. Какими уравнениями описывается работа трансформатора?

4. Опишите векторную диаграмму трансформатора при работе под нагрузкой.

5. Опишите схему замещения трансформатора.

6. Опишите принцип определения параметров схемы замещения.

7. Опишите внешнюю характеристику трансформатора.

8. Опишите виды потерь в трансформаторе.

9. Опишите принцип расчета и график изменения К.П.Д. трансформатора?

10. Каким образом экспериментально определить потери в трансформаторе?

## **6.ЛАБОРАТОРНАЯ РАБОТА №5**

#### **Двигатель постоянного тока независимого возбуждения**

**Цель работы:** Ознакомиться с принципом действия и характеристиками двигателя постоянного тока.

#### **6.1 Теоретическое введение**

Основными частями машины постоянного тока являются (рисунок 6.1):

## **Станина с магнитными полюсами.**

Станина (1) является несущей частью машины, кроме того, через станину замыкается магнитный поток полюсов. Станина отливается из чугуна или стали. К станине крепятся основные полюса (2) с обмотками возбуждения (3), создающими основное магнитное поле машины. Обмотки возбуждения соединяют последовательно так, чтобы полюсы электромагнитов N – S чередовались. Основные полюсы для уменьшения потерь от вихревых токов набираются из тонких листов электротехнической стали. Поверхность основного полюса, обращенная к якорю, расширяется и образует полюсной наконечник (4), форма которого подбирается так, чтобы получить желаемое распределение индукции по окружности якоря. Линии, проходящие через середины основных полюсов и центр якоря, называют продольными магнитными осями машины (5). Линии, проходящие по середине между смежными полюсами, называют геометрическими нейтралями (6) или поперечными магнитными осями.

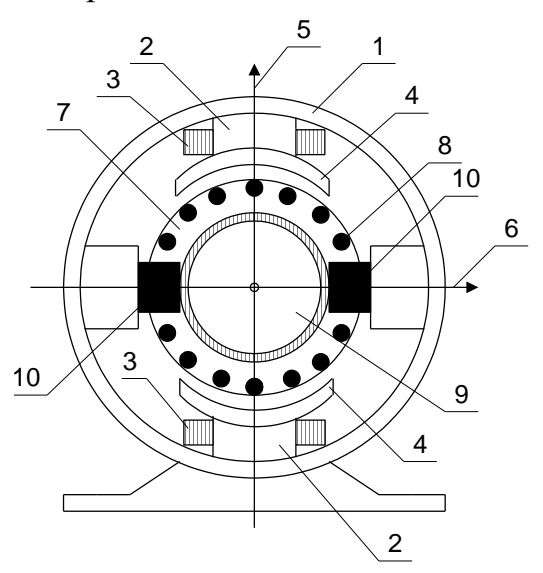

Рисунок 6.1 - Устройство машины постоянного тока

**Якорь с обмоткой и коллектором.** Якорь состоит из зубчатого сердечника, набранного из пластин электротехнической стали (7). В пазы якоря уложена обмотка (8) концы которой подключены к коллектору (9) – цилиндру, набранному из медных, изолированных пластин. Щетки (10), установленные в специальные щеткодержатели. Щетки служат для отвода тока от вращающегося коллектора у генератора или подвода тока к вращающемуся коллектору двигателя.

## **ЭДС якоря, электромагнитный момент**

При движении обмотки якоря в магнитном поле машины провода обмотки пересекают линии магнитного поля и в обмотке якоря по закону электромагнитной индукции наводится э. д. с.:

$$
E=c\cdot\omega\cdot\Phi,
$$

где:  $\Phi$  – магнитный поток одного полюса,  $\omega = \pi \cdot n/30$ - угловая скорость вращения якоря, *n* – частота вращения якоря [об/мин], с - постоянный коэффициент (конструктивная постоянная):

$$
c = \frac{p \cdot N}{2 \cdot \pi \cdot a}
$$

,

р – число пар полюсов машины постоянного тока, N - общее число проводников якоря, 2а – число параллельных ветвей обмотки якоря.

Электромагнитный момент (в ньютон-метрах), развиваемый всеми проводниками обмотки якоря:

$$
M_{\mathcal{M}} = c \cdot \Phi \cdot I_{\mathcal{A}},
$$

где *Я I* - ток якоря двигателя.

#### **Двигательный и генераторный режимы машины постоянного тока**

Электрическая машина может работать в режиме генератора или двигателя. Следовательно направление преобразования энергии может меняться. *Это основное свойство электрической машины называется обратимостью*.

Если к зажимам приведенного во вращение якоря присоединить сопротивление нагрузки, то под действием ЭДС якоря в его цепи возникнет ток. Машина будет работать в качестве генератора. Уравнение электрического равновесия цепи якоря для генераторного режима:

$$
U=E-r_{\scriptscriptstyle\mathcal{A}}\cdot I_{\scriptscriptstyle\mathcal{A}},
$$

то есть напряжение на зажимах генератора меньше его ЭДС на величину падения напряжения на внутреннем сопротивлении якоря  $r_{\text{g}}$ . С появлением тока в обмотках якоря, находящегося в магнитном поле, возникнут электромагнитные силы. При вращении якоря с постоянной скоростью вращающий момент равен тормозному электромагнитному моменту генератора. Получим уравнение баланса мощностей цепи якоря генератора:

$$
E \cdot I_{\mathcal{A}} = U \cdot I_{\mathcal{A}} + r_{\mathcal{A}} \cdot I_{\mathcal{A}}^2.
$$

Мощность отдачи энергии нагрузке и мощность потерь в обмотке якоря составляют электромагнитную мощность, развиваемую генератором и равную приложенной к валу механической мощности.

В двигательном режиме на зажимы якоря необходимо подать напряжение от внешнего источника. Это вызовет ток в цепи якоря и при этом возникнет электромагнитный момент, который будет вращать якорь. При этом в обмотках якоря, движущихся в магнитном поле будет наводится ЭДС, направленная против приложенного напряжения (противо-ЭДС). Уравнение электрического равновесия для цепи якоря в двигательном режиме:

$$
U=E+r_{\mathfrak{K}}\cdot I_{\mathfrak{K}}\,.
$$

Приложенное к зажимам якоря напряжение равно сумме противо-ЭДС и падения напряжения на внутреннем сопротивлении якоря. Баланс мощностей для якорной цепи в двигательном режиме:

$$
U \cdot I_{\mathfrak{A}} = E \cdot I_{\mathfrak{A}} + r_{\mathfrak{A}} \cdot I_{\mathfrak{A}}^2.
$$

Мощность, поступающая от внешнего источника в цепь якоря равна электромагнитной мощности и мощности потерь в обмотке якоря.

## **Механическая характеристика двигателя постоянного тока независимого возбуждения**

Из всех характеристик двигателя постоянного тока наибольшее значение имеет механическая характеристика – зависимость угловой скорости вращения от момента нагрузки при постоянном напряжении и сопротивлении якоря:

$$
\omega = \frac{U}{c \cdot \Phi} - \frac{r_g}{(c \cdot \Phi)^2} \cdot M.
$$

Вид механической характеристики двигателя существенно зависит от способа возбуждения. Так для двигателя независимого и параллельного возбуждения величина с  $\Phi$  = const и практически не зависит от тока якоря и скорости вращения. Механическая характеристика имеет вид, показанный на рисунке 6.2.

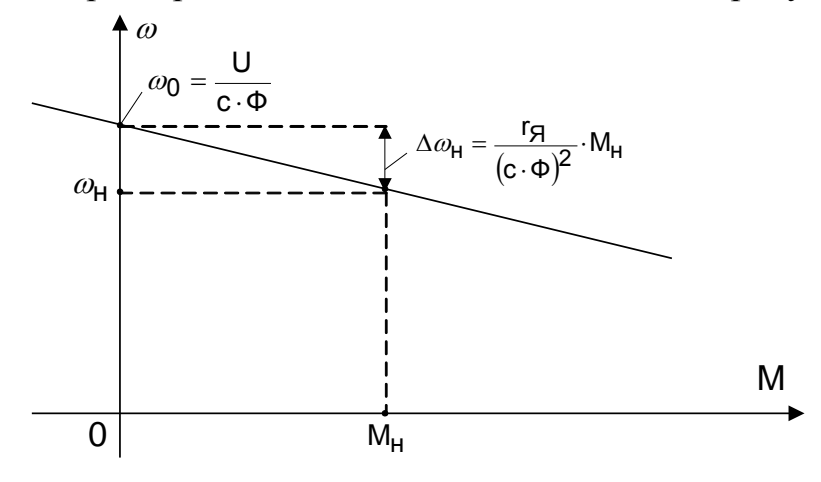

#### **Пуск в ход двигателей постоянного тока**

При работе двигателя постоянного тока в обмотках якоря вращающихся в магнитном поле наводится противо-ЭДС. Ток в цепи якоря создается небольшой разностью между напряжением и противо-ЭДС:

$$
I_{\scriptscriptstyle\mathcal{A}} = \frac{U - E}{r_{\scriptscriptstyle\mathcal{A}}}.
$$

Внутреннее сопротивление двигателя постоянного тока невелико, у двигателей средней мощности (10 – 200 кВт) оно составляет несколько десятых – сотых долей ома. В момент пуска противо-ЭДС якоря равна нулю ( $E = c \cdot \omega \cdot \phi$ , при  $\omega =$ *0*). При этом пусковой ток равный:

$$
I_{\Pi}=\frac{U}{r_{\hspace{-0.08em}\scriptscriptstyle H}}\,,
$$

в 10 – 30 больше номинального. Кроме толчка момента, действующего на механические части привода и двигателя, такой пусковой ток опасен для коллектора, якорной обмотки и для питающей сети. Ограничить пусковой ток можно двумя способами – увеличение сопротивления якорной цепи, за счет последовательно включенного реостата, и плавного увеличения питающего напряжения от нуля до номинального значения.

Первый способ получил название реостатного пуска. В этом случае значение пускового тока определяется из выражения:

$$
I_{\Pi} = \frac{U}{r_{\pi} + r_{\Pi}}.
$$

Обычно сопротивление  $r_{\text{II}}$  выбирается так, чтобы пусковой ток был в  $1.5 - 2.5$ раза выше номинального, что обеспечивает большое значение пускового момента. Пусковой реостат не рассчитан на длительную работу в якорной цепи, поэтому после окончания разгона он выводится из работы. В процессе разгона в обмотке якоря появляется противо-ЭДС и ток в какой либо момент времени определяется из выражения:

$$
I_{\scriptscriptstyle \hspace{-.1em}I} = \frac{U - E}{r_{\scriptscriptstyle \hspace{-.1em}I} + r_{\scriptscriptstyle \hspace{-.1em}I}}.
$$

По мере увеличения скорости возрастает противо-ЭДС и уменьшается ток в якоре и момент. Когда электромагнитный момент на валу станет равен моменту сопротивления, возрастание скорости прекратится. Если теперь снова уменьшить сопротивление реостата, возрастет ток и вращающий момент и двигатель продолжит разгон. Для уменьшения времени пуска двигателя и уменьшения бросков тока пусковой реостат обычно имеет несколько ступеней, которые последовательно выводятся из цепи. На рисунке 6.3 показана схема включения и механические характеристики при реостатном пуске двигателя независимого возбуждения в три ступени.

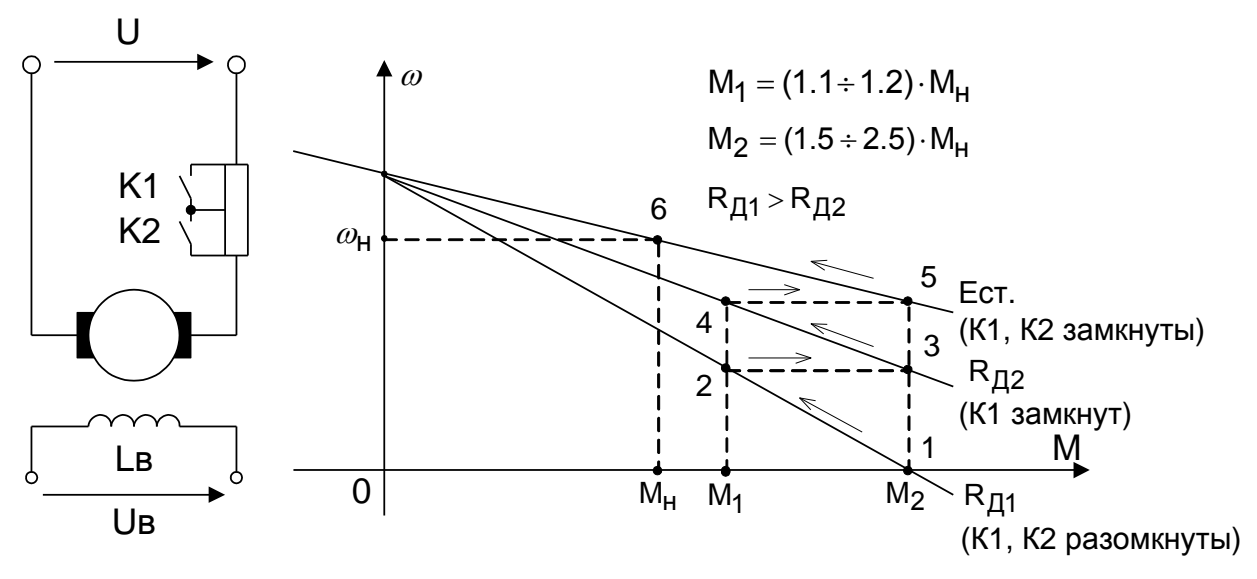

Рисунок 6.3 - Реостатный пуск двигателя постоянного тока, независимого возбуждения

Пуск в ход за счет плавного увеличения питающего напряжения от нуля до номинального значения применяется только в регулируемых электроприводах, где двигатель питается от регулируемого источника напряжения (например тиристорного преобразователя).

#### **Регулирование скорости двигателей постоянного тока**

Способы регулирования скорости двигателей постоянного тока можно определить, рассматривая уравнение механической характеристики:

$$
\omega = \frac{U}{c \cdot \Phi} - \frac{r_g}{(c \cdot \Phi)^2} \cdot M.
$$

Для двигателя независимого возбуждения возможны три способа регулирования:

*Изменение питающего напряжения* **U.** При этом способе изменяется скорость идеального холостого хода  $\omega_0 = U/c \cdot \Phi$ , а наклон механической характеристики не изменяется. Это наиболее эффективный способ регулирования, так как он обеспечивает наибольший диапазон регулирования (*мин* / *макс*) и лучшие энергетические характеристики (к. п. д.). Регулирование происходит плавно, то есть точность регулирования может быть очень высока. Этот метод имеет один недостаток – требуется регулируемый источник питания в цепи якоря. Механические характеристики двигателя при этом способе регулирования приведены на рисунке 6.4, а.

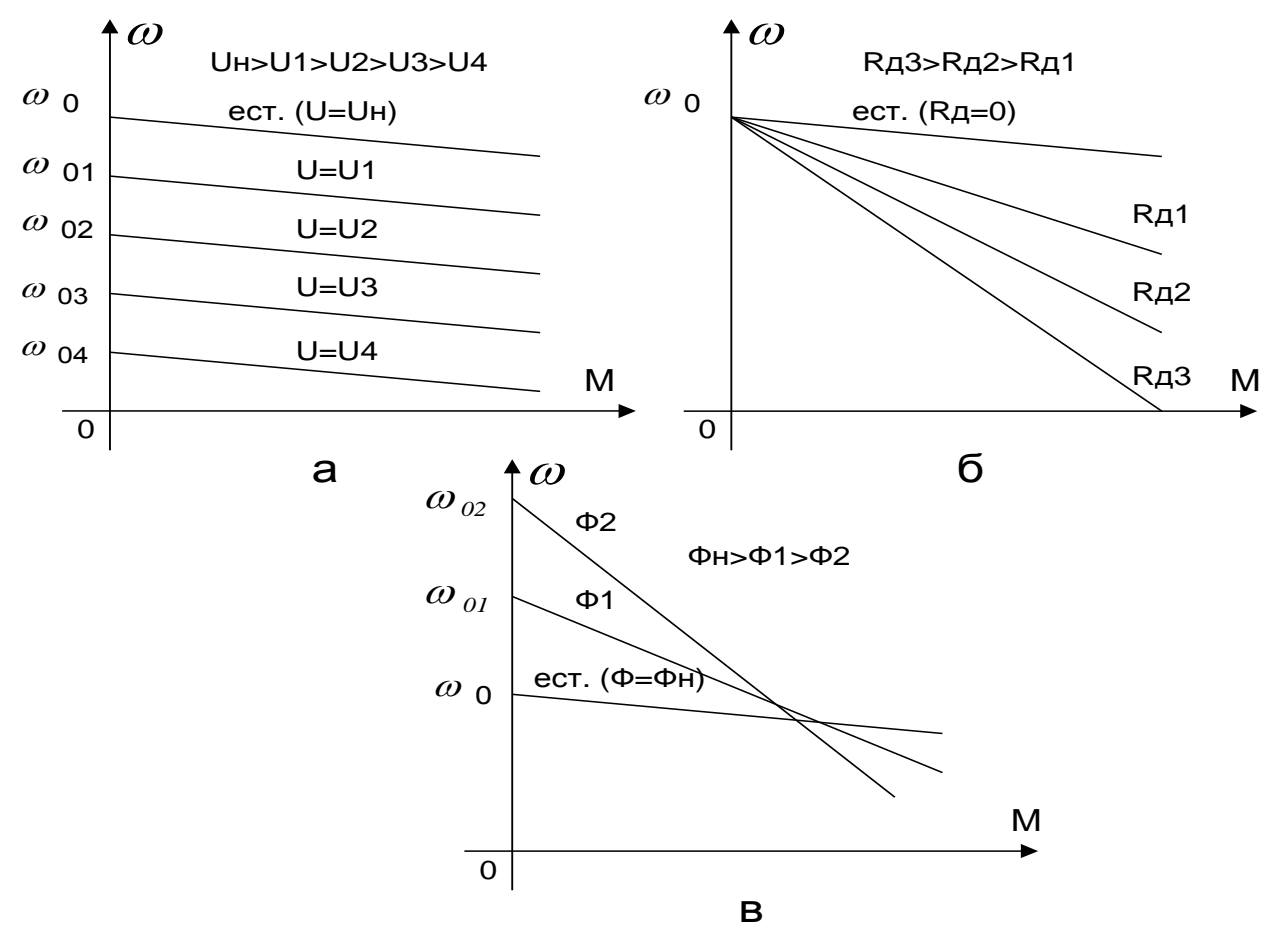

Рисунок 6.4 - Механические характеристики двигателя независимого возбуждения при регулировании скорости за счет изменения питающего напряжения (а), реостатном регулировании (б) и регулировании за счет ослабления магнитного потока (в)

**Изменение сопротивления якорной цепи г<sub>я</sub>**. При этом скорость идеального холостого хода остается постоянной, а изменяется угол наклона механической характеристики. Регулирование происходит ступенчато, точность регулирования зависит от числа ступеней реостата в якорной цепи. Энергетическая эффективность при таком способе невелика, так как значительная мощность рассеивается на сопротивлении реостата. Механические характеристики двигателя при этом способе регулирования приведены на рисунке 6.4, б.

*Изменение магнитного потока машины* **Ф***.* Изменение магнитного потока происходит за счет регулирования тока возбуждения двигателя. Так как ток возбуждения двигателя значительно меньше тока якоря, то реализовать этот способ легче реализовать, чем первый, так как регулируемые источники питания малой мощности достаточно просты и доступны. Однако практически все машины постоянного тока в номинальном режиме работают при насышенной магнитной системе. То есть при увеличении тока возбуждения магнитный поток будет возрастать очень незначительно, в то время как ток возбуждения может достигнуть недопустимых значений. Поэтому изменение магнитного потока машины можно производить только в сторону ослабления поля. При этом скорость будет возрастать выше основной, а характеристики иметь вид аналогичный характеристикам двигателя последовательного возбуждения (рисунок 6.4, в). Этот способ зачастую применяется в комбинации с первым для расширения диапазона регулирования.

# 6.2 Выполнение лабораторной работы в программе Matlab

6.2.1 Описание лабораторной установки

Работа проводится в среде визуального моделирования МАТLАВ по вариантам. В данной лабораторной работе используются библиотеки:

1) Simulink, со следующими разделами:

- a) Sinks:
- 6) Source;
- B) Signal Routing.

2) SimPowerSystems, со следующими разделами:

- a) Electrical Source;
- 6) Machine:
- B) Measurement.

Блоки разделов соединены по схеме, представленной на рисунке 6.17.

## 6.2.2 Порядок выполнения работы

Выбрать двигатель постоянного тока из таблицы **приложения Б**, согласно варианту, данные о двигателе занести в лабораторный журнал.

Рассчитать параметры двигателя постоянного перед выполнением лабораторной работы для имитационной модели в пакете Simulink.

Параметры машины, вводимые в окно настройки, определяются из паспортных данных, указанных в таблице приложения Б. В каталогах на электрические машины постоянного тока приводятся следующие данные:

- мощность  $P_{\mu}$  [кВт];
- напряжение питания якоря  $U_{a}$  [B];
- напряжение питания возбуждения  $U_{R}$  [B];
- скорость вращения якоря  $n_{\mu}$  [об/мин];
- КПД  $\eta_{\nu}$  [%];

- сопротивление обмотки якоря  $R_a$  [OM];

- сопротивление обмотки возбуждения  $R_{R}$  [OM];
- индуктивность обмотки якоря  $L_{\alpha}$  [Гн].

Кроме перечисленных параметров необходимо определить взаимную индуктивность между обмотками возбуждения и якоря.

Для машины с независимым возбуждением ее величина определяется последовательным расчетом, используя следующие выражения:

$$
I_{B} = \frac{U_{B}}{R_{B}}, \quad M_{u} = \frac{P_{u}}{\omega_{u}} = \frac{30P_{u}}{\pi n_{u}}, \quad I_{s,u} = \frac{P_{u}}{U_{s,u}\eta_{u}} - I_{B}, \quad L_{af} = \frac{M_{u}}{I_{s,u}I_{B}}.
$$

Индуктивность обмотки возбуждения при исследовании установившихся процессов может быть принята близкой к нулю. При исследовании переходных процессов значение L<sub>B</sub> для машин обычного исполнения выбирается из неравенства

$$
L_{B} \geq (2-5) \frac{L_{\mathcal{A}} R_{\mathcal{B}}}{R_{\mathcal{A}}}
$$

Момент инерции для двигателей обычного исполнения определяется из неравенства

$$
J \geq \frac{(5-10)L_{\mathcal{A}} \cdot P_H^2}{R_{\mathcal{A}}^2 \cdot \omega_H^2 \cdot I_{\mathcal{A}.H}^2}
$$

Момент сухого трения и коэффициент вязкого трения определяются из следующих соображений. Общие механические потери для машин обычного исполнения составляют  $\Pi_{\text{max}} = (0.5-2\%)P_{\text{H}}$ . Кроме того эти потери равны  $\Pi_{\text{max}} = T_f \omega_H + B_m \omega_H^2$ . Если считать, что потери на трение и вентиляционные потери приблизительно равны, то

$$
T_f \approx \frac{\Pi_{\text{max}}}{2\omega_H}; \qquad B_m \approx \frac{\Pi_{\text{max}}}{2\omega_H^2}
$$

Задать рассчитанные параметры в модель двигателя, для этого:

Запустить программу Matlab приложение Simulink. Создать новую модель.

Открыть библиотеку SimPowerSystems и раскрыть раздел Machines.

В раскрывшемся списке выбрать элемент **DC Machine** и перенести в поле модели (рисунок 6.5)

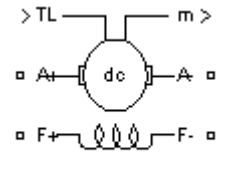

DC Machine1

Рисунок 6.5 - Элемент **DC Machine** 

Раскрыть свойства элемента двойным нажатием лк на объекте и задать рассчитанные параметры. Пример задания параметров представлен на рисунке 6.6.

В полях настройки задаются:

- параметры обмотки якоря  $R_a$  (Oм),  $L_a$ Гн);
- параметры обмотки возбуждения *R<sup>f</sup>* (Ом), *Lf* (Гн);
- взаимная индуктивность между обмоткой возбуждения и обмоткой якоря *Laf* (Гн);
- суммарный момент инерции машины и нагрузки- J (кг  $m^2$ );
- коэффициент вязкого трения- Bm (Нмс);
- коэффициент сухого трения- Tf (Нм);
- начальная скорость (рад/c).

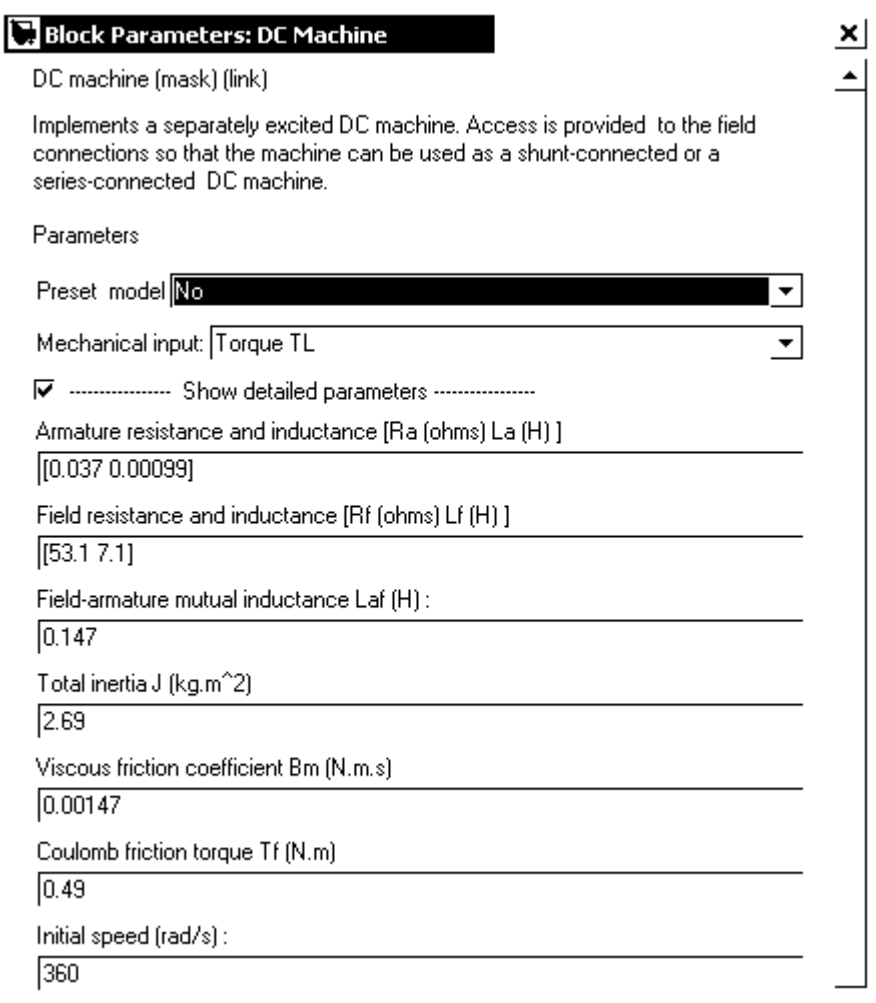

Рисунок 6.6 - Пример задания параметров машины

Снять регулировочную характеристику *n(U )* для ненагруженного двигателя (M=0), для этого:

Собрать схему представленную на рисунке 6.7.

Установить:

- в свойствах источника постоянного напряжения DCa (рисунок 6.7) номинальное напряжение двигателя;

- в свойствах источника постоянного напряжения DCf (рисунок 6.7) номинальное напряжение обмотки возбуждения;

- момент равным нулю в блоке Мс (рисунок 6.7);

- начальную скорость двигателя в свойствах объекта DC Machine равную номинальной;

 $-100$  в окне stop time (смотри рисунок 6.8).

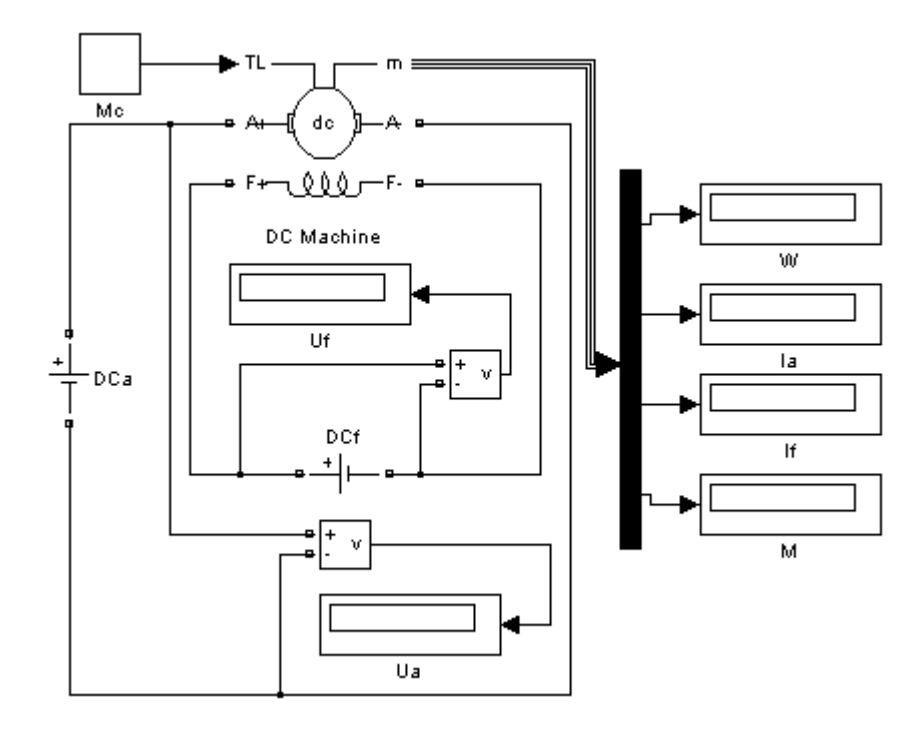

Рисунок 6.7 - Схема эксперимента

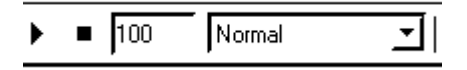

Рисунок 6.8 - Окно задания stop time

Выполнить расчет, для этого:

Запустить расчет и дождаться установившегося режима.

Расчет выполняется продолжительное время. Результаты расчета выводятся на объектах Display, которые отображают следующую информацию:

w – угловая скорость вращения якоря (рад/с);

 $Ia$  – ток якоря  $(A)$ ;

If – ток возбуждения (В);

M – момент на валу двигателя (Нм);

Ua – напряжение на якоре (В);

Uf – напряжение обмотки возбуждения (В).

Изменяя напряжения источника постоянного напряжения Dca от значения установленного ранее до 0,1Uн с шагом 0,1Uн записать показания скорости и напряжения в таблицу 6.1. При каждом шаге изменения напряжения дождаться установившегося режима.

Таблица 6.1 - Регулировочная характеристика n (U) для ненагруженного двига-

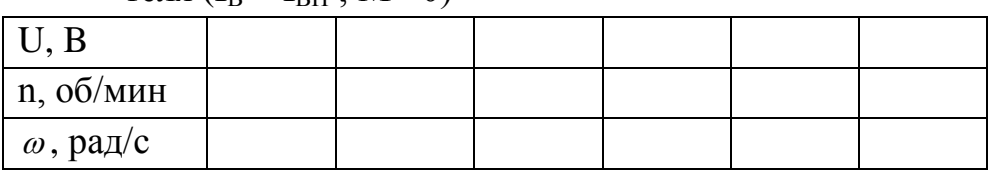

теля  $(I_{\text{B}} = I_{\text{BH}} \cdot M = 0)$ 

При снятии характеристики необходимо поддерживать ток возбуждения Iв равный номинальному току возбуждении Iвн.

Снять регулировочную характеристики *n( Iв )* при ослаблении поля, для этого:

Установить:

- в свойствах источника постоянного напряжения DCa (рисунок 6.7) номинальное напряжение двигателя.

- в свойствах источника постоянного напряжения DCf (рисунок 6.7) номинальное напряжение обмотки возбуждения.

- момент равным нулю в блоке Мс (рисунок 6.7).

- начальную скорость двигателя в свойствах объекта DC Machine равную номинальной

 $-100$  в окне stop time (рисунок 6.8).

Выполнить расчет, для этого:

Запустить расчет и дождаться установившегося режима.

Изменяя напряжения источника постоянного напряжения DСf от значения установленного ранее до 0,5Uн с шагом 0,05Uн записать показания скорости и тока возбуждения If в таблицу 6.2. При каждом шаге изменения напряжения дождаться установившегося режима.

Таблица 6.2 - Регулировочная характеристика *n( Iв )* для ненагруженного двига-

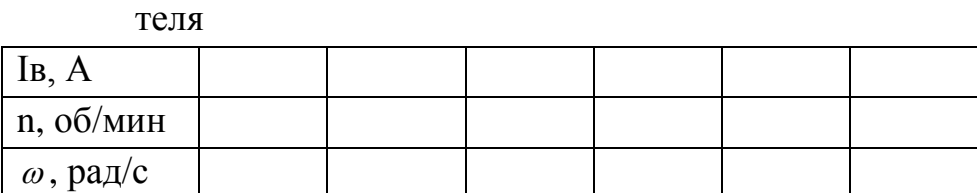

Снять регулировочную характеристику *n(U )* для нагруженного двигателя (M=Мн), для этого:

Установить:

- в свойствах источника постоянного напряжения DCa (рисунок 6.7) номинальное напряжение двигателя.

- в свойствах источника постоянного напряжения DCf (рисунок 6.7) номинальное напряжение обмотки возбуждения.

- номинальный момент в блоке Мс (рисунок 6.7).

- начальную скорость двигателя в свойствах объекта DC Machine равную номинальной

- 100 в окне stop time (рисунок 6.8).

Выполнить расчет, для этого:

Запустить расчет и дождаться установившегося режима.

Изменяя напряжения источника постоянного напряжения DСa от значения установленного ранее до 0,1Uн с шагом 0,1Uн записать показания скорости и напряжения в таблицу 6.3. При каждом шаге изменения напряжения дождаться установившегося режима.

Таблица 6.3 - Регулировочная характеристика n (U) для ненагруженного двига-

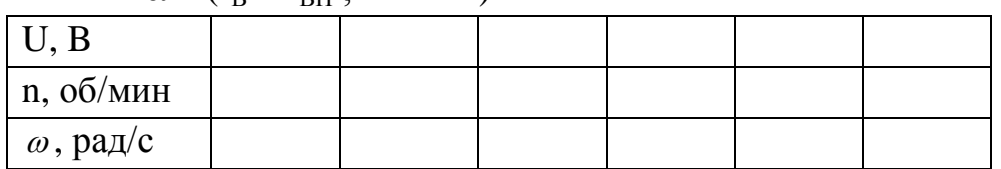

теля  $(I_{\text{B}} = I_{\text{BH}} \cdot M = M_{\text{H}})$ 

При снятии характеристики необходимо поддерживать ток возбуждения Iв равный номинальному току возбуждении Iвн.

Снять естественную механическую характеристику n (М), для этого:

Установить:

- в свойствах источника постоянного напряжения DCa (рисунок 6.7) номинальное напряжение двигателя;

- в свойствах источника постоянного напряжения DCf (рисунок 6.7) номинальное напряжение обмотки возбуждения;

- момент равным нулю в блоке Мс (рисунок 6.7);

- начальную скорость двигателя в свойствах объекта DC Machine равную номинальной;

 $-100$  в окне stop time (рисунок 6.8).

Выполнить расчет, для этого:

Запустить расчет и дождаться установившегося режима.

Изменяя момент на валу двигателя изменяя параметр блока Мс от значения установленного ранее до Мн с шагом 0,1Мн записать показания скорости, момента и тока якоря в таблицу 6.4. При каждом шаге изменения момента дождаться установившегося режима.

Таблица 6.4 - Естественная механическая характеристики n (М)

|                |       | измерено     |    | вычислено        |       |                |               |
|----------------|-------|--------------|----|------------------|-------|----------------|---------------|
| $N_{\Omega}$   | M,    |              | I, |                  | $P_1$ | $P_2$ ,        | $\eta,$       |
|                | $H_M$ | п,<br>об/мин | Α  | $\omega$ , рад/с | BT    | $\overline{B}$ | $\frac{0}{0}$ |
|                |       |              |    |                  |       |                |               |
| $\overline{2}$ |       |              |    |                  |       |                |               |
| 3              |       |              |    |                  |       |                |               |
| 4              |       |              |    |                  |       |                |               |
| $\ddotsc$      |       |              |    |                  |       |                |               |
|                |       |              |    |                  |       |                |               |

# 6.2.3 Обработка результатов

По результатам измерений построить графики зависимостей  $n(U)_{M=0}$ ,

 $n(I_B)_{M=0}$ , n(U)<sub>M=M</sub> и механическую характеристику n(M).

Вычислить значения и внести их в таблицу 6.4:

потребляемая из сети мощность:

 $P_{I} = P_{I} + P_{I} = I_{I} \cdot U + I_{I} \cdot U_{I},$ 

напряжение возбуждения  $U_R = 220$  В, механическая мощность, снимаемая с вала двигателя:

$$
P_2 = \frac{M_{\scriptscriptstyle n} \cdot \pi \cdot n_{\scriptscriptstyle n}}{30}
$$

КПД двигателя:

$$
\eta = \frac{P_2}{P_1}.
$$

Построить рабочие характеристики двигателя  $n(P_2)$ ,  $I_g(P_2)$ ,  $n(P_2)$ . Сделать выводы по работе.

# **6.3 Выполнение лабораторной работы на стенде ЭВ-4 6.3.1 Описание лабораторной установки**

Работа проводится на стенде ЭВ-4 (панель «Двигатель постоянного тока»). Объект исследования – двигатель постоянного тока с независимым возбуждением типа 4П (находится под стендом за прозрачной защитной стенкой). Паспортные данные двигателя 4П:

номинальная мощность (мощность на валу)  $P_{2H} = 1.1$  кВт;

номинальное напряжение  $U_H$  = 220 B;

номинальный ток якоря  $I_H = 6.5$  А;

номинальная частота вращения  $n = 3000$  об/мин;

номинальный КПД  $\eta = 74\%$ ;

номинальное напряжение возбуждения  $U_{BH} = 220 B$ .

Напряжение на якоре U регулируется кнопками «↑↓» на панели «Нагрузочные устройства» при нажатой кнопке «ВКЛ» на панели «Машины постоянного тока».

Момент нагрузки задается рукояткой «Регулировка нагрузки» электромагнитного тормоза. Момент нагрузки и частота вращения измеряются приборами «Момент, Нмх10», «Скорость, об/мин х 100».

# **6.3.2 Порядок выполнения работы**

По паспортным данным двигателя рассчитать номинальный момент нагрузки  $M_H$ , номинальную потребляемую мощность  $P_{1H}$  и номинальный ток якоря  $I_{\text{A}}$  (номинальный ток возбуждения  $I_{\text{BH}} = 0.5$  A).

Ознакомиться с лабораторной установкой и собрать схему для исследования двигателя (рисунок 6.9).

Подготовить двигатель к пуску.

Для этого необходимо:

а) установить момент нагрузки М=0 (рукоятку «Регулировка нагрузки» установить в крайнее левое положение);

б) кнопкой «Агрегат 1 – Агрегат 2» подключить к схеме приборы для измерения момента М и частоты вращения n (кнопку поставить в положение «Агрегат 2».

в) убедиться в том, что переключатель «Пуск двигателя» выключен (установлен в положение 1).

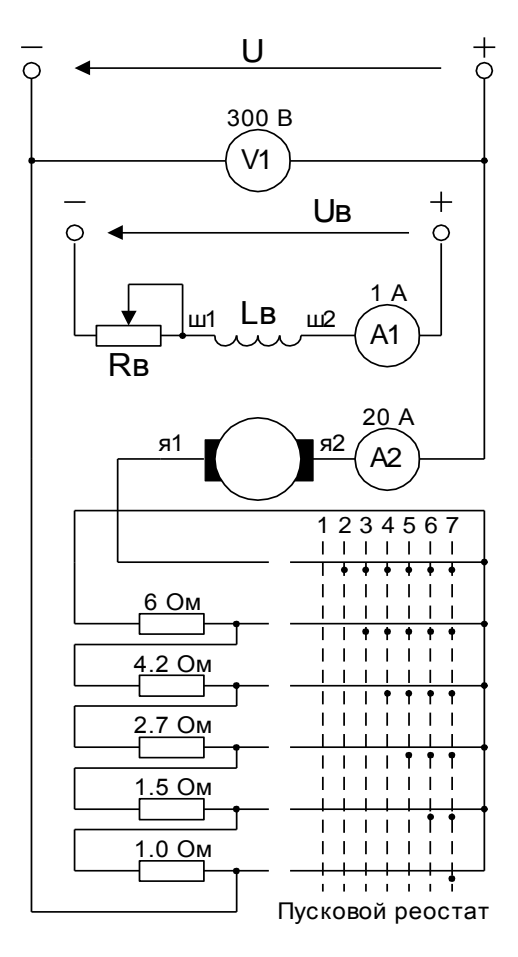

После проверки схемы лаборантом или преподавателем включить кнопку «ВКЛ» на панели регулятора нагрузки и кнопкой «ВКЛ» на панели «Машины постоянного тока» на двигатель подать напряжение возбуждения U<sub>B</sub>. Регулятором возбуждения установить номинальный ток  $I_{BH} = 0.5 A$ .

ВНИМАНИЕ: Пуск двигателя при введенном реостате в цепи возбуждения ( $I_B < I_{BH}$ ) или при выключенном возбуждении ( $I_{BH} = 0$ ) приводит к недопустимым перегрузкам и выходу из строя измерительных приборов.

Кнопками «↑» «↓» по вольтметру установить минимально возможное напряжение  $\overline{U}$ .

Переключателем «Пуск двигателя» пустить двигатель. Увеличивая кнопкой «<sup>↑</sup>» напряжение U до номинального значения  $U_H = 220$ В, снять регулировочную характеристику n (U) для ненагруженного двигателя. При снятии характеристики поддерживать I<sub>BH</sub>, равным  $I_{BH} = 0.5$  А. Заполнить таблицу 6.5.

Рисунок 6.9 Схема для

снятия характеристик

Таблица 6.5 - Регулировочная характеристика n (U) для ненагруженного двигателя

| n, 00/MHH |  |  |  |
|-----------|--|--|--|

 $I_B = I_{BH} = 0.5 A$ ; M= 0.

ВНИМАНИЕ: Якорь двигателя после снятия характеристики  $(u$  do окончания всех опытов) от напряжения *U* не отключать. Если по каким-то причинам якорь будет отключен от напряжения, повторный пуск можно производить только снизив напряжение U. Пуск двигателя при  $U_{\mu}$  приведет к выходу из строя амперметра и повреждению коллектора двигателя.

Снять регулировочную характеристику n (I<sub>B</sub>) при ослаблении поля. Для этого, поддерживая U равным U<sub>H</sub> = 220 B, регулятором возбуждения нужно уменьшать  $I_{BH} = 0.5 A$  до значения, при котором начинает зашкаливать измеритель частоты вращения n, и фиксировать значения I<sub>B</sub> и n (таблица 6.6). После характеристики вновь установить номинальный ток возбуждения  $I_{BH} = 0.5 A$ .

Таблица 6.6 - Регулировочная характеристика n  $(I_n)$  при ослаблении поля.

| n, 00/MHH |  |  |  |
|-----------|--|--|--|

 $U = U_H = 220 B$ , M = 0.

Снять естественную механическую характеристику n (М). Для этого, поддерживая  $U_H = 220 B$ ,  $I_{BH} = 0.5 A$ , регулятором нагрузки (начиная с M=0 и до  $M = M_H$ ) и в таблицу 6.6 записать значения М и n, одновременно фиксируя значения тока якоря I.

| $N_2$          | Измерено |                                                                                        | Вычислено |               |                  |            |
|----------------|----------|----------------------------------------------------------------------------------------|-----------|---------------|------------------|------------|
|                | $M, H_M$ | $\begin{bmatrix} n, \\ 0.06 \end{bmatrix}$ мин $\begin{bmatrix} 1, \\ A \end{bmatrix}$ | I,        | $P_1$ ,<br>BT | $P_2$ ,<br>B $T$ | $\eta$ , % |
|                |          |                                                                                        |           |               |                  |            |
| $\overline{2}$ |          |                                                                                        |           |               |                  |            |
| 3              |          |                                                                                        |           |               |                  |            |
|                |          |                                                                                        |           |               |                  |            |
| 5              |          |                                                                                        |           |               |                  |            |
|                |          |                                                                                        |           |               |                  |            |

Таблица 6.7 - Естественная механическая характеристика n (М).

 $U = U_H = 220 B$ ,  $I_B = I_{BH} = 0.5 A$ .

Нагрузить двигатель моментом нагрузки М<sub>Н</sub>. Снижая кнопкой « $\downarrow$ » напряжение U от  $U_{\text{H}}$  до минимально возможного значения напряжения, снять зависимость n (U) для нагруженного двигателя (ток возбуждения поддерживать постоянным и равным  $I_{BH} = 0.5 A$ ). Отключить якорь от напряжения U (переключатель «Пуск двигателя» поставить в положение 1). Отключить схему от сети. Заполнить таблицу 6.8.

Таблица 6.8 - Регулировочная характеристика n (U) для нагруженного двигате-

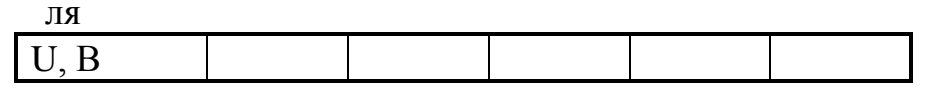

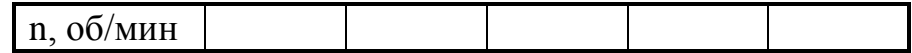

## $I_{\rm B} = I_{\rm BH} = 0.5$  A; M = M<sub>H</sub>.

#### 6.3.3 Обработка результатов

По результатам измерений построить графики зависимостей п(∪)<sub>М=0</sub>, n(lB)<sub>M=0</sub>, n(U)<sub>M=M</sub> и механическую характеристику n(M).

Вычислить значения и внести их в таблицу 6.3:

потребляемая из сети мощность:

 $P_1 = P_{\overline{A}} + P_{\overline{B}} = I_{\overline{A}} \cdot U + I_{\overline{B}} \cdot U_{\overline{B}}$ 

напряжение возбуждения  $\upsilon_B = 220 B$ , механическая мощность, снимаемая с вала двигателя:

 $P_2 = \frac{M_{\mu} \cdot \pi \cdot n_{\mu}}{30}$ 

КПД двигателя:

 $\eta = \frac{P_2}{P_4}$ .

Построить рабочие характеристики двигателя  $n(P_2)$ ,  $I_7(P_2)$ ,  $\eta(P_2)$ .

# 6.4 Контрольные вопросы к лабораторной работе №5

1 Как изменится скорость вращения двигателя независимого возбуждения, если:

А) ток возбуждения уменьшить вдвое?

Б) напряжение на якоре уменьшить вдвое?

В) одновременно вдвое уменьшить I<sub>B</sub> и U?

2 Почему при длительном режиме работы двигатель можно нагружать номинальным моментом нагрузки, когда на якорь подается пониженное напряжение U, но надо уменьшать момент нагрузки, когда двигатель работает при токе возбуждения  $I_{B} < I_{BH}$ ?

3 Как и почему изменяется ток якоря при нагружении двигателя моментом нагрузки?

4 Если включенный в сеть двигатель постоянного тока с помощью внешнего момента разогнать до скорости идеального холостого хода n<sub>0</sub>, то:

А) чему будет равен при этом ток якоря?

Б) чему будет равен момент М двигателя?

5 Как изменяется I<sub>я</sub> и M, если двигатель внешним моментом разогнать до  $n > n_0$ ?

6 Что нужно сделать, чтобы двигатель независимого возбуждения изменил направление вращения?

7 Какой способ регулирования скорости (изменением R, I<sub>B</sub> или U) обеспечивает наибольший диапазон регулирования?

8 Как изменяется I<sub>я</sub> и М двигателя постоянного тока независимого возбуждения, если напряжение на якоре U скачком уменьшить с U<sub>H</sub> до 0.5U<sub>H</sub>, в каком режиме при этом будет работать двигатель?

## 7. ЛАБОРАТОРНАЯ РАБОТА №6

## Трехфазный асинхронный двигатель с короткозамкнутым ротором

Цель работы: ознакомится с принципом действия и характеристиками асинхронного двигателя.

#### 7.1 Теоретическое введение

## Принцип образования вращающегося магнитного поля

Для получения вращающегося магнитного поля необходимо три одинаковые фазные обмотки расположить на статоре так, чтобы углы сдвига между их осями составляли 120°. Если соединить эти обмотки звездой (рисунок 7.1, а) или треугольником и подключить к трехфазной сети в обмотках появятся токи, сдвинутые по фазе относительно друг друга на 120 электрических градусов, форма которых показана на рисунке 7.1, б. Токи фазных обмоток создают магнитные поля. Величина магнитной индукции каждой обмотки пропорциональна мгновенному значению тока, протекающего через эту обмотку, а направление вектора магнитной индукции определяется по правилу буравчика. Сумма векторов фазных обмоток образует магнитную индукцию поля статора.

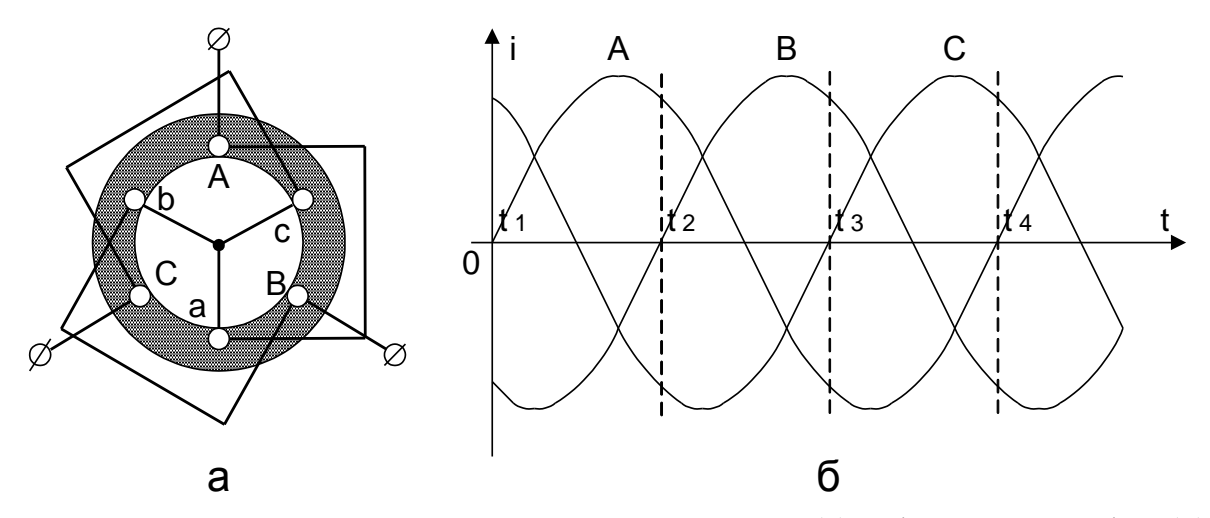

Рисунок 7.1 - Схема соединения обмоток статора (а) и форма токов фаз (б)

Произведем построение вектора магнитной индукции поля статора для моментов времени  $t_1$ ,  $t_2$ ,  $t_3$ ,  $t_4$  на рисунке 6.1, б. В момент времени  $t_1$  ток в фазе A равен нулю, ток в фазе В имеет отрицательное значение, в фазе С - положительное. На рисунке 6.2, а, показаны направления токов в обмотках статора, построены вектора магнитной индукции фазных обмоток и результирующий вектор магнитной индукции поля статора в момент времени  $t_1$ .

Аналогичные построения для моментов времени  $t_2$ ,  $t_3$  приведены на рисунке 7.2, б, в соответственно. Анализ рисунка 7.2 показывает, что результирующий вектор магнитной индукции поворачивается на 120° при переходе от одного момента времени к другому и за один период изменения токов в обмотках совершит полный оборот. При этом величина магнитной индукции  $B_0$  (длина результирующего вектора) остается постоянной. Частота вращения вектора магнитной индукции пропорциональна частоте питающей сети tc и обратно пропорциональна числу пар полюсов статора р:

 $n_0 = \frac{60 \cdot f_C}{p}.$ 

Для обмотки статора на рисунке 7.1, а, число пар полюсов  $p = 1$  и частота вращения поля (синхронная частота) при частоте питающей сети 50 Гц составляет 3000 Об/мин. Таким образом магнитное поле, создаваемое трехфазной обмоткой статора, эквивалентно магнитному полю постоянного магнита с индукцией  $B_0$ (рисунок 7.3), вращающегося с частотой  $n_0$ .

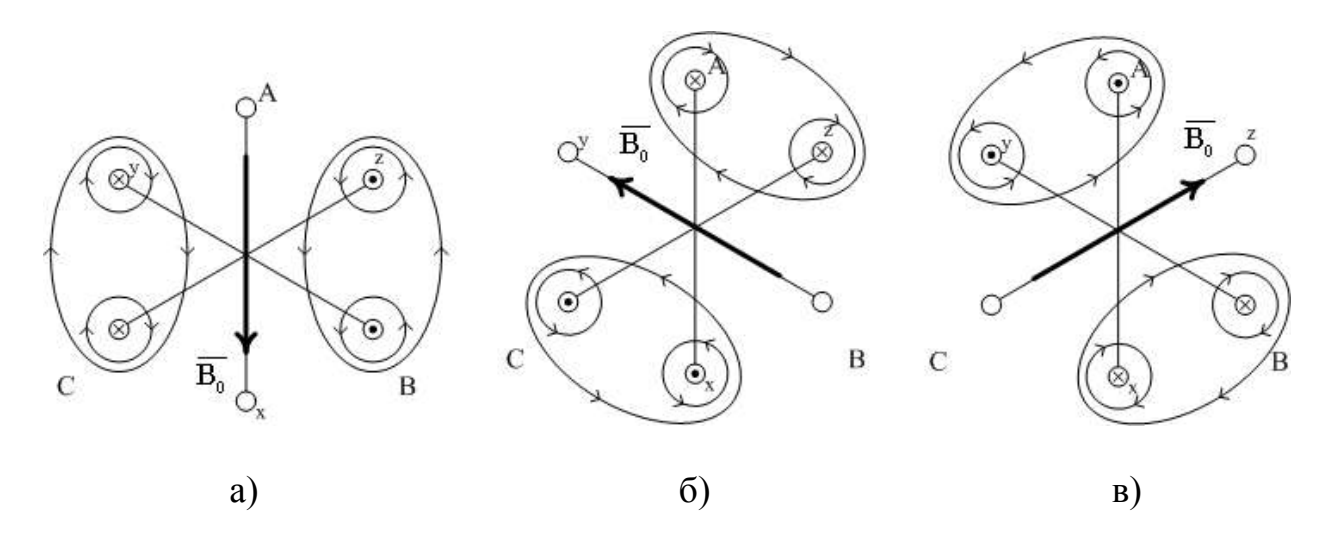

Рисунок 7.2 - Положение вектора магнитной индукции фазных обмоток и результирующего вектора магнитной индукции поля статора для моментов времени  $t_1(a)$ ,  $t_2(6)$ ,  $t_3(6)$ 

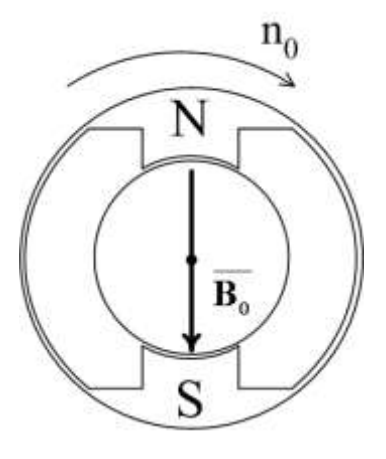

Рисунок 7.3 - Магнитное поле постоянного магнита вращающегося с частотой  $n_0$ 

## **Устройство асинхронного двигателя**

Асинхронный двигатель (рисунок 7.4) состоит из неподвижного статора (1) и вращающегося ротора (2). Статор представляет собой полый цилиндр, набранный из пластин электротехнической стали, для уменьшения потерь на вихревые токи.

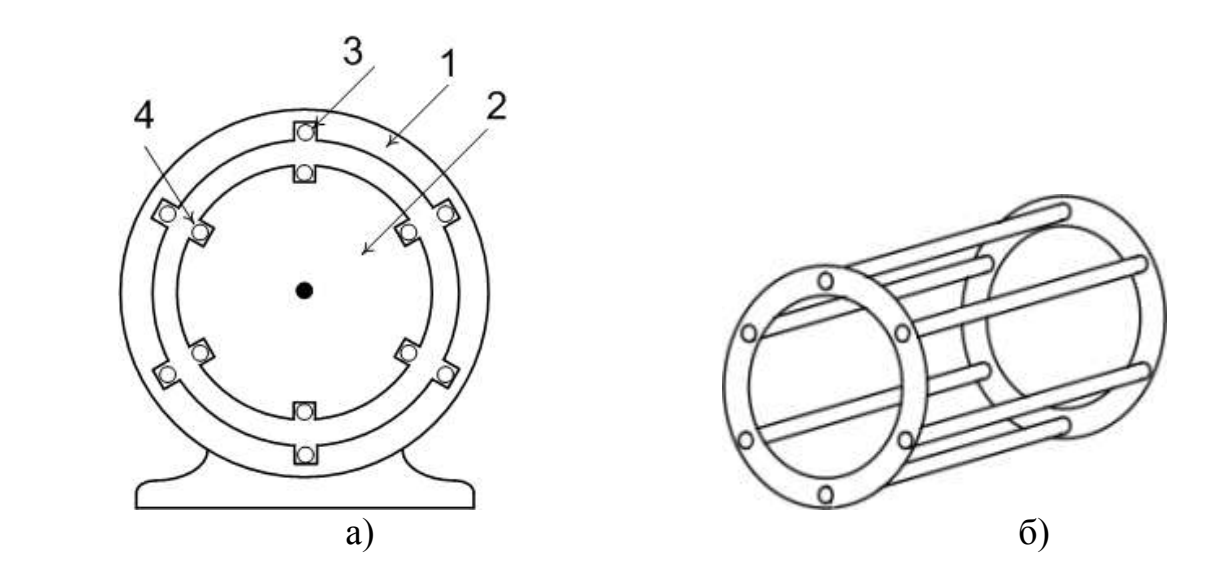

Рисунок 7.4 - Устройство асинхронного двигателя

Листы имеют форму колец с пазами, в пазы статора уложена трехфазная обмотка (3), создающая вращающееся магнитное поле. Начала и концы обмотки статора выведены на зажимы, установленные в коробке выводов на корпусе машины. Переключая зажимы можно соединять обмотку статора звездой или треугольником. У таких двигателей в паспорте указываются два номинальных линейных напряжения сети, например 220/380 В (220 В – при соединении об-

моток треугольником, 380 В – звездой). Часть асинхронных двигателей имеет только три зажима, у этих машин соединения обмоток статора выполнены внутри и они рассчитаны на включение в сеть с линейным напряжением, указанным в качестве номинального в паспорте.

Ротор асинхронного двигателя состоит из вала, сердечника и обмотки. Сердечник ротора имеет форму цилиндра, так же набранного из пластин электротехнической стали. В продольных пазах сердечника ротора размещается обмотка ротора (4). Бывают асинхронные двигатели с короткозамкнутым и фазным ротором. Обмотка короткозамкнутых роторов представляет собой медные или алюминиевые стержни, уложенные в пазы ротора. На торцах ротора стержни соединены между собой замыкающими кольцами. Такой тип обмотки ротора получил название "беличьей клетки". В асинхронных двигателях мощностью менее 100 кВт обмотку ротора получают путем заливки пазов ротора расплавленным алюминием. При этом одновременно со стержнями обмотки отливаются замыкающие кольца и крыльчатка вентилятора. Условное обозначение асинхронного короткозамкнутого двигателя приведено на рисунке 7.5, а.

У асинхронных двигателей с фазным ротором обмотка ротора выполняется аналогично обмотке статора. Секции обмоток обычно соединяются звездой, концы обмоток ротора выводятся на три контактных кольца, по которым скользят щетки. Машины с контактными кольцами допускают включение реостатов и дросселей в цепь ротора, за счет чего облегчается регулирование скорости асинхронного двигателя и облегчается его пуск. Однако такие машины дороже чем двигатели с короткозамкнутым ротором и менее надежны. Условное обозначение асинхронного двигателя с фазным ротором приведено на рисунке 7.5, б.

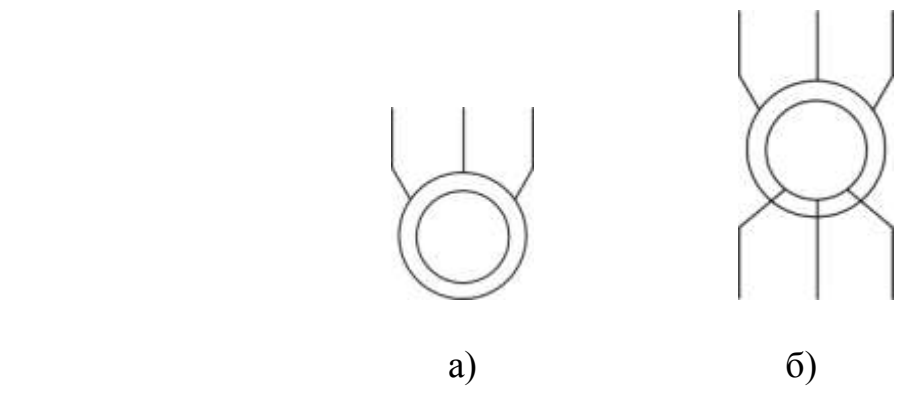

Рисунок 7.5 - Условное обозначение асинхронного двигателя

#### **Принцип действия асинхронного двигателя**

Вращающееся магнитное поле статора пересекает проводники обмотки ротора и наводит в них ЭДС (рисунок 7.6). Направление ЭДС определяется по правилу правой руки, с учетом того, что проводники ротора пересекают вращающееся магнитное поле статора в направлении, противоположном направлению вращения поля. Под действием ЭДС в замкнутой обмотке ротора возникают токи, которые взаимодействуют с полем статора. В результате чего создается электромагнитная сила *F*ЭМ, направление которой определяют по правилу левой руки. Совокупность электромагнитных сил, действующих на все активные проводники ротора, создает электромагнитный момент  $M_{3M}$ , который приводит ротор во вращение с частотой *n*, причем направление вращения ротора совпадает с направлением вращения поля статора.

Частота вращения ротора в двигательном режиме должна быть меньше синхронной частоты вращения поля статора. При равенстве этих частот проводники ротора не пересекают магнитные линии поля статора, в них не наводится ЭДС и не создается электромагнитный момент. Разность частот вращения магнитного поля статора и ротора характеризуется величиной скольжения:

$$
s = (n_0 - n)/n_0 = (\omega_0 - \omega)/\omega_0.
$$

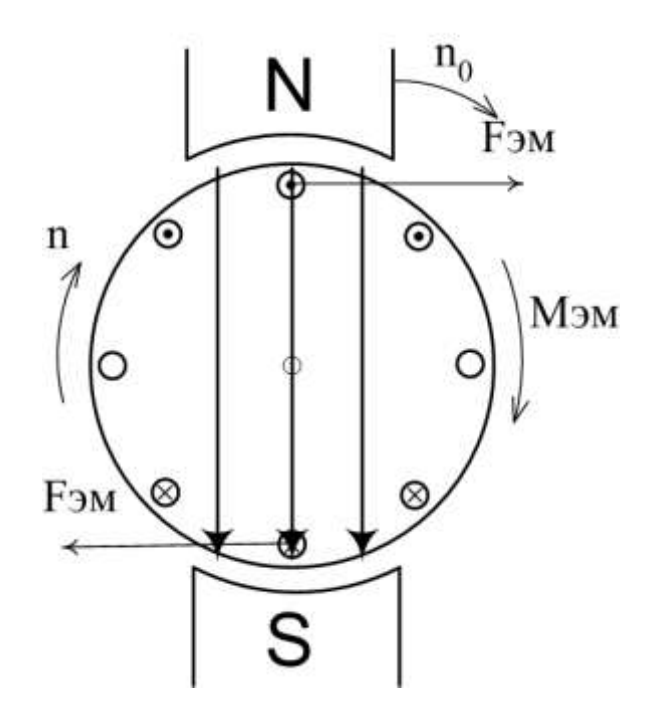

Рисунок 7.6 - Принцип действия асинхронного двигателя

Величина скольжения в двигательном режиме может изменяться от 0 (режим идеального холостого хода  $n_0 = n$ ) до 1 (режим короткого замыкания  $n = 0$ ). Номинальной нагрузке соответствует номинальное скольжение  $S_{HOM}$  и номинальная частота вращения п<sub>ном</sub>, которые указываются в паспортных данных двигателя.

#### Характеристики асинхронных двигателей

Основной характеристикой асинхронного двигателя является механическая характеристика, т. е. зависимость момента двигателя от частоты вращения. Для асинхронного двигателя эта зависимость имеет довольно сложный вид, поэтому чаще используется зависимость момента двигателя от скольжения:

$$
M = \frac{3 \cdot U_1^2 \cdot R_{2\Sigma}' / s}{\omega_0 \cdot [(R_1 + R_{2\Sigma}' / s)^2 + x_k^2]},
$$

где:  $U_1$  – напряжение питающей сети,  $R_1$ - сопротивление обмотки статора,  $R_2'$ , приведенное суммарное сопротивление обмотки ротора,  $\omega_0$ - частота идеального холостого хода,  $x_{k} = x_{1} + x_{2}'$  - индуктивное сопротивление короткого замыкания,  $x_1$ - индуктивное сопротивление статора,  $x_2$  - приведенное индуктивное сопротивление ротора.

Из этого выражения следует, что электромагнитный момент, асинхронного двигателя пропорционален квадрату действующего значения напряжения на фазной обмотке статора. Таким образом небольшое снижение напряжения сети может вызвать значительное снижение электромагнитного момента.

На рисунке 7.7 показана кривая зависимости электромагнитного момента от скольжения. С учетом того, что скольжение и частота вращения связаны между собой соотношением  $s = (\omega_0 - \omega)/\omega_0$ , на рисунке 7.7 ось скольжений так же проградуирована соответствующими значениями частоты вращения асинхронного двигателя ( $\omega = 0$ ,  $s = 1$ ;  $\omega = \omega_0$ ,  $s = 0$ ;  $\omega > \omega_0$ ,  $s < 0$ ).

Кривая зависимости электромагнитного момента от скольжения имеет максимумы. Эти точки характеризуются значениями критического момента и скольжения для двигательного и генераторного режимов работы:

$$
s_K = \pm R'_{2\Sigma} / \sqrt{R_I^2 + x_K^2} ,
$$

$$
M_{K} = \frac{3 \cdot U_{I}^{2}}{2 \cdot \omega_{0} \cdot (R_{I} \pm \sqrt{R_{I}^{2} + x_{K}^{2}})},
$$

знак "+" в этих выражениях соответствует двигательному режиму работы, "-" генераторному. При приложении к асинхронному двигателю момента нагрузки. превышающего критический, двигатель остановится. В паспортных данных

асинхронного двигателя помимо номинального момента указывается кратность перегрузки по моменту  $\lambda = M_K/M_H$  ( $M_H$ -номинальный момент). У асинхронных короткозамкнутых двигателей нормального исполнения *1.8 2.5* , для двигателей краново-металлургической серии  $\lambda = 2 \div 3.5$ . Для электрических сетей промышленных предприятий допустимое отклонение напряжения сети составляет 5%. Чтобы учесть это отклонение и с учетом того, что момент асинхронного двигателя пропорционален квадрату напряжения, кратность перегрузки по моменту обычно принимают  $\lambda = 0.85 \cdot M_K/M_H$ .

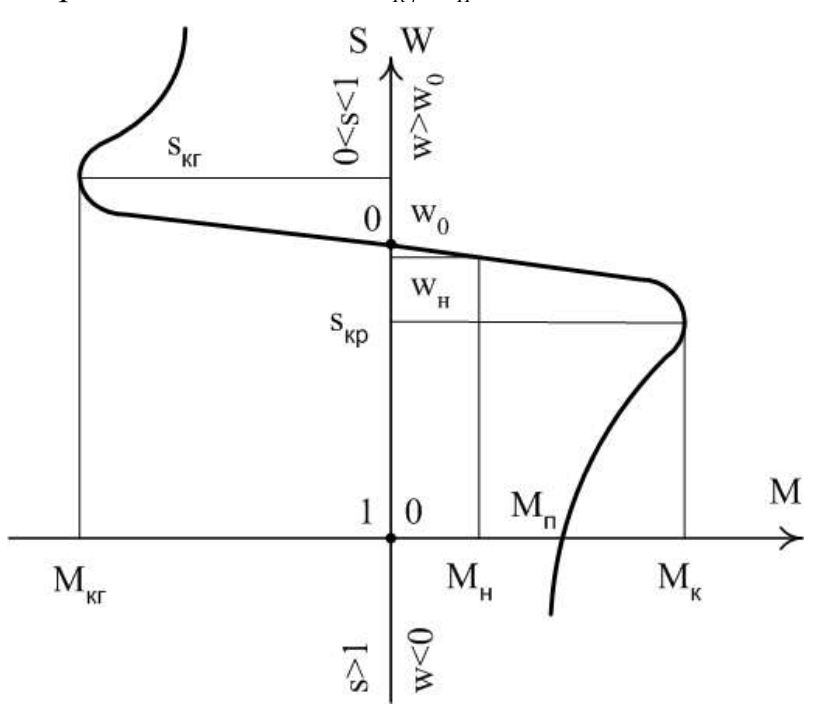

Рисунок 7.7 - Зависимость электромагнитного момента от скольжения

С учетом выражений для критического момента и скольжения уравнение механической характеристики можно записать в виде упрощенной формулы Клосса, которая часто применяется для практических расчетов:

$$
M = \frac{2 \cdot M_K}{\frac{S}{S_K} + \frac{S_K}{S}}.
$$

#### **Пуск асинхронных двигателей**

Пуск асинхронного двигателя осложняется тем обстоятельством, что отсутствует возможность раздельного регулирования магнитного поля машины и электромагнитного момента. Так что в отличие от двигателя постоянного тока, где пуск происходит при номинальном значении магнитного потока, в асинхронном двигателе при подаче напряжения на статор, имеющий большую индуктивность, магнитный поток возрастает медленно и пуск происходит при ослабленном магнитном потоке. Это обуславливает большие броски тока при прямом пуске асинхронного двигателя. Поэтому прямой пуск применяют, только для двигателей малой мощности ( $P_H < 10$  кВт). Для ограничения пускового тока применяют несколько способов, зависящих от варианта исполнения двигателя (короткозамкнутый или с фазным ротором).

#### **Пуск асинхронных двигателей с фазным ротором**

Основным способом пуска двигателей с фазным ротором является реостатный пуск. Суть этого способа заключается в том, что в цепь ротора асинхронного двигателя включают дополнительные сопротивления ( *R Д* ). Из выражения критического момента асинхронного двигателя следует, что  $M<sub>K</sub>$  не зависит от суммарного сопротивления цепи ротора  $R'_{2z}$ (куда входит и сопротивление  $R_{\mu}$ ). Тогда как критическое скольжение пропорционально  $R'_{2z}$ . То есть при увеличении суммарного сопротивления фазы обмотки ротора уменьшается жесткость механической характеристики, а значение критического момента остается неизменным. На рисунке 7.8 показана схема включения двигателя (а) и механические характеристики (б) при реостатном пуске в три ступени.

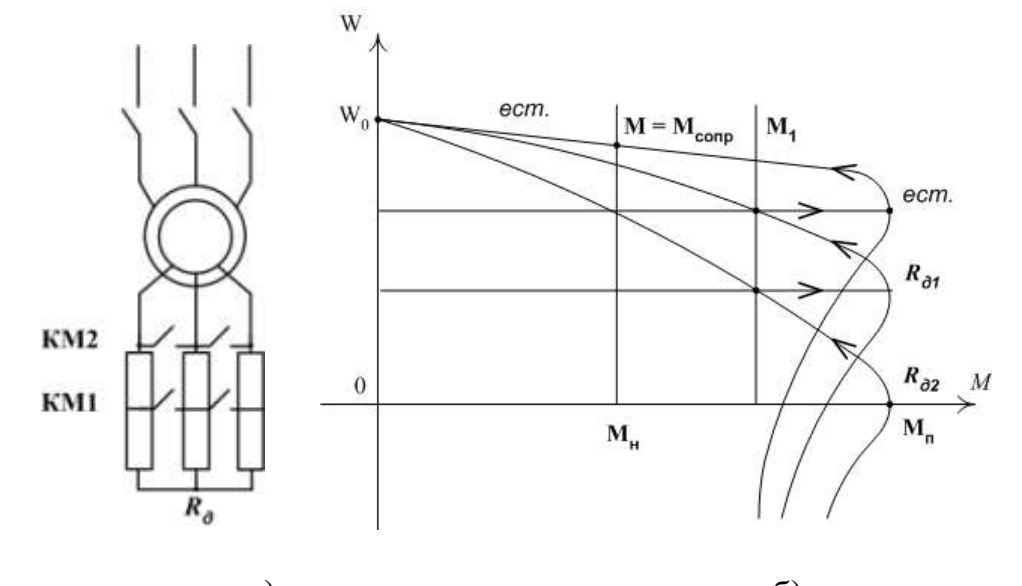

 $(a)$  б) Рисунок 7.8 - Схема (а) и механические характеристики (б) асинхронного двигателя с фазным ротором при реостатном пуске

Пуск происходит при максимальном значении  $R_{\mu} = R_{\mu 2}$  (все контакты разомкнуты). По мере разгона двигателя, для увеличения темпа разгона, часть сопротивления выводят из работы (замыкают КМ1) двигатель переходит на характеристику соответствующую  $R_{\mu} = R_{\mu}$ . Далее сопротивление  $R_{\mu}$  полностью

выводят из работы замыкая цепь ротора накоротко (замкнут КМ2). Двигатель переходит на естественную механическую характеристику и разгоняется по ней до точки установившегося режима, когда *МЭМ* = *МСОПР*. Достоинством этого способа пуска является высокий пусковой момент, который может достигать значений  $M_{\Pi} = M_{K}$ .

#### **Пуск короткозамкнутых асинхронных двигателей**

Для короткозамкнутого асинхронного двигателя существенного снижения пусковых токов можно добиться за счет ограничения темпа нарастания амплитуды питающего напряжения. Этого достигают несколькими способами:

- 1. Включение реакторов насыщения в цепь статора (рисунок 7.9, а).
- 2. Пуск двигателя с помощью автотрансформатора (рисунок 7.9, б).
- 3. Переключение обмоток статора с треугольника в звезду (рисунок 7.9, в).
- 4. Питание обмоток статора от тиристорного регулятора напряжения (рисунок 7.9,г).

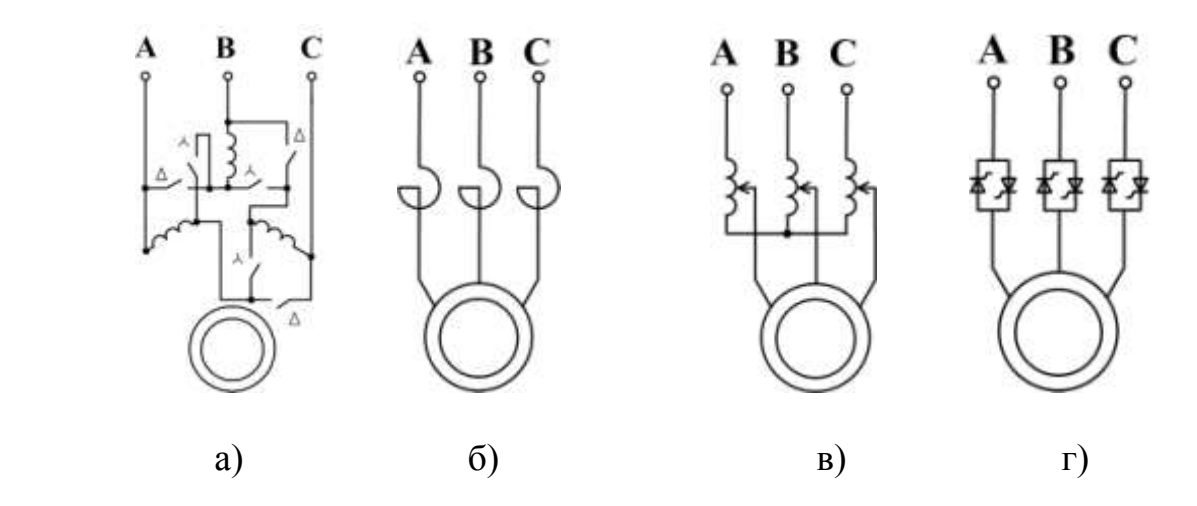

Рисунок 7.9 - Пуск короткозамкнутых асинхронных двигателей

Любой из этих способов приводит к резкому уменьшению пускового момента асинхронного двигателя, что допустимо далеко не для всех механизмов. Некоторые механизмы требуют значения пускового момента равного или превышающего номинальный. В таких случаях применяют частотный пуск асинхронного двигателя. Питание обмоток статора в этом случае производится от преобразователя частоты, позволяющего плавно регулировать частоту и амплитуду питающего напряжения. Подробнее этот способ будет рассмотрен при изучении частотного регулирования скорости асинхронного двигателя.

Кроме того применяют асинхронные короткозамкнутые двигатели специального исполнения с увеличенным сопротивлением ротора (с повышенным скольжением) и с обмоткой ротора выполненной в виде двойной беличьей клетки. У таких двигателей при пуске (частота тока в роторе равна частоте тока статора) сопротивление ротора сопротивление намного больше, чем в номинальном режиме, что вызывает снижение пускового тока при достаточно большом значении пускового момента (аналогично реостатному пуску двигателя с фазным ротором). Такие двигатели пускают методом прямого подключения в сети. Недостатком этих двигателей является низкий КПД в номинальном режиме, связанный с повышенными потерями в сопротивлении ротора.

#### **Регулирование скорости асинхронного двигателя**

Частота вращения асинхронного двигателя зависит от частоты вращения основного магнитного поля статора (*n* <sup>0</sup>), от сопротивления фаз обмотки ротора ( *R<sup>2</sup>* ) и от напряжения питающей сети. Частота вращения основного магнитного поля определяется выражением:

$$
n_0=\frac{60\cdot f_C}{p}\,.
$$

Из этого выражения следует, что частоту вращения основного поля можно регулировать изменяя число пар полюсов машины  $p$  и частоту питающей сети  $f_c$ . На этом основаны два способа регулирования частоты вращения асинхронного двигателя:

**Регулирование частоты вращения за счет изменения числа пар полюсов**

Этот способ регулирования требует применения асинхронных двигателей специального исполнения. В таких двигателях каждую фазу обмотки статора выполняют в виде двух секций которые можно включать последовательно друг другу, либо параллельно. При последовательном соединении секций число пар полюсов двигателя вдвое больше чем при параллельном. Следовательно при переключении секций из параллельного соединения в последовательное частота вращения основного поля уменьшится вдвое. Механические характеристики асинхронного двигателя при таком способе регулирования скорости показаны на рисунке 7.10. Недостатком этого способа является применение двигателей специального исполнения, имеющих гораздо более сложную конструкцию, чем обычные. По этой же причине двигатели, имеющие больше двух скоростей вращения практически не применяются.

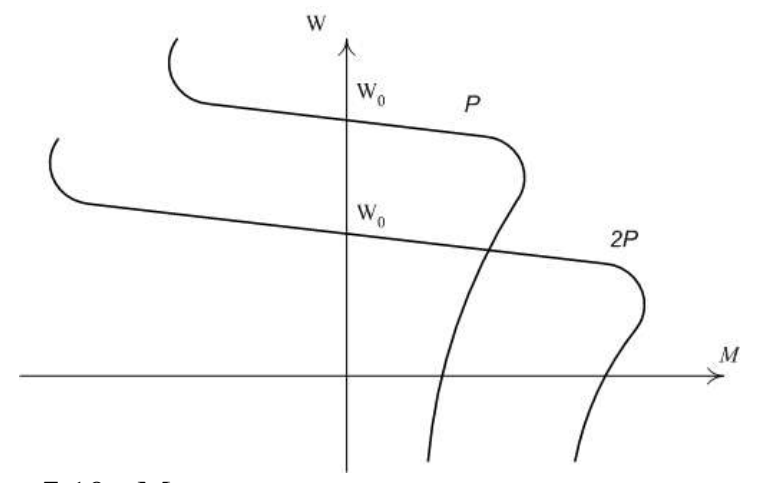

Рисунок 7.10 - Механические характеристики асинхронного двигателя при изменении числа пар полюсов

#### **Частотное регулирование скорости асинхронного двигателя**

При частотном регулировании статор асинхронного двигателя питается от преобразователя частоты, обеспечивающего плавное изменение частоты и амплитуды выходного напряжения (рисунок 7.11, а). В последнее время наиболее широкое распространение получили преобразователи частоты со звеном постоянного тока, в которых переменное напряжение сначала выпрямляется с помощью неуправляемого выпрямителя, а затем с помощью трехфазного инвертора на мощных транзисторах преобразуется в трехфазное с регулируемой частотой и амплитудой. При частотном регулировании в общем случае для сохранения значения магнитного потока машины постоянным необходимо поддерживать соотношение  $U_1 / f = const.$  В этом случае механические характеристики асинхронного двигателя имеют вид, показанный на рисунке 7.11, б.

Кроме этих способов регулирования для двигателей с фазным ротором возможно реостатное регулирование частоты вращения. Этот метод основан на изменении скольжения асинхронного двигателя при введении дополнительного сопротивления в фазу ротора. Достаточно подробно этот способ рассматривался при изучении реостатного пуска. Недостатками реостатного регулирования являются низкая точность регулирования, так как регулирование ступенчатое, и большие потери на дополнительном сопротивлении ротора, что приводит к ухудшению энергетических характеристик привода.
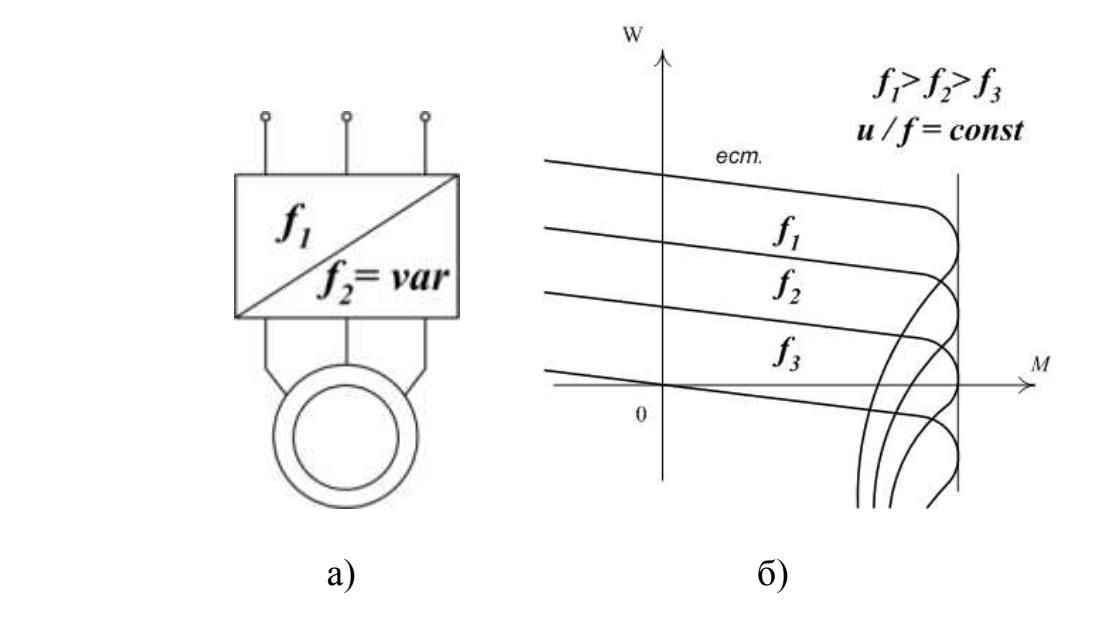

Рисунок 7.11 - Схема регулирования (а) и механические характеристики (б) асинхронного двигателя при частотном регулировании

### **Способы торможения асинхронного двигателя**

Для асинхронных двигателей возможны три режима торможения: рекуперативное торможение, динамическое торможение и торможение противовключением. Рекуперативное торможение происходит при увеличении частоты вращения ротора выше синхронной частоты вращения поля. Направление пересечения магнитных линий проводниками обмотки ротора при этом меняется на противоположное. Изменяется направление токов в проводниках ротора и направление электромагнитного момента, двигатель начинает работать в режиме генератора преобразуя механическую энергию в электрическую и отдавая ее в сеть. Увеличение частоты вращения выше синхронной возможно в электроприводах с регулируемой скоростью при переходе на пониженную частоту вращения, как это показано на рисунке .12.

Динамическое торможение асинхронного двигателя осуществляется по схеме, приведенной на рисунке 7.13, а. Статор двигателя отключают от сети и подключают к источнику постоянного напряжения, ток которого создает магнитное поле машины при торможении. Для ограничения тока динамического торможения служит сопротивление *RДТ* . Механические характеристики асинхронного двигателя при динамическом торможении показаны на рисунке 7.13, б.

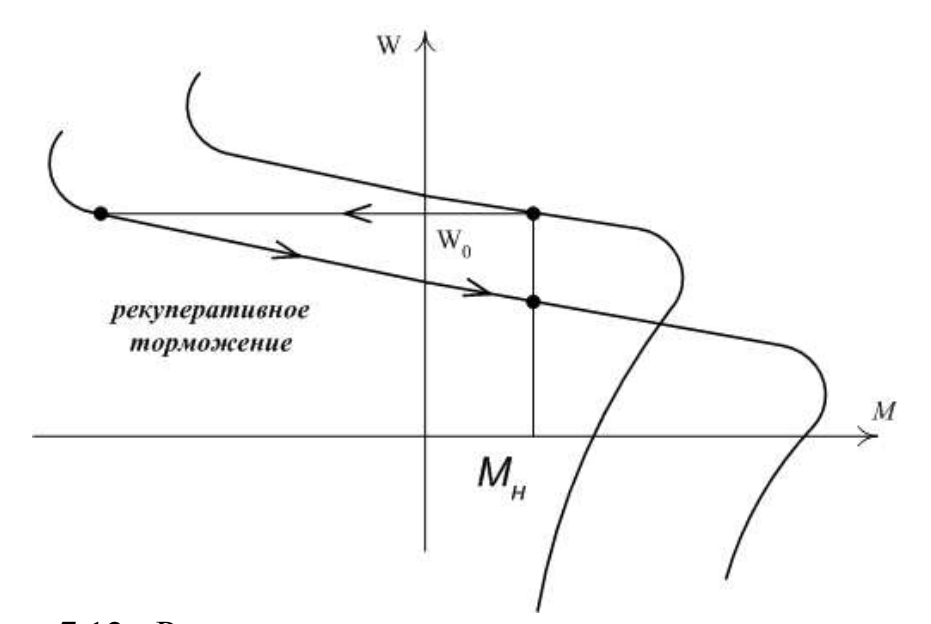

Рисунок 7.12 - Рекуперативное торможение асинхронного двигателя

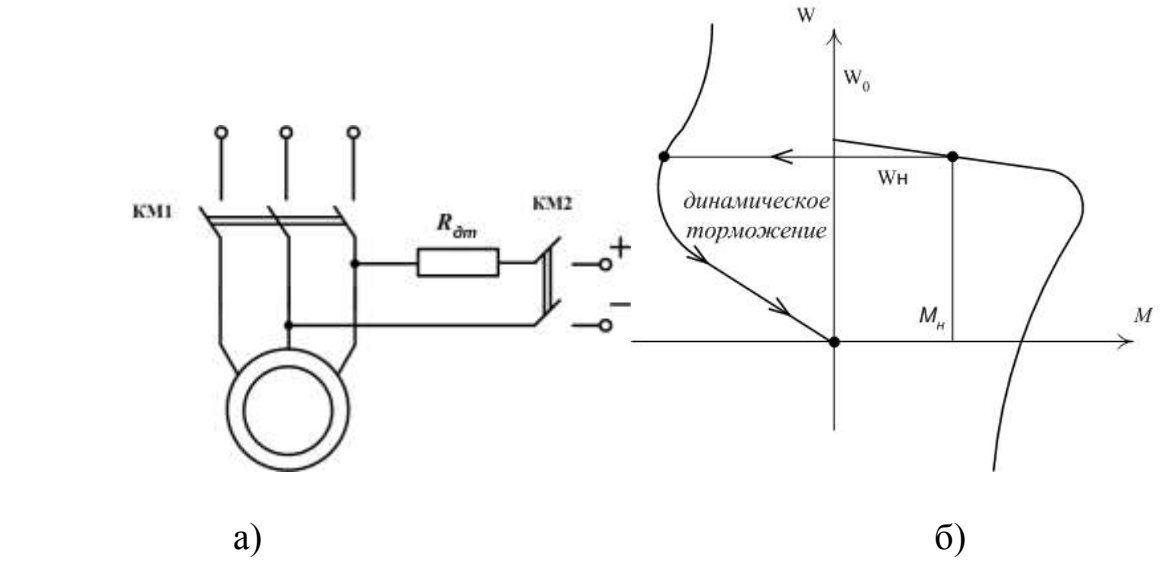

Рисунок 7.13 - Схема (а) и механические характеристики(б) асинхронного двигателя при динамическом торможении

Торможение противовключением осуществляется реверсирование поля статора (изменение направления вращения) за счет изменения порядка чередования фаз питающей сети (рисунок 6=7.14, а). При этом ротор продолжает вращаться в направлении противоположном направлению вращения поля, создавая при этом тормозной момент (рисунок 7.14, б). Ток статора в этом режиме намного превышает номинальный, поэтому для его ограничения необходимо вводить в цепь ротора добавочное сопротивление. Такая возможность есть только у двигателей с фазным ротором. Поэтому применение способа торможения противовключением ограничено. Кроме реверса поля, торможение противовключением может быть достигнуто за счет введения большого добавочного сопротивления в цепь ротора, таким образом, что электромагнитный момент асинхронного двигателя становится равным моменту сопротивления только при скольжении больше единицы  $(\omega < 0)$ . Этот режим применяется в электроприводе кранов и лебедок при спуске груза (рисунок 7.14, в).

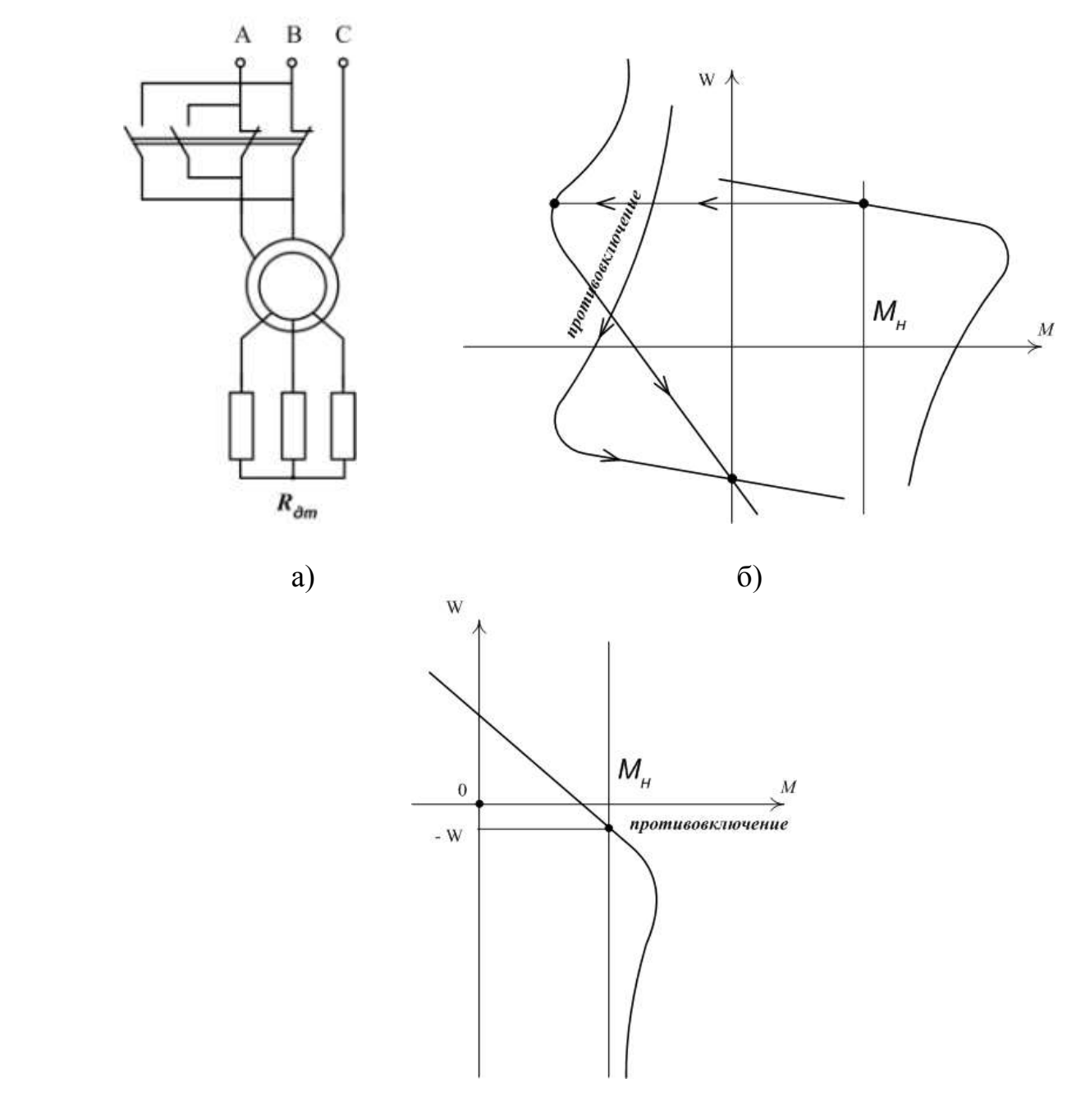

в)

Рисунок 7.14 - Схема (а), механические характеристики (б) и применение (в) при торможении асинхронного электродвигателя в режиме противовключения

## **7.2 Выполнение лабораторной работы в программе Matlab**

## **7.2.1 Описание лабораторной установки**

Работа проводится в среде визуального моделирования МАТLАВ по вариантам. В данной лабораторной работе используются библиотеки:

1) Simulink, со следующими разделами:

- a) Sinks;
- 6) Source.

2) SimPowerSystems, со следующими разделами:

a) Electrical Source:

- 6) Machine:
- B) Measurement:
- г) Extra Library.

Блоки разделов соединены по схеме, представленной на рисунке 7.17.

#### 7.2.2 Порядок выполнения работы

Выбрать асинхронный двигатель из таблицы Е.2 приложения Е, согласно варианту, данные о двигателе занести в лабораторный журнал.

Определить параметры асинхронного двигателя перед выполнением лабораторной работы на имитационной модели в пакете Simulink.

Расчет параметров схемы замещения асинхронной машины осуществляется по паспортным данным, представленные в таблицах приложения А.

1) Номинальное скольжение

$$
S_n = \frac{n_s - n_H}{n_s},
$$

где  $n_s$ -синхронная скорость (скорость вращения магнитного поля),  $n_H$ номинальная скорость вращения двигателя.

2) Критическое скольжение

$$
s_k = \left(m_k + \sqrt{m_k^2 - 1}\right) s_n,
$$

где  $m_{k} = m_{max} = \frac{M_{max}}{M_{B}}$  - отношение момента короткого замыкания к номиналь-

ному моменту.

3) Конструктивный коэффициент

$$
c_1=1+\frac{L_{ls}}{L_m}.
$$

Первоначально конструктивный коэффициент задается в диапазоне  $c_1 = 1.02 - 1.05$  для предварительного расчета параметров схемы замещения. После расчета индуктивностей, входящих в уравнение 3 необходимо сравнить полученное значение с первоначально выбранным и уточнить расчет. Обычно за две, три итерации удается достичь совпадение принятого и рассчитанного конструктивного коэффициента.

4) Коэффициент вязкого трения

$$
B_m = \frac{\Delta P_m}{\left(2\pi n_H/60\right)^2} \, .
$$

В уравнении 4 механические потери  $\Delta P_m$  определяются следующим образом. Задается изменение  $\Delta P_m$  в диапазоне от 0.01 до 0.1 от мощности номинальной и для выбранного двигателя строится зависимость  $I_1$  от  $\Delta P_m$  по формуле

$$
I_1 = \frac{P_H + \Delta P_m}{\sqrt{3}U_H \cos \varphi \eta}
$$

Истинное значение  $\Delta P_m$  определяется графически при  $I_1 = I_H$ . 5) Сопротивление статора

$$
R_{s} = \frac{3}{2} \frac{(U_{H} / \sqrt{3})^{2} (1 - s_{H})}{c_{1} (1 + c_{1} / s_{k}) m_{k} (P_{H} + \Delta P_{m})}.
$$

6) Сопротивление ротора

$$
R_r = \frac{1}{3} \frac{(P_H + \Delta P_m)}{(1 - s_H) i_K^2 I_H^2}
$$

где  $i_k = \frac{I_k}{I_k}$ -отношение тока короткого замыкания к номинальному току.

7) Индуктивность статора и ротора

$$
L_s = \frac{U}{2\pi f_I I_H \sqrt{1 - \left(\cos \varphi\right)^2 - \frac{2}{3} \cdot \frac{2\pi f_I M_{\text{max}}}{pU} \cdot \frac{s_H}{s_{kp}}}}
$$

8) Индуктивность рассеяния статора и ротора

$$
L_{ls} = L_{lr} = \frac{U}{4\pi f_I (1 + C^2)k_I I_H}
$$

9) Взаимоиндукция

 $L_{\rm m} = L_{\rm s} - L_{\rm ls}$ 

### Задать рассчитанные параметры в модель двигателя, для этого:

Запустить программу Matlab приложение Simulink. Создать новую модель. Открыть библиотеку SimPowerSystems и раскрыть раздел Machines.

В раскрывшемся списке выбрать элемент Asynchronous Machine pu Units и перенести в поле модели (рисунок 7.15)

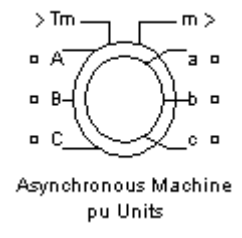

## Рисунок 7.15 - Элемент **DC Machine**

## Пример задания параметров представлен на рисунке 7.16.

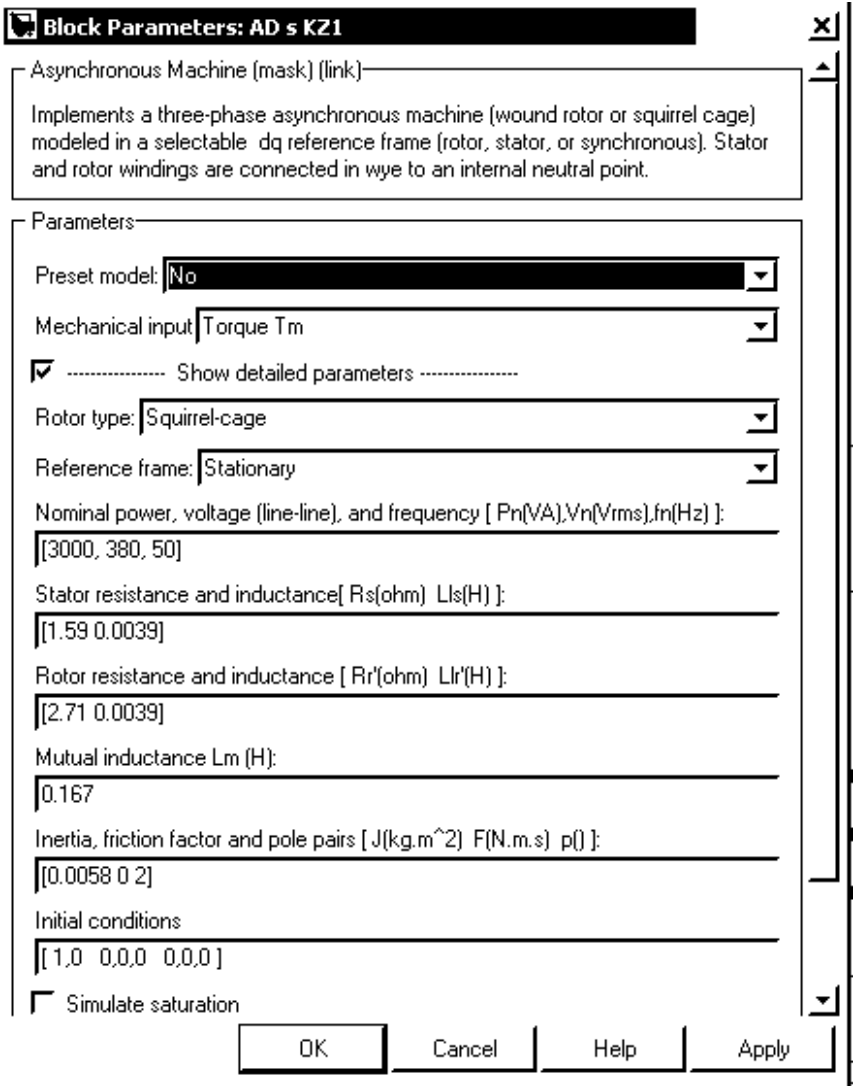

Рисунок 7.16 - Пример задания параметров

В полях окна настройки параметров асинхронной машины последовательно задаются:

- тип ротора *(Rotor Type),* в выпадающем меню задать короткозамкнутый ротор (Squirrel-cage);
- система отсчета при анализе *(Reference frame)* следует задать Stationary*;*
- мощность (Pn), номинальное действующее линейное напряжение (Vn) и частота (fn);
- параметры схемы замещения статора  $(Rs, Lls)$ ;
- параметры схемы замещения ротора (Rr', Llr');
- параметры ветви намагничивания (Lm);
- момент инерции (J), коэффициент вязкого трения (F), число пар полюсов (p);
- начальные условия для моделирования (скольжения, положение ротора, токи статора и их начальные фазы).

### Снять механическую характеристику  $n = f(M)$  для этого:

Собрать схему представленную на рисунке 7.17.

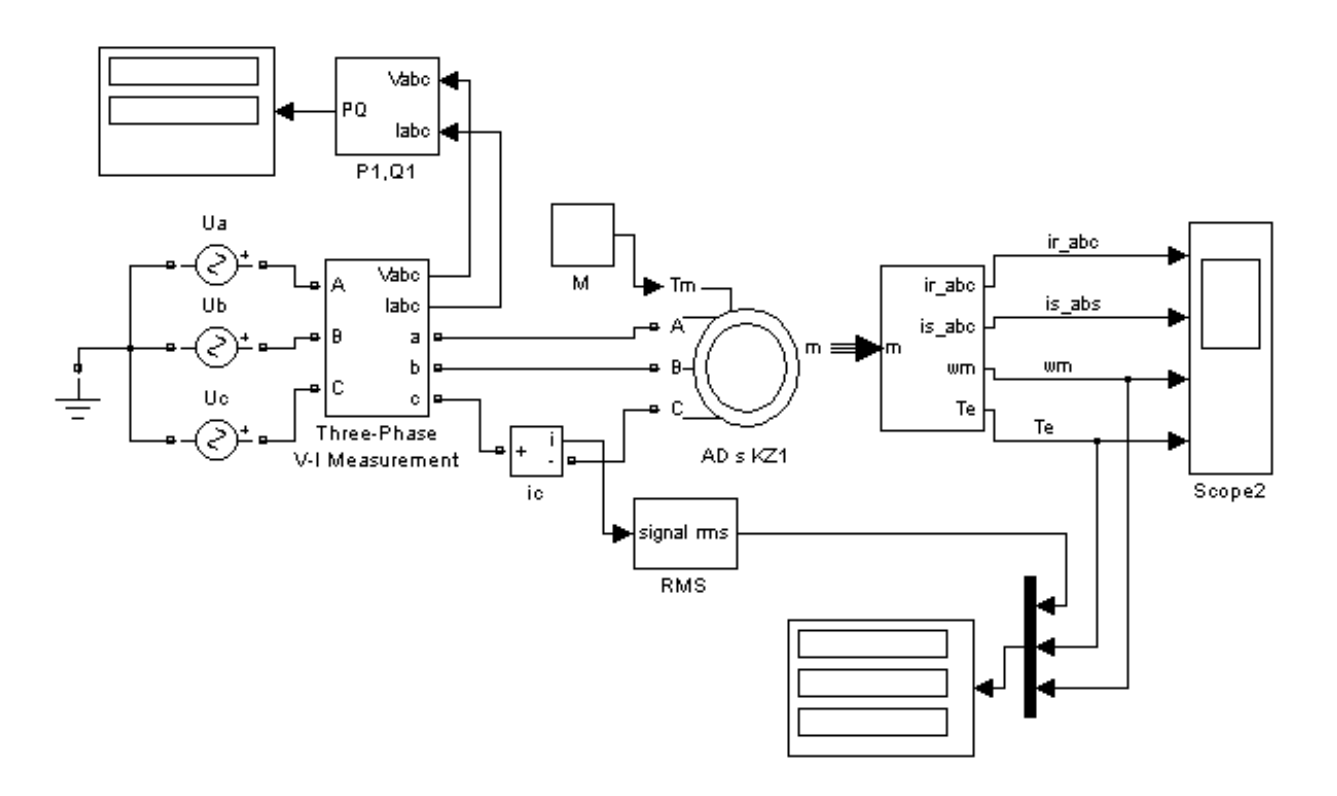

Рисунок 7.17 - Схема эксперимента

Установить:

- в свойствах источников переменного напряжения Ua, Ub, Uc (смотри рисунок 6.17) напряжения и частоты должны соответствовать параметрам асинхронной машины;

- частоту, соответствующую частоте источника питания, в окне настройки параметров блока измерения активной и реактивной мощности (P1,Q1);

- момент равным нулю в блоке Мс (смотри рисунок 7.17).
- $-100$  в окне stop time (смотри рисунок 7.18).

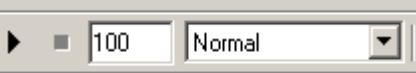

Рисунок 7.18 - Окно задания stop time

Выполнить расчет, для этого:

Запустить расчет и дождаться установившегося режима.

Расчет выполняется продолжительное время. Результаты расчета выводятся на объектах Display, которые отображают следующую информацию:

 $\omega$  – угловую скорость вращения ротора (рад/с);

Ia – действующее значение тока статора (А);

M – момент на валу двигателя (Нм);

P1, Q1 – активную и реактивную мощность потребляемая из сети (Вт, ВА).

Изменяя момент нагрузки от нуля до  $\left. M_{_H}\right.$  с шагом равным  $\left. 0,$ I $M_{_H},$  измерить момент двигателя  $M$ , частоту вращения  $n$ , ток статора  $I_{I}$ , активную мощность потребляемую из сети  $P_{I}$  и напряжение на статоре  $|U_{I}$ , показания приборов занести в таблице 7.1.

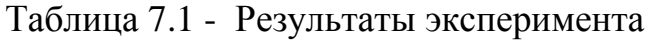

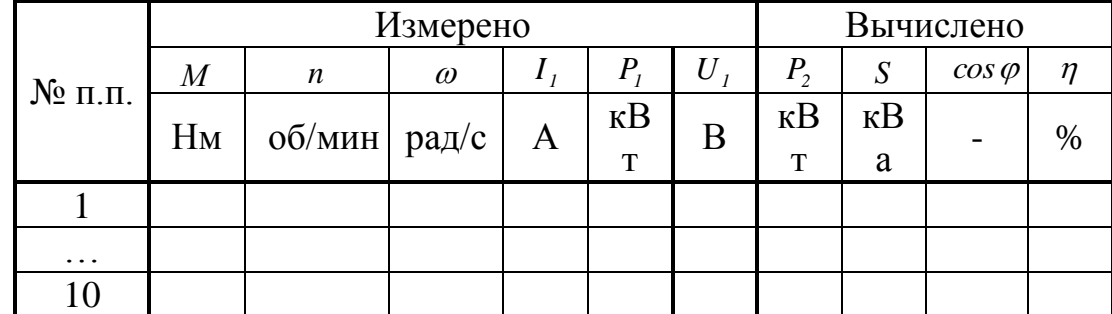

### **7.2.3 Обработка результатов измерения**

По результатам измерения вычислить, мощность на валу двигателя:

$$
P_2=\frac{M\cdot\pi\cdot n}{30};
$$

скольжение:

*0 0 n*  $s = \frac{n_o - n}{n_o}$ , где  $n_o = 1500$  об/мин – синхронная частота вращения;

коэффициент полезного действия:

$$
\eta = \frac{P_2}{P_1} \cdot 100 \; ;
$$

коэффициент мощности:

$$
\cos\varphi=\frac{P_1}{3\cdot U\cdot I}.
$$

Построить механическую характеристику асинхронного двигателя  $n = f(M)$ .

В одних осях координат построить рабочие характеристики асинхронного двигателя:  $I = f(P_2)$ ,  $M = f(P_2)$ ,  $S_1 = f(P_2)$ ,  $P_1 = f(P_2)$ ,  $cos \varphi = f(P_2)$  и  $\eta = f(P_2)$ .

## **7.3 Выполнение лабораторной работы на стенде ЭВ-4 7.3.1 Описание лабораторной установки**

Работа проводится на стенде ЭВ-4 (панель асинхронный двигатель). В работе используются амперметр (7.5 А), вольтметр (250 В) и трехфазный ваттметр, встроенные в схему измерения. Объект исследования – асинхронный короткозамкнутый двигатель. Паспортные данные двигателя указаны на стенде.

### **7.3.2 Порядок выполнения работы**

По паспортным данным двигателя рассчитать номинальный момент двигателя м<sub>н</sub>, потребляемую из сети активную мощность Р<sub>ин</sub>, номинальную полную мощность s<sub>н</sub> и номинальное скольжение двигателя s<sub>н</sub>.

Ознакомиться с лабораторной установкой и собрать схему для исследования АД (рисунок 7.19). Амперметр включить на предел измерения 7.5 А.

После проверки схемы преподавателем, кнопкой "Сеть" подать напряжение на измерительные приборы. Кнопку "Агрегат 1 – Агрегат 2" перевести в положение "Агрегат 1", при этом прибор "Момент, нм" должен показывать нулевое значение (в противном случае ручкой "Балансировка момента" стрелку прибора нужно установить на ноль).

Кнопкой "Включение к сети синхронной и асинхронной машины" пустить двигатель, наблюдая при этом за показаниями амперметра. Если ток значительно превышает номинальное значение или равен нулю, необходимо отключить двигатель от сети и проверить схему на обрыв фазы.

5. Снять механическую характеристику n=f(M) изменяя момент нагрузки от нуля до м<sub>н</sub>, измерить момент двигателя м, частоту вращения n, ток статора i, активную мощность потребляемую из сети P<sub>1</sub> и напряжение на статоре u, показания приборов занести в таблицу 7.2.

|            | Измерено |        |   |              |   | Вычислено         |     |                  |      |
|------------|----------|--------|---|--------------|---|-------------------|-----|------------------|------|
| $N_2$ п.п. | M        | n      |   | $P_1$        | U | P <sub>2</sub>    | S   | COS <sub>0</sub> | η    |
|            | $H_M$    | об/мин | A | $\kappa B$ T | B | $\kappa$ B $\tau$ | кВа |                  | $\%$ |
|            |          |        |   |              |   |                   |     |                  |      |
|            |          |        |   |              |   |                   |     |                  |      |
| $\cdot$    |          |        |   |              |   |                   |     |                  |      |
|            |          |        |   |              |   |                   |     |                  |      |

Таблица 7.2 – Экспериментальные данные

# $\mathsf{I}_\mathsf{C}$

## 7.3.3 Обработка результатов измерения

По результатам измерения вычислить, мощность на валу двигателя:

$$
P_2=\frac{M\cdot\pi\cdot n}{30};
$$

скольжение:

$$
s = \frac{n_0 - n}{n_0}
$$
,  $r \text{ae } n_0 = 1500 \text{ of} / \text{MH} - \text{CHHX} \text{p} \text{OH} \text{H} \text{a} \text{m}$ 

частота вращения;

коэффициент полезного действия:

$$
\eta = \frac{P_2}{P_4} \cdot 100 \text{ ;}
$$

коэффициент мощности:

 $cos \varphi = \frac{P_1}{3.11.1}$ .

Построить механическую характеристику асинхронного двигателя n = f(M).

Рисунок 7.19 Схема

лабораторной установки

В одних осях координат построить рабочие характеристики асинхронного двигателя:  $I = f(P_2)$ ,  $M = f(P_2)$ ,  $S_1 = f(P_2)$ ,  $P_1 = f(P_2)$ ,  $cos \varphi = f(P_2)$  *H*  $\eta = f(P_2)$ .

## 7.4 Контрольные вопросы к лабораторной работе №6

1. Опишите принцип образования вращающегося магнитного поля в статоре асинхронного двигателя.

2. Опишите устройство асинхронных двигателе с короткозамкнутым и фазным ротором.

3. Опишите принцип действия асинхронного двигателя.

4. Нарисуйте и опишите механическую характеристику асинхронного двигателя.

5. Опишите способы пуска асинхронного двигателя с короткозамкнутым ротором.

- 6. Опишите способы пуска асинхронного двигателя с фазным ротором.
- 7. Опишите способы регулирования скорости асинхронного двигателя.
- 8. Опишите способы торможения асинхронного двигателя.

# Приложение А

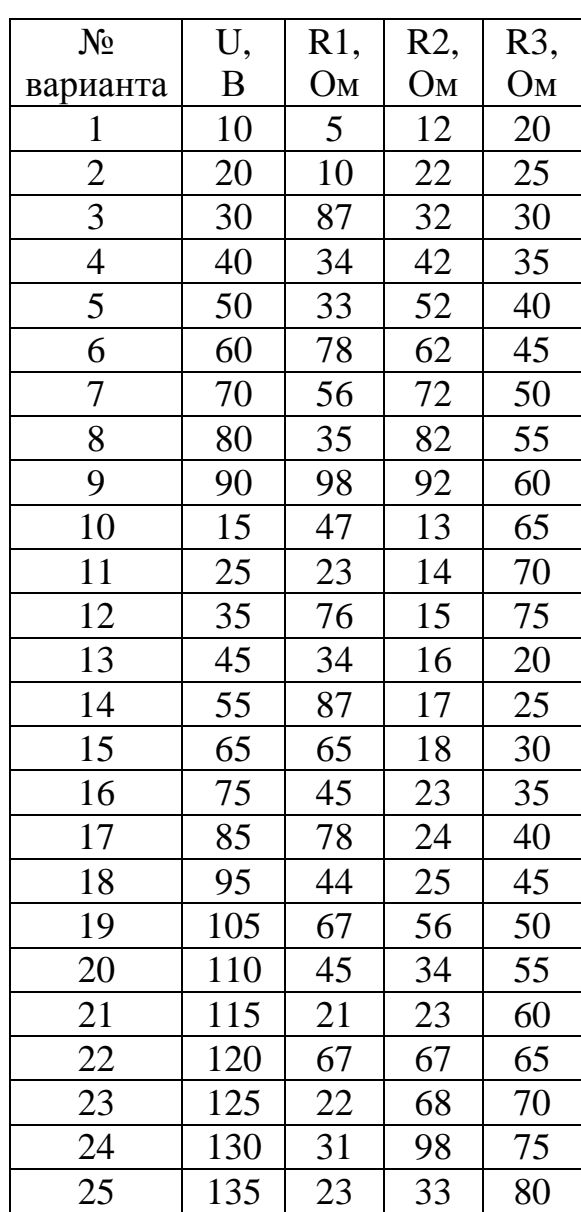

Варианты заданий для лабораторной работы №1

# Приложение Б

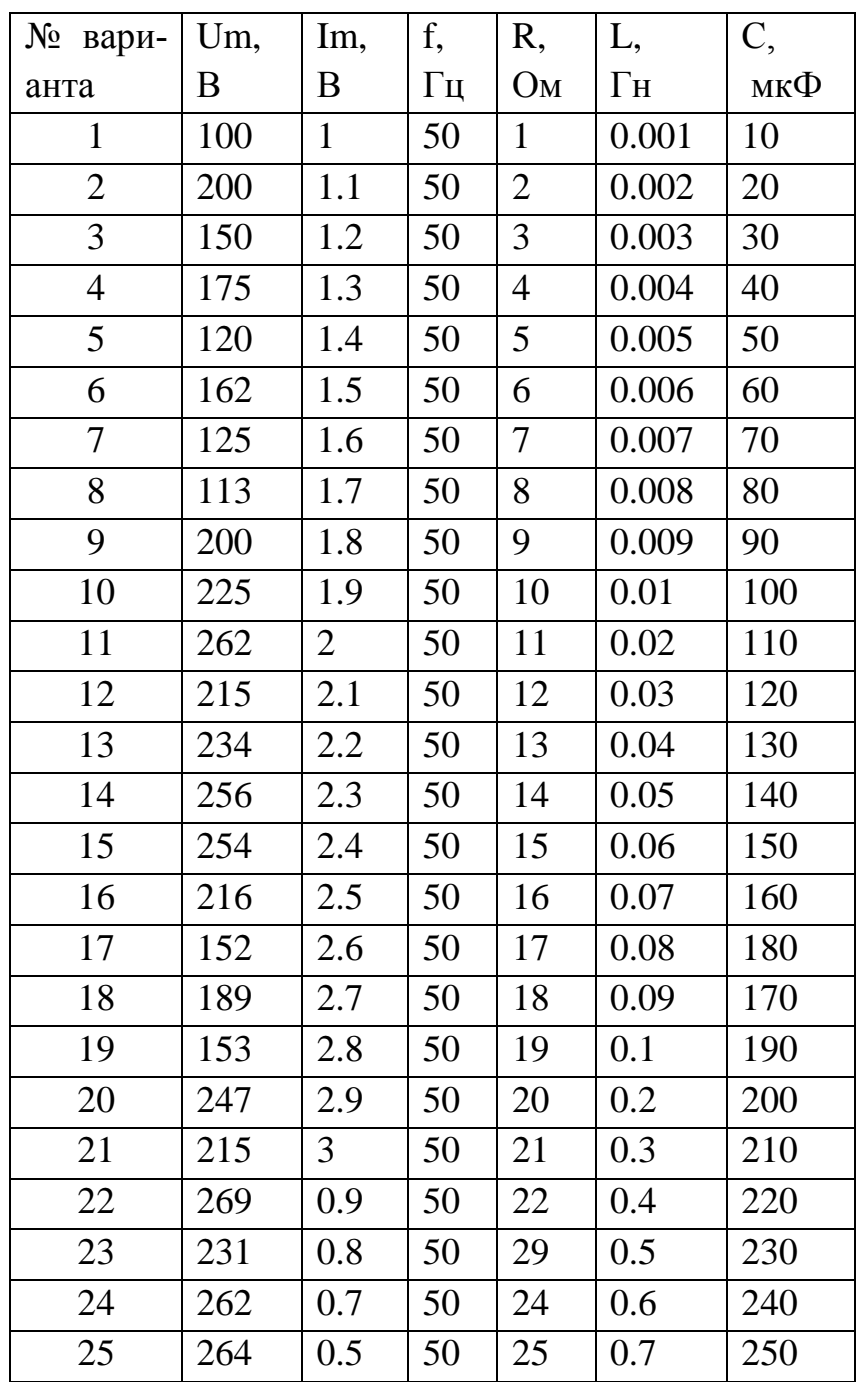

Варианты заданий для лабораторной работы №2

# Приложение В

| $N_2$<br>вариан- | Um, | f, | Ra, | Rb, | Rc, |
|------------------|-----|----|-----|-----|-----|
| та               | B   | Гц | Oм  | Oм  | Oм  |
| $\mathbf{1}$     | 100 | 50 | 100 | 100 | 100 |
| $\overline{c}$   | 200 | 50 | 200 | 200 | 200 |
| 3                | 150 | 50 | 300 | 300 | 300 |
| $\overline{4}$   | 175 | 50 | 400 | 400 | 400 |
| $\overline{5}$   | 120 | 50 | 500 | 500 | 500 |
| 6                | 162 | 50 | 150 | 150 | 150 |
| $\overline{7}$   | 125 | 50 | 250 | 250 | 250 |
| 8                | 113 | 50 | 350 | 350 | 350 |
| 9                | 200 | 50 | 450 | 450 | 450 |
| 10               | 225 | 50 | 550 | 550 | 550 |
| 11               | 262 | 50 | 110 | 110 | 110 |
| 12               | 215 | 50 | 210 | 210 | 210 |
| 13               | 234 | 50 | 310 | 310 | 310 |
| 14               | 256 | 50 | 410 | 410 | 410 |
| 15               | 254 | 50 | 510 | 510 | 510 |
| 16               | 216 | 50 | 120 | 120 | 120 |
| 17               | 152 | 50 | 220 | 220 | 220 |
| 18               | 189 | 50 | 320 | 320 | 320 |
| 19               | 153 | 50 | 420 | 420 | 420 |
| 20               | 247 | 50 | 520 | 520 | 520 |
| 21               | 215 | 50 | 130 | 130 | 130 |
| 22               | 269 | 50 | 230 | 230 | 230 |
| 23               | 231 | 50 | 330 | 330 | 330 |
| 24               | 262 | 50 | 430 | 430 | 430 |
| 25               | 264 | 50 | 530 | 530 | 530 |

Варианты заданий для лабораторной работы №3

# Приложение Г

| $N_{2}$<br>варианта | Тип трансформатора | S <sub>H</sub><br>$kBa$ ] | $U_K$ [%] | $P_K [Br]$ | P <sub>10</sub><br>$\lceil \text{Br} \rceil$ | 110 [%]        |
|---------------------|--------------------|---------------------------|-----------|------------|----------------------------------------------|----------------|
| 1                   | TC-10/066          | 10                        | 4,5       | 280        | 90                                           | $\overline{7}$ |
| $\overline{2}$      | TC-16/066          | 16                        | 4,5       | 400        | 125                                          | 5,8            |
| $\overline{3}$      | TC-25/066          | 25                        | 4,5       | 560        | 180                                          | 4,8            |
| $\overline{4}$      | TC-40/066          | 40                        | 4,5       | 800        | 250                                          | 4,0            |
| 5                   | TC-63/066          | 63                        | 4,5       | 1090       | 355                                          | 3,3            |
| 6                   | TC-100/066         | 100                       | 4,5       | 1500       | 500                                          | 2,7            |
| $\overline{7}$      | TC-10/066          | 12                        | 4,5       | 300        | 90                                           | $\overline{7}$ |
| $\overline{8}$      | TC-16/066          | 18                        | 4,5       | 420        | 125                                          | 5,8            |
| 9                   | TC-25/066          | 27                        | 4,5       | 580        | 180                                          | 4,8            |
| 10                  | TC-40/066          | 42                        | 4,5       | 820        | 250                                          | 4,0            |
| 11                  | TC-63/066          | 65                        | 4,5       | 1110       | 355                                          | 3,3            |
| 12                  | TC-100/066         | 102                       | 4,5       | 1520       | 500                                          | 2,7            |
| 13                  | TC-10/066          | 14                        | 4,5       | 320        | 90                                           | $\overline{7}$ |
| 14                  | TC-16/066          | 20                        | 4,5       | 440        | 125                                          | 5,8            |
| 15                  | TC-25/066          | 29                        | 4,5       | 600        | 180                                          | 4,8            |
| 16                  | TC-40/066          | 44                        | 4,5       | 840        | 250                                          | 4,0            |
| 17                  | TC-63/066          | 67                        | 4,5       | 1130       | 355                                          | 3,3            |
| 18                  | TC-100/066         | 104                       | 4,5       | 1540       | 500                                          | 2,7            |
| 19                  | TC-10/066          | 11                        | 4,5       | 290        | 90                                           | $\overline{7}$ |
| 20                  | TC-16/066          | 15                        | 4,5       | 410        | 125                                          | 5,8            |
| 21                  | TC-25/066          | 26                        | 4,5       | 570        | 180                                          | 4,8            |
| 22                  | TC-40/066          | 41                        | 4,5       | 810        | 250                                          | 4,0            |
| 23                  | TC-63/066          | 64                        | 4,5       | 1200       | 355                                          | 3,3            |
| 24                  | TC-100/066         | 101                       | 4,5       | 1510       | 500                                          | 2,7            |
| 25                  | TC-10/066          | 13                        | 4,5       | 290        | 90                                           | $\overline{7}$ |

Таблица Г.1 – Варианты заданий для лабораторной работы №4

| $N_2$          | Тип                | $P_{\scriptscriptstyle H}$ | $U_{\scriptscriptstyle H}$ | $n_{\scriptscriptstyle H}$ | $\eta_{\scriptscriptstyle H}$ | $R_{\rm s}$ | $R_{B}$ | $L_{\rm s}$        |
|----------------|--------------------|----------------------------|----------------------------|----------------------------|-------------------------------|-------------|---------|--------------------|
| варианта       | Двигателя          | $\lceil \kappa Bm \rceil$  | [B]                        | $\lceil$ об / мин $\rceil$ | $[\%]$                        | [OM]        | [OM]    | $\lceil nH \rceil$ |
| $\mathbf{1}$   | 2ПБ160МУХЛ4        | 2,1                        | 220                        | 750                        | 76,5                          | 0,99        | 177     | 31                 |
| $\overline{2}$ | 2ПО132МУХЛ4        | 1,3                        | 220                        | 800                        | 66,5                          | 1,88        | 175     | 44                 |
| 3              | 2П0132МУХЛ4        | 1,8                        | 220                        | 1000                       | 64,5                          | 1,38        | 46,5    | 32                 |
| $\overline{4}$ | <b>2ПО132LУХЛ4</b> | 1,6                        | 220                        | 750                        | 71                            | 1,57        | 138     | 36                 |
| 5              | <b>2ПО132LУХЛ4</b> | 2,2                        | 220                        | 1000                       | 75,5                          | 0,88        | 138     | 21                 |
| 6              | 2ПФ132МУХЛ4        | 2                          | 220                        | 750                        | 67                            | 1,693       | 134     | 33                 |
| 7              | 2ПБ132МУХЛ4        | 1,1                        | 220                        | 800                        | 67                            | 2,44        | 202     | 55                 |
| 8              | 2ПБ132МУХЛ4        | 1,6                        | 220                        | 1000                       | 70,5                          | 1,38        | 202     | 32                 |
| 9              | 2ПБ132МУХЛ4        | 2,4                        | 220                        | 1600                       | 77                            | 0,74        | 202     | 16,7               |
| 10             | 2ПБ100МУХЛ4        | 0,85                       | 220                        | 2360                       | 78                            | 1,99        | 153     | 78                 |
| 11             | 2ПБ100МУХЛ4        | 1,2                        | 220                        | 3150                       | 80                            | 1,325       | 153     | 45                 |
| 12             | 2ПН112МУХЛ4        | 0,86                       | 220                        | 950                        | 64                            | 3,85        | 61,4    | 44                 |

Таблица Д.1 - Варианты задания к лабораторной работе №5

| $N_2$<br>варианта | Тип<br>Двигателя   | $P_{\mu}$<br>$\lceil \kappa Bm \rceil$ | $U_{\scriptscriptstyle H}$<br>[B] | $n_{\scriptscriptstyle H}$<br>$\lceil$ 00 / мин $\rceil$ | $\eta_{\scriptscriptstyle H}$<br>$[\%]$ | $R_{\scriptscriptstyle g}$<br>[ <i>O</i> <sub>M</sub> ] | $R_{B}$<br>[OM] | $L_{\rm s}$<br>$\lceil nH \rceil$ |
|-------------------|--------------------|----------------------------------------|-----------------------------------|----------------------------------------------------------|-----------------------------------------|---------------------------------------------------------|-----------------|-----------------------------------|
| 13                | 2ПН112МУХЛ4        | 1,5                                    | 220                               | 1500                                                     | 70                                      | 1,77                                                    | 44              | 19,5                              |
| 14                | $2\Pi H112LYXJ14$  | 0,8                                    | 220                               | 750                                                      | 63,5                                    | 3,68                                                    | 57,5            | 52,5                              |
| 15                | 2ПН112МУХЛ4        | 1,25                                   | 220                               | 1000                                                     | 68                                      | 2,34                                                    | 52              | 34                                |
| 16                | 2ПН112МУХЛ4        | 2,2                                    | 220                               | 1500                                                     | 75                                      | 0,968                                                   | 44              | 14                                |
| 17                | 2ПБ112МУХЛ4        | 1,1                                    | 220                               | 2200                                                     | 75                                      | 1,29                                                    | 84,3            | 16                                |
| 18                | 2ПБ112МУХЛ4        | 1,4                                    | 220                               | 3000                                                     | 78,5                                    | 0,788                                                   | 111             | 11                                |
| 19                | <b>2ПБ112LУХЛ4</b> | 0,63                                   | 220                               | 1060                                                     | 68,5                                    | 3,13                                                    | 80              | 50                                |
| 20                | <b>2ПБ112LУХЛ4</b> | $\mathbf{1}$                           | 220                               | 1500                                                     | 75                                      | 1,66                                                    | 80              | 26                                |
| 21                | <b>2ПБ112LУХЛ4</b> | 1,5                                    | 220                               | 2240                                                     | 80                                      | 0,74                                                    | 80              | 12                                |
| 22                | <b>2ПБ112LУХЛ4</b> | $\overline{2}$                         | 220                               | 3150                                                     | 81                                      | 0,413                                                   | 80              | 7,1                               |
| 23                | 2ПН100МУХЛ4        | 1,2                                    | 220                               | 2200                                                     | 76,5                                    | 1,792                                                   | 103             | 53                                |
| 24                | 2ПН100МУХЛ4        | $\overline{2}$                         | 220                               | 3000                                                     | 79                                      | 0,805                                                   | 73              | 26                                |
| 25                | <b>2ПН100LУХЛ4</b> | 1,7                                    | 220                               | 2200                                                     | 78                                      | 1,17                                                    | 81              | 42                                |

Таблица Д.2 - Варианты задания к лабораторной работе №5

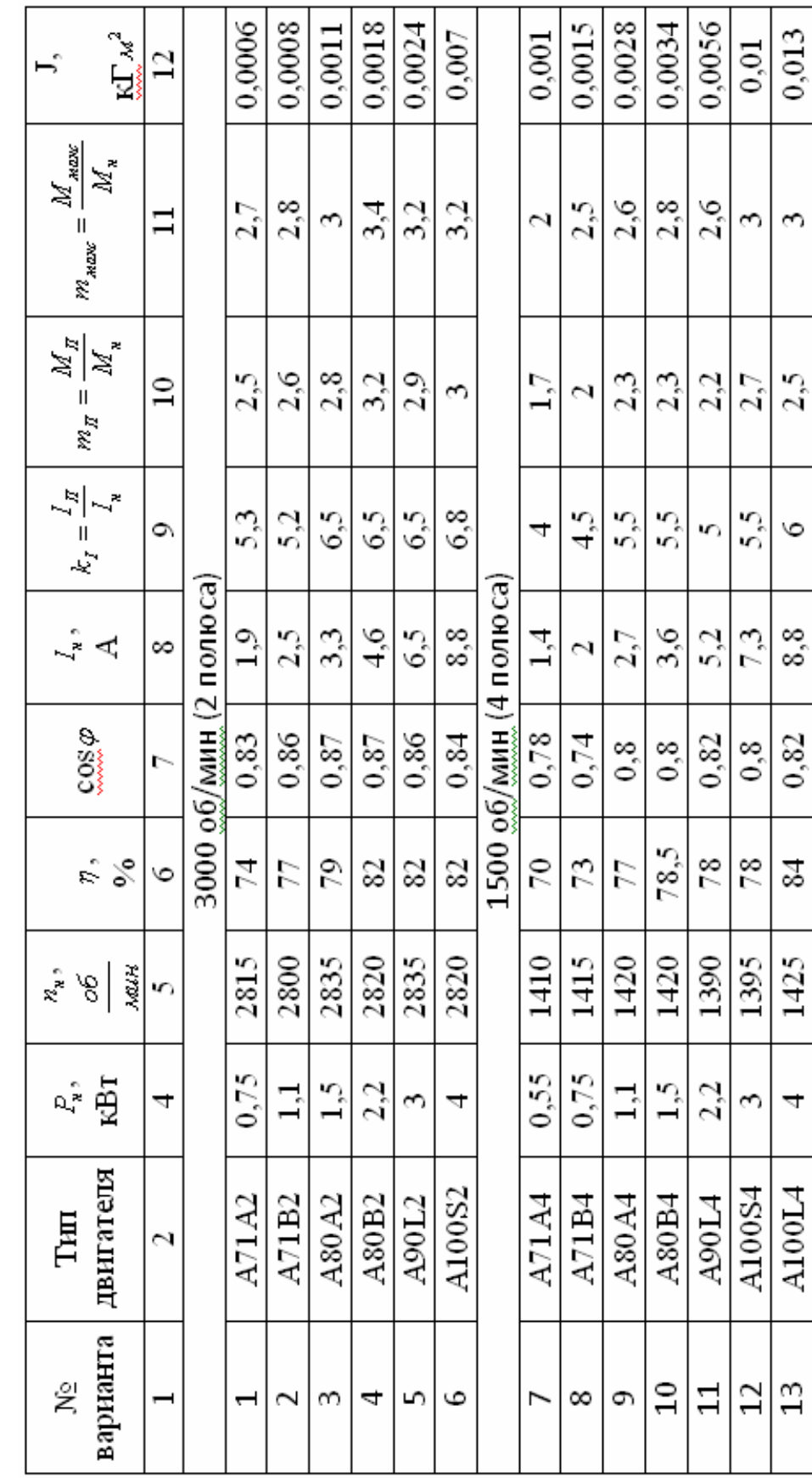

Таблица Е.1 - Варианты заданий для лабораторной работы №6

# Приложение Е

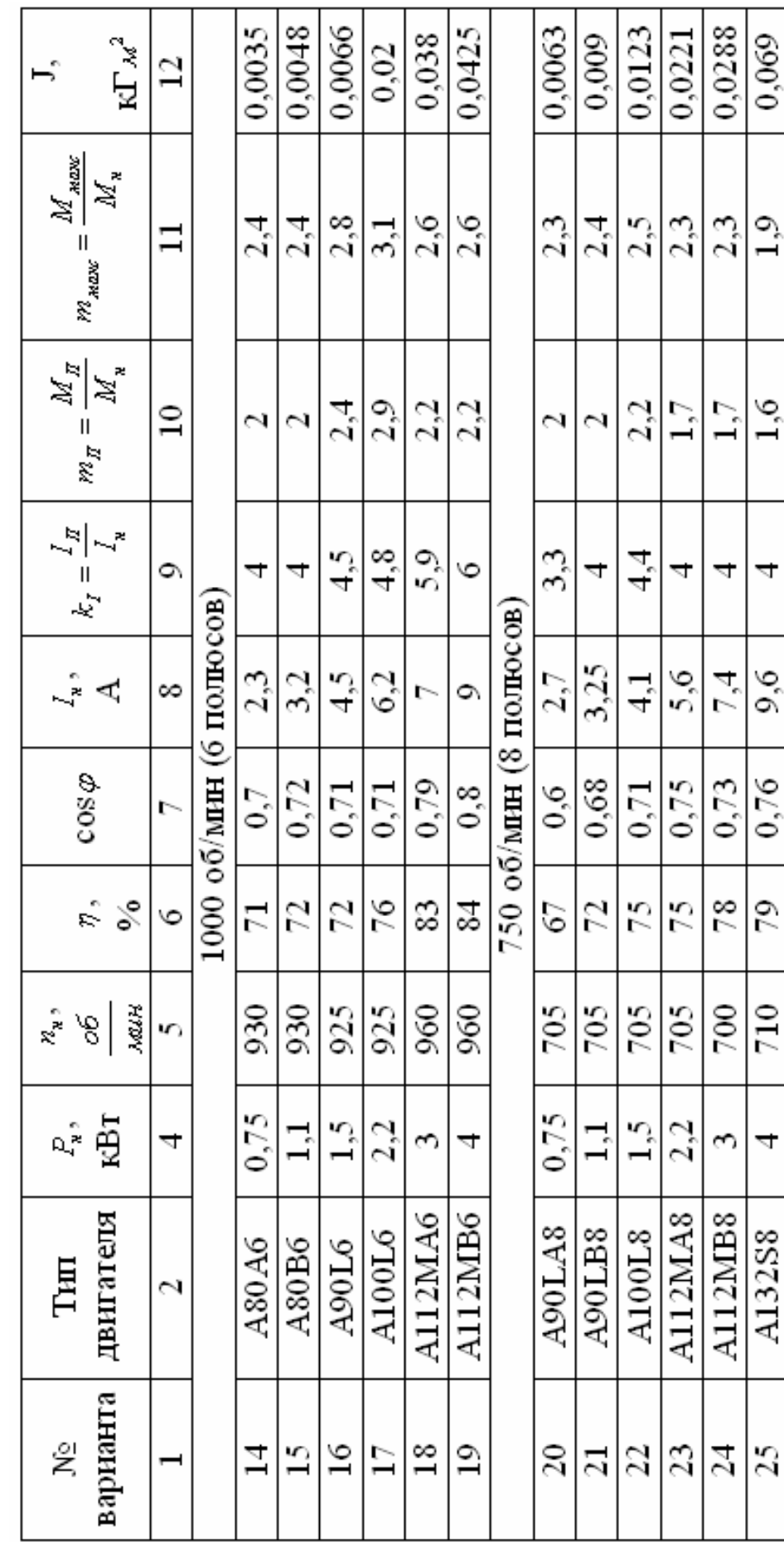

Таблица Е.2 - Варианты заданий для лабораторной работы №6 Таблица Е.2 - Варианты заданий для лабораторной работы №6

### ДАВЫДКИН МАКСИМ НИКОЛАЕВИЧ БАСКОВ СЕРГЕЙ НИКОЛАЕВИЧ

### ЛАБОРАТОРНЫЙ ПРАКТИКУМ ПО ДИСЦИПЛИНЕ «ЭЛЕКТРОТЕХНИКА И ЭЛЕК-ТРОНИКА»

Для студентов всех форм обучения технических направлений

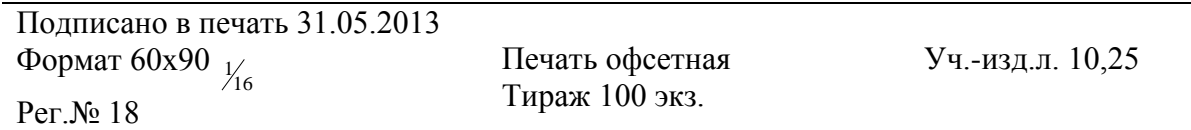

Национальный исследовательский технологический университет «МИСиС» Новотроицкий филиал 462359, Оренбургская обл., г. Новотроицк, ул. Фрунзе, 8. Е-mail: [nfmisis@yandex.ru](mailto:nfmisis@yandex.ru) Контактный тел. 8 (3537) 679729.

Отпечатано в типографии ООО «Медиа Сервис» Оренбургская обл.,г.Орск, ул.Краматорская, 2б Контактный тел. 8 (3537) 236161.